# Simulink<sup>®</sup> Verification and Validation™ Reference

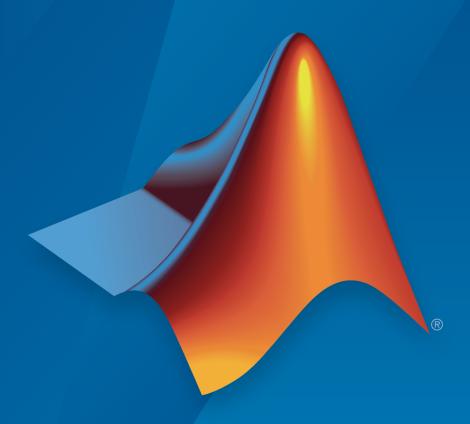

# MATLAB® & SIMULINK®

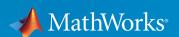

#### How to Contact MathWorks

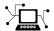

Latest news: www.mathworks.com

Sales and services: www.mathworks.com/sales\_and\_services

User community: www.mathworks.com/matlabcentral

Technical support: www.mathworks.com/support/contact\_us

7

Phone: 508-647-7000

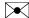

The MathWorks, Inc. 3 Apple Hill Drive Natick, MA 01760-2098

Simulink<sup>®</sup> Verification and Validation<sup>™</sup> Reference

© COPYRIGHT 2004–2017 by The MathWorks, Inc.

The software described in this document is furnished under a license agreement. The software may be used or copied only under the terms of the license agreement. No part of this manual may be photocopied or reproduced in any form without prior written consent from The MathWorks, Inc.

FEDERAL ACQUISITION: This provision applies to all acquisitions of the Program and Documentation by, for, or through the federal government of the United States. By accepting delivery of the Program or Documentation, the government hereby agrees that this software or documentation qualifies as commercial computer software or commercial computer software documentation as such terms are used or defined in FAR 12.212, DFARS Part 227.72, and DFARS 252.227-7014. Accordingly, the terms and conditions of this Agreement and only those rights specified in this Agreement, shall pertain to and govern the use, modification, reproduction, release, performance, display, and disclosure of the Program and Documentation by the federal government (or other entity acquiring for or through the federal government) and shall supersede any conflicting contractual terms or conditions. If this License fails to meet the government's needs or is inconsistent in any respect with federal procurement law, the government agrees to return the Program and Documentation, unused, to The MathWorks, Inc.

#### **Trademarks**

MATLAB and Simulink are registered trademarks of The MathWorks, Inc. See www.mathworks.com/trademarks for a list of additional trademarks. Other product or brand names may be trademarks or registered trademarks of their respective holders.

#### **Patents**

MathWorks products are protected by one or more U.S. patents. Please see www.mathworks.com/patents for more information.

#### **Revision History**

| September 2010 | Online only | New for Version 3.0 (Release 2010b)      |
|----------------|-------------|------------------------------------------|
| April 2011     | Online only | Revised for Version 3.1 (Release 2011a)  |
| September 2011 | Online only | Revised for Version 3.2 (Release 2011b)  |
| March 2012     | Online only | Revised for Version 3.3 (Release 2012a)  |
| September 2012 | Online only | Revised for Version 3.4 (Release 2012b)  |
| March 2013     | Online only | Revised for Version 3.5 (Release 2013a)  |
| September 2013 | Online only | Revised for Version 3.6 (Release 2013b)  |
| March 2014     | Online only | Revised for Version 3.7 (Release 2014a)  |
| October 2014   | Online only | Revised for Version 3.8 (Release 2014b)  |
| March 2015     | Online only | Revised for Version 3.9 (Release 2015a)  |
| September 2015 | Online only | Revised for Version 3.10 (Release 2015b) |
| October 2015   | Online only | Rereleased for Version 3.9.1 (Release    |
|                |             | 2015aSP1)                                |
| March 2016     | Online only | Revised for Version 3.11 (Release 2016a) |
| September 2016 | Online only | Revised for Version 3.12 (Release 2016b) |
| March 2017     | Online only | Revised for Version 3.13 (Release 2017a) |
|                |             |                                          |

# Contents

| Functions — Alphabetical I                               |
|----------------------------------------------------------|
| Block Referen                                            |
| Model Advisor Che                                        |
| Simulink Verification and Validation Checks              |
| Simulink Verification and Validation Checks              |
| Modeling Standards Checks                                |
| Modeling Standards for MAAB                              |
| Naming Conventions                                       |
| Model Architecture                                       |
| Model Configuration Options                              |
| Simulink                                                 |
| Stateflow                                                |
| MATLAB Functions                                         |
| DO-178C/DO-331 Checks                                    |
| DO-178C/DO-331 Checks                                    |
| Check model object names                                 |
| Check safety-related optimization settings               |
| Check safety-related diagnostic settings for solvers     |
| Check safety-related diagnostic settings for sample time |
| Check safety-related diagnostic settings for signal data |
| Check safety-related diagnostic settings for parameters  |

|     | Check safety-related diagnostic settings for data used for       |
|-----|------------------------------------------------------------------|
|     | debugging                                                        |
|     | Check safety-related diagnostic settings for data store          |
|     | memory                                                           |
|     | Check safety-related diagnostic settings for type conversions    |
|     | Check safety-related diagnostic settings for signal              |
|     | connectivity                                                     |
|     | Check safety-related diagnostic settings for bus connectivity    |
|     | Check safety-related diagnostic settings that apply to function- |
|     | call connectivity                                                |
|     | Check safety-related diagnostic settings for compatibility       |
|     | Check safety-related diagnostic settings for model               |
|     | initialization                                                   |
|     | Check safety-related diagnostic settings for model               |
|     | referencing                                                      |
|     | Check safety-related model referencing settings                  |
|     | Check safety-related code generation settings                    |
|     | Check safety-related diagnostic settings for saving              |
|     | Check for blocks that do not link to requirements                |
|     | Check state machine type of Stateflow charts                     |
|     | Check Stateflow charts for ordering of states and transitions    |
|     | Check Stateflow debugging options                                |
|     | Check usage of lookup table blocks                               |
|     | Check MATLAB Code Analyzer messages                              |
|     | Check MATLAB code for global variables                           |
|     | Check for inconsistent vector indexing methods                   |
|     | Check for MATLAB Function interfaces with inherited              |
|     | properties                                                       |
|     | Check MATLAB Function metrics                                    |
|     | Check for blocks not recommended for C/C++ production code       |
|     | deployment                                                       |
|     | Check for variant blocks with 'Generate preprocessor             |
|     | conditionals' active                                             |
|     | Check Stateflow charts for uniquely defined data objects         |
|     | Check usage of Math Operations blocks                            |
|     | Check usage of Signal Routing blocks                             |
|     | Check usage of Logic and Bit Operations blocks                   |
|     | Check usage of Ports and Subsystems blocks                       |
|     | Display model version information                                |
| TEL |                                                                  |
| TE( | C 61508, IEC 62304, ISO 26262, and EN 50128 Checks               |
|     | IEC 61508, IEC 62304, ISO 26262, and EN 50128 Checks             |
|     | Check model object names                                         |
|     | LUCKIEN MODEL MOTRICE AND COMPLOYITY ROBORT                      |

| Check for unconnected objects                                                                                   | 3-95    |
|----------------------------------------------------------------------------------------------------|---------|
| Check for root Inports with missing properties                                                                  | . 3-97  |
| Check for MATLAB Function interfaces with inherited                                                             |         |
| properties                                                                                                    |         |
| Check MATLAB Function metrics                                                                                   |         |
| Check for root Inports with missing range definitions                                                           |         |
| Check for root Outports with missing range definitions Check for blocks not recommended for C/C++ production co |         |
| deployment                                                                                                    |         |
| Check usage of Stateflow constructs                                                                             |         |
| Check state machine type of Stateflow charts                                                                    |         |
| Check for model objects that do not link to requirements.                                                       |         |
| Check for inconsistent vector indexing methods                                                                  |         |
| Check MATLAB Code Analyzer messages                                                                             |         |
| Check MATLAB code for global variables                                                                          | 3-122   |
| Check usage of Math Operations blocks                                                                           |         |
| Check usage of Signal Routing blocks                                                                            | 3-126   |
| Check usage of Logic and Bit Operations blocks                                                                  | 3-128   |
| Check usage of Ports and Subsystems blocks                                                                      |         |
| Display configuration management data                                                                           | . 3-134 |
| MathWorks Automotive Advisory Board Checks                                                                      | . 3-136 |
| MathWorks Automotive Advisory Board Checks                                                                      |         |
| Check font formatting                                                                                           |         |
| Check transition orientations in flow charts                                                                    | 3-141   |
| Check for nondefault block attributes                                                                           |         |
| Check signal line labels                                                                                        |         |
| Check for propagated signal labels                                                                              |         |
| Check default transition placement in Stateflow charts                                                          | . 3-149 |
| Check return value assignments of graphical functions in                                                        |         |
| Stateflow charts                                                                                                | 3-151   |
| Check entry formatting in State blocks in Stateflow charts                                                      | 3-152   |
| Check usage of return values from a graphical function in                                                       |         |
| Stateflow charts                                                                                                | 3-153   |
| Check for pointers in Stateflow charts                                                                          |         |
| Check for event broadcasts in Stateflow charts                                                                  |         |
| Check transition actions in Stateflow charts                                                                    |         |
| Check for MATLAB expressions in Stateflow charts                                                                |         |
| Check for indexing in blocks                                                                                    |         |
| Check file names                                                                                                |         |
| Check folder names                                                                                              |         |
| Check for prohibited blocks in discrete controllers                                                             |         |
| Check for prohibited sink blocks                                                                                |         |
| Check positioning and configuration of ports                                                                    | . 3-167 |

| Check for matching port and signal names                   | 3-169          |
|------------------------------------------------------------|----------------|
| Check whether block names appear below blocks              | 3-170          |
| Check for mixing basic blocks and subsystems               | 3-171          |
| Check for unconnected ports and signal lines               | 3-173          |
| Check position of Trigger and Enable blocks                | 3-174          |
| Check usage of tunable parameters in blocks                | 3-175          |
| Check Stateflow data objects with local scope              | 3-177          |
| Check for Strong Data Typing with Simulink I/O             | 3-178          |
| Check usage of exclusive and default states in state       | 3 2 7 6        |
| machines                                                   | 3-179          |
| Check Implement logic signals as Boolean data (vs. double) | 3-181          |
| Check model diagnostic parameters                          | 3-182          |
| Check the display attributes of block names                | 3-185          |
| Check display for port blocks                              | 3-187          |
| Check subsystem names                                      | 3-188          |
| Check port block names                                     | 3-190          |
| Check character usage in signal labels                     | 3-192          |
| Check character usage in block names                       | 3-194          |
| Check Trigger and Enable block names                       | 3-196          |
| Check for Simulink diagrams using nonstandard display      | 0 100          |
| attributes                                                 | 3-197          |
| Check MATLAB code for global variables                     | 3-199          |
| Check visibility of block port names                       | 3-201          |
| Check orientation of Subsystem blocks                      | 3-203          |
| Check usage of Relational Operator blocks                  | 3-204          |
| Check usage of Switch blocks                               | 3-205          |
| Check usage of buses and Mux blocks                        | 3-206          |
| Check for bitwise operations in Stateflow charts           | 3-207          |
| Check for comparison operations in Stateflow charts        | 3-209          |
| Check for unary minus operations on unsigned integers in   | J <b>_</b> _ U |
| Stateflow charts                                           | 3-210          |
| Check for equality operations between floating-point       | 0 = 10         |
| expressions in Stateflow charts                            | 3-211          |
| Check input and output settings of MATLAB Functions        | 3-212          |
| Check MATLAB Function metrics                              | 3-214          |
| Check for mismatches between names of Stateflow ports and  |                |
| associated signals                                         | 3-216          |
| Check scope of From and Goto blocks                        | 3-217          |
| check scope of From and Goto blocks                        | 0 21 (         |
| MISRA C:2012 Checks                                        | 3-218          |
| Check usage of Assignment blocks                           | 3-218          |
| Check for blocks not recommended for MISRA C:2012          | 3-219          |
| Check for unsupported block names                          | 3-220          |
| Check configuration parameters for MISRA C-2012            | 9-220          |

| Check for equality and inequality operations on floating-point   |        |
|------------------------------------------------------------------|--------|
| values                                                           | 3-224  |
| Check for bitwise operations on signed integers                  | 3-224  |
| Check for recursive function calls                               | 3-225  |
| Check for switch case expressions without a default case         | 3-226  |
| Check for blocks not recommended for C/C++ production code       |        |
| deployment                                                       | 3-226  |
| Requirements Consistency Checks                                  | 3-228  |
| Identify requirement links with missing documents                | 3-229  |
| Identify requirement links that specify invalid locations within | n      |
| documents                                                        | 3-230  |
| Identify selection-based links having descriptions that do not   |        |
| match their requirements document text                           | 3-231  |
| Identify requirement links with path type inconsistent with      |        |
| preferences                                                      | 3-233  |
| Identify IBM Rational DOORS objects linked from Simulink         |        |
| that do not link to Simulink                                     | 3-235  |
|                                                                  |        |
| Model Metrics                                                    | 3-236  |
| Model Metrics                                                    | 3-237  |
| Count Metrics                                                    | 3-237  |
| Complexity Metrics                                               | 3-238  |
| Readability Metrics                                              | 3-238  |
| Compliance Metrics                                               | 3-239  |
| Simulink block metric                                            | 3-240  |
| Subsystem metric                                                 | 3-242  |
| Library link metric                                              | 3-244  |
| Effective lines of MATLAB code metric                            | 3-246  |
| Stateflow chart objects metric                                   | 3-248  |
| Lines of code for Stateflow blocks metric                        | 3-250  |
| Subsystem depth metric                                           | 3-252  |
| Input output metric                                              | 3-253  |
| Cyclomatic complexity metric                                     | 3-255  |
| Nondescriptive block name metric                                 | 3-257  |
| Data and structure layer separation metric                       | 3-258  |
| MATLAB code analyzer warnings                                    | 3-259  |
| Model Advisor Check Compliance for Modeling Guidelines for       |        |
| MISRA C:2012                                                     | 3-260  |
| Model Advisor Check Compliance for Modeling Standards for        | 3 = 30 |
| DO-178C/DO-331                                                   | 3-261  |
| Model Advisor Check Compliance for Modeling Standards for        | 3 201  |
| ISO 26262                                                        | 3-262  |

| MAAB                                                                                                    |     |
|----------------------------------------------------------------------------------------------------|-----|
| Model Advisor Check Issues for Modeling Guidelines for MIS                                                     | RA  |
| C:2012                                                                                                    | ;   |
| Model Advisor Check Issues for Modeling Standards for                                                          |     |
| DO-178C/DO-331                                                                                                 |     |
| Model Advisor Check Issues for Modeling Standards for ISO                                                      |     |
| $26262 \dots \dots \dots \dots \dots \dots \dots \dots \dots \dots \dots \dots \dots \dots \dots \dots \dots $ |     |
| Model Advisor check issues for MAAB Standards                                                                  |     |
|                                                                                                    |     |
| Simulink Coverage Ser                                                                                          | tti |
| Coverage Pane                                                                                                  |     |
| Coverage Pane Overview                                                                                         |     |
| RecordCoverage                                                                                                 |     |
| CovPath                                                                                                    |     |
| CovCompData                                                                                                    |     |
| CovMetricSettings                                                                                              | •   |
| CovSaveOutputData                                                                                              |     |
| Enable Lookup Table metric                                                                                     |     |
| Enable Signal Range metric                                                                                     |     |
| Enable Signal Size metric                                                                                      |     |
| Enable Objectives and Constraints (SLDV) metric                                                                |     |
| Enable Saturation on Integer Overflow metric                                                                   |     |
| Enable Relational Boundary metric                                                                              |     |
| CovFilter                                                                                                    |     |
| CovHTMLOptions                                                                                                 |     |
| CovForceBlockReductionOff                                                                                      |     |
| CovEnable                                                                                                    |     |
| CovEnableCumulative                                                                                            |     |
| CovScope                                                                                                    |     |
| CovIncludeTopModel                                                                                             |     |
| CovSaveCumulativeToWorkspaceVar                                                                                |     |
| CovCumulativeVarName                                                                                           |     |
| CovCumulativeReport                                                                                            |     |
| CovReportOnPause                                                                                               |     |
| COMMODELLE CHADIE                                                                                              |     |
|                                                                                                    |     |
| CovModelRefExcluded                                                                                            |     |

Model Advisor Check Compliance for Modeling Standards for

| 4-3<br>4-3                                 | CovBoundaryAbsTol                                                                                                    | 4-36                     |
|--------------------------------------------|----------------------------------------------------------------------------------------------------|--------------------------|
| 4-3                                        | CovBoundaryRelTol                                                                                                    | 1 00                     |
|                                            |                                                                                                    | 4-37                     |
| 4-3                                        | CovMcdcMode                                                                                                    | 4-38                     |
| _                                          | CovUseTimeInterval                                                                                                    | 4-39                     |
| 4-4                                        | CovStartTime                                                                                                    | 4-40                     |
|                                            | CovStopTime                                                                                                    | 4-41                     |
|                                            | CovLogicBlockShortCircuit                                                                                                    | 4-42                     |
| 4-4                                        | CovUnsupportedBlockWarning                                                                                                    | 4-43                     |
| 4-4                                        | overage Pane: Results                                                                                                    | 4-44                     |
| 4-4                                        | Coverage Results Pane Overview                                                                                                    | 4-46                     |
| 4-4                                        | CovShowResultsExplorer                                                                                                    | 4-47                     |
| 4-4                                        | CovHighlightResults                                                                                                    | 4-48                     |
| 4-4                                        | CovHtmlReporting                                                                                                    | 4-49                     |
| 4-5                                        | CovSaveSingleToWorkspaceVar                                                                                                    | 4-50                     |
|                                            | CovSaveName                                                                                                    | <b>4-5</b> ]             |
| 4-5                                        | CovNameIncrementing                                                                                                    | 4-52                     |
| _                                          |                                                                                                    | 4-58                     |
| 4-5                                        |                                                                                                    |                          |
| 4-5<br>4-5<br>4-5                          | CovDataFileName                                                                                                    |                          |
| 4-5<br>4-5<br>4-5                          | CovDataFileName                                                                                                    |                          |
| 4-5<br>4-5<br>4-5                          | CovDataFileName                                                                                                    | 4-54                     |
| 4-5<br>4-5<br>4-5                          | CovDataFileName                                                                                                    |                          |
| 4-5<br>4-5<br>4-5<br>ask                   | CovDataFileName CovOutputDir  Model Transformer Tasks  Transform the model to variant system                                                                                                    | isks                     |
| 4-5<br>4-5<br>4-5<br>4-5                   | CovDataFileName CovOutputDir  Model Transformer Tasks  Transform the model to variant system  1. Identify system constants for use in variant                                                            | 5-2<br>5-2               |
| 4-5<br>4-5<br>4-5<br>ask<br>5-<br>5-<br>5- | CovOutputDir  Model Transformer Tasks  Transform the model to variant system  1. Identify system constants for use in variant transformation                                                             | sks                      |
| 4-5<br>4-5<br>4-5<br>ask<br>5-<br>5-<br>5- | CovDataFileName CovOutputDir  Model Transformer Tasks  Transform the model to variant system  1. Identify system constants for use in variant                                                            | 5-2<br>5-3               |
| 4-5<br>4-5<br>4-5<br>ask<br>5-<br>5-<br>5- | CovOutputDir  Model Transformer Tasks  Transform the model to variant system  1. Identify system constants for use in variant transformation  2. Identify blocks that qualify for variant transformation | 5-2<br>5-2<br>5-3<br>5-4 |

| ldentify graphical clones and replace them with library           |    |
|-------------------------------------------------------------------|----|
| blocks                                                            | 6- |
| Identify functional clones and replace them with links to library |    |
| blocks                                                            | 6- |
| Identify Similar Clones                                           | 6- |
| Identify similar library clones                                   | 6- |
| Identify similar graphical clones                                 | 6- |
| Identify similar functional clones                                | 6- |

# Functions — Alphabetical List

#### actionCallback

Class: Advisor.authoring.CustomCheck

Package: Advisor.authoring

Register action callback for model configuration check

#### **Syntax**

Advisor.authoring.CustomCheck.actionCallback(task)

#### **Description**

Advisor.authoring.CustomCheck.actionCallback(task) is used as the action callback function when registering custom checks that use an XML data file to specify check behavior.

# **Examples**

This sl\_customization.m file registers the action callback for configuration parameter checks with fix actions.

function defineModelAdvisorChecks

```
rec = ModelAdvisor.Check('com.mathworks.Check1');
rec.Title = 'Test: Check1';
rec.setCallbackFcn(@(system)(Advisor.authoring.CustomCheck.checkCallback(system)), ...
        'None', 'StyleOne');
rec.TitleTips = 'Example check for check authoring infrastructure.';
% --- data file input parameters
rec.setInputParametersLayoutGrid([1 1]);
inputParam1 = ModelAdvisor.InputParameter;
inputParam1.Name = 'Data File';
inputParam1.Value = 'Check1.xml';
inputParam1.Type = 'String';
inputParam1.Description = 'Name or full path of XML data file.';
inputParam1.setRowSpan([1 1]);
inputParam1.setColSpan([1 1]);
rec.setInputParameters({inputParam1});
% -- set fix operation
```

```
act = ModelAdvisor.Action;
act.setCallbackFcn(@(task)(Advisor.authoring.CustomCheck.actionCallback(task)));
act.Name = 'Modify Settings';
act.Description = 'Modify model configuration settings.';
rec.setAction(act);

mdladvRoot = ModelAdvisor.Root;
mdladvRoot.register(rec);
end
```

#### See Also

Advisor.authoring.DataFile | Advisor.authoring.CustomCheck.checkCallback | Advisor.authoring.generateConfigurationParameterDataFile

#### **Topics**

"Create Check for Model Configuration Parameters"

# addCheck

Class: ModelAdvisor.FactoryGroup

Package: ModelAdvisor

Add check to folder

# **Syntax**

```
addCheck(fg_obj, check_ID)
```

#### **Description**

addCheck(fg\_obj, check\_ID) adds checks, identified by check\_ID, to the folder specified by fg\_obj, which is an instantiation of the ModelAdvisor.FactoryGroup class.

# **Examples**

Add three checks to rec:

```
% --- sample factory group
rec = ModelAdvisor.FactoryGroup('com.mathworks.sample.factorygroup');
.
.
.addCheck(rec, 'com.mathworks.sample.Check1');
addCheck(rec, 'com.mathworks.sample.Check2');
addCheck(rec, 'com.mathworks.sample.Check3');
```

# addGroup

Class: ModelAdvisor.Group Package: ModelAdvisor

Add subfolder to folder

#### **Syntax**

```
addGroup(group obj, child obj)
```

#### **Description**

addGroup(group\_obj, child\_obj) adds a new subfolder, identified by child\_obj, to the folder specified by group\_obj, which is an instantiation of the ModelAdvisor.Group class.

# **Examples**

```
Add three checks to rec:
```

```
group_obj = ModelAdvisor.Group('com.mathworks.sample.group');
.
.
.
.addGroup(group_obj, 'com.mathworks.sample.subgroup1');
addGroup(group_obj, 'com.mathworks.sample.subgroup2');
addGroup(group_obj, 'com.mathworks.sample.subgroup3');

To add ModelAdvisor.Task objects to a group using addGroup:
mdladvRoot = ModelAdvisor.Root();

% MAT1, MAT2, and MAT3 are registered ModelAdvisor.Task objects
% Create the group 'My Group'
MAG = ModelAdvisor.Group('com.mathworks.sample.GroupSample');
MAG.DisplayName='My Group';
```

```
% Add the first task to the 'My Group' folder
MAG.addTask(MAT1);
% Create a subfolder 'Folder1'
MAGSUB1 = ModelAdvisor.Group('com.mathworks.sample.Folder1');
MAGSUB1.DisplayName='Folder1';
% Add the second task to Folder1
MAGSUB1.addTask(MAT2);
% Create a subfolder 'Folder2'
MAGSUB2 = ModelAdvisor.Group('com.mathworks.sample.Folder2');
MAGSUB2.DisplayName='Folder2';
% Add the third task to Folder2
MAGSUB2.addTask(MAT3);
% Register the two subfolders. This must be done before calling addGroup
mdladvRoot.register(MAGSUB1);
mdladvRoot.register(MAGSUB2);
% Invoke addGroup to place the subfolders under 'My Group'
MAG.addGroup(MAGSUB1);
MAG.addGroup(MAGSUB2);
mdladvRoot.publish(MAG); % publish under Root
```

# addItem

Class: ModelAdvisor.List Package: ModelAdvisor

Add item to list

#### **Syntax**

addItem(element)

# **Description**

addItem(element) adds items to the list created by the ModelAdvisor.List
constructor.

#### **Input Arguments**

element

Specifies an element to be added to a list in one of the following:

- Element
- Cell array of elements. When you add a cell array to a list, they form different rows in the list.
- · Character vector

# **Examples**

```
subList = ModelAdvisor.List();
setType(subList, 'numbered')
addItem(subList, ModelAdvisor.Text('Sub entry 1', {'pass','bold'}));
addItem(subList, ModelAdvisor.Text('Sub entry 2', {'pass','bold'}));
```

#### See Also

"Model Advisor Customization"

**Topics**"Create Model Advisor Checks"

# addItem

Class: ModelAdvisor.Paragraph

Package: ModelAdvisor

Add item to paragraph

# **Syntax**

```
addItem(text, element)
```

# **Description**

addItem(text, element) adds an element to text. element is one of the following:

- Character vector
- Element
- · Cell array of elements

# **Examples**

```
Add two lines of text:
```

```
result = ModelAdvisor.Paragraph;
addItem(result, [resultText1 ModelAdvisor.LineBreak resultText2]);
```

#### See Also

"Model Advisor Customization"

#### **Topics**

"Create Model Advisor Checks"

# addProcedure

Class: ModelAdvisor.Group Package: ModelAdvisor

Add procedure to folder

#### **Syntax**

```
addProcedure(group_obj, procedure_obj)
```

#### **Description**

addProcedure(group\_obj, procedure\_obj) adds a procedure, specified by procedure\_obj, to the folder group\_obj. group\_obj is an instantiation of the ModelAdvisor.Group class.

# **Examples**

Add three procedures to MAG.

```
MAG = ModelAdvisor.Group('com.mathworks.sample.GroupSample');
MAP1=ModelAdvisor.Procedure('com.mathworks.sample.procedure1');
MAP2=ModelAdvisor.Procedure('com.mathworks.sample.procedure2');
MAP3=ModelAdvisor.Procedure('com.mathworks.sample.procedure3');
addProcedure(MAG, MAP1);
addProcedure(MAG, MAP2);
addProcedure(MAG, MAP3);
```

#### addProcedure

Class: ModelAdvisor.Procedure

Package: ModelAdvisor

Add subprocedure to procedure

#### **Syntax**

addProcedure(procedure1\_obj, procedure2\_obj)

#### **Description**

addProcedure(procedure1\_obj, procedure2\_obj) adds a procedure, specified by procedure2\_obj, to the procedure procedure1\_obj. procedure2\_obj and procedure1\_obj are instantiations of the ModelAdvisor.Procedure class.

# **Examples**

Add three procedures to MAP.

```
MAP = ModelAdvisor.Procedure('com.mathworks.sample.ProcedureSample');
MAP1=ModelAdvisor.Procedure('com.mathworks.sample.procedure1');
MAP2=ModelAdvisor.Procedure('com.mathworks.sample.procedure2');
MAP3=ModelAdvisor.Procedure('com.mathworks.sample.procedure3');
addProcedure(MAP, MAP1);
addProcedure(MAP, MAP2);
addProcedure(MAP, MAP3);
```

#### addRow

Class: ModelAdvisor.FormatTemplate

Package: ModelAdvisor

Add row to table

#### **Syntax**

```
addRow(ft_obj, {item1, item2, ..., itemn})
```

#### **Description**

addRow(ft\_obj, {item1, item2, ..., itemn}) is an optional method that adds a row to the end of a table in the result. ft\_obj is a handle to the template object previously created. {item1, item2, ..., itemn} is a cell array of character vectors and objects to add to the table. The order of the items in the array determines which column the item is in. If you do not add data to the table, the Model Advisor does not display the table in the result.

**Note:** Before adding rows to a table, you must specify column titles using the setColTitle method.

#### **Examples**

Find all of the blocks in the model and create a table of the blocks:

```
% Create FormatTemplate object, specify table format
ft = ModelAdvisor.FormatTemplate('TableTemplate');
% Add information to the table
setTableTitle(ft, {'Blocks in Model'});
setColTitles(ft, {'Index', 'Block Name'});
% Find all the blocks in the system and add them to a table.
allBlocks = find_system(system);
for inx = 2 : length(allBlocks)
    % Add information to the table
    addRow(ft, {inx-1,allBlocks(inx)});
```

end

# See Also

"Model Advisor Customization"

**Topics**"Create Model Advisor Checks"

"Format Check Results"

#### addTask

Class: ModelAdvisor.Group Package: ModelAdvisor

Add task to folder

# **Syntax**

```
addTask(group_obj, task_obj)
```

# **Description**

addTask(group\_obj, task\_obj) adds a task, specified by task\_obj, to the folder group obj.group obj is an instantiation of the ModelAdvisor.Group class.

# **Examples**

Add three tasks to MAG.

```
MAG = ModelAdvisor.Group('com.mathworks.sample.GroupSample');
addTask(MAG, MAT1);
addTask(MAG, MAT2);
addTask(MAG, MAT3);
```

#### addTask

Class: ModelAdvisor.Procedure

Package: ModelAdvisor

Add task to procedure

# **Syntax**

```
addTask(procedure_obj, task_obj)
```

#### **Description**

addTask(procedure\_obj, task\_obj) adds a task, specified by task\_obj, to procedure\_obj.procedure\_obj is an instantiation of the ModelAdvisor.Procedure class.

#### **Examples**

Add three tasks to MAP.

```
MAP = ModelAdvisor.Procedure('com.mathworks.sample.ProcedureSample');
MAT1=ModelAdvisor.Task('com.mathworks.sample.task1');
MAT2=ModelAdvisor.Task('com.mathworks.sample.task2');
MAT3=ModelAdvisor.Task('com.mathworks.sample.task3');
addTask(MAP, MAT1);
addTask(MAP, MAT2);
addTask(MAP, MAT3);
```

# **Advisor. Application class**

Package: Advisor

Run Model Advisor across model hierarchy

#### **Description**

Use instances of Advisor. Application to run Model Advisor checks across a model hierarchy. You can use Advisor. Application to:

- · Run checks on referenced models.
- · Select model components for Model Advisor analysis.
- Select checks to run during Model Advisor analysis.

Consider using Advisor.Application if you have a large model with subsystems and model references. Advisor.Application does not run checks on library models. If you want to run checks on multiple independent models that are not in a model reference hierarchy or you want to leverage parallel processing, use ModelAdvisor.run to run Model Advisor checks on your model.

The Advisor. Application methods use the following definitions:

- *Model component* Model in the system hierarchy. Models that the root model references and that setAnalysisroot specifies are model components.
- Check instance Instantiation of a ModelAdvisor. Check object in the Model Advisor configuration. Each check instance has an instance ID. When you change the Model Advisor configuration, the instance ID can change.

#### **Construction**

To create an Advisor. Application object, use Advisor. Manager. create Application.

#### **Properties**

AnalysisRoot — Name of root model in the model hierarchy to analyze character vector

Name of root model in the model hierarchy to analyze, as specified by the Advisor.Application.setAnalysisRoot method. This property is read only.

#### ID — Unique identifier

character vector

Unique identifier for the Advisor. Application object. This property is read only.

#### UseTempDir — Run analysis in a temporary working folder

false (default) | true

Run analysis in a temporary working folder. Specified by the Advisor.Manager.createApplication method. This property is read only.

Data Types: logical

#### **Methods**

delete Delete Advisor. Application object

deselectCheckInstances Clear check instances from Model Advisor

analysis

deselectComponents Clear model components from Model

Advisor analysis

generateReport Generate report for Model Advisor analysis

getCheckInstanceIDs Obtain check instance IDs

getResults Access Model Advisor analysis results loadConfiguration Load Model Advisor configuration run Run Model Advisor analysis on model

components

selectCheckInstances Select check instances to use in Model

Advisor analysis

select Components Select model components for Model Advisor

analysis

setAnalysisRoot Specify model hierarchy for Model Advisor

analysis

#### **Copy Semantics**

Handle. To learn how handle classes affect copy operations, see Copying Objects (MATLAB) in the MATLAB® documentation.

#### **Examples**

#### Run Model Advisor Checks on Referenced Model

This example shows how to run a check on model sldemo\_mdlref\_counter referenced from sldemo mdlref basic.

In the Command Window, open model sldemo\_mdlref\_basic and referenced model sldemo\_mdlref\_counter.

```
open_system('sldemo_mdlref_basic');
open_system('sldemo_mdlref_counter');
```

Save a copy of the models to a work folder, renaming them to mdlref\_basic and mdlref counter.

```
save_system('sldemo_mdlref_basic','mdlref_basic');
save_system('sldemo_mdlref_counter','mdlref_counter');
```

3 In mdlref\_basic, change model reference from sldemo\_mdlref\_counter to mdlref counter. Save mdlref basic.

```
set_param('mdlref_basic/CounterA','ModelName','mdlref_counter');
set_param('mdlref_basic/CounterB','ModelName','mdlref_counter');
set_param('mdlref_basic/CounterC','ModelName','mdlref_counter');
save_system('mdlref_basic');
```

4 Set root model to mdlref\_basic.

```
RootModel='mdlref_basic';
```

**5** Create an Application object.

```
app = Advisor.Manager.createApplication();
```

**6** Set root analysis.

```
setAnalysisRoot(app,'Root',RootModel);
```

7 Clear all check instances from Model Advisor analysis.

```
deselectCheckInstances(app);
```

8 Select check Identify unconnected lines, input ports, and output ports using check instance ID.

```
instanceID = getCheckInstanceIDs(app, 'mathworks.design.UnconnectedLinesPorts');
checkinstanceID = instanceID(1);
selectCheckInstances(app, 'IDs', checkinstanceID);
```

**9** Run Model Advisor analysis.

```
run(app);
```

10 Get analysis results.

```
getResults(app);
```

11 Generate and view the Model Advisor report. The Model Advisor runs the check on both mdlref\_basic and mdlref\_counter.

```
report = generateReport(app);
web(report)
```

12 Close the models.

```
close_system('mdlref_basic');
close_system('mdlref_counter');
```

#### Run Model Advisor Checks on a Subsystem

This example shows how to run a check on subsystem CounterA referenced from sldemo\_mdlref\_basic.

1 In the Command Window, open model sldemo\_mdlref\_basic.

```
open_system('sldemo_mdlref_basic');
```

2 Set root model to sldemo\_mdlref\_basic.

```
RootModel='sldemo mdlref basic';
```

**3** Create an Application object.

```
app = Advisor.Manager.createApplication();
```

4 Set root analysis to subsystem sldemo\_mdlref\_basic/CounterA.

setAnalysisRoot(app,'Root','sldemo\_mdlref\_basic/CounterA','RootType','Subsystem');
Clear all check instances from Model Advisor analysis.

```
deselectCheckInstances(app);
```

6 Select check Identify unconnected lines, input ports, and output ports using check instance ID.

```
instanceID = getCheckInstanceIDs(app,'mathworks.design.UnconnectedLinesPorts');
    checkinstanceID = instanceID(1);
    selectCheckInstances(app,'IDs',checkinstanceID);

7 Run Model Advisor analysis.
    run(app);

8 Get analysis results.
    getResults(app);

9 Generate and view the Model Advisor report. The Model Advisor runs the check on subsystem sldemo_mdlref_basic/CounterA.
    report = generateReport(app);
    web(report)

10 Close the model.
    close_system('sldemo_mdlref_basic');
```

#### See Also

#### **Topics**

Class Attributes (MATLAB)
Property Attributes (MATLAB)

Introduced in R2015b

# Advisor.authoring.generateConfigurationParameterDataFile

Package: Advisor.authoring

Generate XML data file for custom configuration parameter check

#### **Syntax**

Advisor.authoring.generateConfigurationParameterDataFile(dataFile, source)

Advisor.authoring.generateConfigurationParameterDataFile(dataFile, source, Name, Value)

#### **Description**

Advisor.authoring.generateConfigurationParameterDataFile(dataFile, source) generates an XML data file named dataFile specifying the configuration parameters for Source. The data file uses tagging to specify the configuration parameter settings you want. When you create a check for configuration parameters, you use the data file. Each model configuration parameter specified in the data file is a subcheck.

Advisor.authoring.generateConfigurationParameterDataFile(dataFile, source, Name, Value) generates an XML data file named dataFile specifying the configuration parameters for source. It also specifies additional options by one or more optional Name, Value arguments. The data file uses tagging to specify the configuration parameter settings you want. When you create a check for configuration parameters, you use the data file. Each model configuration parameter specified in the data file is a subcheck.

# **Examples**

#### Create data file for configuration parameter check

Create a data file with all the configuration parameters. You use the data file to create a configuration parameter.

Data file myDataFile.xml has tagging specifying subcheck information for each configuration parameter. myDataFile.xml specifies the configuration parameters settings you want. The following specifies XML tagging for configuration parameter AbsTol. If the configuration parameter is set to 1e-6, the configuration parameter subcheck specified in myDataFile.xml passes.

```
<!-- Absolute tolerance: (AbsTol)-->
<PositiveModelParameterConstraint>
<parameter>AbsTol</parameter>
<value>1e-6</value>
</PositiveModelParameterConstraint>
```

#### Create data file for Solver pane configuration parameter check with fix action

Create a data file with configuration parameters for the **Solver** pane. You use the data file to create a **Solver** pane configuration parameter check with fix actions.

Data file myDataFile.xml has tagging specifying subcheck information for each configuration parameter. myDataFile.xml specifies the configuration parameters settings that you want. The following specifies XML tagging for configuration parameter AbsTol. If the configuration parameter is set to 1e-6, the configuration parameter subcheck specified in myDataFile.xml passes. If the subcheck does not pass, the check fix action modifies the configuration parameter to 1e-6.

```
<!-- Absolute tolerance: (AbsTol)-->
<PositiveModelParameterConstraint>
<parameter>AbsTol</parameter>
<value>1e-6</value>
<fixvalue>1e-6</fixvalue>
</PositiveModelParameterConstraint>
```

"Create Check for Model Configuration Parameters"

#### Input Arguments

#### dataFile - Name of data file to create

character vector

Name of XML data file to create, specified as a character vector.

Example: 'myDataFile.xml'

#### source — Name of model or configuration set

character vector | Simulink.ConfigSet

Name of model or Simulink. ConfigSet object used to specify configuration parameters

Example: 'vdp'

#### Name-Value Pair Arguments

Specify optional comma-separated pairs of Name, Value arguments. Name is the argument name and Value is the corresponding value. Name must appear inside single quotes (' '). You can specify several name and value pair arguments in any order as Name1, Value1, ..., NameN, ValueN.

Example: 'Pane', 'Solver', 'FixValues', true specifies a dataFile with Solver pane configuration parameters and fix tagging.

#### 'Pane' — Limit the configuration parameters in the dataFile

Solver | Data Import/Export | Optimization | Diagnostics | Hardware Implementation | Model Referencing | Code Generation

Option to limit the configuration parameters in the data file to the pane specified as the comma-separated pair of 'Pane' and one of the following:

- Solver
- Data Import/Export
- Optimization
- Diagnostics
- Hardware Implementation
- Model Referencing
- · Code Generation

Example: 'Pane', 'Solver' limits the dataFile to configuration parameters on the Solver pane.

Data Types: char

#### 'FixValues' — Create fix tagging in the dataFile

false | true

Setting FixValues to true provides the dataFile with fix tagging. When you generate a custom configuration parameter check using a dataFile with fix tagging, each configuration parameter subcheck has a fix action. Specified as the comma-separated pair of 'FixValues' and either true or false.

Example: 'FixValues, true specifies fix tagging in the dataFile.

Data Types: logical

#### See Also

#### **Topics**

"Create Check for Model Configuration Parameters"

"Data File for Configuration Parameter Check"

#### Introduced in R2014a

# Advisor.authoring.CustomCheck class

Package: Advisor.authoring

Define custom check

### **Description**

Instances of the Advisor.authoring.CustomCheck class provide a container for static methods used as callback functions when defining a configuration parameter check. The configuration parameter check is defined in an XML data file.

#### **Methods**

actionCallback Register action callback for model

configuration check

checkCallback Register check callback for model

configuration check

### **Copy Semantics**

Handle. To learn how this affects your use of the class, see Copying Objects (MATLAB) in the MATLAB Programming Fundamentals documentation.

### See Also

Advisor.authoring.DataFile | Advisor.authoring.generateConfigurationParameterDataFile

#### **Topics**

"Create Check for Model Configuration Parameters"

# Advisor.authoring.DataFile class

Package: Advisor.authoring

Interact with data file for model configuration checks

### **Description**

The Advisor.authoring.DataFile class provides a container for a static method used when interacting with the data file for configuration parameter checks.

### **Methods**

validate

Validate XML data file used for model configuration check

### **Copy Semantics**

Handle. To learn how this affects your use of the class, see Copying Objects (MATLAB) in the MATLAB Programming Fundamentals documentation.

### **See Also**

Advisor.authoring.CustomCheck | Advisor.authoring.generateConfigurationParameterDataFile

#### **Topics**

"Create Check for Model Configuration Parameters"

## Advisor.Manager class

Package: Advisor

Manage applications

## **Description**

The Advisor Manager class defines application objects.

### **Methods**

createApplication Create Advisor.Application object

getApplication Return handle to Advisor.Application

object

refresh\_customizations Refresh Model Advisor check information

cache

### **Copy Semantics**

Handle. To learn how handle classes affect copy operations, see Copying Objects (MATLAB) in the MATLAB documentation.

### See Also

### **Topics**

Class Attributes (MATLAB)
Property Attributes (MATLAB)

Introduced in R2015b

### allNames

Class: cv.cvdatagroup

Package: cv

Get names of all models associated with cvdata objects in cv.cvdatagroup

### **Syntax**

```
models = allNames(cvdg)
models = allNames(cvdg, simMode)
```

### **Description**

Get names of all models associated with cvdata objects in cv.cvdatagroup.

models = allNames(cvdg) returns a cell array of character vectors identifying all model names associated with the cvdata objects in cvdg, an instantiation of the cv.cvdatagroup class.

models = allNames(cvdg, simMode) returns a cell array of character vectors identifying all model names having the simulation mode simMode associated with the cvdata objects in cvdg, an instantiation of the cv.cvdatagroup class.

### **Input Arguments**

cvdg - Class instance

object

Instance of class cv.cvdatagroup.

simMode — Simulation mode

character vector

Simulation mode associated with the cvdata objects in cvdg. Valid values include the following:

| Object Specification                      | Description                                                                                                    |
|-------------------------------------------|----------------------------------------------------------------------------------------------------|
| 'Normal'                                  | Model in Normal simulation mode.                                                                                                    |
| 'SIL' (or 'PIL')                          | Model in Software-in-the-Loop (SIL) or Processor-in-the-Loop (PIL) simulation mode.                                                     |
| 'ModelRefSIL' (or<br>'ModelRefPIL')       | Model reference in Software-in-the-Loop (SIL) or Processor-in-the-Loop (PIL) simulation mode.                                           |
| 'ModelRefTopSIL' (or<br>'ModelRefTopPIL') | Model reference in Software-in-the-Loop (SIL or<br>Processor-in-the-Loop (PIL) simulation mode with<br>code interface set to top model. |

## **Output Arguments**

#### models — Model names

cell array of character vectors

All model names associated with the cvdata objects in cvdg.

## **Examples**

Add three cvdata objects to cvdg and return a cell array of model names:

```
a = cvdata;
b = cvdata;
c = cvdata;
cvdg = cv.cvdatagroup;
add (cvdg, a, b, c);
model_names = allNames(cvdg);
model_names_sim_mode = allnames(cvdg, 'ModelRefSIL')
```

### checkCallback

Class: Advisor.authoring.CustomCheck

Package: Advisor.authoring

Register check callback for model configuration check

### **Syntax**

Advisor.authoring.CustomCheck.checkCallback(system)

### **Description**

Advisor.authoring.CustomCheck.checkCallback(system) is used as the check callback function when registering custom checks that use an XML data file to specify check behavior.

### **Examples**

This sl\_customization.m file registers a configuration parameter check using Advisor.authoring.CustomCheck.checkCallback(system).

function defineModelAdvisorChecks

```
rec = ModelAdvisor.Check('com.mathworks.Check1');
rec.Title = 'Test: Check1';
rec.setCallbackFcn(@(system)(Advisor.authoring.CustomCheck.checkCallback(system)), ...
        'None', 'StyleOne');
rec.TitleTips = 'Example check for check authoring infrastructure.';
% --- data file input parameters
rec.setInputParametersLayoutGrid([1 1]);
inputParam1 = ModelAdvisor.InputParameter;
inputParam1.Name = 'Data File';
inputParam1.Value = 'Check1.xml';
inputParam1.Type = 'String';
inputParam1.Description = 'Name or full path of XML data file.';
inputParam1.setRowSpan([1 1]);
inputParam1.setColSpan([1 1]);
rec.setInputParameters({inputParam1});
% -- set fix operation
```

```
act = ModelAdvisor.Action;
act.setCallbackFcn(@(task)(Advisor.authoring.CustomCheck.actionCallback(task)));
act.Name = 'Modify Settings';
act.Description = 'Modify model configuration settings.';
rec.setAction(act);

mdladvRoot = ModelAdvisor.Root;
mdladvRoot.register(rec);
end
```

### See Also

Advisor.authoring.DataFile | Advisor.authoring.CustomCheck.actionCallback | Advisor.authoring.generateConfigurationParameterDataFile

#### **Topics**

"Create Check for Model Configuration Parameters"

## complexityinfo

Retrieve cyclomatic complexity coverage information from cvdata object

### **Syntax**

```
complexity = complexityinfo(cvdo, object)
complexity = complexityinfo(cvdo, object, mode)
```

### **Description**

complexity = complexityinfo(cvdo, object) returns complexity coverage
results from the cvdata object cvdo for the model component object.

complexity = complexityinfo(cvdo, object, mode) returns complexity coverage results from the cvdata object cvdo for the model component object for the simulation mode mode.

### **Input Arguments**

#### cvdo

cvdata object

#### object

The object argument specifies an object in the model or Stateflow® chart that received decision coverage. Valid values for object include the following:

| Object Specification | Description                      |
|----------------------|----------------------------------|
| BlockPath            | Full path to a model or block    |
| BlockHandle          | Handle to a model or block       |
| s10bj                | Handle to a Simulink® API object |

| Object Specification | Description                                                                                                    |
|----------------------|----------------------------------------------------------------------------------------------------|
| sfID                 | Stateflow ID                                                                                                    |
| sf0bj                | Handle to a Stateflow API object from a singly instantiated Stateflow chart                                                           |
| {BlockPath, sfID}    | Cell array with the path to a Stateflow chart or<br>atomic subchart and the ID of an object contained<br>in that chart or subchart    |
| {BlockPath, sf0bj}   | Cell array with the path to a Stateflow chart<br>or subchart and a Stateflow object API handle<br>contained in that chart or subchart |
| {BlockHandle, sfID}  | Cell array with a handle to a Stateflow chart or<br>atomic subchart and the ID of an object contained<br>in that chart or subchart    |

When specifying an S-function block, valid values for object include the following:

| Object Specification          | Description                                                                                      |
|-------------------------------|--------------------------------------------------------------------------------------------------|
| {BlockPath, fName}            | Cell array with the path to an S-Function block and the name of a source file.                   |
| {BlockHandle, fName}          | Cell array with an S-Function block handle and the name of a source file.                        |
| {BlockPath, fName, funName}   | Cell array with the path to an S-Function block, the name of a source file, and a function name. |
| {BlockHandle, fName, funName} | Cell array with an S-Function block handle, the name of a source file an a function name.        |

For coverage data collected during Software-in-the-Loop (SIL) mode or Processor-in-the-Loop (PIL) simulation mode, valid values for <code>Object</code> include the following:

| Object Specification       | Description                                                                                        |
|----------------------------|----------------------------------------------------------------------------------------------------|
| {fileName, funName}        | Cell array with the name of a source file and a function name.                                     |
| {Model, fileName}          | Cell array with a model name (or model handle) and the name of a source file.                      |
| {Model, fileName, funName} | Cell array with a model name (or model handle),<br>the name of a source file, and a function name. |

#### mode

The mode argument specifies the simulation mode for coverage. Valid values for mode include the following:

| Object Specification                      | Description                                                                                                    |
|-------------------------------------------|----------------------------------------------------------------------------------------------------|
| 'Normal'                                  | Model in Normal simulation mode.                                                                                                  |
| 'SIL' (or 'PIL')                          | Model in Software-in-the-Loop (SIL) or Processor-in-the-Loop (PIL) simulation mode.                                               |
| 'ModelRefSIL' (or<br>'ModelRefPIL')       | Model reference in Software-in-the-Loop (SIL) or Processor-in-the-Loop (PIL) simulation mode.                                     |
| 'ModelRefTopSIL' (or<br>'ModelRefTopPIL') | Model reference in Software-in-the-Loop (SIL or Processor-in-the-Loop (PIL) simulation mode with code interface set to top model. |

### **Output Arguments**

#### complexity

If cvdo does not contain cyclomatic complexity coverage results for object, complexity is empty.

If cvdo contains cyclomatic complexity coverage results for object, complexity is a two-element vector of the form [total\_complexity local\_complexity]:

|                  | Cyclomatic complexity coverage for Object and its descendants (if any) |
|------------------|------------------------------------------------------------------------|
| local_complexity | Cyclomatic complexity coverage for Object                              |

If object has variable-size signals, complexity also contains the variable complexity.

## **Examples**

Open the sldemo\_fuelsys model and create the test specification object testObj. Enable decision, condition, and MCDC coverage for sldemo\_fuelsys and execute

testObj using cvsim. Use complexityinfo to retrieve cyclomatic complexity results for the Throttle subsystem. The Throttle subsystem itself does not record cyclomatic complexity coverage results, but the contents of the subsystem do record cyclomatic complexity coverage.

#### **Alternatives**

Use the coverage settings to collect and display cyclomatic complexity coverage results in the coverage report:

- 1 Open the model.
- 2 In the Model Editor, select Analysis > Coverage > Settings.
- 3 On the Coverage pane of the Configuration Parameters dialog box, select Enable coverage analysis.
- 4 Under Coverage metrics, select MCDC as the structural coverage level.
- 5 Click **OK** to close the Configuration Parameters dialog box and save your changes.
- 6 Simulate the model and review the results in the HTML report.

### See Also

conditioninfo | cvsim | decisioninfo | getCoverageInfo | mcdcinfo |
sigrangeinfo | sigsizeinfo | tableinfo

### **Topics**

"Cyclomatic Complexity"

#### Introduced in R2011a

### conditioninfo

Retrieve condition coverage information from cvdata object

### **Syntax**

```
coverage = conditioninfo(cvdo, object)
coverage = conditioninfo(cvdo, object, mode)
coverage = conditioninfo(cvdo, object, ignore_descendants)
[coverage, description] = conditioninfo(cvdo, object)
```

### **Description**

coverage = conditioninfo(cvdo, object) returns condition coverage results from
the cvdata object cvdo for the model component specified by object.

coverage = conditioninfo(cvdo, object, mode) returns condition coverage
results from the cvdata object cvdo for the model component specified by object for
the simulation mode mode.

coverage = conditioninfo(cvdo, object, ignore\_descendants) returns
condition coverage results for object, depending on the value of ignore\_descendants.

[coverage, description] = conditioninfo(cvdo, object) returns condition coverage results and textual descriptions of each condition in Object.

### **Input Arguments**

#### cvdo

cvdata object

#### object

An object in the Simulink model or Stateflow diagram that receives decision coverage. Valid values for <code>Object</code> are as follows:

| BlockPath           | Full path to a Simulink model or block                                                                                                    |
|---------------------|----------------------------------------------------------------------------------------------------|
| BlockHandle         | Handle to a Simulink model or block                                                                                                    |
| sl0bj               | Handle to a Simulink API object                                                                                                    |
| sfID                | Stateflow ID                                                                                                    |
| sf0bj               | Handle to a Stateflow API object                                                                                                    |
| {BlockPath, sfID}   | Cell array with the path to a Stateflow<br>chart or atomic subchart and the ID of an<br>object contained in that chart or subchart              |
| {BlockPath, sfObj}  | Cell array with the path to a Stateflow<br>chart or atomic subchart and a Stateflow<br>object API handle contained in that chart<br>or subchart |
| {BlockHandle, sfID} | Cell array with a handle to a Stateflow<br>chart or atomic subchart and the ID of an<br>object contained in that chart or subchart              |

When specifying an S-function block, valid values for object include the following:

| Object Specification          | Description                                                                                      |
|-------------------------------|--------------------------------------------------------------------------------------------------|
| {BlockPath, fName}            | Cell array with the path to an S-Function block and the name of a source file.                   |
| {BlockHandle, fName}          | Cell array with an S-Function block handle and the name of a source file.                        |
| {BlockPath, fName, funName}   | Cell array with the path to an S-Function block, the name of a source file, and a function name. |
| {BlockHandle, fName, funName} | Cell array with an S-Function block handle, the name of a source file an a function name.        |

For coverage data collected during Software-in-the-Loop (SIL) mode or Processor-in-the-Loop (PIL) simulation mode, valid values for Object include the following:

| Object Specification | Description                                                                   |
|----------------------|-------------------------------------------------------------------------------|
| {fileName, funName}  | Cell array with the name of a source file and a function name.                |
| {Model, fileName}    | Cell array with a model name (or model handle) and the name of a source file. |

| Object Specification       | Description                                                                                     |
|----------------------------|-------------------------------------------------------------------------------------------------|
| {Model, fileName, funName} | Cell array with a model name (or model handle), the name of a source file, and a function name. |

#### mode

The mode argument specifies the simulation mode for coverage. Valid values for mode include the following:

| Object Specification                      | Description                                                                                                    |
|-------------------------------------------|----------------------------------------------------------------------------------------------------|
| 'Normal'                                  | Model in Normal simulation mode.                                                                                                  |
| 'SIL' (or 'PIL')                          | Model in Software-in-the-Loop (SIL) or Processor-in-the-Loop (PIL) simulation mode.                                               |
| 'ModelRefSIL' (or<br>'ModelRefPIL')       | Model reference in Software-in-the-Loop (SIL) or Processor-in-the-Loop (PIL) simulation mode.                                     |
| 'ModelRefTopSIL' (or<br>'ModelRefTopPIL') | Model reference in Software-in-the-Loop (SIL or Processor-in-the-Loop (PIL) simulation mode with code interface set to top model. |

#### ignore\_descendants

Logical value that specifies whether to ignore the coverage of descendant objects 1 to ignore coverage of descendant objects

O (default) to collect coverage of descendant objects

## **Output Arguments**

#### coverage

The value of coverage is a two-element vector of form [covered outcomes total outcomes]. coverage is empty if cvdo does not contain condition coverage results for object. The two elements are:

| covered_outcomes | Number of condition outcomes satisfied for object |
|------------------|---------------------------------------------------|
| total_outcomes   | Total number of condition outcomes for object     |

#### description

A structure array with the following fields:

text Character vector describing a condition or

the block port to which it applies

trueCnts Number of times the condition was true in

a simulation

falseCnts Number of times the condition was false in

a simulation

### **Examples**

The following example opens the slvnvdemo\_cv\_small\_controller example model, creates the test specification object test0bj, enables condition coverage for test0bj, and executes test0bj. Then retrieve the condition coverage results for the Logic block (in the Gain subsystem) and determine its percentage of condition outcomes covered:

```
mdl = 'slvnvdemo_cv_small_controller';
open_system(mdl)
testObj = cvtest(mdl)
testObj.settings.condition = 1;
data = cvsim(testObj)
blk_handle = get_param([mdl, '/Gain/Logic'], 'Handle');
cov = conditioninfo(data, blk_handle)
percent cov = 100 * cov(1) / cov(2)
```

#### **Alternatives**

Use the coverage settings to collect condition coverage for a model:

- 1 Open the model for which you want to collect condition coverage.
- 2 In the Model Editor, select Analysis > Coverage > Settings.
- 3 On the Coverage pane of the Configuration Parameters dialog box, select Enable coverage analysis.
- 4 Under Coverage metrics, select Condition as the structural coverage level.
- 5 On the Coverage > Results pane, specify the output you need.

- 6 Click **OK** to close the Configuration Parameters dialog box and save your changes.
- 7 Simulate the model and review the results.

## **See Also**

complexityinfo | cvsim | decisioninfo | getCoverageInfo | mcdcinfo |
overflowsaturationinfo | sigrangeinfo | sigsizeinfo | tableinfo

#### **Topics**

"Condition Coverage (CC)"

Introduced in R2006b

## createApplication

Class: Advisor.Manager Package: Advisor

Create Advisor. Application object

### **Syntax**

```
app = Advisor.Manager.createApplication()
app = Advisor.Manager.createApplication(Name, Value)
```

### **Description**

app = Advisor.Manager.createApplication() constructs an Advisor.Application object.

app = Advisor.Manager.createApplication(Name, Value) constructs an Advisor.Application object that operates in a temporary working folder.

### Input Arguments

#### **Name-Value Pair Arguments**

Specify optional comma-separated pairs of Name, Value arguments. Name is the argument name and Value is the corresponding value. Name must appear inside single quotes (' '). You can specify several name and value pair arguments in any order as Name1, Value1, ..., NameN, ValueN.

Example: 'UseTempDir', true specifies that Advisor. Application object operates in a temporary working folder.

# 'UseTempDir' — Create Advisor. Application object that operates in a temporary working folder

false (default) | true

Data Types: logical

## **Output Arguments**

#### app - Application

Advisor.Application object

Constructed Advisor. Application object.

### **See Also**

#### **See Also**

 $Advisor. Application \ | \ Advisor. Manager. get Application$ 

Introduced in R2015b

## cv.cvdatagroup class

Package: cv

Collection of cvdata objects

### **Description**

Instances of this class contain a collection of cvdata objects. Each cvdata object contains coverage results for a particular model in the model hierarchy.

#### **Construction**

cv.cvdatagroup Create collection of cvdata objects for

model reference hierarchy

### **Methods**

allNames Get names of all models associated with

cvdata objects in cv.cvdatagroup

allSimulationModes Get names of all simulation modes

associated with cvdata objects in

cv.cvdatagroup

get Get cvdata object

getAll Get all cvdata objects

### **Properties**

name cv.cvdatagroup object name

# **Copy Semantics**

Handle. To learn how this affects your use of the class, see Copying Objects (MATLAB) in the MATLAB Programming Fundamentals documentation.

## cv.cvdatagroup

Class: cv.cvdatagroup

Package: cv

Create collection of cvdata objects for model reference hierarchy

## **Syntax**

```
cvdg = cv.cvdatagroup(cvdo1, cvdo2,...)
```

### **Description**

cvdg = cv.cvdatagroup(cvdo1, cvdo2,...) creates an instantiation of the
cv.cvdatagroup class (cvdg) that contains the cvdata objects cvdo1, cvdo2, etc. A
cvdata object contains results of the simulation runs.

## **Examples**

Create an instantiation of the cv.cvdatagroup class and add two cvdata objects to it:

```
a = cvdata;
b = cvdata;
cvdg = cv.cvdatagroup(a, b);
```

### allSimulationModes

Class: cv.cvdatagroup

Package: cv

Get names of all simulation modes associated with cvdata objects in cv.cvdatagroup

### **Syntax**

```
simModes= allSimulationModes(cvdg)
simModes= allSimulationModes(cvdg, modelName)
```

### **Description**

Get names of all simulation modes associated with cvdata objects in cv.cvdatagroup.

simModes= allSimulationModes(cvdg) returns a cell array of character vectors identifying all simulation modes associated with the cvdata objects in cvdg, an instantiation of the cv.cvdatagroup class.

simModes= allSimulationModes(cvdg, modelName) returns a cell array of character vectors identifying all simulation modes associated with the model modelNamein cvdg, an instantiation of the cv.cvdatagroup class.

### **Input Arguments**

cvdg — Class instance

object

Instance of class cv.cvdatagroup.

modelName - Name of the model

character vector

Model with which simulation modes are associated.

## **Output Arguments**

#### simModes — Simulation modes

cell array of character vectors

All simulation modes associated with cvdg. Valid values include the following:

| Object Specification                      | Description                                                                                                    |
|-------------------------------------------|----------------------------------------------------------------------------------------------------|
| 'Normal'                                  | Model in Normal simulation mode.                                                                                                  |
| 'SIL' (or 'PIL')                          | Model in Software-in-the-Loop (SIL) or Processor-in-the-Loop (PIL) simulation mode.                                               |
| 'ModelRefSIL' (or<br>'ModelRefPIL')       | Model reference in Software-in-the-Loop (SIL) or Processor-in-the-Loop (PIL) simulation mode.                                     |
| 'ModelRefTopSIL' (or<br>'ModelRefTopPIL') | Model reference in Software-in-the-Loop (SIL or Processor-in-the-Loop (PIL) simulation mode with code interface set to top model. |

### **Examples**

#### Get the Simulation Modes Associated with Three cydata Sets

Add three cvdata objects to cvdg and return a cell array of model names:

```
a = cvdata;
b = cvdata;
c = cvdata;
cvdg = cv.cvdatagroup;
add (cvdg, a, b, c);
model_simModes = allSimulationModes(cvdg)
```

### cvexit

Exit model coverage environment

## **Syntax**

cvexit

## **Description**

cvexit exits the model coverage environment. Issuing this command closes the Coverage Display window and removes coloring from a block diagram that displays its model coverage results.

Introduced in R2006b

### cvhtml

Produce HTML report from model coverage objects

### **Syntax**

```
cvhtml(file, cvdo)
cvhtml(file, cvdo1, cvdo2, ...)
cvhtml(file, cvdo1, cvdo2, ..., options)
cvhtml(file, cvdo, simMode)
```

### **Description**

cvhtml(file, cvdo) creates an HTML report of the coverage results in the cvdata or cv.cvdatagroup object cvdo when you run model coverage in simulation. cvhtml saves the coverage results in file. The model must be open when you use cvhtml to generate its coverage report.

cvhtml(file, cvdo1, cvdo2, ...) creates a combined report of several cvdata objects. The results from each object appear in a separate column of the HTML report. Each cvdata object must correspond to the same root model or subsystem. Otherwise, the function fails.

cvhtml(file, cvdo1, cvdo2, ..., options) creates a combined report of several cvdata objects using the report options specified by options.

cvhtml(file, cvdo, simMode) creates an HTML report for the models having the simulation mode simMode.

### **Input Arguments**

```
cvdo — Class instance objectcv.cvdatagroup object.file — HTML file character vector
```

The HTML file in the MATLAB current folder where cvhtml stores the results.

#### options — Report options

character vector

Specify the report options that you specify in options:

- To enable an option, set it to 1 (e.g., '-hTR=1').
- To disable an option, set it to 0 (e.g., '-bRG=0').
- To specify multiple report options, list individual options in a single options character vector separated by commas or spaces (e.g., '-hTR=1 -bRG=0 -scm=0').

| Option | Description                                            | Default |
|--------|--------------------------------------------------------|---------|
| -sRT   | Show report                                            | on      |
| -sVT   | Web view mode                                          | off     |
| -aTS   | Include each test in the model summary                 | on      |
| - bRG  | Produce bar graphs in the model summary                | on      |
| -bTC   | Use two color bar graphs (red, blue)                   | on      |
| - hTR  | Display hit/count ratio in the model summary           | off     |
| -nFC   | Exclude fully covered model objects from report        | off     |
| - nFD  | Exclude fully covered model object details from report | off     |
| -scm   | Include cyclomatic complexity numbers in summary       | on      |
| -bcm   | Include cyclomatic complexity numbers in block details | on      |
| -xEv   | Filter Stateflow events from report                    | off     |

#### simMode — Simulation mode

character vector

Simulation mode associated with the models. Valid values include the following:

| Object Specification | Description                                                                         |
|----------------------|-------------------------------------------------------------------------------------|
| 'Normal'             | Model in Normal simulation mode.                                                    |
| 'SIL' (or 'PIL')     | Model in Software-in-the-Loop (SIL) or Processor-in-the-Loop (PIL) simulation mode. |

| Object Specification                      | Description                                                                                                    |
|-------------------------------------------|----------------------------------------------------------------------------------------------------|
| 'ModelRefSIL' (or<br>'ModelRefPIL')       | Model reference in Software-in-the-Loop (SIL) or Processor-in-the-Loop (PIL) simulation mode.                                     |
| 'ModelRefTopSIL' (or<br>'ModelRefTopPIL') | Model reference in Software-in-the-Loop (SIL or Processor-in-the-Loop (PIL) simulation mode with code interface set to top model. |

### **Examples**

Make sure you have write access to the default MATLAB folder. Create a cumulative coverage report for the slvnvdemo\_cv\_small\_controller mode and save it as ratelim coverage.html:

```
model = 'slvnvdemo_cv_small_controller';
open_system(model);
cvt = cvtest(model);
cvd = cvsim(cvt);
outfile = 'ratelim_coverage.html';
cvhtml(outfile, cvd);
```

### **Alternatives**

Use the coverage settings to create a model coverage report in an HTML file:

- 1 Open the model for which you want a model coverage report.
- 2 In the Simulink Editor, select Analysis > Coverage > Settings.
- 3 On the Coverage pane of the Configuration Parameters dialog box, select Enable coverage analysis.
- 4 On the Coverage > Results pane, select Generate report automatically after analysis.
- 5 Click **OK** to close the Configuration Parameters dialog box and save your changes.
- **6** Simulate the model and review the generated report.

#### See Also

cv.cvdatagroup | cvsim | cvmodelview

**Topics** "Create HTML Reports with cvhtml"

Introduced before R2006a

### cvload

Load coverage tests and stored results into memory

### **Syntax**

```
[tests, data] = cvload(filename)
[tests, data] = cvload(filename, restoretotal)
```

### **Description**

[tests, data] = cvload(filename) loads the tests and data stored in the text file filename.cvt. tests is a cell array of cvtest objects that are loaded. data is a cell array of cvdata objects that are loaded. data has the same size as tests, but if a particular test has no results, data can contain empty elements.

[tests, data] = cvload(filename, restoretotal) restores or clears the cumulative results from prior runs, depending on the value of restoretotal. If restoretotal is 1, cvload restores the cumulative results from prior runs. If restoretotal is unspecified or 0, cvload clears the model's cumulative results.

The following are special considerations for using the cvload command:

- If a model with the same name exists in the coverage database, the software loads only the compatible results that reference the existing model to prevent duplication.
- If the Simulink models referenced from the file are open but do not exist in the coverage database, the coverage tool resolves the links to the existing models.
- When you are loading several files that reference the same model, the software loads only the results that are consistent with the earlier files.

### **Examples**

Store coverage results in cvtest and cvdata objects:

```
[test_objects, data_objects] = cvload(test_results, 1);
```

## See Also

cvsave

## **Topics**

"Load Stored Coverage Test Results with cvload"

Introduced before R2006a

### cvmodelview

Display model coverage results with model coloring

### **Syntax**

```
cvmodelview(cvdo)
cvmodelview(cvdo, simMode)
```

### **Description**

cvmodelview(cvdo) displays coverage results from the cvdata object cvdo by coloring
the objects in the model that have model coverage results.

cvmodelview(cvdo, simMode) displays coverage results from the cvdata object cvdo by coloring the objects in the model that have model coverage results for the specified simulation mode.

### **Input Arguments**

cvdo — Class instance object

cv.cvdatagroup object.

#### simMode — Simulation mode

character vector

Simulation modes associated with the models. Valid values include the following:

| Object Specification | Description                                                                         |
|----------------------|-------------------------------------------------------------------------------------|
| 'Normal'             | Model in Normal simulation mode.                                                    |
| 'SIL' (or 'PIL')     | Model in Software-in-the-Loop (SIL) or Processor-in-the-Loop (PIL) simulation mode. |

| Object Specification                      | Description                                                                                                    |
|-------------------------------------------|----------------------------------------------------------------------------------------------------|
| 'ModelRefSIL' (or<br>'ModelRefPIL')       | Model reference in Software-in-the-Loop (SIL) or Processor-in-the-Loop (PIL) simulation mode.                                     |
| 'ModelRefTopSIL' (or<br>'ModelRefTopPIL') | Model reference in Software-in-the-Loop (SIL or Processor-in-the-Loop (PIL) simulation mode with code interface set to top model. |

### **Examples**

Open the slvnvdemo\_cv\_small\_controller example model, create the test specification object testObj, and execute testObj to collect model coverage. Run cvmodelview to color the model objects for which you collect model coverage information:

```
mdl = 'slvnvdemo_cv_small_controller';
open_system(mdl)
testObj = cvtest(mdl)
data = cvsim(testObj)
cvmodelview(data)
```

#### **Alternatives**

Use the coverage settings to display model coverage results by coloring objects:

- 1 Open the model.
- 2 Select Analysis > Coverage > Settings.
- 3 On the Coverage pane of the Configuration Parameters dialog box, select Enable coverage analysis.
- 4 On the Coverage > Results pane, select Display coverage results using model coloring.
- 5 Click **OK** to close the Configuration Parameters dialog box and save your changes.
- **6** Simulate the model and review the results.

#### See Also

cvhtml | cvsim

**Topics**"View Coverage Results in a Model"

Introduced in R2006b

### cvresults

Returns active coverage data, clears and loads active coverage data from a file

### **Syntax**

```
[CVDATA, CVCUMDATA] = cvresults(MODELNAME)
[cvresults(MODELNAME, 'clear')
cvresults(MODELNAME, 'load', filename)
```

### **Description**

[CVDATA, CVCUMDATA] = cvresults(MODELNAME) returns the active single-run coverage data CVDATA and cumulative coverage data CVCUMDATA.

```
[cvresults(MODELNAME, 'clear') clears the active coverage data.
```

cvresults(MODELNAME, 'load', filename) loads the active coverage data from a
.cvt file.

### See Also

Introduced in R2016a

#### cvsave

Save coverage tests and results to file

### **Syntax**

```
cvsave(filename, model)
cvsave(filename, cvd)
cvsave(filename, cvto1, cvto2, ...)
cvsave(filename, cell array{ :})
```

### **Description**

cvsave(filename, model) saves all the tests (cvtest objects) and results (cvdata objects) related to model in the text file filename.cvt. model is a handle to or name of a Simulink model.

cvsave(filename, cvd) saves all the results (cvdata objects) for the active model
in the text file filename.cvt. cvsave also saves information about any referenced
models.

cvsave(filename, cvto1, cvto2, ...) saves multiple cvtest objects in the text file filename.cvt. cvsave also saves information about any referenced models.

cvsave(filename, cell\_array{ :}) saves the test results stored in each element
of cell\_array to the file filename.cvt. Each element in cell\_array contains test
results for a cvdata object.

### **Input Arguments**

#### filename

Character vector containing the name of the file in which to save the data. CVSave appends the extension .CVt to the name of the file when saving it.

#### mode1

Handle to a Simulink model

```
cvd
cvdata object
cvto
cvtest object
cell_array
Cell array of cvtest objects
```

# **Examples**

't neg', 'u neg');

```
Save coverage results for the slvnvdemo cv small controller model in
ratelim testdata.cvt:
model = 'slvnvdemo cv small controller';
open system(model);
cvt = cvtest(model);
cvd = cvsim(cvt);
cvsave('ratelim testdata', model);
Save cumulative coverage results for the Adjustable Rate Limiter subsystem in the
slvnvdemo ratelim harness model from two simulations:
% Open model and subsystem
mdl = 'slvnvdemo_ratelim_harness';
mdl subsys = ...
 'slvnvdemo ratelim harness/Adjustable Rate Limiter';
open system(mdl);
open system(mdl subsys);
% Create data files
t gain = (0:0.02:2.0)';
u_gain = sin(2*pi*t_gain);
t pos = [0;2];
u pos = [1;1];
t neg = [0;2];
u neg = [-1; -1];
```

save('within\_lim.mat','t\_gain','u\_gain','t\_pos','u\_pos', ...

```
t gain = [0;2];
u gain = [0;4];
t pos = [0;1;1;2];
u_pos = [1;1;5;5]*0.02;
t neg = [0;2];
u neg = [0;0];
save('rising gain.mat','t gain','u gain','t pos','u pos', ...
 't_neg', 'u_neg');
% Specify coverage options in cvtest object
testObj1 = cvtest(mdl subsys);
testObj1.label = 'Gain within slew limits';
testObj1.setupCmd = 'load(''within lim.mat'');';
testObj1.settings.mcdc = 1;
testObj1.settings.condition = 1;
testObj1.settings.decision = 1;
testObj2 = cvtest(mdl subsys);
testObj2.label = ...
 'Rising gain that temporarily exceeds slew limit';
testObj2.setupCmd = 'load(''rising gain.mat'');';
testObj2.settings.mcdc = 1;
testObj2.settings.condition = 1;
testObj2.settings.decision = 1;
% Simulate the model with both cvtest objects
[dataObj1,simOut1] = cvsim(testObj1);
[dataObj2,simOut2] = cvsim(testObj2,[0 2]);
cumulative = dataObj1+dataObj2;
cvsave('ratelim testdata',cumulative);
```

As in the preceding example, save cumulative coverage results for the Adjustable Rate Limiter subsystem in the <code>slvnvdemo\_ratelim\_harness</code> model from two simulations. Save the results in a cell array and then save the data to a file:

```
% Open model and subsystem
mdl = 'slvnvdemo_ratelim_harness';
mdl_subsys = ...
   'slvnvdemo_ratelim_harness/Adjustable Rate Limiter';
open_system(mdl);
open_system(mdl_subsys);
```

```
% Create data files
t gain = (0:0.02:2.0)';
u gain = sin(2*pi*t gain);
t pos = [0;2];
u pos = [1;1];
t neg = [0;2];
u neg = [-1;-1];
save('within lim.mat','t gain','u gain','t pos','u pos', ...
 't neg', 'u neg');
t gain = [0;2];
u gain = [0;4];
t pos = [0;1;1;2];
u pos = [1;1;5;5]*0.02;
t_neg = [0;2];
u neg = [0;0];
save('rising gain.mat','t gain','u gain','t pos','u pos', ...
 't neg', 'u neg');
% Specify coverage options in cvtest object
testObj1 = cvtest(mdl subsys);
testObj1.label = 'Gain within slew limits';
testObj1.setupCmd = 'load(''within lim.mat'');';
testObj1.settings.mcdc = 1;
testObj1.settings.condition = 1;
testObj1.settings.decision = 1;
testObj2 = cvtest(mdl subsys);
testObj2.label = ...
 'Rising gain that temporarily exceeds slew limit';
testObj2.setupCmd = 'load(''rising gain.mat'');';
testObj2.settings.mcdc = 1;
testObj2.settings.condition = 1;
testObj2.settings.decision = 1;
% Simulate the model with both cvtest objects
[dataObj1,simOut1] = cvsim(testObj1);
[dataObj2,simOut2] = cvsim(testObj2,[0 2]);
% Save the results in the cell array
cov results{1} = dataObj1;
cov results{2} = dataObj2;
% Save the results to a file
```

```
cvsave('ratelim_testdata', cov_results{ :});
```

### **Alternatives**

Use the coverage settings to save cumulative coverage results for a model:

- 1 Open the model for which you want to save cumulative coverage results.
- 2 In the Model Editor, select Analysis > Coverage > Settings.
- 3 On the Coverage pane of the Configuration Parameters dialog box, select Enable coverage analysis.
- 4 On the Coverage > Results pane, select Save last run in workspace variable.
- 5 Click **OK** to close the Configuration Parameters dialog box and save your changes.
- **6** Simulate the model and review the results.

### See Also

cvload

### **Topics**

"Save Test Runs to File with cvsave"

#### Introduced before R2006a

### cvsim

Simulate and return model coverage results for test objects

## **Syntax**

```
cvdo = cvsim(modelName)
cvdo = cvsim(cvto)
[cvdo,simOut] = cvsim(cvto,Name1,Value1,Name2,Value2,...)
[cvdo,simOut] = cvsim(cvto,ParameterStruct)
[cvdo1,cvdo2,...] = cvsim(cvto1,cvto2,...)
```

## **Description**

cvdo = cvsim(modelName) simulates the model and returns the coverage results
for the model. cvsim saves the coverage results in the cvdata object, cvdo. However,
when recording coverage for multiple models in a hierarchy, cvsim returns the coverage
results in a cv.cvdatagroup object.

cvdo = cvsim(cvto) simulates the model and returns the coverage results for the
cvtest object, cvto. cvsim saves the coverage results in the cvdata object, cvdo.
However, when recording coverage for multiple models in a hierarchy, cvsim returns the
coverage results in a cv.cvdatagroup object.

[cvdo,simOut] = cvsim(cvto,Name1,Value1,Name2,Value2,...) specifies the model parameters and simulates the model. cvsim returns the coverage results in the cvdata object, cvdo, and returns the simulation outputs in the Simulink.SimulationOutput class (Simulink) object, simOut.

[cvdo,simOut] = cvsim(cvto,ParameterStruct) sets the model parameters specified in a structure ParameterStruct, simulates the model, returns the coverage results in cvdo, and returns the simulation outputs in simOut.

[cvdo1,cvdo2,...] = cvsim(cvto1,cvto2,...) simulates the model and returns the coverage results for the test objects, cvto1, cvto2, .... cvdo1 contains the coverage results for cvto1, cvdo2 contains the coverage results for cvto2, and so on.

**Note:** Even if you have not enabled coverage recording for the model, you can execute the cvsim command to record coverage for your model.

## **Input Arguments**

#### mode1Name

Name of model specified as a character vector

#### cvto

cvtest object that specifies coverage options for the simulation

#### **ParameterStruct**

Model parameters specified as a structure

### Name-Value Pair Arguments

Specify optional comma-separated pairs of Name, Value arguments. Name is the argument name and Value is the corresponding value. Name must appear inside single quotes (' '). You can specify several name and value pair arguments in any order as Name1, Value1, ..., NameN, ValueN.

#### 'ParameterName'

Name of the model parameter to be specified for simulation

#### 'ParameterValue'

Value of the model parameter

**Note:** For a complete list of model parameters, see "Model Parameters" (Simulink) in the Simulink documentation.

## **Output Arguments**

#### cvdo

cvdata object

#### simOut

A Simulink. SimulationOutput class (Simulink) object that contains the simulation outputs.

# **Examples**

Open the sldemo\_engine example model, create the test object, set the model parameters, and simulate the model. cvsim returns the coverage data in cvdo and the simulation outputs in the SimulantionOutput object, simOut:

```
model = 'sldemo_engine';
open system(model);
testObj = cvtest(model);
                                            % Get test data
testObj.settings.decision = 1;
                              e '1e-5';
paramStruct.AbsTol
                              = 'on';
paramStruct.SaveState
                              = 'xoutNew';
paramStruct.StateSaveName
paramStruct.SaveOutput
                              = 'on';
paramStruct.OutputSaveName
                              = 'youtNew';
[cvdo,simOut] = cvsim(testObj,paramStruct); % Get coverage
                                            % Create HTML Report
cvhtml('CoverageReport.html', cvdo);
```

### See Also

cv.cvdatagroup | cvtest | sim

Introduced before R2006a

### cvtest

Create model coverage test specification object

## **Syntax**

```
cvto = cvtest(root)
cvto = cvtest(root, label)
cvto = cvtest(root, label, setupcmd)
```

# **Description**

cvto = cvtest(root) creates a test specification object with the handle cvto. Simulate cvto with the cvsim command.

cvto = cvtest(root, label) creates a test object with the label label, which is
used for reporting results.

cvto = cvtest(root, label, setupcmd) creates a test object with the setup
command setupcmd.

### **Input Arguments**

#### root

Name or handle for a Simulink model or a subsystem. Only the specified model or subsystem and its descendants are subject to model coverage testing.

#### label

Label for test object

#### setupcmd

Setup command for creating test object. The setup command is executed in the base MATLAB workspace just prior to running the simulation. This command is useful for loading data prior to a test.

# **Output Arguments**

#### cvto

A test specification object with the following structure.

| Field                       | Description                                                                                                    |
|-----------------------------|----------------------------------------------------------------------------------------------------|
| id                          | Read-only internal ID                                                                                                    |
| modelcov                    | Read-only internal ID                                                                                                    |
| rootPath                    | Name of system or subsystem for analysis                                                                                                    |
| label                       | String used when reporting results                                                                                                    |
| setupCmd                    | Command executed in base workspace prior to simulation                                                                                                |
| settings.condition          | Set to 1 for condition coverage.                                                                                                    |
| settings.decision           | Set to 1 for decision coverage.                                                                                                    |
| settings.<br>designverifier | Set to 1 for coverage for Simulink Design Verifier <sup>TM</sup> blocks.                                                                              |
| settings.mcdc               | Set to 1 for MCDC coverage.                                                                                                    |
| settings.relationalop       | Set to 1 for relational boundary coverage. Use options. covBoundaryAbsTol and options. covBoundaryRelTol for specifying tolerances for this coverage. |
|                             | For more information, see "Relational Boundary Coverage".                                                                                             |
| settings.sigrange           | Set to 1 for signal range coverage.                                                                                                    |
| settings.sigsize            | Set to 1 for signal size coverage.                                                                                                    |
| settings.tableExec          | Set to 1 for lookup table coverage.                                                                                                    |
| modelRefSettings.<br>enable | <ul> <li>'off' — Disables coverage for all referenced<br/>models.</li> </ul>                                                                          |
|                             | <ul> <li>'all' or on — Enables coverage for all<br/>referenced models.</li> </ul>                                                                     |

| Field                                        | Description                                                                                                    |
|----------------------------------------------|----------------------------------------------------------------------------------------------------|
|                                              | <ul> <li>'filtered' — Enables coverage only<br/>for referenced models not listed in the<br/>excludedModels subfield.</li> </ul>                              |
| <pre>modelRefSettings. excludeTopModel</pre> | Set to 1 to exclude coverage for the top model                                                                                                    |
| <pre>modelRefSettings. excludedModels</pre>  | Character vector specifying a comma-separated list of referenced models for which coverage is disabled.                                                      |
| emlSettings.<br>enableExternal               | Set to 1 to enable coverage for external program files called by MATLAB functions in your model.                                                             |
| sfcnSettings.<br>enableSfcn                  | Set to 1 to enable coverage for C/C++ S-Function blocks in your model.                                                                                       |
| options.<br>forceBlockReduction              | Set to 1 to override the Simulink <b>Block reduction</b> parameter if it is enabled.                                                                         |
| options.<br>covBoundaryRelTol                | Set to the value of relative tolerance for relational boundary coverage.                                                                                     |
|                                              | For more information, see "Relational Boundary Coverage".                                                                                                    |
| options.<br>covBoundaryAbsTol                | Set to the value of absolute tolerance for relational boundary coverage.                                                                                     |
|                                              | For more information, see "Relational Boundary Coverage".                                                                                                    |
| options.useTimeInterval                      | Set to 1 to restrict model coverage recording only inside a specified simulation time interval.                                                              |
|                                              | For more information see "Specify Coverage Options".                                                                                                    |
| options.intervalStartTime                    | Value of the coverage recording interval start time.                                                                                                    |
| options.intervalStopTime                     | Value of the coverage recording interval stop time.                                                                                                    |
| filter.fileName                              | Character vector specifying name of coverage filter<br>file, if you have excluded objects from coverage<br>recording. See "Coverage Filter Rules and Files". |

# **Examples**

Create a cvtest object for the Adjustable Rate Limiter block in the slvnvdemo\_ratelim\_harness model. Simulate and get coverage data using cvsim.

```
open_system('slvnvdemo_ratelim_harness');
testObj = cvtest(['slvnvdemo_ratelim_harness', ...
   '/Adjustable Rate Limiter']);
testObj.label = 'Gain within slew limits';
testObj.setupCmd = ...
   'load(''slvnvdemo_ratelim_harness_data.mat'');';
testObj.settings.decision = 1;
testObj.settings.overflowsaturation = 1;
cvdo = cvsim(testObj);
```

### See Also

cvsim | cv.cvdatagroup

### **Topics**

"Create Tests with cytest"

Introduced before R2006a

### decisioninfo

Retrieve decision coverage information from cvdata object

## **Syntax**

```
coverage = decisioninfo(cvdo, object)
coverage = decisioninfo(cvdo, object, mode)
coverage = decisioninfo(cvdo, object, ignore_descendants)
[coverage, description] = decisioninfo(cvdo, object)
```

## **Description**

coverage = decisioninfo(cvdo, object) returns decision coverage results from
the cvdata object cvdo for the model component specified by object.

coverage = decisioninfo(cvdo, object, mode) returns decision coverage results
from the cvdata object cvdo for the model component specified by Object for the
simulation mode mode.

coverage = decisioninfo(cvdo, object, ignore\_descendants) returns
decision coverage results for object, depending on the value of ignore\_descendants.

[coverage, description] = decisioninfo(cvdo, object) returns decision coverage results and text descriptions of decision points associated with object.

### **Input Arguments**

#### cvdo

cvdata object

#### object

The object argument specifies an object in the model or Stateflow chart that received decision coverage. Valid values for object include the following:

| Object Specification | Description                                                                                                    |
|----------------------|----------------------------------------------------------------------------------------------------|
| BlockPath            | Full path to a model or block                                                                                                    |
| BlockHandle          | Handle to a model or block                                                                                                    |
| s10bj                | Handle to a Simulink API object                                                                                                    |
| sfID                 | Stateflow ID                                                                                                    |
| sf0bj                | Handle to a Stateflow API object from a singly instantiated Stateflow chart                                                           |
| {BlockPath, sfID}    | Cell array with the path to a Stateflow chart or<br>atomic subchart and the ID of an object contained<br>in that chart or subchart    |
| {BlockPath, sf0bj}   | Cell array with the path to a Stateflow chart<br>or subchart and a Stateflow object API handle<br>contained in that chart or subchart |
| {BlockHandle, sfID}  | Cell array with a handle to a Stateflow chart or<br>atomic subchart and the ID of an object contained<br>in that chart or subchart    |

When specifying an S-function block, valid values for object include the following:

| Object Specification          | Description                                                                                      |
|-------------------------------|--------------------------------------------------------------------------------------------------|
| {BlockPath, fName}            | Cell array with the path to an S-Function block and the name of a source file.                   |
| {BlockHandle, fName}          | Cell array with an S-Function block handle and the name of a source file.                        |
| {BlockPath, fName, funName}   | Cell array with the path to an S-Function block, the name of a source file, and a function name. |
| {BlockHandle, fName, funName} | Cell array with an S-Function block handle, the name of a source file an a function name.        |

For coverage data collected during Software-in-the-Loop (SIL) mode or Processor-in-the-Loop (PIL) simulation mode, valid values for Object include the following:

| Object Specification | Description                                                    |
|----------------------|----------------------------------------------------------------|
| {fileName, funName}  | Cell array with the name of a source file and a function name. |

| Object Specification       | Description                                                                                        |
|----------------------------|----------------------------------------------------------------------------------------------------|
| {Model, fileName}          | Cell array with a model name (or model handle) and the name of a source file.                      |
| {Model, fileName, funName} | Cell array with a model name (or model handle),<br>the name of a source file, and a function name. |

#### mode

The mode argument specifies the simulation mode for coverage. Valid values for mode include the following:

| Object Specification                      | Description                                                                                                    |
|-------------------------------------------|----------------------------------------------------------------------------------------------------|
| 'Normal'                                  | Model in Normal simulation mode.                                                                                                  |
| 'SIL' (or 'PIL')                          | Model in Software-in-the-Loop (SIL) or Processor-in-the-Loop (PIL) simulation mode.                                               |
| 'ModelRefSIL' (or<br>'ModelRefPIL')       | Model reference in Software-in-the-Loop (SIL) or Processor-in-the-Loop (PIL) simulation mode.                                     |
| 'ModelRefTopSIL' (or<br>'ModelRefTopPIL') | Model reference in Software-in-the-Loop (SIL or Processor-in-the-Loop (PIL) simulation mode with code interface set to top model. |

#### ignore\_descendants

Specifies to ignore the coverage of descendant objects if ignore\_descendants is set to 1.

# **Output Arguments**

#### coverage

The value of coverage is a two-element vector of the form [covered\_outcomes total\_outcomes].coverage is empty if cvdo does not contain decision coverage results for Object. The two elements are:

| covered_outcomes | Number of decision outcomes satisfied for object |
|------------------|--------------------------------------------------|
| total_outcomes   | Number of decision outcomes for object           |

#### description

description is a structure array containing the following fields:

```
decision.text

String describing a decision point, e.g., 'U > LL'

decision.outcome.text

String describing a decision outcome, i.e., 'true' or 'false'

decision.outcome.

executionCount

String describing a decision outcome, i.e., 'true' or 'false'

Number of times a decision outcome occurred in a simulation
```

## **Examples**

Open the slvnvdemo\_cv\_small\_controller model and create the test specification object testObj. Enable decision coverage for slvnvdemo\_cv\_small\_controller and execute testObj using cvsim. Use decisioninfo to retrieve the decision coverage results for the Saturation block and determine the percentage of decision outcomes covered:

```
mdl = 'slvnvdemo_cv_small_controller';
open_system(mdl)
testObj = cvtest(mdl)
testObj.settings.decision = 1;
data = cvsim(testObj)
blk_handle = get_param([mdl, '/Saturation'], 'Handle');
cov = decisioninfo(data, blk_handle)
percent_cov = 100 * cov(1) / cov(2)
```

### **Alternatives**

Use the coverage settings to collect and display decision coverage results:

- 1 Open the model.
- 2 In the Model Editor, select Analysis > Coverage > Settings.
- 3 On the Coverage pane of the Configuration Parameters dialog box, select Enable coverage analysis.
- 4 Under Coverage metrics, select Decision as the structural coverage level.

- 5 On the Coverage > Resultspane, specify the output you need.
- 6 Click **OK** to close the Configuration Parameters dialog box and save your changes.
- **7** Simulate the model and review the results.

### See Also

complexityinfo | cvsim | conditioninfo | getCoverageInfo | mcdcinfo |
overflowsaturationinfo | sigrangeinfo | sigsizeinfo | tableinfo

### **Topics**

"Decision Coverage (DC)"

Introduced in R2006b

## executioninfo

Retrieve execution coverage information from cvdata object

## **Syntax**

```
coverage = executioninfo(cvdo, object)
coverage = executioninfo(cvdo, object, mode)
coverage = executioninfo(cvdo, object, ignore_descendants)
[coverage, description] = executioninfo(cvdo, object)
```

## **Description**

coverage = executioninfo(cvdo, object) returns execution coverage results
from the cvdata object cvdo for the model component specified by object.

coverage = executioninfo(cvdo, object, mode) returns execution coverage results from the cvdata object cvdo for the model component specified by object for the simulation mode mode.

coverage = executioninfo(cvdo, object, ignore\_descendants) returns
execution coverage results for object, depending on the value of ignore\_descendants.

[coverage, description] = executioninfo(cvdo, object) returns execution coverage results and text descriptions of execution points associated with object.

### **Input Arguments**

#### cvdo

cvdata object

#### object

The **object** argument specifies an object in the model or Stateflow chart that received execution coverage. Valid values for **object** include the following:

| Object Specification | Description                                                                                                    |
|----------------------|----------------------------------------------------------------------------------------------------|
| BlockPath            | Full path to a model or block                                                                                                    |
| BlockHandle          | Handle to a model or block                                                                                                    |
| s10bj                | Handle to a Simulink API object                                                                                                    |
| sfID                 | Stateflow ID                                                                                                    |
| sf0bj                | Handle to a Stateflow API object from a singly instantiated Stateflow chart                                                           |
| {BlockPath, sfID}    | Cell array with the path to a Stateflow chart or<br>atomic subchart and the ID of an object contained<br>in that chart or subchart    |
| {BlockPath, sfObj}   | Cell array with the path to a Stateflow chart<br>or subchart and a Stateflow object API handle<br>contained in that chart or subchart |
| {BlockHandle, sfID}  | Cell array with a handle to a Stateflow chart or<br>atomic subchart and the ID of an object contained<br>in that chart or subchart    |

When specifying an S-function block, valid values for object include the following:

| Object Specification          | Description                                                                                      |
|-------------------------------|--------------------------------------------------------------------------------------------------|
| {BlockPath, fName}            | Cell array with the path to an S-Function block and the name of a source file.                   |
| {BlockHandle, fName}          | Cell array with an S-Function block handle and the name of a source file.                        |
| {BlockPath, fName, funName}   | Cell array with the path to an S-Function block, the name of a source file, and a function name. |
| {BlockHandle, fName, funName} | Cell array with an S-Function block handle, the name of a source file an a function name.        |

For coverage data collected during Software-in-the-Loop (SIL) mode or Processor-in-the-Loop (PIL) simulation mode, valid values for <code>Object</code> include the following:

| Object Specification | Description                                     |
|----------------------|-------------------------------------------------|
| {fileName, funName}  | Cell array with the name of a source file and a |
|                      | function name.                                  |

| Object Specification       | Description                                                                                        |
|----------------------------|----------------------------------------------------------------------------------------------------|
| {Model, fileName}          | Cell array with a model name (or model handle) and the name of a source file.                      |
| {Model, fileName, funName} | Cell array with a model name (or model handle),<br>the name of a source file, and a function name. |

#### mode

The mode argument specifies the simulation mode for coverage. Valid values for mode include the following:

| Object Specification                      | Description                                                                                                    |
|-------------------------------------------|----------------------------------------------------------------------------------------------------|
| 'Normal'                                  | Model in Normal simulation mode.                                                                                                  |
| 'SIL' (or 'PIL')                          | Model in Software-in-the-Loop (SIL) or Processor-in-the-Loop (PIL) simulation mode.                                               |
| 'ModelRefSIL' (or<br>'ModelRefPIL')       | Model reference in Software-in-the-Loop (SIL) or Processor-in-the-Loop (PIL) simulation mode.                                     |
| 'ModelRefTopSIL' (or<br>'ModelRefTopPIL') | Model reference in Software-in-the-Loop (SIL or Processor-in-the-Loop (PIL) simulation mode with code interface set to top model. |

#### ignore\_descendants

Specifies to ignore the coverage of descendant objects if ignore\_descendants is set to 1.

## **Output Arguments**

#### coverage

The value of coverage is a two-element vector of the form [covered\_outcomes total\_outcomes].coverage is empty if cvdo does not contain execution coverage results for object. The two elements are:

| covered_outcomes | Number of execution outcomes satisfied for |
|------------------|--------------------------------------------|
|                  | object                                     |

total outcomes

Number of execution outcomes for object

#### description

description is a structure array containing textual descriptions of each decision and descriptions and execution counts for each outcome within <code>Object</code>.

## **Examples**

Open the slvnvdemo\_cv\_small\_controller model and create the test specification object testObj. Enable execution coverage for slvnvdemo\_cv\_small\_controller and execute testObj using cvsim. Use executioninfo to retrieve the execution coverage results for the Saturation block and determine the percentage of execution outcomes covered:

```
mdl = 'slvnvdemo_cv_small_controller';
open_system(mdl)
testObj = cvtest(mdl)
data = cvsim(testObj)
blk_handle = get_param([mdl, '/Saturation'], 'Handle');
cov = executioninfo(data, blk_handle)
percent_cov = 100 * cov(1) / cov(2)
```

### **Alternatives**

Use the coverage settings to collect and display execution coverage results:

- 1 Open the model.
- 2 In the Model Editor, select Analysis > Coverage > Settings.
- 3 On the Coverage pane of the Configuration Parameters dialog box, select Enable coverage analysis.
- 4 Under Coverage metrics, select Block Execution as the structural coverage level.
- 5 On the Coverage > Resultspane, specify the output you need.
- 6 Click OK to close the Configuration Parameters dialog box and save your changes.
- 7 Simulate the model and review the results.

### See Also

complexityinfo | conditioninfo | decisioninfo | cvsim | getCoverageInfo | mcdcinfo | overflowsaturationinfo | sigrangeinfo | sigsizeinfo | tableinfo

## **Topics**

"Execution Coverage (EC)"

Introduced in R2006b

### delete

**Class:** Advisor. Application

Package: Advisor

Delete Advisor. Application object

## **Syntax**

delete(app)

## **Description**

delete (app) deletes the Application object when you close the root model specified using Advisor. Application. setAnalysisRoot, Application objects are implicitly closed.

### **Examples**

```
app = Advisor.Manager.createApplication();
delete(app)
```

## Input Arguments

```
app — Advisor. Application object to destroy
```

handle

Advisor. Application object to destroy, as specified by Advisor.Manager.createApplication.

### See Also

#### See Also

Advisor.Manager.createApplication | Advisor.Application.setAnalysisRoot

### Introduced in R2015b

## deselectCheckInstances

Class: Advisor. Application

Package: Advisor

Clear check instances from Model Advisor analysis

## **Syntax**

deselectCheckInstances(app)
deselectCheckInstances(app,Name,Value)

# **Description**

You can clear check instances from Model Advisor analysis. A check instance is an instantiation of a ModelAdvisor.Check object in the Model Advisor configuration. When you change the Model Advisor configuration, the check instance ID might change. To obtain the check instance ID, use the getCheckInstanceIDs method.

deselectCheckInstances(app) clears all check instances from Model Advisor analysis.

deselectCheckInstances(app,Name,Value) clears check instances specified by Name,Value pair arguments from Model Advisor analysis.

## Input Arguments

### app — Application

Advisor.Application object

Advisor.Application object, created by Advisor.Manager.createApplication

### Name-Value Pair Arguments

Specify optional comma-separated pairs of Name, Value arguments. Name is the argument name and Value is the corresponding value. Name must appear inside single

quotes (' '). You can specify several name and value pair arguments in any order as Name1, Value1, ..., NameN, ValueN.

```
'IDs' — Checks instance IDs
```

Check instances to clear from Model Advisor analysis, as specified by a cell array of IDs Data Types: cell

## **Examples**

#### Clear All Check Instances from Model Advisor Analysis

This example shows how to set the root model, create an Application object, set root analysis, and clear checks instances from Model Advisor analysis.

```
% Set root model to sldemo_mdlref_basic model
RootModel='sldemo_mdlref_basic';
% Create an Application object
app = Advisor.Manager.createApplication();
% Set the Application object root analysis
setAnalysisRoot(app,'Root',RootModel);
% Deselect all checks
deselectCheckInstances(app);
```

### Clear Check Instance from Model Advisor Analysis Using Instance ID

This example shows how to set the root model, create an Application object, set root analysis, and deselect checks instances using instance IDs.

```
% Set root model to sldemo_mdlref_basic model
RootModel='sldemo_mdlref_basic';
% Create an Application object
app = Advisor.Manager.createApplication();
% Set the Application object root analysis
setAnalysisRoot(app,'Root',RootModel);
```

```
% Deselect "Identify unconnected lines, input ports, and output
% ports" check using instance ID
instanceID = getCheckInstanceIDs(app,'mathworks.design.UnconnectedLinesPorts');
checkinstanceID = instanceID(1);
deselectCheckInstances(app,'IDs',checkinstanceID);
```

### See Also

### See Also

 $Advisor. Manager. create Application \mid Advisor. Application. set Analysis Root \mid Advisor. Application. get Check Instance IDs \mid Advisor. Application. select Check Instances$ 

#### Introduced in R2015b

# deselectComponents

Class: Advisor. Application

Package: Advisor

Clear model components from Model Advisor analysis

## **Syntax**

deselectComponents(app)
deselectComponents(app,Name,Value)

## **Description**

You can clear model components from Model Advisor analysis. A model component is a model in the system hierarchy. Models that the root model references and that Advisor.Application.setAnalysisRoot specifies are model components.

deselectComponents (app) clears all components from Model Advisor analysis.

deselectComponents(app,Name,Value) clears model components specified by Name, Value pair arguments from Model Advisor analysis.

## **Input Arguments**

#### app - Application

Advisor.Application object

 ${\tt Advisor.Application\ object,\ created\ by\ Advisor.Manager.createApplication}$ 

### **Name-Value Pair Arguments**

Specify optional comma-separated pairs of Name, Value arguments. Name is the argument name and Value is the corresponding value. Name must appear inside single quotes (' '). You can specify several name and value pair arguments in any order as Name1, Value1, ..., NameN, ValueN.

#### 'IDs' — Component IDs

cell array

Components to clear from Model Advisor analysis, as specified by a cell array of IDs

Data Types: cell

#### 'HierarchicalSelection' — Clear component and component children

```
false (default) | true
```

Clear components specified by IDs and component children from Model Advisor analysis

Data Types: logical

## **Examples**

#### Clear All Components from Model Advisor Analysis

This example shows how to set the root model, create an Application object, set root analysis, and clear all components from Model Advisor analysis.

```
% Set root model to sldemo_mdlref_basic model
RootModel='sldemo_mdlref_basic';
% Create an Application object
app = Advisor.Manager.createApplication();
% Set the Application object root analysis
setAnalysisRoot(app,'Root',RootModel);
% Deselect all components
deselectComponents(app);
```

#### Clear Components from Model Advisor Analysis Using IDs

This example shows how to set the root model, create an Application object, set root analysis, and clear model components using IDs.

```
% Set root model to sldemo_mdlref_basic model
RootModel='sldemo_mdlref_basic';
% Create an Application object
app = Advisor.Manager.createApplication();
```

```
% Set the Application object root analysis
setAnalysisRoot(app, 'Root',RootModel);
% Deselect component using IDs
deselectComponents(app, 'IDs',RootModel);
```

### See Also

### See Also

 $Advisor. Manager. create Application \mid Advisor. Application. set Analysis Root \mid Advisor. Application. select Components$ 

Introduced in R2015b

# generateReport

Class: Advisor. Application

Package: Advisor

Generate report for Model Advisor analysis

## **Syntax**

generateReport(app)
generateReport(app,Name,Value)

## **Description**

Generate a Model Advisor report for an Application object analysis.

generateReport(app) generates a Model Advisor report for each component specified by the Application object. By default, a report with the name of the analysis root is generated in the current folder.

generateReport(app,Name,Value) generates a Model Advisor report for each component specified by the Application object. Use the Name, Value pairs to specify the location and name of the report.

## Input Arguments

#### app — Application

Advisor. Application object

Advisor.Application object, created by Advisor.Manager.createApplication

### **Name-Value Pair Arguments**

Specify optional comma-separated pairs of Name, Value arguments. Name is the argument name and Value is the corresponding value. Name must appear inside single

quotes (' '). You can specify several name and value pair arguments in any order as Name1, Value1, ..., NameN, ValueN.

#### 'Location' — Path to report location

character vector

#### 'Name' — Report name

character vector

## **Examples**

#### **Generate Report**

This example shows how to generate a report with the analysis root name in the current folder.

```
% Set root model to sldemo_mdlref_basic model
RootModel='sldemo_mdlref_basic';

% Create an Application object
app = Advisor.Manager.createApplication();

% Set the Application object root analysis
setAnalysisRoot(app, 'Root',RootModel);

% Run Model Advisor analysis
run(app);

% Generate report
report = generateReport(app);

% Open the report in web browser
web(report);
```

#### Generate Report with Specified Name and Location

This example shows how to generate a report with a specified name and location.

```
% Set root model to sldemo_mdlref_basic model
RootModel='sldemo_mdlref_basic';
% Create an Application object
```

```
app = Advisor.Manager.createApplication();
% Set the Application object root analysis
setAnalysisRoot(app, 'Root',RootModel);
% Run Model Advisor analysis
run(app);
% Generate report in my_work directory
mkdir my_work
report = generateReport(app, 'Location', 'my_work', 'Name', 'RootModelReport');
%Open the report in web browser
web(report);
```

### See Also

#### See Also

 $Advisor. Manager. create Application \mid Advisor. Application. set Analysis Root \mid Advisor. Application. run$ 

#### Introduced in R2015b

### get

Class: cv.cvdatagroup Package: cv

Get cvdata object

## **Syntax**

```
get(cvdg, model_name)
get(cvdg, model_name, simMode)
```

## **Description**

Get cvdata object.

get(cvdg, model\_name) returns the cvdata object in the cv.cvdatagroup object cvdg that corresponds to the model specified in model\_name.

get(cvdg, model\_name, simMode) returns the cvdata object in the
cv.cvdatagroup object cvdg that corresponds to the model specified in model\_name
having the simulation mode simMode.

## **Input Arguments**

cvdg — Class instance

object

Instance of class cv.cvdatagroup.

mode1\_name — Name of the model

character vector

Model to which the cvdata object in the cv.cvdatagroup object cvdg corresponds.

simMode — Simulation mode

character vector

Simulation mode for the cvdata object in the cv.cvdatagroup object. Valid values include the following:

| Object Specification                      | Description                                                                                                    |
|-------------------------------------------|----------------------------------------------------------------------------------------------------|
| 'Normal'                                  | Model in Normal simulation mode.                                                                                                  |
| 'SIL' (or 'PIL')                          | Model in Software-in-the-Loop (SIL) or Processor-in-the-Loop (PIL) simulation mode.                                               |
| 'ModelRefSIL' (or<br>'ModelRefPIL')       | Model reference in Software-in-the-Loop (SIL) or Processor-in-the-Loop (PIL) simulation mode.                                     |
| 'ModelRefTopSIL' (or<br>'ModelRefTopPIL') | Model reference in Software-in-the-Loop (SIL or Processor-in-the-Loop (PIL) simulation mode with code interface set to top model. |

# **Examples**

Get a cvdata object from the specified Simulink model:

```
get(cvdg, 'slvnvdemo_cv_small_controller');
get(cvdg, 'slvnvdemo_cv_small_controller', 'ModelRefSIL');
```

# getAll

Class: cv.cvdatagroup Package: cv

Get all cvdata objects

# **Syntax**

```
getAll(cvdg)
getAll(cvdg, simMode)
```

# **Description**

Get all cvdata objects.

getAll(cvdg) returns all cvdata objects in the cv.cvdatagroup object cvdg.

getAll(cvdg, simMode) returns all cvdata objects in the cv.cvdatagroup object cvdg having the simulation mode simMode.

## Input Arguments

#### cvdg — Class instance

object

Instance of class cv.cvdatagroup.

#### simMode — Simulation mode

character vector

Simulation mode associated with the cvdata objects in cvdg. Valid values include the following:

| Object Specification | Description                      |
|----------------------|----------------------------------|
| 'Normal'             | Model in Normal simulation mode. |

| Object Specification                      | Description                                                                                                    |
|-------------------------------------------|----------------------------------------------------------------------------------------------------|
| 'SIL' (or 'PIL')                          | Model in Software-in-the-Loop (SIL) or Processor-in-the-Loop (PIL) simulation mode.                                               |
| 'ModelRefSIL' (or<br>'ModelRefPIL')       | Model reference in Software-in-the-Loop (SIL) or Processor-in-the-Loop (PIL) simulation mode.                                     |
| 'ModelRefTopSIL' (or<br>'ModelRefTopPIL') | Model reference in Software-in-the-Loop (SIL or Processor-in-the-Loop (PIL) simulation mode with code interface set to top model. |

# **Examples**

Return all cvdata objects from the specified Simulink model:

```
getAll(cvdg, 'slvnvdemo_cv_small_controller');
getAll(cvdg, 'slvnvdemo_cv_small_controller', 'ModelRefSIL');
```

# getApplication

Class: Advisor.Manager Package: Advisor

Return handle to Advisor. Application object

### **Syntax**

app = getApplication(Name, Value)

# **Description**

app = getApplication(Name, Value) returns the handle to an
Advisor.Application object by using the object properties.

# **Input Arguments**

#### Name-Value Pair Arguments

Specify optional comma-separated pairs of Name, Value arguments. Name is the argument name and Value is the corresponding value. Name must appear inside single quotes (' '). You can specify several name and value pair arguments in any order as Name1, Value1, ..., NameN, ValueN.

Example: 'Id', appID returns handle to an Advisor. Application using the object ID.

#### 'Id' — Advisor.Application object ID

Advisor.Application object
Data Types: function handle

#### 'Root' — Root model name

character vector

Data Types: char

#### 'RootType' — Type of root analysis

'Model' (default) | 'Subsystem'

Data Types: char

# **Output Arguments**

#### app — Handle to Advisor. Application object

Advisor.Application object

Data Types: function\_handle

#### See Also

#### See Also

 $Advisor. Application \ | \ Advisor. Manager. create Application$ 

Introduced in R2015b

# getCheckInstanceIDs

Class: Advisor. Application

Package: Advisor

Obtain check instance IDs

### **Syntax**

```
CheckInstanceIDs = getCheckInstanceIDs(app)
CheckInstanceIDs = getCheckInstanceIDs(app,CheckID)
```

# **Description**

Obtain the check instance ID for a check using the check ID. A check instance is an instantiation of a ModelAdvisor.Check object in the Model Advisor configuration. When you change the Model Advisor configuration, the check instance ID might change. The check ID is a static identifier that does not change.

CheckInstanceIDs = getCheckInstanceIDs(app) returns a cell array of IDs.

CheckInstanceIDs = getCheckInstanceIDs(app,CheckID) returns a instance ID for a check.

### **Input Arguments**

#### app - Application

Advisor. Application object

Advisor.Application object, created by Advisor.Manager.createApplication

#### CheckID — Check ID associated with Model Advisor check

character vector

Check ID associated with Model Advisor check.

Example: 'mathworks.design.UnconnectedLinesPorts'

### **Output Arguments**

#### CheckInstanceIDs — Cell array of check instance IDs

cell array

Check instance IDs, returned as a cell array of IDs

### **Examples**

#### Obtain Check Instance IDs

This example shows how to set the root model, create an Application object, set root analysis, and obtain the check instance ID.

```
% Set root model to sldemo_mdlref_basic model
RootModel='sldemo_mdlref_basic';

% Create an Application object
app = Advisor.Manager.createApplication();

% Set the Application object root analysis
setAnalysisRoot(app,'Root',RootModel);

% Select all check instances
selectCheckInstances(app);

% Obtain check instance IDs
CheckInstanceIDs = getCheckInstanceIDs(app);
```

#### Obtain Check Instance ID for a Check

This example shows how to set the root model, create an Application object, set root analysis, and obtain the check instance ID for check **Identify unconnected lines**, **input ports**.

```
% Set root model to sldemo_mdlref_basic model
RootModel='sldemo_mdlref_basic';
% Create an Application object
app = Advisor.Manager.createApplication();
% Set the Application object root analysis
```

```
setAnalysisRoot(app,'Root',RootModel);
% Select all check instances
selectCheckInstances(app);
% Obtain check instance ID for Model Advisor check "Identify unconnected lines,
% input ports"
CheckInstanceIDs = getCheckInstanceIDs(app,'mathworks.design.UnconnectedLinesPorts');
```

#### **Alternatives**

In the left-hand pane of the Model Advisor window, right-click the check and select **Send Check Instance ID to Workspace**.

#### See Also

#### See Also

 $Advisor. Manager. create Application \mid Advisor. Application. set Analysis Root \mid Advisor. Application. select Check Instances$ 

Introduced in R2015b

# getCoverageInfo

Retrieve coverage information for Simulink Design Verifier blocks from cvdata object

# **Syntax**

```
[coverage, description] = getCoverageInfo(cvdo, object)
[coverage, description] = getCoverageInfo(cvdo, object, metric)
[coverage, description] = getCoverageInfo(cvdo, object, metric, ignore descendants)
```

# **Description**

[coverage, description] = getCoverageInfo(cvdo, object) collects Simulink Design Verifier coverage for object, based on coverage results in cvdo. object is a handle to a block, subsystem, or Stateflow chart. getCoverageData returns coverage data only for Simulink Design Verifier library blocks in object's hierarchy.

[coverage, description] = getCoverageInfo(cvdo, object, metric) returns coverage data for the block type specified in metric. If object does not match the block type, getCoverageInfo does not return data.

[coverage, description] = getCoverageInfo(cvdo, object, metric, ignore\_descendants) returns coverage data about object, omitting coverage data for its descendant objects if ignore descendants equals 1.

### **Input Arguments**

#### cvdo

cvdata object

#### object

In the model or Stateflow chart, object that received Simulink Design Verifier coverage. The following are valid values for object.

BlockPath

Full path to a model or block

BlockHandle Handle to a model or block

sl0bj Handle to a Simulink API object

sfID Stateflow ID from a singly instantiated Stateflow

chart

sf0bj Handle to a Stateflow API object from a singly

instantiated Stateflow chart

{BlockPath, sfID} Cell array with the path to a Stateflow chart or

atomic subchart and the ID of an object contained

in that chart or subchart

{BlockPath, sf0bj} Cell array with the path to a Stateflow chart

or atomic subchart and a Stateflow object API handle contained in that chart or subchart

{BlockHandle, sfID} Cell array with a handle to a Stateflow chart or

atomic subchart and the ID of an object contained

in that chart or subchart

#### **Default:**

#### metric

cvmetric.Sldv enumeration object with values that correspond to Simulink Design Verifier library blocks.

test Test Objective block
proof Proof Objective block
condition Test Condition block
assumption Proof Assumption block

#### ignore\_descendants

Boolean value that specifies to ignore the coverage of descendant objects if set to 1.

### **Output Arguments**

#### coverage

Two-element vector of the form [covered\_outcomes total\_outcomes].

| covered_outcomes | Number of test objectives satisfied for object |
|------------------|------------------------------------------------|
| total_outcomes   | Total number of test objectives for object     |

coverage is empty if cvdo does not contain decision coverage results for object.

#### description

Structure array containing descriptions of each test objective, and descriptions and execution counts for each outcome within <code>object</code>.

# **Examples**

Collect and display coverage data for the Test Objective block named True in the sldvdemo\_debounce\_testobjblks model:

```
mdl = 'sldvdemo_debounce_testobjblks';
open_system(mdl)
testObj = cvtest(mdl)
testObj.settings.designverifier = 1;
data = cvsim(testObj)
blk_handle = get_param([mdl, '/True'], 'Handle');
getCoverageInfo(data, blk handle)
```

#### **Alternatives**

Use the coverage settings to collect and display coverage results for Simulink Design Verifier library blocks:

- 1 Open the model.
- 2 In the Model Editor, select Analysis > Coverage > Settings.
- 3 On the Coverage pane of the Configuration Parameters dialog box, select Enable coverage analysis.
- 4 Under Coverage metrics, select Objectives and constraints.
- 5 Click **OK** to close the Configuration Parameters dialog box and save your changes.
- **6** Simulate the model and review the results.

#### **See Also**

complexityinfo | cvsim | conditioninfo | decisioninfo | mcdcinfo |
overflowsaturationinfo | sigrangeinfo | sigsizeinfo | tableinfo

#### **Topics**

"Simulink Design Verifier Coverage"

Introduced in R2009b

# getEntry

Class: ModelAdvisor. Table Package: ModelAdvisor

Get table cell contents

# **Syntax**

```
content = getEntry(table, row, column)
```

# **Description**

content = getEntry(table, row, column) gets the contents of the specified cell.

### **Input Arguments**

table Instantiation of the ModelAdvisor. Table class

row An integer specifying the row

Column An integer specifying the column

### **Output Arguments**

content An element object or object array specifying the content of the

table entry

# **Examples**

Get the content of the table cell in the third column, third row:

```
table1 = ModelAdvisor.Table(4, 4);
```

```
content = getEntry(table1, 3, 3);
```

# See Also

"Model Advisor Customization"

**Topics**"Create Model Advisor Checks"

# getID

Class: ModelAdvisor.Check Package: ModelAdvisor

Return check identifier

# **Syntax**

id = getID(check\_obj)

# **Description**

id = getID(check\_obj) returns the ID of the check check\_obj. id is a unique identifier for the check.

You create this unique identifier when you create the check. This unique identifier is the equivalent of the ModelAdvisor. Check ID property.

#### See Also

"Model Advisor Customization"

#### **Topics**

"Define Custom Checks"

"Create Model Advisor Checks"

#### execute

Class: slmetric.Engine Package: slmetric

Collect metric data

### **Syntax**

```
execute(metric_engine)
execute(slmetric_obj,MetricIDs)
```

### **Description**

Collect model metric data for the specified metric engine object.

execute (metric\_engine) collects metric data for available model metrics, which can include MathWorks metrics and custom metrics.

execute(slmetric\_obj, MetricIDs) collects metric data for only the specified metrics, which can be MathWorks metrics or custom metrics.

### **Input Arguments**

```
metric_engine — Metric engine object
```

slmetric. Engine object

Create a slmetric. Engine object.

Example:

```
metric engine = slmetric.Engine();
```

#### MetricIDs — Metric identifier

character vector | cell array of character vectors

Metric identifier for "Model Metrics" on page 3-236 or custom model metrics that you create. You can specify one or multiple metric identifiers. You can get metric identifiers by calling slmetric.metric.getAvailableMetrics.

Example: 'mathworks.metrics.DescriptiveBlockNames'

# **Examples**

#### Collect and Access Metric Data for a Model

Collect and access model metric data for the model sldemo mdlref basic.

Create an Slmetric. Engine object and set the root in the model for analysis.

```
metric engine = slmetric.Engine();
% Include referenced models and libraries in the analysis, these properties are on by (
metric engine.AnalyzeModelReferences = 1;
metric engine.AnalyzeLibraries = 1;
setAnalysisRoot(metric engine, 'Root', 'sldemo mdlref basic');
Collect model metric data
execute(metric engine);
Get the model metric data that returns an array of slmetric.metric.ResultCollection
objects, res col.
res col = getMetrics(metric engine, 'mathworks.metrics.SimulinkBlockCount');
Display the results for the mathworks.metrics.SimulinkBlockCount metric.
for n=1:length(res col)
    if res col(n).Status == 0
        result = res col(n).Results;
        for m=1:length(result)
            disp(['MetricID: ',result(m).MetricID]);
            disp([' ComponentPath: ', result(m).ComponentPath]);
            disp([' Value: ', num2str(result(m).Value)]);
                     AggregatedValue: ', num2str(result(m).AggregatedValue)]);
        end
```

#### Collect and Access Metric Data for One Metric

Collect and access model metric data for the model sldemo mdlref basic.

Create an slmetric. Engine object and set the root in the model for analysis.

```
metric engine = slmetric.Engine();
% Include referenced models and libraries in the analysis, these properties are on by (
metric engine.AnalyzeModelReferences = 1;
metric engine.AnalyzeLibraries = 1;
setAnalysisRoot(metric_engine, 'Root', 'sldemo_mdlref_basic');
Collect model metric data
execute(metric engine, 'mathworks.metric.SimulinkBlockCount');
Get the model metric data that returns an array of slmetric.metric.ResultCollection
objects, res col.
res col = getMetrics(metric engine, 'mathworks.metrics.SimulinkBlockCount');
Display the results for the mathworks.metrics.SimulinkBlockCount metric.
for n=1:length(res col)
    if res col(n). Status == 0
        result = res col(n).Results;
        for m=1:length(result)
            disp(['MetricID: ',result(m).MetricID]);
            disp([' ComponentPath: ', result(m).ComponentPath]);
            disp([' Value: ', num2str(result(m).Value)]);
            disp([' AggregatedValue: ', num2str(result(m).AggregatedValue)]);
        end
    else
        disp(['No results for:', result(n).MetricID]);
    end
    disp(' ');
```

end

# See Also

#### **See Also**

 $slmetric.metric.ResultCollection \mid \verb|slmetric.metric.getAvailableMetrics| \\$ 

#### **Topics**

"Collect Model Metrics Programmatically" "Model Metrics" on page 3-236

#### Introduced in R2016a

# getAnalysisRootMetric

Class: slmetric.Engine Package: slmetric

Get metric data for one metric for analysis root only

### **Syntax**

metricResult = getAnalysisRootMetric(metric engine,MetricID)

# **Description**

Get metric data from the metric engine where the root of analysis was set using slmetric.Engine.setAnalysisRoot.

metricResult = getAnalysisRootMetric(metric\_engine, MetricID) get the
metric data from metric\_engine, for a specified metric identifier, MetricID, only for
the analysis root.

### **Input Arguments**

#### metric\_engine — Collects and accesses metric data

slmetric. Engine object

When you call slmetric.Engine.execute, metric\_engine collects metric data for all available metrics or for the specified MetricID. Calling slmetric.Engine.getMetrics accesses the collected metric data in metric\_engine.

#### MetricID — Metric identifier

character vector

Metric identifier for "Model Metrics" on page 3-236 or custom model metrics, that you create. You can get metric identifiers by calling slmetric.metric.getAvailableMetrics.

Example: 'mathworks.metrics.DescriptiveBlockNames'

### **Output Arguments**

#### metricResult — Result of metric analysis on the analysis root

```
slmetric.metric.Result object
```

Outputs the object of the slmetric.metric.Result object containing the result data for the requested analysis root and metric.

# **Examples**

#### Collect and Access Metric Data for the Analysis Root

This example shows how to set the analysis root, collect, and access the metric data for a metric.

```
% Create an slmetric.Engine object
metric_engine = slmetric.Engine();
% Specify the model for metric analysis
setAnalysisRoot(metric_engine, 'Root', 'sldemo_fuelsys');
% Collect model metrics for only the analysis root
metricID = 'mathworks.metrics.SimulinkBlockCount';
execute(metric_engine, metricID);
metricResult = getAnalysisRootMetric(metric_engine, metricID);
```

#### See Also

#### See Also

slmetric.metric.ResultCollection | slmetric.metric.getAvailableMetrics

#### **Topics**

```
"Collect Model Metrics Programmatically" "Model Metrics" on page 3-236
```

#### Introduced in R2017a

# getErrorLog

Class: slmetric.Engine Package: slmetric

Get error log

# **Syntax**

metricLog = getErrorLog(metric engine)

# **Description**

Get a log of errors and warnings that occurred during metric data collection of a specified metric engine object. The log includes errors that occurred during the execution of metric algorithms, model compilation, and metric data validation.

```
metricLog = getErrorLog(metric_engine).
```

# **Input Arguments**

metric\_engine - Metric engine object

slmetric. Engine object

Constructed slmetric. Engine object.

# **Output Arguments**

metricLog — Log of metric errors and warnings

string array

The metricLog string contains the errors and warnings from metric analysis and is formatted in HTML.

# **Examples**

#### **Get Error Log**

This example shows how to create a slmetric. Engine object, set the analysis root, generate metrics, and create and display the error log for the model sldemo\_fuelsys.

```
% Create an slmetric.Engine object
metric_engine = slmetric.Engine();
% Specify model for metric analysis
setAnalysisRoot(metric_engine, 'Root', 'sldemo_fuelsys');
% Collect model metrics for only the analysis root
metricID = 'mathworks.metrics.SimulinkBlockCount';
execute(metric_engine, metricID);
metricLog = getErrorLog(metricEngine);
disp(metricLog);
```

#### See Also

#### See Also

 $slmetric.metric.ResultCollection \mid \verb|slmetric.metric.getAvailableMetrics| \\$ 

#### **Topics**

"Collect Model Metrics Programmatically" "Model Metrics" on page 3-236

#### Introduced in R2017a

# getMetricDistribution

Class: slmetric.Engine Package: slmetric

Get metric distribution

### **Syntax**

getMetricDistribution(metric\_engine,MetricID)

# **Description**

getMetricDistribution(metric\_engine, MetricID) generates distribution for a specific metric, MetricID, for the metric data in the slmetric. Engine object, metric\_engine. The distribution is on the metric data from the Value property of a slmetric. Result object.

# Input Arguments

#### metric\_engine — Collects and accesses metric data

slmetric. Engine object

When you call slmetric.Engine.execute, metric\_engine collects metric data for all available metrics or for the specified MetricID. Calling slmetric.Engine.getMetrics accesses the collected metric data in metric\_engine.

#### MetricID — Metric identifier

character vector

Metric identifier for a model metric, specified as a character vector.

Example: 'mathworks.metrics.DescriptiveBlockNames'

### **Output Arguments**

#### dist — Distribution of the metric data

slmetric.metric.MetricDistribution object

Distribution of the metric data contains the following properties:

- MetricID is a char array that returns the metric ID specified in the getMetricDistribution function call.
- · BinCounts is an uint64 array of the number of components corresponding to a bin.
- BinEdges is a double array of equally spaced edges of each bin.

### **Examples**

#### **Generate Metric Distribution**

To generate the distribution for a specific metric, create a slmetric. Engine object, set the analysis root for the sldemo\_fuelsys model, and create a histogram of the data.

```
% Create an slmetric.Engine object
metric_engine = slmetric.Engine();
% Specify model for metric analysis
setAnalysisRoot(metric_engine, 'Root', 'sldemo_fuelsys');
% Collect model metrics and get distribution
metricID = 'mathworks.metrics.SimulinkBlockCount';
execute(metric_engine, metricID);
dist = getMetricDistribution(metric_engine, metricID);
```

% View the distribution using a histogram to show the number of components corresponding histogram('BinEdges',dist.BinEdges,'BinCounts',dist.BinCounts);

### **See Also**

#### See Also

slmetric.Engine | slmetric.metric.Result | slmetric.metric.ResultCollection | histcounts | slmetric.metric.getAvailableMetrics

**Topics**"Collect Model Metrics Programmatically"
"Model Metrics" on page 3-236

Introduced in R2017a

# **getMetrics**

Class: slmetric.Engine Package: slmetric

Access model metric data

# **Syntax**

```
Results = getMetrics(metric_engine)
Results = getMetrics(metric_engine,MetricIDs)
Results = getMetrics(metric engine,MetricIDs,'AggregationDepth',ad)
```

### **Description**

Access model metric data from the specified model metric engine. When you call slmetric.Engine.execute, the metric engine collects the metric data. The returned metric data is based on defined architectural components. The components are these Simulink objects:

- Model
- Model block
- Subsystem block
- Chart
- MATLAB Function block
- · Protected model

Results = getMetrics(metric\_engine) returns metric data for all metrics that the metric engine executed.

Results = getMetrics(metric\_engine,MetricIDs) returns metric data for the specified metric identifers.

Results = getMetrics(metric\_engine,MetricIDs,'AggregationDepth',ad) returns metric data for the specified metric identifiers and specifying how to aggregate data.

### **Input Arguments**

#### metric engine — Collects and accesses metric data

slmetric. Engine object

When you call slmetric.Engine.execute, metric\_engine collects metric data for all available MathWorks metrics or for the specified MetricIDs. Calling slmetric.Engine.getMetrics accesses the collected metric data in metric engine.

#### MetricIDs — Metric identifier

character vector | cell array of character vectors

Metric identifier for "Model Metrics" on page 3-236 or custom model metrics that you create. You can specify one or multiple metric identifiers. You can get metric identifiers by calling slmetric.metric.getAvailableMetrics.

Example: 'mathworks.metrics.DescriptiveBlockNames'

# AggregationDepth — Depth or level in the component hierarchy to which getMetrics aggregates the metric data

All (default) | None

Depth or level in the component for which getMetrics aggregates the metric data, specified as a name-value pair argument. Values are one of the following:

- All getMetrics aggregates the detailed results to the component level. Then, the
  component level results are used to calculate the aggregated values by traversing the
  component hierarchy. getMetrics returns only the component-level results.
- None Do not aggregate measures and values. If you specify this option, getMetrics returns metric values as collected by the metric algorithm. For example, if the metric algorithm returns detailed results, the detailed results are returned without aggregation. AggregatedValue and AggregatedMeasures properties of the returned slmetric.metric.Result objects are empty.

Example: 'AggregationDepth', 'None'

Data Types: char

### **Output Arguments**

#### Results — Metric data from the metric engine

Array of slmetric.metric.Result objects

Metric data from the metric engine.

# **Examples**

#### Collect and Access Metric Data for a Model

Collect and access model metric data for the model sldemo\_mdlref\_basic.

Create an slmetric. Engine object and set the root in the model for analysis.

```
metric_engine = slmetric.Engine();
% Include referenced models and libraries in the analysis, these properties are on by
metric engine.AnalyzeModelReferences = 1;
metric engine.AnalyzeLibraries = 1;
setAnalysisRoot(metric engine, 'Root', 'sldemo mdlref basic');
Collect model metric data
execute(metric_engine, 'mathworks.metric.SimulinkBlockCount');
Get the model metric data that returns an array of slmetric.metric.ResultCollection
objects, res col.
res col = getMetrics(metric engine, 'mathworks.metrics.SimulinkBlockCount');
Display the results for the mathworks.metrics.SimulinkBlockCount metric.
for n=1:length(res col)
    if res col(n).Status == 0
        result = res col(n).Results;
        for m=1:length(result)
            disp(['MetricID: ',result(m).MetricID]);
            disp([' ComponentPath: ', result(m).ComponentPath]);
            disp([' Value: ', num2str(result(m).Value)]);
```

```
disp([' AggregatedValue: ', num2str(result(m).AggregatedValue)]);
    end
else
    disp(['No results for:', result(n).MetricID]);
end
disp(' ');
end
```

#### See Also

#### See Also

slmetric.metric.Result | slmetric.metric.ResultCollection |
slmetric.metric.getAvailableMetrics

#### **Topics**

"Collect Model Metrics Programmatically" "Model Metrics" on page 3-236

#### Introduced in R2016a

# getResults

Class: Advisor. Application

Package: Advisor

Access Model Advisor analysis results

### **Syntax**

```
Results = getResults(app)
Results = getResults(app,Name,Value)
```

# **Description**

Access Application object analysis results.

```
Results = getResults(app)
Results = getResults(app,Name,Value)
```

### **Input Arguments**

```
app — Application
```

Advisor. Application object

Advisor.Application object, created by Advisor.Manager.createApplication

#### Name-Value Pair Arguments

Specify optional comma-separated pairs of Name, Value arguments. Name is the argument name and Value is the corresponding value. Name must appear inside single quotes (' '). You can specify several name and value pair arguments in any order as Name1, Value1, ..., NameN, ValueN.

```
'IDs' — Component IDs cell array
```

Component IDs, as specified as a cell array of IDs

Data Types: cell

# **Output Arguments**

#### Result — Analysis results

cell array of ModelAdvisor.SystemResult objects

Analysis results, returned as a cell array of ModelAdvisor.SystemResult objects.

#### See Also

#### See Also

Advisor.Manager.createApplication | Advisor.Application.setAnalysisRoot | Advisor.Application.run | Advisor.Application.selectCheckInstances | Advisor.Application.deselectCheckInstances | ModelAdvisor.run

Introduced in R2015b

# **getStatistics**

Class: slmetric.Engine Package: slmetric

Get statistics on metric data

### **Syntax**

stats = getStatistics(metric\_engine,MetricID)

# **Description**

Generate statistics on the Value properties of the slmetric.metric.Result objects for the specified metric engine object, metric\_engine.

stats = getStatistics(metric\_engine,MetricID) generate statistics for the
specified metric identifier.

### Input Arguments

#### metric\_engine — Collects and accesses metric data

slmetric. Engine object

When you call slmetric.Engine.execute, metric\_engine collects metric data for all available metrics or for the specified MetricID. Calling slmetric.Engine.getMetrics accesses the collected metric data in metric\_engine.

#### MetricID — Metric identifier

character vector

Metric identifier for "Model Metrics" on page 3-236 or custom model metrics that you create. You can get metric identifiers by calling slmetric.metric.getAvailableMetrics.

Example: 'mathworks.metrics.DescriptiveBlockNames'

### **Output Arguments**

#### stats — Metric statistics

slmetric.metric.Statistics object

The Statistics object contains the following properties:

- MinValue is a double that returns the minimum of the Value of the slmetric.metric.Result object.
- MaxValue is a double that returns the maximum of the Value of the slmetric.metric.Result object.
- MeanValue is a double that returns the mean of the Value of the slmetric.metric.Result object.
- StandardDeviation is a double that returns the standard deviation of the Value of the slmetric.metric.Result object.

# **Examples**

#### **Collect Statistics**

This example shows how to create a slmetric. Engine object, set the analysis root, collect the block count metric, and collect statistics for the model sldemo\_fuelsys.

```
% Create an slmetric.Engine object
metric_engine = slmetric.Engine();
% Specify model for metric analysis
setAnalysisRoot(metric_engine, 'Root','sldemo_fuelsys');
% Generate and collect model metrics
metricID = 'mathworks.metrics.SimulinkBlockCount';
execute(metric_engine, metricID);
stats = getMetricStatistics(metric_engine, metricID);
```

#### See Also

#### See Also

 $slmetric.metric.ResultCollection \mid \verb|slmetric.metric.getAvailableMetrics| \\$ 

# **Topics**

"Collect Model Metrics Programmatically" "Model Metrics" on page 3-236

Introduced in R2017a

# loadConfiguration

Class: Advisor. Application

Package: Advisor

Load Model Advisor configuration

# **Syntax**

loadConfiguration(app,filename)

# **Description**

loadConfiguration(app, filename) loads a Model Advisor configuration MAT-file.

### **Input Arguments**

#### app - Application

Advisor. Application object

Advisor.Application object, created by Advisor.Manager.createApplication

#### filename - Name of Model Advisor configuration MAT-file

character vector

Name of Model Advisor configuration MAT-file, specified as a character vector.

Example: 'MyConfiguration.mat'

Data Types: char

### **See Also**

#### See Also

 $Advisor. Manager. create Application \mid Advisor. Application. set Analysis Root$ 

#### Introduced in R2015b

### mcdcinfo

Retrieve modified condition/decision coverage information from cvdata object

# **Syntax**

```
coverage = mcdcinfo(cvdo, object)
coverage = mcdcinfo(cvdo, object, mode)
coverage = mcdcinfo(cvdo, object, ignore_descendants)
[coverage, description] = mcdcinfo(cvdo, object)
```

### **Description**

coverage = mcdcinfo(cvdo, object) returns modified condition/decision coverage
(MCDC) results from the cvdata object cvdo for the model component specified by
object.

coverage = mcdcinfo(cvdo, object, mode) returns modified condition/decision coverage (MCDC) results from the cvdata object cvdo for the model component specified by object for the simulation mode mode.

coverage = mcdcinfo(cvdo, object, ignore\_descendants) returns MCDC results for object, depending on the value of ignore\_descendants.

[coverage, description] = mcdcinfo(cvdo, object) returns MCDC results and text descriptions of each condition/decision in object.

### **Input Arguments**

#### cvdo

cvdata object

#### ignore\_descendants

Logical value specifying whether to ignore the coverage of descendant objects

- 1 Ignore coverage of descendant objects
- 0 Collect coverage for descendant objects

#### object

The object argument specifies an object in the Simulink model or Stateflow diagram that receives decision coverage. Valid values for object include the following:

| Object Specification | Description                                                                                                    |
|----------------------|----------------------------------------------------------------------------------------------------|
| BlockPath            | Full path to a model or block                                                                                                    |
| BlockHandle          | Handle to a model or block                                                                                                    |
| s10bj                | Handle to a Simulink API object                                                                                                    |
| sfID                 | Stateflow ID                                                                                                    |
| sf0bj                | Handle to a Stateflow API object                                                                                                    |
| {BlockPath, sfID}    | Cell array with the path to a Stateflow chart<br>or atomic subchart and the ID of an object<br>contained in that chart or subchart           |
| {BlockPath, sf0bj}   | Cell array with the path to a Stateflow chart<br>or atomic subchart and a Stateflow object API<br>handle contained in that chart or subchart |
| {BlockHandle, sfID}  | Cell array with a handle to a Stateflow chart<br>or atomic subchart and the ID of an object<br>contained in that chart or subchart           |

When specifying an S-function block, valid values for object include the following:

| Object Specification          | Description                                                                                      |
|-------------------------------|--------------------------------------------------------------------------------------------------|
| {BlockPath, fName}            | Cell array with the path to an S-Function block and the name of a source file.                   |
| {BlockHandle, fName}          | Cell array with an S-Function block handle and the name of a source file.                        |
| {BlockPath, fName, funName}   | Cell array with the path to an S-Function block, the name of a source file, and a function name. |
| {BlockHandle, fName, funName} | Cell array with an S-Function block handle, the name of a source file an a function name.        |

For coverage data collected during Software-in-the-Loop (SIL) mode or Processor-in-the-Loop (PIL) simulation mode, valid values for Object include the following:

| Object Specification       | Description                                                                                     |
|----------------------------|-------------------------------------------------------------------------------------------------|
| {fileName, funName}        | Cell array with the name of a source file and a function name.                                  |
| {Model, fileName}          | Cell array with a model name (or model handle) and the name of a source file.                   |
| {Model, fileName, funName} | Cell array with a model name (or model handle), the name of a source file, and a function name. |

#### mode

The mode argument specifies the simulation mode for coverage. Valid values for mode include the following:

| Object Specification                      | Description                                                                                                    |
|-------------------------------------------|----------------------------------------------------------------------------------------------------|
| 'Normal'                                  | Model in Normal simulation mode.                                                                                                  |
| 'SIL' (or 'PIL')                          | Model in Software-in-the-Loop (SIL) or Processor-in-the-Loop (PIL) simulation mode.                                               |
| 'ModelRefSIL' (or<br>'ModelRefPIL')       | Model reference in Software-in-the-Loop (SIL) or Processor-in-the-Loop (PIL) simulation mode.                                     |
| 'ModelRefTopSIL' (or<br>'ModelRefTopPIL') | Model reference in Software-in-the-Loop (SIL or Processor-in-the-Loop (PIL) simulation mode with code interface set to top model. |

## **Output Arguments**

#### coverage

Two-element vector of the form [covered\_outcomes total\_outcomes]. coverage is empty if cvdo does not contain modified condition/decision coverage results for object. The two elements are:

| covered_outcomes | Number of condition/decision outcomes |
|------------------|---------------------------------------|
|                  | satisfied for object                  |

total\_outcomes Total number of condition/decision outcomes for object

#### description

A structure array containing the following fields:

text Character vector denoting whether the condition/decision is associated with a block output or Stateflow transition condition.text Character vector describing a condition/ decision or the block port to which it applies condition.achieved Logical array indicating whether a condition case has been fully covered condition.trueRslt String representing a condition case expression that produces a true result condition.falseRslt String representing a condition case

expression that produces a false result

## **Examples**

Collect MCDC coverage for the slvnvdemo\_cv\_small\_controller model and determine the percentage of MCDC coverage collected for the Logic block in the Gain subsystem:

```
mdl = 'slvnvdemo_cv_small_controller';
open_system(mdl)
%Create test specification object
testObj = cvtest(mdl)
%Enable MCDC coverage
testObj.settings.mcdc = 1;
%Simulate model
data = cvsim(testObj)
%Retrieve MCDC results for Logic block
blk_handle = get_param([mdl, '/Gain/Logic'], 'Handle');
cov = mcdcinfo(data, blk_handle)
%Percentage of MCDC outcomes covered
percent_cov = 100 * cov(1) / cov(2)
```

### **Alternatives**

Use the coverage settings to collect MCDC coverage for a model:

- 1 Open the model.
- 2 In the Model Editor, select Analysis > Coverage > Settings.
- 3 On the Coverage pane of the Configuration Parameters dialog box, select Enable coverage analysis.
- **4** Under **Coverage metrics**, select **MCDC** as the structural coverage level.
- 5 On the Coverage > Results pane, specify the output you need.
- 6 Click **OK** to close the Configuration Parameters dialog box and save your changes.
- 7 Simulate the model and review the MCDC coverage results.

#### See Also

complexityinfo | cvsim | conditioninfo | decisioninfo | getCoverageInfo |
overflowsaturationinfo | sigrangeinfo | sigsizeinfo | tableinfo

#### **Topics**

"Modified Condition/Decision Coverage (MCDC)"
"MCDC Analysis"

#### Introduced in R2006b

## mdltransformer

Open Model Transformer

## **Syntax**

mdltransformer(model)

## **Description**

mdltransformer (model) opens the Model Transformer for a model specified by model. If the specified model is not open, this command opens it.

## **Examples**

#### **Open Model Transformer for model**

Open the Model Transformer for  $\verb|rtwdemo_reusable_sys_outputs| example model:$ 

mdltransformer('rtwdemo\_reusable\_sys\_outputs')

"Transform Model to Variant System"

## **Input Arguments**

#### model - Model name

character vector

Model name or handle, specified as a character vector.

Data Types: char

### **See Also**

#### **Topics**

"Transform Model to Variant System"

#### Introduced in R2016b

## slmetric.metric.Metric class

Package: slmetric.metric

Abstract class for creating model metrics

## **Description**

Abstract base class for creating model metrics. To create a model metric, create a MATLAB class that derives from the slmetric.metric.Metric class.

## **Properties**

#### CompileContext — Compile mode

character vector

Compile mode for metric calculation. If your model metric requires model compilation, specify PostCompile. If your model metric does not require model compilation, specify None.

Example: 'PostCompile'

Data Types: char

#### ComponentScope — Component scope

array of Advisor.component.Types enum values

Model components for which metric is calculated. The metric is calculated for all components that match the type.

#### Description — Metric description

character vector

Metric description.

Data Types: char

#### ID — Metric ID

character vector

#### Unique metric identifier.

Data Types: char

#### Version - Metric version number

integer

Use this property to communicate changes in your metric algorithm to the metric engine.

Data Types: uint32

#### Name — Name of the metric algorithm

character vector

Specify a name for the custom metric algorithm.

Data Types: char

#### ResultChecksumCoverage — Reuse metric data

logical

If true, results produced by the metric algorithm change only if the model or library source files change. If the source file and the metric Version have not changed, metric data is not regenerated. If false, each call to slmetric.Engine.execute collects new data for this metric and stores it in the metric repository.

Data Types: logical

#### AggregationMode — How the metric algorithm aggregates the metric data

character array

Specify the operation to aggregate the slmetric.metric.Result object properties Value and Measure across the component hierarchy. The metric algorithm outputs the aggregated values in the slmetric.metric.Result object properties AggregatedValues and AggregatedMeasures. Options are:

- Sum: Returns the sum of the Value property and the Value properties of all its children components across the component hierarchy.
- Max: Returns the maximum of the Value property and the Value properties of all its
  children components across the component hierarchy.
- None: No aggregation of metric values.

Data Types: char

# $\label{eq:AggregateComponentDetails} \textbf{--} \textbf{Aggregate detailed results to the component level} \\ \log i cal$

If true, metric results that do not cover the full component scope are aggregated to the component level. Values and measures of the detailed results belonging to a component are summed and a new result is created that spans the complete component.

If false, returns the detailed results of the component. Detailed results are not aggregated.

Data Types: logical

### **Methods**

algorithm

Specify logic for metric data analysis

### See Also

#### See Also

slmetric.Engine | slmetric.metric.Result |
slmetric.metric.createNewMetricClass |
slmetric.metric.getAvailableMetrics

#### **Topics**

"Create a Custom Model Metric" "Model Metrics" on page 3-236

#### Introduced in R2016a

# algorithm

Class: slmetric.metric.Metric Package: slmetric.metric

Specify logic for metric data analysis

## **Syntax**

Result = algorithm(Metric,Component)

## **Description**

Specify logic for metric algorithm analysis. Custom-authored metric algorithms are not called for library links and external MATLAB file components.

Result = algorithm(Metric,Component)

## **Input Arguments**

#### Metric — New model metric class

slmetric.metric.Metric object

Model metric class you are defining for a new metric.

#### Component — Component for metric analysis

Advisor.component.Component object

Instance of Advisor.component.Component for metric analysis.

## **Output Arguments**

#### Result — Algorithm result data

Array of slmetric.metric.Result objects

Algorithm data, returned as an array of slmetric.metric.Result objects.

## **Examples**

#### Create Metric Algorithm for Nonvirtual Block Count

This example shows how to use the algorithm method to create a nonvirtual block count metric.

Using the createNewMetricClass function, create a metric class with the name nonvirtualblockcount. The function creates the nonvirtualblockcount. m file in the current working folder.

```
className = 'nonvirtualblockcount';
slmetric.metric.createNewMetricClass(className);
```

Open and edit the metric algorithm file nonvirtualblockcount.m. The file contains an empty metric algorithm method.

```
edit(className);
```

Copy and paste the following code into the nonvirtualblockcount.m file. Save nonvirtualblockcount.m. The code provides a metric algorithm for counting the nonvirtual blocks.

```
classdef nonvirtualblockcount < slmetric.metric.Metric</pre>
    % nonvirtualblockcount calculate number of non-virtual blocks per level.
    % BusCreator, BusSelector and BusAssign are treated as non-virtual.
    properties
        VirtualBlockTypes = {'Demux', 'From', 'Goto', 'Ground', ...
            'GotoTagVisiblity','Mux','SignalSpecification', ...
            'Terminator', 'Inport'};
    end
    methods
    function this = nonvirtualblockcount()
        this.ID = 'nonvirtualblockcount';
        this. Version = 1;
        this.CompileContext = 'None';
        this.Description = 'Algorithm that counts nonvirtual blocks per level.';
        this.ComponentScope = [Advisor.component.Types.Model, ...
            Advisor.component.Types.SubSystem];
    end
    function res = algorithm(this, component)
```

```
% create a result object for this component
res = slmetric.metric.Result();
% set the component and metric ID
res.ComponentID = component.ID;
res.MetricID = this.ID;
% use find system to get all blocks inside this component
blocks = find system(getComponentSource(component), ...
    'FollowLinks','on', 'SearchDepth', 1, ...
    'Type', 'Block', ...
    'FollowLinks', 'On');
isNonVirtual = true(size(blocks));
for n=1:length(blocks)
    blockType = get param(blocks{n}, 'BlockType');
    if any(strcmp(this.VirtualBlockTypes, blockType))
        isNonVirtual(n) = false;
    else
        switch blockType
            case 'SubSystem'
                % Virtual unless the block is conditionally executed
                % or the Treat as atomic unit check box is selected.
                if strcmp(get param(blocks{n}, 'IsSubSystemVirtual'), ...
                        'on')
                    isNonVirtual(n) = false;
                end
            case 'Outport'
                % Outport: Virtual when the block resides within
                % any SubSystem block (conditional or not), and
                % does not reside in the root (top-level) Simulink window.
                if component.Type ~= Advisor.component.Types.Model
                    isNonVirtual(n) = false;
                end
            case 'Selector'
                % Virtual only when Number of input dimensions
                % specifies 1 and Index Option specifies Select
                % all, Index vector (dialog), or Starting index (dialog).
                nod = get_param(blocks{n}, 'NumberOfDimensions');
                ios = get param(blocks{n}, 'IndexOptionArray');
                ios settings = {'Assign all', 'Index vector (dialog)', ...
```

```
'Starting index (dialog)'};
                        if nod == 1 && any(strcmp(ios_settings, ios))
                             isNonVirtual(n) = false;
                        end
                    case 'Trigger'
                        % Virtual when the output port is not present.
                        if strcmp(get param(blocks{n}, 'ShowOutputPort'), 'off')
                             isNonVirtual(n) = false;
                        end
                    case 'Enable'
                        % Virtual unless connected directly to an Outport block.
                        isNonVirtual(n) = false;
                        if strcmp(get_param(blocks{n}, 'ShowOutputPort'), 'on')
                             pc = get param(blocks{n}, 'PortConnectivity');
                             if ~isempty(pc.DstBlock) && ...
                                     strcmp(get_param(pc.DstBlock, 'BlockType'), ...
                                     'Outport')
                                 isNonVirtual(n) = true;
                             end
                        end
                end
            end
        end
        blocks = blocks(isNonVirtual);
        res. Value = length(blocks);
    end
    end
end
```

#### See Also

#### See Also

slmetric.metric.Result | slmetric.metric.createNewMetricClass

### **Topics**

"Create a Custom Model Metric"

"Model Metrics" on page 3-236

### Introduced in R2016a

# Advisor.component.Component class

Package: Advisor.component

Create component for metric analysis

## **Description**

Model component used for metric analysis. When you define a custom model metric, the component object defines the component for metric analysis.

### **Construction**

component\_obj = Advisor.component.Component creates a model component
object.

### **Properties**

#### ID — Component ID

character vector

Component identifier. This property is read/write.

#### Type — Component type

enum

Component type, as specified by Advisor.component.Types. This property is read/write.

#### Name — Component name

character vector

Model component name. This property is read/write.

#### IsLinked — Specifies if the component is linked to a library

logical

IsLinked is true if the component is linked to a library. Components of type Model, ModelBlock, ProtectedModel cannot be linked. For these properties, the IsLinked will always be true.

### **Methods**

getPath

Retrieve component path

## **See Also**

#### **See Also**

 $Advisor.component.Types \mid slmetric.metric.Metric$ 

### **Topics**

"Create a Custom Model Metric"

"Model Metrics" on page 3-236

#### Introduced in R2016a

# getPath

Class: Advisor.component.Component

Package: Advisor.component

Retrieve component path

## **Syntax**

path = getPath(component)

## **Description**

path = getPath(component) retrieves the path to the component.

## Input Arguments

#### component — Component

Advisor.component.Component model object

Constructed Advisor.component.Component model object.

## **Output Arguments**

#### path - Model component path

character vector

Model component path, specified as a character vector.

### See Also

#### See Also

Advisor.component.Types

#### Introduced in R2016a

# Advisor.component.Types class

Package: Advisor.component

Create enum class specifying component type

## **Description**

Create an enumeration Advisor.component.Types class to specify the model component type.

### **Construction**

enum\_comp\_type = Advisor.component.Type.Model creates an enumeration of component type Model. The following table lists the component types.

| Туре           | Description                         |
|----------------|-------------------------------------|
| Model          | Simulink block diagram.             |
| LibraryBlock   | Library linked block.               |
| MFile          | MATLAB code file.                   |
| ProtectedModel | Protect Simulink block diagram.     |
| SubSystem      | Simulink subsystem block.           |
| ModelBlock     | Simulink model block.               |
| Chart          | Stateflow chart or Stateflow block. |
| MATLABFunction | MATLAB function block.              |

### See Also

#### **See Also**

 $slmetric.metric.Metric \mid Advisor.component.Component$ 

**Topics** "Create a Custom Model Metric" "Model Metrics" on page 3-236

Introduced in R2016a

### ModelAdvisor.Action class

Package: ModelAdvisor

Add actions to custom checks

## **Description**

Instances of this class define actions you take when the Model Advisor checks do not pass. Users access actions by clicking the **Action** button that you define in the Model Advisor window.

### **Construction**

ModelAdvisor.Action Add actions to custom checks

### **Methods**

setCallbackFcn Specify action callback function

## **Properties**

Description Message in **Action** box
Name Action button label

## **Copy Semantics**

Handle. To learn how this affects your use of the class, see Copying Objects (MATLAB) in the MATLAB Programming Fundamentals documentation.

## **Examples**

% define action (fix) operation

```
myAction = ModelAdvisor.Action;
myAction.Name='Fix block fonts';
myAction.Description=...
    'Click the button to update all blocks with specified font';
```

# See Also

"Model Advisor Customization"

### **Topics**

"Create Model Advisor Checks"

## ModelAdvisor.Action

Class: ModelAdvisor.Action Package: ModelAdvisor

Add actions to custom checks

## **Syntax**

action\_obj = ModelAdvisor.Action

## **Description**

action obj = ModelAdvisor.Action creates a handle to an action object.

#### Note:

- · Include an action definition in a check definition.
- · Each check can contain only one action.

## **Examples**

```
% define action (fix) operation
myAction = ModelAdvisor.Action;
```

### See Also

"Model Advisor Customization"

### **Topics**

"Create Model Advisor Checks"

### ModelAdvisor.Check class

Package: ModelAdvisor

Create custom checks

## **Description**

The ModelAdvisor.Check class creates a Model Advisor check object. Checks must have an associated ModelAdvisor.Task object to be displayed in the Model Advisor tree.

You can use one ModelAdvisor.Check object in multiple ModelAdvisor.Task objects, allowing you to place the same check in multiple locations in the Model Advisor tree. For example, Check for implicit signal resolution is displayed in the By Product > Simulink folder and in the By Task > Model Referencing folder in the Model Advisor tree.

When you use checks in task definitions, the following rules apply:

- If you define the properties of the check in the check definition and the task definition, the task definition takes precedence. The Model Advisor displays the information contained in the task definition. For example, if you define the name of the check in the task definition using the ModelAdvisor.Task.DisplayName property and in the check definition using the ModelAdvisor.Check.Title property, the Model Advisor displays the information provided in ModelAdvisor.Task.DisplayName.
- If you define the properties of the check in the check definition but not the task definition, the task uses the properties from the check. For example, if you define the name of the check in the check definition using the ModelAdvisor.Check.Title property, and you register the check using a task definition, the Model Advisor displays the information provided in ModelAdvisor.Check.Title.
- If you define the properties of the check in the task definition but not the check definition, the Model Advisor displays the information as long as you register the task with the Model Advisor instead of the check. For example, if you define the name of the check in the task definition using the ModelAdvisor.Task.DisplayName property instead of the ModelAdvisor.Check.Title property, and you register the check using a task definition, the Model Advisor displays the information provided in ModelAdvisor.Task.DisplayName.

### **Construction**

ModelAdvisor.Check Create custom checks

### **Methods**

getID Return check identifier setAction Specify action for check

setCallbackFcnSpecify callback function for checksetInputParametersSpecify input parameters for check

setInputParametersLayoutGrid Specify layout grid for input parameters

## **Properties**

CallbackContext Specify when to run check

Callback Handle Callback function handle for check

CallbackStyle Callback function type

EmitInputParametersToReport Display check input parameters in the

Model Advisor report

Enable Indicate whether user can enable or disable

 ${\rm check}$ 

ID Identifier for check

LicenseName Product license names required to display

and run check

ListViewVisible Status of Explore Result button

Results cell array

supportExclusion Set to support exclusions
SupportLibrary Set to support library models

Title Name of check

TitleTips Description of check

Value Status of check

Visible Indicate to display or hide check

# **Copy Semantics**

Handle. To learn how this affects your use of the class, see Copying Objects (MATLAB) in the MATLAB Programming Fundamentals documentation.

## **Examples**

```
rec = ModelAdvisor.Check('com.mathworks.sample.Check1');
```

### See Also

"Model Advisor Customization"

### **Topics**

"Create Model Advisor Checks"

## ModelAdvisor.Check

Class: ModelAdvisor.Check Package: ModelAdvisor

Create custom checks

## **Syntax**

check\_obj = ModelAdvisor.Check(check\_ID)

## **Description**

check\_obj = ModelAdvisor.Check(check\_ID) creates a check object, check\_obj,
and assigns it a unique identifier, check\_ID. check\_ID must remain constant.
To display checks in the Model Advisor tree, checks must have an associated
ModelAdvisor.Task or ModelAdvisor.Root object.

Note: You can use one ModelAdvisor.Check object in multiple ModelAdvisor.Task objects, allowing you to place the same check in multiple locations in the Model Advisor tree. For example, Check for implicit signal resolution appears in the By Product > Simulink folder and in the By Task > Model Referencing folder in the Model Advisor tree.

## **Examples**

```
rec = ModelAdvisor.Check('com.mathworks.sample.Check1');
```

#### See Also

"Model Advisor Customization"

### **Topics**

"Create Model Advisor Checks"

# ModelAdvisor.FactoryGroup class

Package: ModelAdvisor

Define subfolder in By Task folder

## **Description**

The ModelAdvisor.FactoryGroup class defines a new subfolder to add to the By Task folder.

### **Construction**

ModelAdvisor.FactoryGroup Define subfolder in **By Task** folder

## **Methods**

addCheck Add check to folder

## **Properties**

Description Description of folder
DisplayName Name of folder
ID Identifier for folder
MAObj Model Advisor object

## **Copy Semantics**

Handle. To learn how this affects your use of the class, see Copying Objects (MATLAB) in the MATLAB Programming Fundamentals documentation.

# **Examples**

```
% --- sample factory group
rec = ModelAdvisor.FactoryGroup('com.mathworks.sample.factorygroup');
```

# See Also

"Model Advisor Customization"

### **Topics**

"Create Model Advisor Checks"

# ModelAdvisor.FactoryGroup

Class: ModelAdvisor.FactoryGroup

Package: ModelAdvisor

Define subfolder in By Task folder

## **Syntax**

fg\_obj = ModelAdvisor.FactoryGroup(fg\_ID)

## **Description**

fg\_obj = ModelAdvisor.FactoryGroup(fg\_ID) creates a handle to a factory group object, fg\_obj, and assigns it a unique identifier, fg\_ID. fg\_ID must remain constant.

## **Examples**

```
% --- sample factory group
rec = ModelAdvisor.FactoryGroup('com.mathworks.sample.factorygroup');
```

### See Also

"Model Advisor Customization"

#### **Topics**

"Create Model Advisor Checks"

# ModelAdvisor.FormatTemplate class

Package: ModelAdvisor

Template for formatting Model Advisor analysis results

## **Description**

Use the ModelAdvisor.FormatTemplate class to format the result of a check in the analysis result pane of the Model Advisor for a uniform look and feel among the checks you create. There are two formats for the analysis result:

Table

· List

### **Construction**

ModelAdvisor.FormatTemplate Construct template object for formatting

Model Advisor analysis results

Add line between subcheck results

## **Methods**

setSubBar

addRow Add row to table

setCheckText Add description of check to result

setColTitles Add column titles to table

setInformationAdd description of subcheck to resultsetListObjAdd list of hyperlinks to model objects

setRecAction Add Recommended Action section and text

setRefLink Add See Also section and links

setSubResultStatus Add status to check or subcheck result

setSubResultStatusText Add text below status in result setSubTitle Add title for subcheck in result

| setTableInfo  | Add data to table  |
|---------------|--------------------|
| setTableTitle | Add title to table |

### **Copy Semantics**

Handle. To learn how this affects your use of the class, see Copying Objects (MATLAB) in the MATLAB Programming Fundamentals documentation.

## **Examples**

The following code creates two template objects, ft1 and ft2, and uses them to format the result of running the check in a table and a list. The result identifies the blocks in the model. The graphics following the code display the output as it appears in the Model Advisor when the check passes and fails.

```
function sl customization(cm)
% register custom checks
cm.addModelAdvisorCheckFcn(@defineModelAdvisorChecks);
% register custom factory group
cm.addModelAdvisorTaskFcn(@defineModelAdvisorTasks);
% defines Model Advisor Checks
% -----
function defineModelAdvisorChecks
% Define and register a sample check
rec = ModelAdvisor.Check('mathworks.example.SampleStyleOne');
rec.Title = 'Sample check for Model Advisor using the ModelAdvisor.FormatTemplate';
setCallbackFcn(rec, @SampleStyleOneCallback, 'None', 'StyleOne');
mdladvRoot = ModelAdvisor.Root;
mdladvRoot.register(rec);
% -----
% defines Model Advisor Tasks
§ ....
function defineModelAdvisorTasks
mdladvRoot = ModelAdvisor.Root;
% --- sample factory group
rec = ModelAdvisor.FactoryGroup('com.mathworks.sample.factorygroup');
rec.DisplayName='My Group 1';
```

```
rec.Description='Demo Factory Group':
rec.addCheck('mathworks.example.SampleStyleOne');
mdladvRoot.publish(rec); % publish inside By Group list
% Sample Check With Subchecks Callback Function
function ResultDescription = SampleStyleOneCallback(system)
mdladvObj = Simulink.ModelAdvisor.getModelAdvisor(system); % get object
% Initialize variables
ResultDescription={};
ResultStatus = false; % Default check status is 'Warning'
mdladvObj.setCheckResultStatus(ResultStatus);
% Create FormatTemplate object for first subcheck, specify table format
ft1 = ModelAdvisor.FormatTemplate('TableTemplate');
% Add information describing the overall check
setCheckText(ft1, ['Find and report all blocks in the model. '...
    '(setCheckText method - Description of what the check reviews)']);
% Add information describing the subcheck
setSubTitle(ft1, 'Table of Blocks (setSubTitle method - Title of the subcheck)');
setInformation(ft1, ['Find and report all blocks in a table. '...
    '(setInformation method - Description of what the subcheck reviews)']);
% Add See Also section for references to standards
setRefLink(ft1, {{'Standard 1 reference (setRefLink method)'},
    {'Standard 2 reference (setRefLink method)'}});
% Add information to the table
setTableTitle(ft1, {'Blocks in the Model (setTableTitle method)'});
setColTitles(ft1, {'Index (setColTitles method)',
    'Block Name (setColTitles method)'});
% Perform the check actions
allBlocks = find_system(system);
if length(find system(system)) == 1
    % Add status for subcheck
    setSubResultStatus(ft1, 'Warn');
    setSubResultStatusText(ft1, ['The model does not contain blocks. '...
        '(setSubResultStatusText method - Description of result status)']);
    setRecAction(ft1, {'Add blocks to the model. '...
        '(setRecAction method - Description of how to fix the problem)'});
    ResultStatus = false;
else
    % Add status for subcheck
    setSubResultStatus(ft1, 'Pass');
    setSubResultStatusText(ft1, ['The model contains blocks. '...
        '(setSubResultStatusText method - Description of result status)']);
    for inx = 2 : length(allBlocks)
        % Add information to the table
        addRow(ft1, {inx-1,allBlocks(inx)});
    end
```

```
ResultStatus = true:
end
% Pass table template object for subcheck to Model Advisor
ResultDescription{end+1} = ft1;
% Create FormatTemplate object for second subcheck, specify list format
ft2 = ModelAdvisor.FormatTemplate('ListTemplate');
% Add information describing the subcheck
setSubTitle(ft2, 'List of Blocks (setSubTitle method - Title of the subcheck)');
setInformation(ft2, ['Find and report all blocks in a list. '...
    '(setInformation method - Description of what the subcheck reviews)']);
% Add See Also section for references to standards
setRefLink(ft2, {{'Standard 1 reference (setRefLink method)'},
    {'Standard 2 reference (setRefLink method)'}});
% Last subcheck, supress line
setSubBar(ft2, false);
% Perform the subcheck actions
if length(find system(system)) == 1
   % Add status for subcheck
    setSubResultStatus(ft2, 'Warn');
    setSubResultStatusText(ft2, ['The model does not contain blocks. '...
        '(setSubResultStatusText method - Description of result status)']);
    setRecAction(ft2, {'Add blocks to the model. '...
        '(setRecAction method - Description of how to fix the problem)'});
    ResultStatus = false;
else
    % Add status for subcheck
    setSubResultStatus(ft2, 'Pass');
    setSubResultStatusText(ft2, ['The model contains blocks. '...
        (setSubResultStatusText method - Description of result status)']);
    % Add information to the list
    setListObj(ft2, allBlocks);
end
% Pass list template object for the subcheck to Model Advisor
ResultDescription{end+1} = ft2:
% Set overall check status
mdladvObj.setCheckResultStatus(ResultStatus);
```

The following graphic displays the output as it appears in the Model Advisor when the check passes.

Result: 🕜 Passed

#### Table of Blocks (setSubTitle method - Title of the subcheck)

Find and report all blocks in a table. (setInformation method - Description of what the subcheck reviews)

#### See Also

- Standard 1 reference (setRefLink method)
- Standard 2 reference (setRefLink method)

#### Passed

The model contains blocks. (setSubResultStatusText method - Description of result status)

Blocks in the Model (setTableTitle method)

| Index (setColTitles method) | Block Name (setColTitles method) |
|-----------------------------|----------------------------------|
| 1                           | model/Constant                   |
| 2                           | model/Constant1                  |
| 3                           | model/Gain                       |
| 4                           | model/Product                    |
| 5                           | model/Out1                       |

#### List of Blocks (setSubTitle method - Title of the subcheck)

Find and report all blocks in a list. (setInformation method - Description of what the subcheck reviews)

#### See Also

- Standard 1 reference (setRefLink method)
- Standard 2 reference (setRefLink method)

#### Passed

The model contains blocks. (setSubResultStatusText method - Description of result status)

- model
- model/Constant
- model/Constant1
- model/Gain
- model/Product
- model/Out1

The following graphic displays the output as it appears in the Model Advisor when the check fails.

Result:

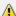

🔼 Warning

Find and report all blocks in the model. (setCheckText method - Description of what the check reviews)

#### Table of Blocks (setSubTitle method - Title of the subcheck)

Find and report all blocks in a table. (setInformation method - Description of what the subcheck reviews)

#### See Also

- Standard 1 reference (setRefLink method)
- Standard 2 reference (setRefLink method)

#### Warning

The model does not contain blocks. (setSubResultStatusText method - Description of result status)

#### Recommended Action

Add blocks to the model.

(setRecAction method - Description of how to fix the problem)

#### List of Blocks (setSubTitle method - Title of the subcheck)

Find and report all blocks in a list. (setInformation method - Description of what the subcheck reviews)

#### See Also

- Standard 1 reference (setRefLink method)
- Standard 2 reference (setRefLink method)

#### Warning

The model does not contain blocks. (setSubResultStatusText method - Description of result status)

#### Recommended Action

Add blocks to the model.

(setRecAction method - Description of how to fix the problem)

### **Alternatives**

Use the Model Advisor Formatting API to format check analysis results. However, use the ModelAdvisor.FormatTemplate class for a uniform look and feel among the checks you create.

### See Also

"Model Advisor Customization"

### **Topics**

"Create Model Advisor Checks"

"Format Check Results"

# ModelAdvisor.FormatTemplate

Class: ModelAdvisor.FormatTemplate

Package: ModelAdvisor

Construct template object for formatting Model Advisor analysis results

## **Syntax**

obj = ModelAdvisor.FormatTemplate('type')

## **Description**

obj = ModelAdvisor.FormatTemplate('type') creates a handle, obj, to an object
of the ModelAdvisor.FormatTemplate class. type is a character vector identifying
the format type of the template, either list or table. Valid values are ListTemplate and
TableTemplate.

You must return the result object to the Model Advisor to display the formatted result in the analysis result pane.

**Note:** Use the ModelAdvisor.FormatTemplate class in check callbacks.

## **Examples**

Create a template object, ft, and use it to create a list template:

```
ft = ModelAdvisor.FormatTemplate('ListTemplate');
```

#### See Also

"Model Advisor Customization"

#### **Topics**

# ModelAdvisor.Group class

Package: ModelAdvisor

Define custom folder

# **Description**

The ModelAdvisor.Group class defines a folder that is displayed in the Model Advisor tree. Use folders to consolidate checks by functionality or usage.

#### **Construction**

ModelAdvisor.Group Define custom folder

## **Methods**

addGroup Add subfolder to folder addProcedure Add procedure to folder Add task to folder

## **Properties**

Description Description of folder
DisplayName Name of folder
ID Identifier for folder
MAObj Model Advisor object

## **Copy Semantics**

Handle. To learn how this affects your use of the class, see Copying Objects (MATLAB) in the MATLAB Programming Fundamentals documentation.

# See Also

"Model Advisor Customization"

**Topics** "Create Model Advisor Checks"

# ModelAdvisor.Group

Class: ModelAdvisor.Group Package: ModelAdvisor

Define custom folder

# **Syntax**

group\_obj = ModelAdvisor.Group(group\_ID)

# **Description**

group\_obj = ModelAdvisor.Group(group\_ID) creates a handle to a group object, group\_obj, and assigns it a unique identifier, group\_ID. group\_ID must remain constant.

# **Examples**

MAG = ModelAdvisor.Group('com.mathworks.sample.GroupSample');

### See Also

"Model Advisor Customization"

### **Topics**

# ModelAdvisor.Image class

Package: ModelAdvisor

Include image in Model Advisor output

# **Description**

The ModelAdvisor. Image class adds an image to the Model Advisor output.

### **Construction**

ModelAdvisor.Image Include image in Model Advisor output

### **Methods**

setHyperlink Specify hyperlink location setImageSource Specify image location

# **Copy Semantics**

Handle. To learn how this affects your use of the class, see Copying Objects (MATLAB) in the MATLAB Programming Fundamentals documentation.

#### See Also

"Model Advisor Customization"

#### **Topics**

"Create Model Advisor Checks"

# ModelAdvisor.Image

Class: ModelAdvisor.Image Package: ModelAdvisor

Include image in Model Advisor output

# **Syntax**

object = ModelAdvisor.Image

# **Description**

object = ModelAdvisor.Image creates a handle to an image object, object, that the Model Advisor displays in the output. The Model Advisor supports many image formats, including, but not limited to, JPEG, BMP, and GIF.

# **Examples**

image obj = ModelAdvisor.Image;

## **See Also**

"Model Advisor Customization"

#### **Topics**

"Create Model Advisor Checks"

# ModelAdvisor.InputParameter class

Package: ModelAdvisor

Add input parameters to custom checks

## **Description**

Instances of the ModelAdvisor.InputParameter class specify the input parameters a custom check uses in analyzing the model. Access input parameters in the Model Advisor window.

#### **Construction**

ModelAdvisor.InputParameter Add input parameters to custom checks

#### **Methods**

setColSpan Specify number of columns for input

parameter

setRowSpan Specify rows for input parameter

## **Properties**

Description Description of input parameter

Entries Drop-down list entries

Name Input parameter name

Type Input parameter type

Value Value of input parameter

# **Copy Semantics**

Handle. To learn how this affects your use of the class, see Copying Objects (MATLAB) in the MATLAB Programming Fundamentals documentation.

### See Also

"Model Advisor Customization"

## **Topics**

# ModelAdvisor.InputParameter

Class: ModelAdvisor.InputParameter

Package: ModelAdvisor

Add input parameters to custom checks

## **Syntax**

input\_param = ModelAdvisor.InputParameter

# **Description**

input\_param = ModelAdvisor.InputParameter creates a handle to an input
parameter object, input\_param.

Note: You must include input parameter definitions in a check definition.

## **Examples**

**Note:** The following example is a fragment of code from the sl\_customization.m file for the example model, slvnvdemo\_mdladv. The example does not execute as shown without the additional content found in the sl\_customization.m file.

```
rec = ModelAdvisor.Check('com.mathworks.sample.Check1');
rec.setInputParametersLayoutGrid([3 2]);
% define input parameters
inputParam1 = ModelAdvisor.InputParameter;
inputParam1.Name = 'Skip font checks.';
inputParam1.Type = 'Bool';
inputParam1.Value = false;
inputParam1.Description = 'sample tooltip';
inputParam1.setRowSpan([1 1]);
inputParam1.setColSpan([1 1]);
inputParam2 = ModelAdvisor.InputParameter;
inputParam2.Name = 'Standard font size';
inputParam2.Value='12';
inputParam2.Type='String';
inputParam2.Description='sample tooltip';
inputParam2.setRowSpan([2 2]);
inputParam2.setColSpan([1 1]);
inputParam3 = ModelAdvisor.InputParameter;
inputParam3.Name='Valid font';
inputParam3.Type='Combobox';
inputParam3.Description='sample tooltip';
inputParam3.Entries={'Arial', 'Arial Black'};
inputParam3.setRowSpan([2 2]);
inputParam3.setColSpan([2 2]);
rec.setInputParameters({inputParam1,inputParam2,inputParam3});
```

## See Also

"Model Advisor Customization"

## **Topics**

## ModelAdvisor.LineBreak class

Package: ModelAdvisor

Insert line break

## **Description**

Use instances of the ModelAdvisor.LineBreak class to insert line breaks in the Model Advisor outputs.

#### **Construction**

ModelAdvisor.LineBreak

Insert line break

## **Copy Semantics**

Handle. To learn how this affects your use of the class, see Copying Objects (MATLAB) in the MATLAB Programming Fundamentals documentation.

### See Also

"Model Advisor Customization"

#### **Topics**

"Create Model Advisor Checks"

# ModelAdvisor.LineBreak

Class: ModelAdvisor.LineBreak

Package: ModelAdvisor

Insert line break

# **Syntax**

ModelAdvisor.LineBreak

# **Description**

ModelAdvisor.LineBreak inserts a line break into the Model Advisor output.

# **Examples**

Add a line break between two lines of text:

```
result = ModelAdvisor.Paragraph;
addItem(result, [resultText1 ModelAdvisor.LineBreak resultText2]);
```

## **See Also**

"Model Advisor Customization"

#### **Topics**

"Create Model Advisor Checks"

## ModelAdvisor.List class

Package: ModelAdvisor

Create list class

# **Description**

Use instances of the ModelAdvisor.List class to create list-formatted outputs.

### **Construction**

ModelAdvisor.List Create list class

### **Methods**

addItem Add item to list setType Specify list type

# **Copy Semantics**

Handle. To learn how this affects your use of the class, see Copying Objects (MATLAB) in the MATLAB Programming Fundamentals documentation.

#### See Also

"Model Advisor Customization"

#### **Topics**

"Create Model Advisor Checks"

# ModelAdvisor.List

Class: ModelAdvisor.List Package: ModelAdvisor

Create list class

# **Syntax**

list = ModelAdvisor.List

# **Description**

list = ModelAdvisor.List creates a list object, list.

# **Examples**

```
subList = ModelAdvisor.List();
setType(subList, 'numbered')
addItem(subList, ModelAdvisor.Text('Sub entry 1', {'pass','bold'}));
addItem(subList, ModelAdvisor.Text('Sub entry 2', {'pass','bold'}));
```

### See Also

"Model Advisor Customization"

## **Topics**

"Create Model Advisor Checks"

## ModelAdvisor.ListViewParameter class

Package: ModelAdvisor

Add list view parameters to custom checks

## **Description**

The Model Advisor uses list view parameters to populate the Model Advisor Result Explorer. Access the information in list views by clicking **Explore Result** in the Model Advisor window.

#### **Construction**

ModelAdvisor.ListViewParameter Add list view parameters to custom checks

# **Properties**

Attributes Attributes to display in Model Advisor

Report Explorer

Data Objects in Model Advisor Result Explorer

Name Drop-down list entry

## **Copy Semantics**

Handle. To learn how this affects your use of the class, see Copying Objects (MATLAB) in the MATLAB Programming Fundamentals documentation.

## **Examples**

**Note:** The following example is a fragment of code from the sl\_customization.m file for the example model, slvnvdemo\_mdladv. The example does not execute as shown without the additional content found in the sl\_customization.m file.

```
mdladvObj = Simulink.ModelAdvisor.getModelAdvisor(system);
mdladvObj.setCheckResultStatus(true);

% define list view parameters
myLVParam = ModelAdvisor.ListViewParameter;
myLVParam.Name = 'Invalid font blocks'; % the name appeared at pull down filter
myLVParam.Data = get_param(searchResult,'object')';
myLVParam.Attributes = {'FontName'}; % name is default property
mdladvObj.setListViewParameters({myLVParam});
```

### See Also

"Model Advisor Customization"

#### **Topics**

# ModelAdvisor.ListViewParameter

Class: ModelAdvisor.ListViewParameter

Package: ModelAdvisor

Add list view parameters to custom checks

## **Syntax**

lv\_param = ModelAdvisor.ListViewParameter

# **Description**

lv param = ModelAdvisor.ListViewParameter defines a list view, lv param.

**Note:** Include list view parameter definitions in a check definition.

## See Also

"Model Advisor Customization"

#### **Topics**

"Define Model Advisor Result Explorer Views"

"Create Model Advisor Checks"

"Batch-Fix Warnings or Failures" (Simulink)

"Customization Example"

"getListViewParameters" (Simulink)

"setListViewParameters" (Simulink)

# ModelAdvisor.lookupCheckID

Package: ModelAdvisor

Look up Model Advisor check ID

## **Syntax**

NewID = ModelAdvisor.lookupCheckID('OldCheckID')

# **Description**

NewID = ModelAdvisor.lookupCheckID('OldCheckID') returns the check ID of the check specified by OldCheckID. OldCheckID is the ID of a check prior to R2010b.

## **Input Arguments**

**OldCheckID** 

OldCheckID is the ID of a check prior to R2010b.

## **Output Arguments**

#### NewID

Check ID that corresponds to the previous check ID identified by OldCheckID.

# **Examples**

Look up the check ID for By Product > Simulink Verification and Validation > Modeling Standards > DO-178C/DO-331 Checks > Check safety-related optimization settings using the previous ID D0178B:OptionSet:

```
NewID = ModelAdvisor.lookupCheckID('D0178B:OptionSet');
```

# **Alternatives**

"Archive and View Results"

# See Also

ModelAdvisor.run

# **Topics**

"Archive and View Results"

Introduced in R2010b

# ModelAdvisor.Paragraph class

Package: ModelAdvisor

Create and format paragraph

## **Description**

The ModelAdvisor. Paragraph class creates and formats a paragraph object.

#### **Construction**

ModelAdvisor.Paragraph Create and format paragraph

## **Methods**

addItem Add item to paragraph

setAlign Specify paragraph alignment

# **Copy Semantics**

Handle. To learn how this affects your use of the class, see Copying Objects (MATLAB) in the MATLAB Programming Fundamentals documentation.

# **Examples**

```
% Check Simulation optimization setting
ResultDescription{end+1} = ModelAdvisor.Paragraph(['Check Simulation '...
'optimization settings:']);
```

#### See Also

"Model Advisor Customization"

# **Topics**

"Create Model Advisor Checks"
"Format Check Results"

# ModelAdvisor.Paragraph

Class: ModelAdvisor.Paragraph

Package: ModelAdvisor

Create and format paragraph

# **Syntax**

```
para_obj = ModelAdvisor.Paragraph
```

# **Description**

para\_obj = ModelAdvisor.Paragraph defines a paragraph object para\_obj.

# **Examples**

```
% Check Simulation optimization setting
ResultDescription{end+1} = ModelAdvisor.Paragraph(['Check Simulation '...
'optimization settings:']);
```

#### See Also

"Model Advisor Customization"

### **Topics**

## ModelAdvisor.Procedure class

Package: ModelAdvisor

Define custom procedures

## **Description**

The ModelAdvisor.Procedure class defines a procedure that is displayed in the Model Advisor tree. Use procedures to organize additional procedures or checks by functionality or usage.

#### **Construction**

ModelAdvisor.Procedure

Define custom procedures

## **Properties**

#### **Description**

Provides information about the procedure. Details about the procedure are displayed in the right pane of the Model Advisor.

**Default:** ' ' (empty character vector)

#### Name

Specifies the name of the procedure that is displayed in the Model Advisor.

**Default:** ' ' (empty character vector)

#### ID

Specifies a permanent, unique identifier for the procedure.

#### Note:

- You must specify this field.
- The value of ID must remain constant.
- The Model Advisor generates an error if ID is not unique.
- Procedure definitions must refer to other procedures by ID.

#### MA0bj

Specifies a handle to the current Model Advisor object.

### **Methods**

addProcedure Add subprocedure to procedure addTask Add task to procedure

# **Copy Semantics**

Handle. To learn how this affects your use of the class, see Copying Objects (MATLAB) in the MATLAB Programming Fundamentals documentation.

## **See Also**

"Model Advisor Customization"

#### **Topics**

"Create Procedures"

"Create Procedural-Based Configurations"

# ModelAdvisor.Procedure

Class: ModelAdvisor.Procedure

Package: ModelAdvisor

Define custom procedures

# **Syntax**

procedure\_obj = ModelAdvisor.Procedure(procedure\_ID)

# **Description**

procedure\_obj = ModelAdvisor.Procedure(procedure\_ID) creates a handle to a procedure object, procedure\_obj, and assigns it a unique identifier, procedure\_ID. procedure\_ID must remain constant.

# **Examples**

MAP = ModelAdvisor.Procedure('com.mathworks.sample.ProcedureSample');

### See Also

"Model Advisor Customization"

#### **Topics**

"Create Procedures"

"Create Procedural-Based Configurations"

## ModelAdvisor.Root class

Package: ModelAdvisor

Identify root node

# **Description**

The ModelAdvisor.Root class returns the root object.

### **Construction**

ModelAdvisor.Root Identify root node

### **Methods**

publish Publish object in Model Advisor root register Register object in Model Advisor root

# **Copy Semantics**

Handle. To learn how this affects your use of the class, see Copying Objects (MATLAB) in the MATLAB Programming Fundamentals documentation.

#### See Also

"Model Advisor Customization"

#### **Topics**

# ModelAdvisor.Root

Class: ModelAdvisor.Root Package: ModelAdvisor

Identify root node

# **Syntax**

root\_obj = ModelAdvisor.Root

# **Description**

root\_obj = ModelAdvisor.Root creates a handle to the root object, root\_obj.

# **Examples**

mdladvRoot = ModelAdvisor.Root;

### See Also

"Model Advisor Customization"

## **Topics**

## ModelAdvisor.run

Package: ModelAdvisor

Run Model Advisor checks on systems

## **Syntax**

```
SysResultObjArray = ModelAdvisor.run(SysList, CheckIDList, Name, Value)
SysResultObjArray = ModelAdvisor.run(SysList, 'Configuration',
FileName, Name, Value)
```

## **Description**

SysResultObjArray = ModelAdvisor.run(SysList,CheckIDList,Name,Value) runs the Model Advisor on the systems provided by SysList with additional options specified by one or more optional Name,Value pair arguments. CheckIDList contains cell array of check IDs to run.

SysResultObjArray = ModelAdvisor.run(SysList, 'Configuration', FileName, Name, Value) runs the Model Advisor on the systems provided by SysList. The list of checks to run is specified using a Model Advisor configuration file, specified by FileName.

## **Input Arguments**

#### **SysList**

Cell array of systems to run.

#### CheckIDList

Cell array of check IDs to run. For details on how to find check IDs, see "Find Check IDs".

CheckIDList optionally can include input parameters for specific checks using the following syntax; {'CheckID', 'InputParam', {'IP', 'IPV'}}, where IP is the input

parameter name and IPV is the corresponding input parameter value. You can specify several input parameter name and value pair arguments in any order as IP1, IPV1, ..., IPN, IPVN.

#### **FileName**

Name of the Model Advisor configuration file. For details on creating a configuration file, see "Organize Checks and Folders Using the Model Advisor Configuration Editor".

#### Name-Value Pair Arguments

Specify optional comma-separated pairs of Name, Value arguments. Name is the argument name and Value is the corresponding value. Name must appear inside single quotes (' '). You can specify several name and value pair arguments in any order as Name1, Value1, ..., NameN, ValueN.

#### 'DisplayResults'

Setting DisplayResults to 'Summary' displays a summary of the system results in the Command Window. Setting DisplayResults to 'Details' displays the following in the Command Window:

- Which system the Model Advisor is checking while the run is in progress.
- For each system, the pass and fail results of each check.
- A summary of the system results.

Setting DisplayResults to 'None' displays no information in the Command Window.

Default: 'Summary'

#### 'Force'

Setting Force to 'On' removes existing modeladvisor/system folders. Setting Force to 'Off' prompts you before removing existing modeladvisor/system folders.

Default: 'Off'

#### 'ParallelMode'

Setting ParallelMode to 'On' runs the Model Advisor in parallel mode if you have a Parallel Computing Toolbox license and a multicore machine. The Parallel Computing Toolbox does not support 32-bit Windows® machines. Each parallel process runs checks

on one model at a time. For an example, see "Create a Function for Checking Multiple Systems in Parallel".

Default: 'Off'

#### 'TempDir'

Setting TempDir to 'On' runs the Model Advisor from a temporary working folder, to avoid concurrency issues when running using a parallel pool. For more information, see "Resolving Data Concurrency Issues" (Simulink). Setting TempDir to 'Off' runs the Model Advisor in the current working folder.

Default: 'Off'

#### 'ShowExclusions'

Setting ShowExclusions to 'On' lists Model Advisor check exclusions in the report. Setting ShowExclusions to 'Off' does not list Model Advisor check exclusion in the report.

Default: 'On'

## **Output Arguments**

#### SysResultObjArray

Cell array of ModelAdvisor. SystemResult objects, one for each model specified in SysList. Each ModelAdvisor. SystemResult object contains an array of CheckResultObj objects. Save SysResultObjArray to review results at a later time without having to rerun the Model Advisor (see "Save and Load Process for Objects" (MATLAB)).

#### CheckResultObj

Array of ModelAdvisor.CheckResult objects, one for each check that runs.

# **Examples**

Runs the Model Advisor checks **Check model diagnostic parameters** and **Check for fully defined interface** on the sldemo\_auto\_climatecontrol/Heater Control and sldemo auto climatecontrol/AC Control subsystems:

```
% Create list of checks and models to run.
CheckIDList ={'mathworks.maab.jc_0021',...
    'mathworks.iec61508.RootLevelInports'};
SysList={'sldemo_auto_climatecontrol/Heater Control',...
    'sldemo_auto_climatecontrol/AC Control'};
% Run the Model Advisor.
SysResultObjArray = ModelAdvisor.run(SysList,CheckIDList);
```

Runs the Model Advisor configuration file slvnvdemo\_mdladv\_config.mat on the sldemo\_auto\_climatecontrol/Heater Control and sldemo auto climatecontrol/AC Control subsystems:

#### **Tutorials**

- "Checking Systems Programmatically"
- "Check Multiple Systems in Parallel"
- "Create a Function for Checking Multiple Systems in Parallel"

## **Tips**

• If you have a Parallel Computing Toolbox<sup>TM</sup> license and a multicore machine, Model Advisor can run on multiple systems in parallel. You can run the Model Advisor in parallel mode by using ModelAdvisor.run with 'ParallelMode' set to 'On'. By default, 'ParallelMode' is set to 'Off'. When you use ModelAdvisor.run with 'ParallelMode' set to 'On', MATLAB automatically creates a parallel pool.

#### **Alternatives**

- Use the Model Advisor GUI to run each system, one at a time.
- Create a script or function using the Simulink.ModelAdvisor class to run each system, one at a time.

#### See Also

ModelAdvisor.summaryReport | view | viewReport |
ModelAdvisor.lookupCheckID

#### **Topics**

- "Checking Systems Programmatically"
- "Check Multiple Systems in Parallel"
- "Create a Function for Checking Multiple Systems in Parallel"
- "Automate Model Advisor Check Execution"
- "Find Check IDs"
- "Organize Checks and Folders Using the Model Advisor Configuration Editor"
- "Save and Load Process for Objects" (MATLAB)

#### Introduced in R2010b

# ModelAdvisor.summaryReport

Package: ModelAdvisor

Open Model Advisor Command-Line Summary report

## **Syntax**

ModelAdvisor.summaryReport(SysResultObjArray)

## **Description**

ModelAdvisor.summaryReport(SysResultObjArray) opens the Model Advisor Command-Line Summary report in a web browser. SysResultObjArray is a cell array of ModelAdvisor.SystemResult objects returned by ModelAdvisor.run.

## Input Arguments

#### SysResultObjArray

Cell array of ModelAdvisor. SystemResult objects returned by ModelAdvisor.run.

# **Examples**

Opens the Model Advisor Command-Line Summary report after running the Model Advisor:

```
% Identify Model Advisor configuration file.
% Create list of models to run.
fileName = 'slvnvdemo_mdladv_config.mat';
SysList={'sldemo_auto_climatecontro1/Heater Control',...
    'sldemo_auto_climatecontrol/AC Control'};
% Run the Model Advisor.
SysResultObjArray = ModelAdvisor.run(SysList,'Configuration',fileName);
% Open the Model Advisor Command-Line Summary report.
ModelAdvisor.summaryReport(SysResultObjArray)
```

#### **Tutorials**

- "Checking Systems Programmatically"
- "Check Multiple Systems in Parallel"
- "Create a Function for Checking Multiple Systems in Parallel"

### **Alternatives**

"View Results in Model Advisor Command-Line Summary Report"

#### See Also

ModelAdvisor.run | view | viewReport

#### **Topics**

- "Checking Systems Programmatically"
- "Check Multiple Systems in Parallel"
- "Create a Function for Checking Multiple Systems in Parallel"
- "Automate Model Advisor Check Execution"
- "Archive and View Model Advisor Run Results"

#### Introduced in R2010b

## ModelAdvisor.Table class

Package: ModelAdvisor

Create table

## **Description**

Instances of the ModelAdvisor. Table class create and format a table. Specify the number of rows and columns in a table, excluding the table title and table heading row.

#### **Construction**

ModelAdvisor.Table Create table

## **Methods**

getEntry Get table cell contents setColHeading Specify table column title

setColHeadingAlign Specify column title alignment

setColHeadingValign Specify column title vertical alignment

setColWidthSpecify column widthssetEntriesSet contents of tablesetEntryAdd cell to table

setEntryAlign Specify table cell alignment

setEntryValign Specify table cell vertical alignment

setHeading Specify table title

setHeadingAlign Specify table title alignment

setRowHeading Specify table row title

setRowHeadingAlign Specify table row title alignment

setRowHeadingValign Specify table row title vertical alignment

## **Copy Semantics**

Handle. To learn how this affects your use of the class, see Copying Objects (MATLAB) in the MATLAB Programming Fundamentals documentation.

### **See Also**

"Model Advisor Customization"

### **Topics**

"Create Model Advisor Checks"

"Format Check Results"

### ModelAdvisor.Table

Class: ModelAdvisor. Table Package: ModelAdvisor

Create table

### **Syntax**

```
table = ModelAdvisor.Table(row, column)
```

### **Description**

table = ModelAdvisor.Table(row, column) creates a table object (table). The Model Advisor displays the table object containing the number of rows (row) and columns (column) that you specify.

### **Examples**

#### Create two table objects

Create two table objects, table1 and table2. The Model Advisor displays table1 in the results as a table with one row and one column. The Model Advisor display table2 in the results as a table with two rows and three columns.

```
table1 = ModelAdvisor.Table(1,1);
table2 = ModelAdvisor.Table(2,3);
```

#### Create table with five rows and five columns

Create a table with five rows and five columns containing randomly generated numbers.

Use the following MATLAB code in a callback function. The Model Advisor displays table1 in the results.

```
% ModelAdvisor.Table example
matrixData = rand(5,5) * 10^5;
```

```
% initialize a table with 5 rows and 5 columns (heading rows not counting)
table1 = ModelAdvisor.Table(5,5);
% set column headings
for n=1:5
    table1.setColHeading(n, ['Column', num2str(n)]);
end
% set alignment of second column heading
table1.setColHeadingAlign(2, 'center');
% set column width of second column
table1.setColWidth(2, 3);
% set row headings
for n=1:5
    table1.setRowHeading(n, ['Row ', num2str(n)]);
% set Table content
for rowIndex=1:5
   for colIndex=1:5
        table1.setEntry(rowIndex, colIndex, ...
            num2str(matrixData(rowIndex, colIndex)));
        % set alignment of entries in second row
        if colIndex == 2
            table1.setEntryAlign(rowIndex, colIndex, 'center');
        end
   end
end
% overwrite content of cell 3,3 with a ModelAdvisor.Text
text = ModelAdvisor.Text('Example Text');
table1.setEntry(3,3, text)
```

|       | Column 1   | Column 2   | Column 3     | Column 4   | Column 5   |
|-------|------------|------------|--------------|------------|------------|
| Row 1 | 81472.3686 | 9754.0405  | 15761.3082   | 14188.6339 | 65574.0699 |
| Row 2 | 90579.1937 | 27849.8219 | 97059.2782   | 42176.1283 | 3571.1679  |
| Row 3 | 12698.6816 | 54688.1519 | Example Text | 91573.5525 | 84912.9306 |
| Row 4 | 91337.5856 | 95750.6835 | 48537.5649   | 79220.733  | 93399.3248 |
| Row 5 | 63235.9246 | 96488.8535 | 80028.0469   | 95949.2426 | 67873.5155 |

#### See Also

ModelAdvisor.Table.setColHeading |
ModelAdvisor.Table.setColHeadingAlign |

ModelAdvisor.Table.setColWidth | ModelAdvisor.Table.setRowHeading | ModelAdvisor.Table.setEntry | ModelAdvisor.Table.setEntryAlign | ModelAdvisor.Text

### **Topics**

"Create Callback Functions and Results"

### ModelAdvisor.Task class

Package: ModelAdvisor

Define custom tasks

### **Description**

The ModelAdvisor. Task class is a wrapper for a check so that you can access the check with the Model Advisor.

You can use one ModelAdvisor.Check object in multiple ModelAdvisor.Task objects, allowing you to place the same check in multiple locations in the Model Advisor tree. For example, Check for implicit signal resolution is displayed in the By Product > Simulink folder and in the By Task > Model Referencing folder in the Model Advisor tree.

When adding checks as tasks, the Model Advisor uses the task properties instead of the check properties, except for Visible and LicenseName.

### **Construction**

ModelAdvisor.Task Define custom tasks

### **Methods**

setCheck Specify check used in task

### **Properties**

Description Description of task

DisplayName Name of task

Enable Indicate if user can enable and disable task

ID Identifier for task

LicenseName Product license names required to display

and run task

MAObj Model Advisor object

Value Status of task

Visible Indicate to display or hide task

### **Copy Semantics**

Handle. To learn how this affects your use of the class, see Copying Objects (MATLAB) in the MATLAB Programming Fundamentals documentation.

### **Examples**

```
MAT1 = ModelAdvisor.Task('com.mathworks.sample.TaskSample1');
MAT2 = ModelAdvisor.Task('com.mathworks.sample.TaskSample2');
MAT3 = ModelAdvisor.Task('com.mathworks.sample.TaskSample3');
```

### See Also

"Model Advisor Customization"

#### **Topics**

"Create Model Advisor Checks"

### ModelAdvisor.Task

Class: ModelAdvisor.Task
Package: ModelAdvisor

Define custom tasks

### **Syntax**

```
task_obj = ModelAdvisor.Task(task_ID)
```

### **Description**

task\_obj = ModelAdvisor.Task(task\_ID) creates a task object, task\_obj, with a unique identifier, task\_ID task\_ID must remain constant. If you do not specify task ID, the Model Advisor assigns a random task ID to the task object.

You can use one ModelAdvisor.Check object in multiple ModelAdvisor.Task objects, allowing you to place the same check in multiple locations in the Model Advisor tree. For example, Check for implicit signal resolution appears in the By Product > Simulink folder and in the By Task > Model Referencing folder in the Model Advisor tree.

When adding checks as tasks, the Model Advisor uses the task properties instead of the check properties, except for Visible and LicenseName.

### **Examples**

In the following example, you create three task objects, MAT1, MAT2, and MAT3.

```
MAT1 = ModelAdvisor.Task('com.mathworks.sample.TaskSample1');
MAT2 = ModelAdvisor.Task('com.mathworks.sample.TaskSample2');
MAT3 = ModelAdvisor.Task('com.mathworks.sample.TaskSample3');
```

### See Also

"Model Advisor Customization"

**Topics**"Create Model Advisor Checks"

### ModelAdvisor.Text class

Package: ModelAdvisor

Create Model Advisor text output

### **Description**

Instances of ModelAdvisor.Text class create formatted text for the Model Advisor output.

### **Construction**

ModelAdvisor.Text Create Model Advisor text output

### **Methods**

setBoldSpecify bold textsetColorSpecify text color

setHyperlink Specify hyperlinked text

setItalic Italicize text

setRetainSpaceReturn Retain spacing and returns in text

setSubscriptSpecify subscripted textsetSuperscriptSpecify superscripted text

setUnderlined Underline text

### **Copy Semantics**

Handle. To learn how this affects your use of the class, see Copying Objects (MATLAB) in the MATLAB Programming Fundamentals documentation.

## **Examples**

```
t1 = ModelAdvisor.Text('This is some text');
```

### **See Also**

"Model Advisor Customization"

### **Topics**

"Create Model Advisor Checks"

"Format Check Results"

### ModelAdvisor.Text

Class: ModelAdvisor.Text Package: ModelAdvisor

Create Model Advisor text output

### **Syntax**

text = ModelAdvisor.Text(content, {attribute})

### **Description**

text = ModelAdvisor.Text(content, {attribute}) creates a text object for the Model Advisor output.

### Input Arguments

content

Optional character vector specifying the content of the text object. If *content* is empty, empty text is output.

attribute

Optional cell array of character vectors specifying the formatting of the content. If no attribute is specified, the output text has default coloring with no formatting. Possible formatting options include:

- · 'normal' (default) Text is default color and style.
- · 'bold' Text is bold.
- 'italic' Text is italicized.
- 'underline' Text is underlined.
- 'pass' Text is green.
- 'warn' Text is yellow.
- 'fail' Text is red.
- 'keyword' Text is blue.

- 'subscript' Text is subscripted.
- 'superscript' Text is superscripted.

## **Output Arguments**

text

The text object you create

## **Examples**

```
text = ModelAdvisor.Text('Sub entry 1', {'pass','bold'})
```

### See Also

"Model Advisor Customization"

#### **Topics**

"Create Model Advisor Checks"

"Format Check Results"

### overflowsaturationinfo

Retrieve saturation on integer overflow coverage from cvdata object

### **Syntax**

```
coverage = overflowsaturationinfo(covdata, object)
coverage = overflowsaturationinfo(covdata, object,
ignore_descendants)
[coverage, description] = overflowsaturationinfo(covdata, object)
```

## **Description**

coverage = overflowsaturationinfo(covdata, object) returns saturation on integer overflow coverage results from the cvdata object covdata for the model object specified by object and its descendants.

```
coverage = overflowsaturationinfo(covdata, object, ignore_descendants) returns saturation on integer overflow coverage results from the cvdata object covdata for the model object specified by object and, depending on the value of ignore descendants, descendant objects.
```

[coverage, description] = overflowsaturationinfo(covdata, object) returns saturation on integer overflow coverage results from the cvdata object covdata for the model object specified by object, and textual descriptions of each coverage outcome.

### **Examples**

#### Collect Saturation on Integer Overflow Coverage for MinMax Block

Collect saturation on integer overflow coverage information for a MinMax block in the example model sldemo fuelsys.

Open the sldemo\_fuelsys example model. Create a model coverage test specification object for the Mixing & Combustion subsystem of the Engine Gas Dynamics subsystem.

```
open system('sldemo fuelsys');
```

```
testObj = cvtest('sldemo_fuelsys/Engine Gas Dynamics/' ...
'Mixing & Combustion');
```

In the model coverage test specification object, specify to collect saturation on overflow coverage.

```
testObj.settings.overflowsaturation = 1;
```

Simulate the model and collect coverage results in a new cvdata object.

```
dataObj = cvsim(testObj);
```

Get the saturation on overflow coverage results for the MinMax block in the Mixing & Combustion subsystem. The coverage results are stored in a two-element vector of the form [covered\_outcomes total\_outcomes].

```
blockHandle = get_param('sldemo_fuelsys/' ...
   'Engine Gas Dynamics/Mixing & Combustion/MinMax', 'Handle');
covResults = overflowsaturationinfo(dataObj, blockHandle)
covResults =
1 2
```

One out of two saturation on integer overflow decision outcomes were satisfied for the MinMax block in the Mixing & Combustion subsystem, so it received 50% saturation on integer overflow coverage.

#### Collect Saturation on Integer Overflow Coverage and Description for Example Model

Collect saturation on integer overflow coverage for the example model slvnvdemo\_saturation\_on\_overflow\_coverage. Review collected coverage results and description for Sum block in Controller subsystem.

Open the slvnvdemo\_saturation\_on\_overflow\_coverage example model.

```
open_system('slvnvdemo_saturation_on_overflow_coverage');
```

Simulate the model and collect coverage results in a new cvdata object.

```
dataObj = cvsim('slvnvdemo saturation on overflow coverage');
```

Retrieve saturation on integer overflow coverage results and description for the Sum block in the Controller subsystem of the Test Unit subsystem.

```
[covResults, covDesc] = overflowsaturationinfo(dataObj, ...
'slvnvdemo saturation on overflow coverage/Test Unit /' ...
```

```
'Controller/Sum')
covResults =
    1    2

covDesc =
    isFiltered: 0
        decision: [1x1 struct]
```

One out of two saturation on integer overflow decision outcomes were satisfied for the Sum block, so it received 50% saturation on integer overflow coverage.

Review the number of times the Sum block evaluated to each saturation on integer overflow outcome during simulation.

During simulation, integer overflow did not occur in the Sum block.

If integer overflow is not possible for a block in your model, consider clearing the **Saturate on integer overflow** block parameter to optimize efficiency of your generated code.

.

### **Input Arguments**

covdata - Coverage results data

cvdata object

Coverage results data, specified as a cvdata object.

#### object - Model or model component

full path | handle

Model or model component, specified as a full path, handle, or array of paths or handles.

| Object Specification | Description                                                                                                    |
|----------------------|----------------------------------------------------------------------------------------------------|
| BlockPath            | Full path to a model or block                                                                                                    |
| BlockHandle          | Handle to a model or block                                                                                                    |
| s10bj                | Handle to a Simulink API object                                                                                                    |
| sfID                 | Stateflow ID                                                                                                    |
| sf0bj                | Handle to a Stateflow API object                                                                                                    |
| {BlockPath, sfID}    | Cell array with the path to a Stateflow chart<br>or atomic subchart and the ID of an object<br>contained in that chart or subchart           |
| {BlockPath, sf0bj}   | Cell array with the path to a Stateflow chart<br>or atomic subchart and a Stateflow object API<br>handle contained in that chart or subchart |
| {BlockHandle, sfID}  | Cell array with a handle to a Stateflow chart<br>or atomic subchart and the ID of an object<br>contained in that chart or subchart           |

Example: 'slvnvdemo\_saturation\_on\_overflow\_coverage'
Example: get\_param('slvnvdemo\_cv\_small\_controller/Saturation',
'Handle')

# ignore\_descendants — Preference to ignore coverage of descendant objects 0 $(default) \mid 1$

Preference to ignore coverage of descendant objects, specified as a logical value.

- 1 Ignore coverage of descendant objects
- $0 {\rm Collect\ coverage\ for\ descendant\ objects}$

Data Types: logical

### **Output Arguments**

#### coverage — Saturation on overflow coverage results for object

numerical vector

Saturation on overflow coverage results, stored in a two-element vector of the form [covered\_outcomes total\_outcomes]. The two elements are:

covered\_outcomes Number of saturation on integer overflow

outcomes satisfied for object

total outcomes Total number of saturation on integer

overflow outcomes for object

Data Types: double

#### description — Textual description of coverage outcomes

structure array

Textual description of coverage outcomes for the model component specified by object, returned as a structure array. Depending on the types of model coverage collected, the structure array can have different fields. If only saturation on overflow coverage is collected, the structure array contains the following fields:

isFiltered 0 if the model component specified by

object is not excluded from coverage
recording. 1 if the model component
specified by object is excluded from
coverage recording. For more information
about excluding objects from coverage, see

"Coverage Filtering".

decision.text 'Saturate on integer overflow'

decision.outcome Structure array containing two fields for

each coverage outcome:

executionCount Number of times

saturation on integer overflow for object evaluated

to the outcome described by text.

text

'true' or 'false'

Saturation on integer overflow has two possible outcomes, 'true' and 'false'.

decision.isFiltered

O if the model component specified by Object is not excluded from coverage recording. I if the model component specified by Object is excluded from coverage recording. For more information about excluding objects from coverage, see "Coverage Filtering".

decision.filterBationale

Rationale for filtering the model component specified by object, if object is excluded from coverage and a rationale is specified. For more information about excluding objects from coverage, see "Coverage Filtering".

Data Types: struct

### **See Also**

#### **See Also**

complexityinfo | conditioninfo | cvsim | cvtest | decisioninfo |
getCoverageInfo | mcdcinfo | sigrangeinfo | sigsizeinfo | tableinfo

#### **Topics**

"Saturate on Integer Overflow Coverage"

#### Introduced in R2013a

## relationalboundaryinfo

Retrieve relational boundary coverage from cvdata object

### **Syntax**

```
coverage = relationalboundaryinfo(covdata, object)
coverage = relationalboundaryinfo(covdata, object, mode)
coverage = relationalboundaryinfo(covdata, object,
ignore_descendants)
[coverage, description] = relationalboundaryinfo(covdata, object)
```

### **Description**

coverage = relationalboundaryinfo(covdata, object) returns relational boundary coverage results from the cvdata object covdata for the model object specified by object and its descendants.

coverage = relationalboundaryinfo(covdata, object, mode) returns relational boundary coverage results from the cvdata object covdata for the model object specified by object and its descendants for the simulation mode mode.

```
coverage = relationalboundaryinfo(covdata, object, ignore_descendants) returns relational boundary coverage results from the cvdata object covdata for the model object specified by object and, depending on the value of ignore descendants, descendant objects.
```

[coverage, description] = relational boundary info (covdata, object) returns relational boundary coverage results from the cvdata object covdata for the model object specified by object, and textual descriptions of each coverage outcome.

### **Examples**

#### Collect Relational Boundary Coverage for Supported Block in Model

This example shows how to collect relational boundary coverage information for a Saturation block in a model. For more information on blocks supported for relational boundary coverage, see "Model Objects That Receive Coverage".

Open the slvnvdemo\_cv\_small\_controller model. Create a model coverage test specification object for the model.

```
open_system('slvnvdemo_cv_small_controller');
testObj = cvtest('slvnvdemo_cv_small_controller');
```

In the model coverage test specification object, activate relational boundary coverage.

```
testObj.settings.relationalop = 1;
```

Simulate the model and collect coverage results in a cvdata object.

```
dataObj = cvsim(testObj);
```

Obtain relational boundary coverage results for the Saturation block in slvnvdemo\_cv\_small\_controller. The coverage results are stored in a two-element vector of the form [covered outcomes total outcomes].

```
blockHandle = get_param('slvnvdemo_cv_small_controller/Saturation','Handle');;
[covResults, covDesc] = relationalboundaryinfo(dataObj, blockHandle)
covResults =
```

```
2 4

covDesc =
  isFiltered: 0
    decision: [1x2 struct]
```

The field decision is a 1 X 2 structure. Each element of decision corresponds to a relational operation in the block. The Saturation block contains two comparisons. The first comparison is with a lower limit and the second with an upper limit. Therefore, decision is a 2-element structure.

View the first operation in the block that receives relational boundary coverage. For the Saturation block, the first relational operation is input > lowerlimit.

```
covDesc.decision(1)
ans =
```

The text field shows the two operands. The isFiltered field is set to 1 if the block is filtered from relational boundary coverage. For more information, see "Coverage Filtering".

View results for the first relational operation in the block.

```
for(i=1:2)
  covDesc.decision(1).outcome(i)
end

ans =
    isActive: 1
  execCount: 0
    text: '[-tol..0]'

ans =
    isActive: 1
  execCount: 0
    text: '(0..tol]'
```

View the second operation in the block that receives relational boundary coverage. For the Saturation block, the second relational operation is input < upperlimit.

View results for the second relational operation in the block.

```
for(i=1:2)
  covDesc.decision(2).outcome(i)
```

```
end
ans =
    isActive: 1
    execCount: 1
        text: '[-tol..0)'

ans =
    isActive: 1
    execCount: 2
        text: '[0..tol]'
```

## **Input Arguments**

#### covdata - Coverage results data

cvdata object

Coverage results data, specified as a cvdata object.

#### object - Model or model component

full path | handle

Model or model component, specified as a full path, handle, or array of paths or handles.

| Object Specification | Description                                                                                                    |
|----------------------|----------------------------------------------------------------------------------------------------|
| BlockPath            | Full path to a model or block                                                                                                    |
| BlockHandle          | Handle to a model or block                                                                                                    |
| s10bj                | Handle to a Simulink API object                                                                                                    |
| sfID                 | Stateflow ID                                                                                                    |
| sf0bj                | Handle to a Stateflow API object                                                                                                   |
| {BlockPath, sfID}    | Cell array with the path to a Stateflow chart<br>or atomic subchart and the ID of an object<br>contained in that chart or subchart |

| Object Specification | Description                                                                                                    |
|----------------------|----------------------------------------------------------------------------------------------------|
| {BlockPath, sf0bj}   | Cell array with the path to a Stateflow chart<br>or atomic subchart and a Stateflow object API<br>handle contained in that chart or subchart |
| {BlockHandle, sfID}  | Cell array with a handle to a Stateflow chart<br>or atomic subchart and the ID of an object<br>contained in that chart or subchart           |

When specifying an S-function block, valid values for object include the following:

| Object Specification          | Description                                                                                      |
|-------------------------------|--------------------------------------------------------------------------------------------------|
| {BlockPath, fName}            | Cell array with the path to an S-Function block and the name of a source file.                   |
| {BlockHandle, fName}          | Cell array with an S-Function block handle and the name of a source file.                        |
| {BlockPath, fName, funName}   | Cell array with the path to an S-Function block, the name of a source file, and a function name. |
| {BlockHandle, fName, funName} | Cell array with an S-Function block handle, the name of a source file an a function name.        |

For coverage data collected during Software-in-the-Loop (SIL) mode or Processor-in-the-Loop (PIL) simulation mode, valid values for <code>Object</code> include the following:

| Object Specification       | Description                                                                                     |
|----------------------------|-------------------------------------------------------------------------------------------------|
| {fileName, funName}        | Cell array with the name of a source file and a function name.                                  |
| {Model, fileName}          | Cell array with a model name (or model handle) and the name of a source file.                   |
| {Model, fileName, funName} | Cell array with a model name (or model handle), the name of a source file, and a function name. |

Example: get\_param('slvnvdemo\_cv\_small\_controller/Saturation',
'Handle')

### $\operatorname{\mathtt{mode}} - \operatorname{\mathsf{The}} \operatorname{\mathtt{mode}} \operatorname{\mathsf{argument}} \operatorname{\mathsf{specifies}} \operatorname{\mathsf{the}} \operatorname{\mathsf{simulation}} \operatorname{\mathsf{mode}} \operatorname{\mathsf{for}} \operatorname{\mathsf{coverage}}$

character vector

Valid values for mode include the following:

| Object Specification                      | Description                                                                                                    |
|-------------------------------------------|----------------------------------------------------------------------------------------------------|
| 'Normal'                                  | Model in Normal simulation mode.                                                                                                  |
| 'SIL' (or 'PIL')                          | Model in Software-in-the-Loop (SIL) or Processor-in-the-Loop (PIL) simulation mode.                                               |
| 'ModelRefSIL' (or<br>'ModelRefPIL')       | Model reference in Software-in-the-Loop (SIL) or Processor-in-the-Loop (PIL) simulation mode.                                     |
| 'ModelRefTopSIL' (or<br>'ModelRefTopPIL') | Model reference in Software-in-the-Loop (SIL or Processor-in-the-Loop (PIL) simulation mode with code interface set to top model. |

### ignore\_descendants — Preference to ignore coverage of descendant objects

0 (default) | 1

Preference to ignore coverage of descendant objects, specified as a logical value.

 $0 - {\rm Collect\ coverage\ for\ descendant\ objects}$ 

Data Types: logical

### **Output Arguments**

#### coverage - Relational boundary coverage results for object

numerical vector

Relational boundary coverage results, stored in a two-element vector of the form [covered\_outcomes total\_outcomes]. The two elements are:

| covered_outcomes | Number of relational boundary outcomes satisfied for object |
|------------------|-------------------------------------------------------------|
| total_outcomes   | Total number of relational boundary outcomes for object     |

Data Types: double

#### description — Textual description of coverage outcomes

structure array

Textual description of coverage outcomes for the model component specified by object, returned as a structure array. Depending on the types of model coverage collected, the structure array can have different fields. If only relational boundary coverage is collected, the structure array contains the following fields:

isFiltered

O if the model component specified by object is not excluded from coverage recording. I if the model component specified by object is excluded from coverage recording. For more information about excluding objects from coverage, see "Coverage Filtering".

decision.text

Character vector of the form:

op 1-op 2

- *op\_1* is the left operand in the relational operation.
- *op\_2* is the right operand in the relational operation.

decision.outcome

Structure array containing two fields for each coverage outcome:

isActive

Boolean variable.

If this variable is
false, it indicates
that decisions were
not evaluated during
simulation due to
variable signal size.

execCount Number of times

op\_1-op\_2 fell in
the range described

by text

text The range around

the relational

boundary considered for coverage. For more information, see "Relational Boundary".

decision.isFiltered

O if the model component specified by Object is not excluded from coverage recording. I if the model component specified by Object is excluded from coverage recording. For more information about excluding objects from coverage, see "Coverage Filtering".

decision.filterRationale

Rationale for filtering the model component specified by object, if object is excluded from coverage and a rationale is specified. For more information about excluding objects from coverage, see "Coverage Filtering".

Data Types: struct

### See Also

#### See Also

complexityinfo | conditioninfo | cvsim | cvtest | decisioninfo |
getCoverageInfo | mcdcinfo | overflowsaturationinfo | sigrangeinfo |
sigsizeinfo | tableinfo

#### **Topics**

"Relational Boundary Coverage"

#### Introduced in R2014b

## publish

Class: ModelAdvisor.Root Package: ModelAdvisor

Publish object in Model Advisor root

### **Syntax**

```
publish(root_obj, check_obj, location)
publish(root_obj, group_obj)
publish(root_obj, procedure_obj)
publish(root_obj, fg_obj)
```

### **Description**

publish(root\_obj, check\_obj, location) specifies where the Model Advisor places the check in the Model Advisor tree. location is either one of the subfolders in the **By Product** folder, or the name of a new subfolder to put in the **By Product** folder. Use a pipe-delimited character vector to indicate multiple subfolders. For example, to add a check to the **Simulink Verification and Validation** > **Modeling Standards** folder, use the following: 'Simulink Verification and Validation|Modeling Standards'.

If the **By Product** is not displayed in the Model Advisor window, select **Show By Product Folder** from the **Settings** > **Preferences** dialog box.

publish (root\_obj, group\_obj) specifies the ModelAdvisor.Group object to publish as a folder in the **Model Advisor Task Manager** folder.

publish(root\_obj, procedure\_obj) specifies the ModelAdvisor.Procedure object to publish.

publish (root\_obj, fg\_obj) specifies the ModelAdvisor.FactoryGroup object to publish as a subfolder in the **By Task** folder.

## **Examples**

% publish check into By Product > Demo group.
mdladvRoot.publish(rec, 'Demo');

### See Also

#### **Topics**

"Define Where Custom Checks Appear"

"Define Where Tasks Appear"

"Define Where Custom Folders Appear"

## refresh\_customizations

Class: Advisor.Manager Package: Advisor

Refresh Model Advisor check information cache

### **Syntax**

Advisor.Manager.refresh\_customizations()

## **Description**

Advisor.Manager.refresh\_customizations() refreshes the Model Advisor check information cache.

### **Alternatives**

To refresh the cache from Model Advisor, select **Settings > Preferences**. Click **Update check information cache**, then click **OK**. To see updates, close and reopen model, then start Model Advisor.

### See Also

#### **Topics**

"Create and Add Custom Checks - Basic Examples"

"Create Check for Model Configuration Parameters"

#### Introduced in R2016b

## register

Class: ModelAdvisor.Root Package: ModelAdvisor

Register object in Model Advisor root

### **Syntax**

```
register(MAobj, obj)
```

### **Description**

register(MAobj, obj) registers the object, obj, in the root object MAobj.

In the Model Advisor memory, the register method registers the following types of objects:

- ModelAdvisor.Check
- ModelAdvisor.FactoryGroup
- ModelAdvisor.Group
- ModelAdvisor.Procedure
- ModelAdvisor.Task

The register method places objects in the Model Advisor memory that you use in other functions. The register method does not place objects in the Model Advisor tree.

### **Examples**

```
mdladvRoot = ModelAdvisor.Root;

MAT1 = ModelAdvisor.Task('com.mathworks.sample.TaskSample1');
MAT1.DisplayName='Example task with input parameter and auto-fix ability';
MAT1.setCheck('com.mathworks.sample.Check1');
mdladvRoot.register(MAT1);

MAT2 = ModelAdvisor.Task('com.mathworks.sample.TaskSample2');
MAT2.DisplayName='Example task 2';
```

```
MAT2.setCheck('com.mathworks.sample.Check2');
mdladvRoot.register(MAT2);

MAT3 = ModelAdvisor.Task('com.mathworks.sample.TaskSample3');
MAT3.DisplayName='Example task 3';
MAT3.setCheck('com.mathworks.sample.Check3');
mdladvRoot.register(MAT3)
```

### rmi

Interact programmatically with Requirements Management Interface

### **Syntax**

```
reqlinks = rmi('createEmpty')
reqlinks = rmi('get', model)
reqlinks = rmi('get', sig_builder, group_idx)
rmi('set', model, reglinks)
rmi('set', sig_builder, reqlinks, group_idx)
rmi('cat', model, reqlinks)
cnt = rmi('count', model)
rmi('clearAll', object)
rmi('clearAll', object, 'deep')
rmi('clearAll', object, 'noprompt')
rmi('clearAll', object, 'deep', 'noprompt')
cmdStr = rmi('navCmd', object)
[cmdStr, titleStr] = rmi('navCmd', object)
object = rmi('guidlookup', model, guidStr)
rmi('highlightModel', object)
rmi('unhighlightModel', object)
rmi('view', object, index)
dialog = rmi('edit', object)
guidStr = rmi('guidget', object)
rmi('report', model)
rmi('report', matlabFilePath)
rmi('report', dictionaryFile)
rmi('projectreport')
rmi setup
rmi register linktypename
rmi unregister linktypename
rmi linktypelist
number_problems = rmi('checkdoc')
```

```
number_problems = rmi('checkdoc', docName)
rmi('check', matlabFilePath)
rmi('check', dictionaryFile)

rmi('doorssync', model)

rmi('setDoorsLabelTemplate', template)
template = rmi('getDoorsLabelTemplate')
label = rmi('doorsLabel', moduleID, objectID)
totalModifiedLinks = rmi('updateDoorsLabels', model)
```

### **Description**

reqlinks = rmi('createEmpty') creates an empty instance of the requirement links data structure.

reqlinks = rmi('get', model) returns the requirement links data structure for model.

reqlinks = rmi('get', sig\_builder, group\_idx) returns the requirement links data structure for the Signal Builder group specified by the index group idx.

rmi('set', model, reglinks) sets reglinks as the requirements links for model.

rmi('set', sig\_builder, reqlinks, group\_idx) sets reqlinks as the requirements links for the signal group group\_idx in the Signal Builder block sig builder.

rmi('cat', model, reqlinks) adds the requirements links in reqlinks to existing requirements links for model.

cnt = rmi('count', model) returns the number of requirements links for model.

rmi('clearAll', Object) deletes all requirements links for Object.

rmi('clearAll', object, 'deep') deletes all requirements links in the model
containing object.

rmi('clearAll', object, 'noprompt') deletes all requirements links for object and does not prompt for confirmation.

rmi('clearAll', object, 'deep', 'noprompt') deletes all requirements links in the model containing object and does not prompt for confirmation.

cmdStr = rmi('navCmd', object) returns the MATLAB command cmdStr used to
navigate to object.

[cmdStr, titleStr] = rmi('navCmd', object) returns the MATLAB command cmdStr and the title titleStr that provides descriptive text for object.

object = rmi('guidlookup', model, guidStr) returns the object name in model that has the globally unique identifier guidStr.

rmi('highlightModel', object) highlights all of the objects in the parent model of object that have requirement links.

rmi('unhighlightModel', object) removes highlighting of objects in the parent model of object that have requirement links.

rmi('view', object, index) accesses the requirement numbered index in the requirements document associated with object.

dialog = rmi('edit', object) displays the Requirements dialog box for object and returns the handle of the dialog box.

guidStr = rmi('guidget', object) returns the globally unique identifier for object. A globally unique identifier is created for object if it lacks one.

rmi('report', model) generates a Requirements Traceability report in HTML format for model.

rmi('report', matlabFilePath) generates a Requirements Traceability report in HTML format for the MATLAB code file specified by matlabFilePath.

rmi('report', dictionaryFile) generates a Requirements Traceability report in HTML format for the Simulink data dictionary specified by dictionaryFile.

rmi('projectreport') generates a Requirements Traceability report in HTML format for the current Simulink Project. The master page of this report has HTTP links to reports for each project item that has requirements traceability associations. For more information, see "Create Requirements Traceability Report for Simulink Project".

rmi setup configures RMI for use with your MATLAB software and installs the interface for use with the IBM® Rational® DOORS® software.

rmi register linktypename registers the custom link type specified by the function linktypename. For more information, see "Custom Link Type Registration".

rmi unregister linktypename removes the custom link type specified by the function linktypename. For more information, see "Custom Link Type Registration".

rmi linktypelist displays a list of the currently registered link types. The list indicates whether each link type is built-in or custom, and provides the path to the function used for its registration.

number\_problems = rmi('checkdoc') checks validity of links to Simulink from a requirements document in Microsoft<sup>®</sup> Word, Microsoft Excel<sup>®</sup>, or IBM Rational DOORS. It prompts for the requirements document name, returns the total number of problems detected, and opens an HTML report in the MATLAB Web browser. For more information, see "Validate Requirements Links in a Requirements Document".

number\_problems = rmi('checkdoc', docName) checks validity of links to Simulink from the requirements document specified by docName. It returns the total number of problems detected and opens an HTML report in the MATLAB Web browser. For more information, see "Validate Requirements Links in a Requirements Document".

rmi('check', matlabFilePath) checks consistency of traceability links associated with MATLAB code lines in the .m file matlabFilePath, and opens an HTML report in the MATLAB Web browser.

rmi('check', dictionaryFile) checks consistency of traceability links associated with the Simulink data dictionary dictionaryFile, and opens an HTML report in the MATLAB Web browser.

rmi('doorssync', model) opens the DOORS synchronization settings dialog box, where you can customize the synchronization settings and synchronize your model with an open project in an IBM Rational DOORS database. See slrequirements for information about synchronizing your model with DOORS at the MATLAB command line.

rmi('setDoorsLabelTemplate', template) specifies a new custom
template for labels of requirements links to IBM Rational DOORS. The default
label template contains the section number and object heading for the DOORS
requirement link target. To revert the link label template back to the default, enter
rmi('setDoorsLabelTemplate', '') at the MATLAB command prompt.

template = rmi('getDoorsLabelTemplate') returns the currently specified custom template for labels of requirements links to IBM Rational DOORS.

label = rmi('doorsLabel', moduleID, objectID) generates a label for the requirements link to the IBM Rational DOORS object specified by objectID in the DOORS module specified by moduleID, according to the current template.

totalModifiedLinks = rmi('updateDoorsLabels', model) updates all IBM Rational DOORS requirements links labels in model according to the current template.

### **Examples**

#### Requirements Links Management in Example Model

Get a requirement associated with a block in the slvnvdemo\_fuelsys\_htmreq model, change its description, and save the requirement back to that block. Define a new requirement link and add it to the existing requirements links in the block.

Get requirement link associated with the Airflow calculation block in the slvnvdemo fuelsys htmreq example model.

```
slvnvdemo_fuelsys_htmreq;
blk_with_req = ['slvnvdemo_fuelsys_htmreq/fuel rate' 10 'controller/...
   Airflow calculation'];
reqts = rmi('get', blk_with_req);
```

Change the description of the requirement link.

```
reqts.description = 'Mass airflow estimation';
```

Save the changed requirement link description for the Airflow calculation block.

```
rmi('set', blk with req, reqts);
```

Create new requirement link to example document fuelsys requirements2.htm.

```
new_req = rmi('createempty');
new_req.doc = 'fuelsys_requirements2.htm';
new req.description = 'A new requirement';
```

Add new requirement link to existing requirements links for the Airflow calculation block.

```
rmi('cat', blk_with_req, new_req);
```

#### Requirements Traceability Report for Example Model

Create HTML report of requirements traceability data in example model.

Create an HTML requirements report for the slvnvdemo\_fuelsys\_htmreq example model.

```
rmi('report', 'slvnvdemo fuelsys htmreq');
```

The MATLAB Web browser opens, showing the report.

### Labels for Requirements Links to IBM Rational DOORS

Specify a new label template for links to requirements in DOORS, and update labels of all DOORS requirements links in your model to fit the new template.

Specify a new label template for requirements links to IBM Rational DOORS so that new links to DOORS objects are labeled with the corresponding module ID, object absolute number, and the value of the 'Backup' attribute.

```
rmi('setDoorsLabelTemplate', '%m:%n [backup=%<Backup>]');
```

Specify a new label template for requirements links to IBM Rational DOORS and set the maximum label length to (for example) 200 characters.

```
rmi('setDoorsLabelTemplate', '%h %200');
```

Update existing DOORS requirements link labels to match the new specified template in your model example\_model. When updating labels, DOORS must be running and all linked modules must be accessible for reading.

```
rmi('updateDoorsLabels', example model);
```

### Input Arguments

## model — Simulink or Stateflow model with which requirements can be associated name | handle

Simulink or Stateflow model with which requirements can be associated, specified as a character vector or handle.

Example: 'slvnvdemo\_officereq'

Data Types: char

### object — Model object with which requirements can be associated

name | handle

Model object with which requirements can be associated, specified as a character vector or handle.

Example: 'slvnvdemo\_fuelsys\_htmreq/fuel rate controller/Airflow calculation'

Data Types: char

## sig\_builder — Signal Builder block containing signal group with requirements traceability associations

name | handle

Signal Builder block containing signal group with requirements traceability associations, specified as a character vector or handle.

Data Types: char

### group\_idx — Signal Builder group index

integer

Signal Builder group index, specified as a scalar.

Example: 2

Data Types: char

## matlabFilePath — MATLAB code file with requirements traceability associations path

MATLAB code file with requirements traceability associations, specified as the path to the file.

Example:

Data Types: char

## dictionaryFile — Simulink data dictionary with requirements traceability associations character vector

Simulink data dictionary with requirements traceability associations, specified as a character vector containing the file name and, optionally, path of the dictionary.

Example:

Data Types: char

### guidStr — Globally unique identifier for model object

character vector

Globally unique identifier for model object object, specified as a character vector.

Example: GIDa 59e165f5 19fe 41f7 abc1 39c010e46167

Data Types: char

### index - Index number of requirement linked to model object

integer

Index number of requirement linked to model object, specified as an integer.

### docName - Requirements document in external application

file name | path

Requirements document in external application, specified as a character vector that represents one of the following:

- IBM Rational DOORS module ID.
- path to Microsoft Word requirements document.
- path to Microsoft Excel requirements document.

For more information, see "Validate Requirements Links in a Requirements Document".

### 1abe1 - Label for links to requirements in IBM Rational DOORS

character vector

Example:

Data Types: char

### template — Template label for links to requirements in IBM Rational DOORS

character vector

Template label for links to requirements in IBM Rational DOORS, specified as a character vector.

You can use the following format specifiers to include the associated DOORS information in your requirements links labels:

| %h | Object heading |
|----|----------------|
| %t | Object text    |
| %p | Module prefix  |

%n Object absolute number

%MModule ID%PProject name%MModule name%UDOORS URL

%<ATTRIBUTE\_NAME> Other DOORS attribute you specify

Example: '%m:%n [backup=%<Backup>]'

Data Types: char

### moduleID — IBM Rational DOORS module

DOORS module ID

IBM Rational DOORS module, specified as the unique DOORS module ID.

Example:

Data Types: char

### objectID — IBM Rational DOORS object

DOORS object ID

IBM Rational DOORS object in the DOORS module moduleID, specified as the locally unique DOORS ID.

Example:

Data Types: char

## **Output Arguments**

### reglinks — Requirement links data

struct

Requirement links data, returned as a structure array with the following fields:

doc Character vector identifying requirements document

id Character vector defining location in requirements document. The first character specifies the identifier type:

|             | First<br>Character                                                                                                    | Identifier                                                                                  | Example          |
|-------------|----------------------------------------------------------------------------------------------------|---------------------------------------------------------------------------------------------|------------------|
|             | ?                                                                                                    | Search text, the first<br>occurrence of which is<br>located in requirements<br>document     | '?Requirement 1' |
|             | <u>a</u>                                                                                                    | Named item, such as<br>bookmark in a Microsoft<br>Word file or an anchor in an<br>HTML file | '@my_req'        |
|             | #                                                                                                    | Page or item number                                                                         | '#21'            |
|             | >                                                                                                    | Line number                                                                                 | '>3156'          |
|             | \$                                                                                                    | Worksheet range in a spreadsheet                                                            | '\$A2:C5'        |
| linked      | Boolean value specifying whether the requirement link is accessible for report generation and highlighting:  1 (default). Highlight model object and include requirement link in reports. |                                                                                             |                  |
| description | Character vector describing the requirement                                                                                                    |                                                                                             |                  |
| keywords    | Optional character vector supplementing description                                                                                                    |                                                                                             |                  |
| reqsys      | Character vector identifying the link type registration name; 'other' for built-in link types                                                                                             |                                                                                             |                  |

### cmdStr - Command used to navigate to model object

character vector

Command used to navigate to model object object, returned as a character vector.

```
Example: rmiobjnavigate('slvnvdemo_fuelsys_officereq.slx',
'GIDa_59e165f5_19fe_41f7_abc1_39c010e46167');
```

### titleStr — Textual description of model object with requirements links

character vector

Textual description of model object with requirements links, returned as a character vector.

Example: slvnvdemo\_fuelsys\_officereq/.../Airflow calculation/Pumping Constant (Lookup2D)

### guidStr - Globally unique identifier for model object

character vector

Globally unique identifier for model object object, returned as a character vector.

Example: GIDa\_59e165f5\_19fe\_41f7\_abc1\_39c010e46167

### dialog — Requirements dialog box for model object

handle

Requirements dialog box for model object object, returned as a handle to the dialog box.

# $\begin{array}{ll} \textbf{number\_problems} - \textbf{Total count of invalid links detected in external document} \\ \\ \textbf{integer} \end{array}$

Total count of invalid links detected in external document docName.

For more information, see "Validate Requirements Links in a Requirements Document".

# totalModifiedLinks — Total count of DOORS requirements links updated with new label template

integer

Total count of DOORS requirements links updated with new label template.

### See Also

### See Also

rmidocrename | rmimap.map | rmiobjnavigate | rmipref | rmitag |
RptgenRMI.doorsAttribs | slrequirements

## **Topics**

"Requirements Management Interface Setup" "Maintenance of Requirements Links"

### Introduced in R2006b

## rmidata.export

Move requirements traceability data to external .req file

## **Syntax**

```
[total_linked,total_links] = rmidata.export
[total linked,total links] = rmidata.export(model)
```

## **Description**

[total\_linked,total\_links] = rmidata.export moves requirements traceability data associated with the current Simulink model to an external file named model\_name.req.rmidata.export saves the file in the same folder as the model. rmidata.export deletes the requirements traceability data stored in the model and saves the modified model.

[total\_linked,total\_links] = rmidata.export(model) moves requirements traceability data associated with model to an external file named model\_name.req. rmidata.export saves the file in the same folder as model. rmidata.export deletes the requirements traceability data stored in the model and saves the modified model.

## **Input Arguments**

#### model

Name or handle of a Simulink model

## **Output Arguments**

### total\_linked

Integer indicating the number of objects in the model that have linked requirements

### total\_links

Integer indicating the total number of requirements links in the model

## **Examples**

Move the requirements traceability data from the slvnvdemo\_fuelsys\_officereq model to an external file:

```
rmidata.export('slvnvdemo_fuelsys_officereq');
```

### See Also

rmi | rmidata.save | rmimap.map

### **Topics**

"Specify Storage for Requirements Links"

"Requirements Link Storage"

#### Introduced in R2011b

## rmimap.map

Associate externally stored requirements traceability data with model

## **Syntax**

```
rmimap.map(model,reqts_file)
rmimap.map(model,'undo')
rmimap.map(model,'clear')
```

## **Description**

rmimap.map(model,reqts\_file) associates the requirements traceability data from reqts file with the Simulink model model.

rmimap.map(model, 'undo') removes from the .req file associated with model the requirements traceability data that was most recently saved in the .req file.

rmimap.map(model, 'clear') removes from the .req file associated with model all requirements traceability data.

## Input Arguments

#### model

Name, handle, or full path for a Simulink model

### reqts\_file

Full path to the .req file that contains requirements traceability data for the model

### **Alternatives**

To load a file that contains requirements traceability data for a model:

1 Open the model.

2 Select Analysis > Requirements > Load Links.

**Note:** The **Load Links** menu item appears only when your model is configured to store requirements data externally. To specify external storage of requirements data for your model, in the Requirements Settings dialog box under **Storage > Default storage location for requirements links data**, select **Store externally (in a separate \*.req file)**.

- **3** Browse to the .req file that contains the requirements links.
- 4 Click OK.

## **Examples**

Associate an external requirements traceability data file with a Simulink model. After associating the information with the model, view the objects with linked requirements by highlighting the model.

```
open_system('slvnvdemo_powerwindowController');
reqFile = fullfile(matlabroot, 'toolbox', 'slvnv', ...
   'rmidemos', 'powerwin_reqs', ...
   'slvnvdemo_powerwindowRequirements.req');
rmimap.map('slvnvdemo_powerwindowController', reqFile);
rmi('highlightModel', 'slvnvdemo_powerwindowController');
```

To clear the requirements you just associated with that model, run this rmimap.map command:

```
rmimap.map('slvnvdemo_powerwindowController','clear');
```

### See Also

```
rmi | rmidata.save | rmidata.export
```

### **Topics**

"Specify Storage for Requirements Links"

#### Introduced in R2015a

<sup>&</sup>quot;Requirements Link Storage"

## rmidata.save

Save requirements traceability data in external .req file

## **Syntax**

```
rmidata.save(model)
```

## **Description**

rmidata.save(model) saves requirements traceability data for a model in an external .req file. The model must be configured to store requirements traceability data externally. This function is equivalent to **Analysis** > **Requirements** > **Save Links** in the Simulink Editor.

## **Examples**

### Create New Requirement Link and Save Externally

Add a requirement link to an existing example model, and save the model requirements traceability data in an external file.

Open the example model, slvnvdemo\_powerwindowController.

```
open_system('slvnvdemo_powerwindowController');
```

Specify that the model store requirements data externally.

```
rmipref('StoreDataExternally',1);
```

Create a new requirements link structure.

```
newReqLink = rmi('createEmpty');
newReqLink.description = 'newReqLink';
```

Specify the requirements document that you want to link to from the model. In this case, an example requirements document is provided.

```
newReqLink.doc = [matlabroot '\toolbox\slvnv\rmidemos\' ...
'powerwin reqs\PowerWindowSpecification.docx'];
```

Specify the text of the requirement within the document to which you want to link.

```
newReqLink.id = '?passenger input consists of a vector' ...
'with three elements';
```

Specify that the new requirements link that you created be attached to the Mux4 block of the slvnvdemo powerwindowController example model.

```
rmi('set', 'slvnvdemo_powerwindowController/Mux4', newReqLink);
```

Save the new requirement link that you just created in an external .req file associated with the model.

```
rmidata.save('slvnvdemo powerwindowController');
```

This function is equivalent to the Simulink Editor option Analysis > Requirements > Save Links

To highlight the Mux4 block, turn on requirements highlighting for the slvnvdemo powerwindowController example model.

```
rmi('highlightModel', 'slvnvdemo_powerwindowController');
```

You can test your requirements link by right-clicking the Mux4 block. In the context menu, select **Requirements** > 1. "newReqLink".

Close the example model.

```
close_system('slvnvdemo_powerwindowController', 0);
```

You are not prompted to save unsaved changes because you saved the requirements link data outside the model file. The model file remains unchanged.

•

## **Input Arguments**

mode1 — Name or handle of model with requirements links

character vector | handle

Name of model with requirements links, specified as a character vector, or handle to model with requirements links. The model must be loaded into memory and configured to store requirements traceability data externally.

If you have a new model with no existing requirements links, configure it for external storage as described in "Specify Storage for Requirements Links". You can also use the rmipref command to specify storage settings.

If you have an existing model with internally stored requirements traceability data, convert that data to external storage as described in "Move Internally Stored Requirements Links to External Storage". You can also use the rmidata.export command to convert existing requirements traceability data to external storage.

 ${\bf Example: 'slvnvdemo\_powerwindowController'}$ 

Example: get\_param(gcs, 'Handle')

### See Also

### See Also

rmidata.export | rmimap.map

### **Topics**

"Requirements Link Storage"

Introduced in R2013b

## rmidocrename

Update model requirements document paths and file names

## **Syntax**

```
rmidocrename(model_handle, old_path, new_path)
rmidocrename(model name, old path, new path)
```

## **Description**

rmidocrename(model\_handle, old\_path, new\_path) collectively updates the links from a Simulink model to requirements files whose names or locations have changed. model\_handle is a handle to the model that contains links to the files that you have moved or renamed. old\_path is a character vector that contains the existing full or partial file or path name. new\_path is a character vector with the new full or partial file or path name.

rmidocrename(model\_name, old\_path, new\_path) updates the links to
requirements files associated with model\_name. You can pass rmidocrename a model
handle or a model file name.

When using the rmidocrename function, make sure to enter specific character vectors for the old document name fragments so that you do not inadvertently modify other links.

## **Examples**

For the current Simulink model, update all links to requirements files that contain the character vector 'project 0220', replacing them with 'project 0221':

```
rmidocrename(gcs, 'project_0220', 'project_0221')
Processed 6 objects with requirements, 5 out of 13 links were modified.
```

### **Alternatives**

To update the requirements links one at a time, for each model object that has a link:

- 1 For each object with requirements, open the Requirements Traceability Link Editor by right-clicking and selecting **Requirements Traceability > Open Link Editor**.
- **2** Edit the **Document** field for each requirement that points to a moved or renamed document.
- **3** Click **Apply** to save the changes.

## **See Also**

rmi

Introduced in R2009b

## slrequirements

Synchronize model with DOORS surrogate module

## **Syntax**

```
slrequirements('doorssync', model_name)
slrequirements('doorssync', model_name, settings)
current_settings = slrequirements('doorssync', model_name, settings)
default_settings = slrequirements('doorssync', model_name, [])
default_settings = slrequirements('doorssync', [])
```

## **Description**

slrequirements('doorssync', model\_name) opens the DOORS synchronization settings dialog box. Select the options for synchronizing model\_name with an IBM Rational DOORS surrogate module and click **Synchronize**.

Synchronizing a Simulink model with a DOORS surrogate module is a user-initiated process that creates or updates a surrogate module in a DOORS database. A surrogate module is a DOORS formal module that is a representation of a Simulink model hierarchy. When you first synchronize a model, the DOORS software creates a surrogate module. Depending on your synchronization settings, the surrogate module contains a representation of the model.

slrequirements('doorssync', model\_name, settings) non-interactively synchronizes model\_name with a DOORS surrogate module using the options that settings specifies.

current\_settings = slrequirements('doorssync', model\_name, settings)
returns the current settings for model\_name, but does not synchronize the model with
the DOORS surrogate module.

default\_settings = slrequirements('doorssync', model\_name, []) returns the default settings for synchronization, but does not synchronize the model with the DOORS surrogate module.

default\_settings = slrequirements('doorssync', []) returns a settings
object with the default values.

## **Input Arguments**

### model\_name

Name or handle of a Simulink model

### settings

Structure with the following fields.

| Field         | Description                                                                                       |
|---------------|---------------------------------------------------------------------------------------------------|
| surrogatePath | Path to a DOORS project in the form '/PROJECT/FOLDER/MODULE'.)                                    |
|               | The default, './\$ModelName\$', resolves to the given model name under the current DOORS project. |
| saveModel     | Saves the model after synchronization.                                                            |
|               | Default: 1                                                                                        |
| saveSurrogate | Saves the modified surrogate module.                                                              |
|               | Default: 1                                                                                        |
| slToDoors     | Copies links from Simulink to the surrogate module.                                               |
|               | Default: 0                                                                                        |
| doorsToSl     | Copies links from the surrogate module to Simulink.                                               |
|               | If both doorsToSl and slToDoors are set to 1, an error occurs.                                    |
|               | Default: 0                                                                                        |
| purgeSimulink | Removes unmatched links in Simulink (ignored if doorsToS1 is set to 0).                           |
|               | slrequirements ignores purgeSimulink if doorsToSl is set to 0.                                    |
|               | Default: 0                                                                                        |

| Field       | Description                                                                                                    |
|-------------|----------------------------------------------------------------------------------------------------|
| purgeDoors  | Removes unmatched links in the surrogate module (ignored if slToDoors is set to 0).  Default: 0                                                                                                    |
| detailLevel | Specifies which objects with no links to DOORS to include in the surrogate module.  Valid values are 1 through 6. 1 includes only objects with requirements, for fast synchronization. 6 includes all model objects, for complete model representation in the surrogate. |
|             | Default: 1                                                                                                    |

## **Output Arguments**

#### current settings

The current values of the synchronization settings

### default\_settings

The default values of the synchronization settings

## **Examples**

Before running this example:

- 1 Start the DOORS software.
- **2** Create a new DOORS project or open an existing DOORS project.

After you complete the preceding steps, open the slvnvdemo\_fuelsys\_officereq model, specify to copy the links from the model to DOORS, and synchronize the model to create the surrogate module:

```
slvnvdemo_fuelsys_officereq;
settings = slrequirements('doorssync','slvnvdemo_fuelsys_officereq', ...
```

```
'settings');
settings.slToDoors = 1;
setting.purgeDoors = 1;
slrequirements('doorssync','slvnvdemo fuelsys officereq', settings);
```

### **Alternatives**

Instead of using slrequirements, you can synchronize your Simulink model with a DOORS surrogate module from the Simulink Editor:

- 1 Open the model.
- 2 Select Analysis > Requirements > Synchronize with DOORS.
- **3** In the DOORS synchronization settings dialog box, select the desired synchronization settings.
- 4 Click Synchronize.

### See Also

rmi

### **Topics**

"Synchronize a Simulink Model to Create a Surrogate Module"

#### Introduced in R2016a

<sup>&</sup>quot;Resynchronize DOORS Surrogate Module to Reflect Model Changes"

## rmiobjnavigate

Navigate to model objects using unique Requirements Management Interface identifiers

## **Syntax**

```
rmiobjnavigate(modelPath, guId)
rmiobjnavigate(modelPath, guId, grpNum)
```

## **Description**

rmiobjnavigate (modelPath, guId) navigates to and highlights the specified object in a Simulink model.

rmiobjnavigate(modelPath, guId, grpNum) navigates to the signal group number grpNum of a Signal Builder block identified by guId in the model modelPath.

### **Input Arguments**

#### modelPath

A full path to a Simulink model file, or a Simulink model file name that can be resolved on the MATLAB path.

#### guId

A unique identifier that the RMI uses to identify a Simulink or Stateflow object.

### grpNum

Integer indicating a signal group number in a Signal Builder block

## **Examples**

Open the slvnvdemo\_fuelsys\_officereq example model and get the unique identifier for the MAP Sensor block:

```
% Open example model
slvnvdemo_fuelsys_officereq;
% Get the Simulink Identifier of the MAP Sensor Block
targetSID = Simulink.ID.getSID('slvnvdemo_fuelsys_officereq/MAP sensor');
```

Navigate to the MAP Sensor block using rmiobjnavigate and the unique identifier returned in the previous step:

```
% Split targetSID into two components
[targetModel, targetObj] = strtok(targetSID,':');
% Navigate to the MAP sensor using the model name and model guID
rmiobjnavigate(targetModel, targetObj)
```

### See Also

rmi

### **Topics**

"Use the rmiobjnavigate Function"

Introduced in R2010b

## rmipref

Get or set RMI preferences stored in prefdir

## **Syntax**

```
rmipref
currentVal = rmipref(prefName)
previousVal = rmipref(Name, Value)
```

## **Description**

rmipref returns list of Name, Value pairs corresponding to Requirements Management Interface (RMI) preference names and accepted values for each preference.

currentVal = rmipref(prefName) returns the current value of the preference
specified by prefName.

previousVal = rmipref(Name, Value) sets a new value for the RMI preference specified by Name, and returns the previous value of that RMI preference.

## **Examples**

### References to Simulink Model in External Requirements Documents

Choose the type of reference that the RMI uses when it creates links to your model from external requirements documents. The reference to your model can be either the model file name or the full absolute path to the model file.

The value of the 'ModelPathReference' preference determines how the RMI stores references to your model in external requirements documents. To view the current value of this preference, enter the following code at the MATLAB command prompt.

```
currentVal = rmipref('ModelPathReference')
```

The default value of the 'ModelPathReference' preference is 'none'.

```
currentVal =
none
```

This default value specifies that the RMI uses only the model file name in references to your model that it creates in external requirements documents.

### Automatic Application of User Tags to Selection-Based Requirements Links

Configure the RMI to automatically apply a specified list of user tag keywords to new selection-based requirements links that you create.

Specify that the user tags design and reqts apply to new selection-based requirements links that you create.

```
previousVal = rmipref('SelectionLinkTag', 'design, reqts')
```

When you specify a new value for an RMI preference, rmipref returns the previous value of that RMI preference. In this case, previousVal is an empty character vector, the default value of the 'SelectionLinkTag' preference.

```
previousVal =
```

View the currently specified value for the  ${\tt 'SelectionLinkTag'}$  preference.

```
currentVal = rmipref('SelectionLinkTag')
```

The function returns the currently specified comma-separated list of user tags.

```
currentVal =
design,reqts
```

These user tags apply to all new selection-based requirements links that you create.

### Internal Storage of Requirements Traceability Data

Configure the RMI to embed requirements links data in the model file instead of in a separate .req file.

**Note:** If you have existing requirements links for your model that are stored internally, you need to move these links into an external .req file before you change the storage settings for your requirements traceability data. See "Move Internally Stored Requirements Links to External Storage" for more information.

If you would like to embed requirements traceability data in the model file, set the 'StoreDataExternally' preference to 0.

```
previousVal = rmipref('StoreDataExternally',0)
```

When you specify a new value for an RMI preference, rmipref returns the previous value of that RMI preference. By default, the RMI stores requirements links data externally in a separate .req file, so the previous value of this preference was 1.

```
previousVal =
```

After you set the 'StoreDataExternally' preference to 0, your requirements links are embedded in the model file.

```
currentVal = rmipref('StoreDataExternally')
currentVal =
0
```

## Input Arguments

```
prefName — RMI preference name
```

```
'BiDirectionalLinking'|'FilterRequireTags'|'CustomSettings'|...
```

RMI preference name, specified as the corresponding Name character vector listed in "Name-Value Pair Arguments" on page 1-265.

### Name-Value Pair Arguments

Specify optional comma-separated pairs of Name, Value arguments. Name is the argument name and Value is the corresponding value. Name must appear inside single quotes (' ').

Example: 'BiDirectionalLinking', true enables bidirectional linking for your model, so that when you create a selection-based link to a requirements document, the RMI creates a corresponding link to your model from the requirements document.

## 'BiDirectionalLinking' — Bidirectional selection linking preference false (default) | true

Bidirectional selection linking preference, specified as a logical value.

This preference specifies whether to simultaneously create return link from target to source when creating link from source to target. This setting applies only for requirements document types that support selection-based linking.

Data Types: logical

## 'DocumentPathReference' — Preference for path format of links to requirements documents from model

'modelRelative' (default) | 'absolute' | 'pwdRelative' | 'none'

Preference for path format of links to requirements documents from model, specified as one of the following values.

| Value           | Document reference contains                  |
|-----------------|----------------------------------------------|
| 'absolute'      | full absolute path to requirements document. |
| 'pwdRelative'   | path relative to MATLAB current folder.      |
| 'modelRelative' | path relative to model file.                 |
| 'none'          | document file name only.                     |

For more information, see "Document Path Storage".

Data Types: char

# 'ModelPathReference' — Preference for path format in links to model from requirements documents

'none' (default) | 'absolute'

Preference for path format in links to model from requirements documents, specified as one of the following values.

| Value      | Model reference contains     |
|------------|------------------------------|
| 'absolute' | full absolute path to model. |
| 'none'     | model file name only.        |

Data Types: char

# 'LinkIconFilePath' — Preference to use custom image file as requirements link icon empty character vector (default) | full image file path

Preference to use custom image file as requirements link icon, specified as full path to icon or small image file. This image will be used for requirements links inserted in external documents.

Data Types: char

### 'FilterEnable' — Preference to enable filtering by user tag keywords

false (default) | true

Preference to enable filtering by user tag keywords, specified as a logical value. When you filter by user tag keywords, you can include or exclude subsets of requirements links in highlighting or reports. You can specify user tag keywords for requirements links filtering in the 'FilterRequireTags' and 'FilterExcludeTags' preferences. For more information about requirements filtering, see "Filter Requirements with User Tags".

Data Types: logical

## 'FilterRequireTags' — Preference for user tag keywords for requirements links

empty character vector (default) | comma-separated list of user tag keywords

Preference for user tag keywords for requirements links, specified as a commaseparated list of words or phrases in a character vector. These user tags apply to all new requirements links you create. Requirements links with these user tags are included in model highlighting and reports. For more information about requirements filtering, see "Filter Requirements with User Tags".

Data Types: char

# 'FilterExcludeTags' — Preference to exclude certain requirements links from model highlighting and reports

empty character vector (default) | comma-separated list of user tag keywords

Preference to exclude certain requirements links from model highlighting and reports, specified as a comma-separated list of user tag keywords. Requirements links with these user tags are excluded from model highlighting and reports. For more information about requirements filtering, see "Filter Requirements with User Tags".

Data Types: char

# 'FilterMenusByTags' — Preference to disable labels of requirements links with designated user tags

false (default) | true

Preference to disable labels of requirements links with designated user tags, specified as a logical value. When set to true, if a requirement link has a user tag designated in 'FilterExcludeTags' or 'FilterRequireTags', that requirements link will be disabled in the Requirements context menu. For more information about requirements filtering, see "Filter Requirements with User Tags".

Data Types: logical

# 'FilterConsistencyChecking' — Preference to filter Model Advisor requirements consistency checks with designated user tags

false (default) | true

Preference to filter Model Advisor requirements consistency checks with designated user tags, specified as a logical value. When set to true, Model Advisor requirements consistency checks include requirements links with user tags designated in 'FilterRequireTags' and excludes requirements links with user tags designated in 'FilterExcludeTags'. For more information about requirements filtering, see "Filter Requirements with User Tags".

Data Types: logical

# 'KeepSurrogateLinks' — Preference to keep DOORS surrogate links when deleting all requirements links

empty (default) | false | true

Preference to keep DOORS surrogate links when deleting all requirements links, specified as a logical value. When set to true, selecting **Requirements > Delete All Links** deletes all requirements links including DOORS surrogate module requirements links. When not set to true or false, selecting **Requirements > Delete All Links** opens a dialog box with a choice to keep or delete DOORS surrogate links.

Data Types: logical

# 'ReportFollowLibraryLinks' — Preference to include requirements links in referenced libraries in generated report

false (default) | true

Preference to include requirements links in referenced libraries in generated report, specified as a logical value. When set to true, generated requirements reports include requirements links in referenced libraries.

Data Types: logical

# 'ReportHighlightSnapshots' — Preference to include highlighting in model snapshots in generated report

true (default) | false

Preference to include highlighting in model snapshots in generated report, specified as a logical value. When set to true, snapshots of model objects in generated requirements reports include highlighting of model objects with requirements links.

Data Types: logical

# 'ReportNoLinkItems' — Preference to include model objects with no requirements links in generated requirements reports

false (default) | true

Preference to include model objects with no requirements links in generated requirements reports, specified as a logical value. When set to true, generated requirements reports include lists of model objects that have no requirements links.

Data Types: logical

# 'ReportUseDocIndex' — Preference to include short document ID instead of full path to document in generated requirements reports

false (default) | true

Preference to include short document ID instead of full path to document in generated requirements reports, specified as a logical value. When set to true, generated requirements reports include short document IDs, when specified, instead of full paths to requirements documents.

Data Types: logical

# 'ReportIncludeTags' — Preference to list user tags for requirements links in generated reports

false (default) | true

Preference to list user tags for requirements links in generated reports, specified as a logical value. When set to true, generated requirements reports include user tags specified for each requirement link. For more information about requirements filtering, see "Filter Requirements with User Tags".

Data Types: logical

# 'ReportDocDetails' — Preference to include extra detail from requirements documents in generated reports

false (default) | true

Preference to include extra detail from requirements documents in generated reports, specified as a logical value. When set to true, generated requirements reports load linked requirements documents to include additional information about linked requirements. This preference applies to Microsoft Word, Microsoft Excel, and IBM Rational DOORS requirements documents only.

Data Types: logical

# 'ReportLinkToObjects' — Preference to include links to model objects in generated requirements reports

false (default) | true

Preference to include links to model objects in generated requirements reports, specified as a logical value. When set to true, generated requirements reports include links to model objects. These links work only if the MATLAB internal HTTP server is active.

Data Types: logical

# 'SelectionLinkWord' — Preference to include Microsoft Word selection link option in Requirements context menu

true (default) | false

Preference to include Microsoft Word selection link option in Requirements context menu, specified as a logical value.

Data Types: logical

# 'SelectionLinkExcel' — Preference to include Microsoft Excel selection link option in Requirements context menu

true (default) | false

Preference to include Microsoft Excel selection link option in Requirements context menu, specified as a logical value.

Data Types: logical

# 'SelectionLinkDoors' — Preference to include IBM Rational DOORS selection link option in Requirements context menu

true (default) | false

Preference to include IBM Rational DOORS selection link option in Requirements context menu, specified as a logical value.

Data Types: logical

# 'SelectionLinkTag' — Preference for user tags to apply to new selection-based requirements links

empty character vector (default) | comma-separated list of user tag keywords

Preference for user tags to apply to new selection-based requirements links, specified as a comma-separated list of words or phrases in a character vector. These user tags automatically apply to new selection-based requirements links that you create. For more information about requirements filtering, see "Filter Requirements with User Tags".

Data Types: char

## 'StoreDataExternally' — Preference to store requirements links data in external .req file

false (default) | true

Preference to store requirements links data in external .req file, specified as a logical value. This setting applies to all new models and to existing models that do not yet have requirements links. For more information about storage of requirements links data, see "Requirements Link Storage" and "Specify Storage for Requirements Links".

Data Types: logical

# 'UseActiveXButtons' — Preference to use legacy ActiveX® buttons in Microsoft Office requirements documents

false (default) | true

Preference to use legacy ActiveX buttons in Microsoft Office requirements documents, specified as a logical value. The default value of this preference is false; requirements links are URL-based by default. ActiveX requirements navigation is supported for backward compatibility. For more information on legacy ActiveX navigation, see "Navigate with Objects Created Using ActiveX in Microsoft Office 2007 and 2010".

Data Types: logical

### 'CustomSettings' — Preference for storing custom settings

inUse: 0 (default) | structure array of custom field names and settings

Preference for storing custom settings, specified as a structure array. Each field of the structure array corresponds to the name of your custom preference, and each associated value corresponds to the value of that custom preference.

Data Types: struct

## **Output Arguments**

### currentVal — Current value of the RMI preference specified by prefName

true | false | 'absolute' | 'none' | ...

Current value of the RMI preference specified by prefName. RMI preference names and their associated possible values are listed in "Name-Value Pair Arguments" on page 1-265.

### previous Val — Previous value of the RMI preference specified by prefName

true | false | 'absolute' | 'none' | ...

Previous value of the RMI preference specified by prefName. RMI preference names and their associated possible values are listed in "Name-Value Pair Arguments" on page 1-265.

### See Also

### See Also

rmi

### **Topics**

"Requirements Settings"

#### Introduced in R2013a

## rmiref.insertRefs

Insert links to models into requirements documents

## **Syntax**

```
[total_links, total_matches, total_inserted] = rmiref.insertRefs(
model_name, doc_type)
```

## **Description**

[total\_links, total\_matches, total\_inserted] = rmiref.insertRefs(model\_name, doc\_type) inserts ActiveX controls into the open, active requirements document of type doc\_type. These controls correspond to links from model\_name to the document. With these controls, you can navigate from the requirements document to the model.

## **Input Arguments**

#### model\_name

Name or handle of a Simulink model

### doc\_type

A character vector that indicates the requirements document type:

- 'word'
- · 'excel'

## **Examples**

Remove the links in an example requirements document, and then reinsert them:

1 Open the example model:

slvnvdemo\_fuelsys\_officereq

**2** Open the example requirements document:

```
open([matlabroot strcat('/toolbox/slvnv/rmidemos/fuelsys_req_docs/',...
    'slvnvdemo_FuelSys_DesignDescription.docx')])
```

**3** Remove the links from the requirements document:

```
rmiref.removeRefs('word')
```

- **4** Enter y to confirm the removal.
- **5** Reinsert the links from the requirements document to the model:

```
[total_links, total_matches, total_inserted] = ...
rmiref.insertRefs(gcs, 'word')
```

### See Also

rmiref.removeRefs

Introduced in R2011a

## rmiref.removeRefs

Remove links to models from requirements documents

## **Syntax**

```
rmiref.removeRefs(doc type)
```

## **Description**

rmiref.removeRefs(doc\_type) removes all links to models from the open, active
requirements document of type doc\_type.

## Input Arguments

### doc\_type

A character vector that indicates the requirements document type:

- 'word'
- · 'excel'
- · 'doors'

## **Examples**

Remove the links in this example requirements document:

### See Also

rmiref.insertRefs

### Introduced in R2011a

## rmitag

Manage user tags for requirements links

### **Syntax**

```
rmitag(model, 'list')
rmitag(model, 'add', tag)
rmitag(model, 'add', tag, doc_pattern)
rmitag(model, 'delete', tag)
rmitag(model, 'delete', tag, doc_pattern)
rmitag(model, 'replace', tag, new_tag)
rmitag(model, 'replace', tag, new_tag, doc_pattern)
rmitag(model, 'clear', tag)
rmitag(model, 'clear', tag, doc_pattern)
```

### **Description**

```
rmitag(model, 'list') lists all user tags in model.
```

rmitag(model, 'add', tag) adds tag as a user tag for all requirements links in model.

rmitag(model, 'add', tag, doc\_pattern) adds tag as a user tag for all links in model, where the full or partial document name matches the regular expression doc\_pattern.

rmitag(model, 'delete', tag) removes the user tag, tag from all requirements links in model.

rmitag(model, 'delete', tag, doc\_pattern) removes the user tag, tag, from all requirements links in model, where the full or partial document name matches doc\_pattern.

rmitag(model, 'replace', tag, new\_tag) replaces tag with new\_tag for all
requirements links in model.

rmitag(model, 'replace', tag, new\_tag, doc\_pattern) replaces tag with
new\_tag for links in model, where the full or partial document name matches the
regular expression doc\_pattern.

rmitag(model, 'clear', tag) deletes all requirements links that have the user tag, tag.

rmitag(model, 'clear', tag, doc\_pattern) deletes all requirements links that have the user tag, tag, and link to the full or partial document name specified in doc\_pattern.

#### **Input Arguments**

#### model

Name of or handle to Simulink or Stateflow model with which requirements are associated.

#### tag

Character vector specifying user tag for requirements links.

#### doc\_pattern

Regular expression to match in the linked requirements document name. Not case sensitive.

#### new\_tag

Character vector that indicates the name of a user tag for a requirements link. Use this argument when replacing an existing user tag with a new user tag.

## **Examples**

Open the slvnvdemo\_fuelsys\_officereq example model, and add the user tag tmptag to all objects with requirements links:

```
open_system('slvnvdemo_fuelsys_officereq');
rmitag(gcs, 'add', 'tmptag');
```

Remove the user tag test from all requirements links:

```
open_system('slvnvdemo_fuelsys_officereq');
rmitag(gcs, 'delete', 'test');

Delete all requirements links that have the user tag design:
open_system('slvnvdemo_fuelsys_officereq');
rmitag(gcs, 'clear', 'design');
```

Change all instances of the user tag tmptag to safety requirement, where the document filename extension is .docx:

#### See Also

rmi | rmidocrename

#### **Topics**

"User Tags and Requirements Filtering"

Introduced in R2010a

# RptgenRMI.doorsAttribs

IBM Rational DOORS attributes in requirements report

### **Syntax**

RptgenRMI.doorsAttribs (action,attribute)

## **Description**

RptgenRMI.doorsAttribs (action, attribute) specifies which DOORS object attributes to include in the generated requirements report.

### **Input Arguments**

#### action

Character vector that specifies the desired action for what content to include from a DOORS record in the generated requirements report. Valid values for this argument are as follows.

| Value     | Description                                                                                                    |
|-----------|----------------------------------------------------------------------------------------------------|
| 'default' | Restore the default settings for the DOORS system attributes to include in the report.                                            |
|           | The default configuration includes the <b>Object Heading</b> and <b>Object Text</b> attributes, and all other attributes, except: |
|           | · Created Thru                                                                                                    |
|           | System attributes with empty string values                                                                                        |
|           | System attributes that are false                                                                                                  |
| 'show'    | Display the current settings for the DOORS attributes to include in the report.                                                   |

| Value      | Description                                                                                                    |
|------------|----------------------------------------------------------------------------------------------------|
| 'type'     | Include or omit groups of DOORS attributes from the report.                                                                                   |
|            | If you specify 'type' for the first argument, valid values for the second argument are:                                                       |
|            | • 'all' — Include all DOORS attributes in the report.                                                                                         |
|            | • 'user' — Include only user-defined DOORS in the report.                                                                                     |
|            | · 'none' — Omit all DOORS attributes from the report.                                                                                         |
| 'remove'   | Omit specified DOORS attributes from the report.                                                                                              |
| 'all'      | Include specified DOORS attributes in the report, even if that attribute is currently excluded as part of a group.                            |
| 'nonempty' | Enable or disable the empty attribute filter:                                                                                                 |
|            | • Enter RptgenRMI.doorsAttribs('nonempty', 'Off') to omit all empty attributes from the report.                                               |
|            | • Enter RptgenRMI.doorsAttribs('nonempty', 'on') to include empty user-defined attributes. The report never includes empty system attributes. |

#### **Default:**

#### attribute

Character vector that qualifies the action argument.

## **Output Arguments**

#### result

- True if RptgenRMI.doorsAttribs modifies the current settings.
- For RptgenRMI.doorsAttribs('show'), this argument is a cell array of character vectors that indicate which DOORS attributes to include in the requirements report, for example:
  - >> RptgenRMI.doorsAttribs('show')

```
ans =
    'Object Heading'
    'Object Text'
    '$AllAttributes$'
    '$NonEmpty$'
    '-Created Thru'
```

- The **Object Heading** and **Object Text** attributes are included by default.
- '\$AllAttributes\$' specifies to include all attributes associated with each DOORS object.
- '\$Nonempty\$' specifies to exclude all empty attributes.
- '-Created Thru' specifies to exclude the Created Thru attribute for each DOORS object.

### **Examples**

Limit the DOORS attributes in the requirements report to user-defined attributes:

```
RptgenRMI.doorsAttribs('type', 'user');
```

Omit the content of the **Last Modified By** attribute from the requirements report:

```
RptgenRMI.doorsAttribs('remove', 'Last Modified By');
```

Include the content of the **Last Modified On** attribute in the requirements report, even if system attributes are not included as a group:

```
RptgenRMI.doorsAttribs('add', 'Last Modified On');
```

Include empty system attributes in the requirements report:

```
RptgenRMI.doorsAttribs('nonempty', 'off');
```

Omit the **Object Heading** attribute from the requirements report. Use this option when the link label is always the same as the **Object Heading** for the target DOORS object and you do not want duplicate information in the requirements report:

```
RptgenRMI.doorsAttribs('remove', 'Object Heading');
```

## See Also

rmi

Introduced in R2011b

#### run

**Class:** Advisor. Application

Package: Advisor

Run Model Advisor analysis on model components

### **Syntax**

run(app)

## **Description**

run(app) runs a Model Advisor analysis, as specified by the Application object.

#### **Examples**

This example shows how to create an Application object, set root analysis to RootModel, and run a Model Advisor analysis.

```
% Create an Application object
app = Advisor.Manager.createApplication();
% Set the Application object root analysis
setAnalysisRoot(app, 'Root',RootModel);
% Run Model Advisor analysis
run(app);
```

### Input Arguments

```
app — Application
```

Advisor.Application object

Advisor.Application object, created by Advisor.Manager.createApplication

## See Also

#### **See Also**

 $Advisor. Manager. create Application \ | \ Advisor. Application. set Analysis Root$ 

Introduced in R2015b

#### selectCheckInstances

Class: Advisor. Application

Package: Advisor

Select check instances to use in Model Advisor analysis

#### **Syntax**

selectCheckInstances(app)
selectCheckInstances(app,Name,Value)

## **Description**

You can select check instances to use in a Model Advisor analysis. A check instance is an instantiation of a ModelAdvisor.Check object in the Model Advisor configuration. When you change the Model Advisor configuration, the check instance ID might change. To obtain the check instance ID, use the getCheckInstanceIDs method.

selectCheckInstances(app) selects all check instances to use for Model Advisor analysis.

selectCheckInstances(app,Name,Value) selects check instances specified by Name, Value pair arguments to use for Model Advisor analysis.

### Input Arguments

#### app — Application

Advisor.Application object

Advisor.Application object, created by Advisor.Manager.createApplication

#### Name-Value Pair Arguments

Specify optional comma-separated pairs of Name, Value arguments. Name is the argument name and Value is the corresponding value. Name must appear inside single

quotes (' '). You can specify several name and value pair arguments in any order as Name1, Value1, ..., NameN, ValueN.

```
'IDs' — Check instance IDs
```

Select check instances to use in Model Advisor analysis, as specified as a cell array of IDs Data Types: cell

### **Examples**

#### Select All Check Instances to Use in Model Advisor Analysis

This example shows how to set the root model, create an Application object, set root analysis, and select all check instances for Model Advisor analysis.

```
% Set root model to sldemo_mdlref_basic model
RootModel='sldemo_mdlref_basic';
% Create an Application object
app = Advisor.Manager.createApplication();
% Set the Application object root analysis
setAnalysisRoot(app,'Root',RootModel);
% Select all checks
selectCheckInstances(app);
```

#### Select Check Instance for Model Advisor Analysis Using Instance ID

This example shows how to set the root model, create an Application object, set root analysis, and select a check using instance ID.

```
% Set root model to sldemo_mdlref_basic model
RootModel='sldemo_mdlref_basic';
% Create an Application object
app = Advisor.Manager.createApplication();
% Set the Application object root analysis
setAnalysisRoot(app,'Root',RootModel);
```

```
% Select "Identify unconnected lines, input ports, and output
% ports" check using check instance ID
instanceID = getCheckInstanceIDs(app,'mathworks.design.UnconnectedLinesPorts');
checkinstanceID = instanceID(1);
selectCheckInstances(app,'IDs',checkinstanceID);
```

#### See Also

#### See Also

 $Advisor. Manager. create Application \mid Advisor. Application. set Analysis Root \mid Advisor. Application. get Check Instance IDs \mid Advisor. Application. deselect Check Instances of the Check Instance IDs of the Check Instance IDs of the Check Instance I$ 

#### Introduced in R2015b

## selectComponents

Class: Advisor. Application

Package: Advisor

Select model components for Model Advisor analysis

## **Syntax**

selectComponents(app)
selectComponents(app,Name,Value)

#### **Description**

You can select model components for Model Advisor analysis. A model component is a model in the system hierarchy. Models that the root model references and that Advisor.Application.setAnalysisRoot specifies are model components. By default, all components are selected.

selectComponents(app) includes all components for Model Advisor analysis.

selectComponents(app,Name,Value) includes model components specified by Name,Value pair arguments for Model Advisor analysis.

### **Input Arguments**

#### app — Application

Advisor. Application object

Advisor.Application object, created by Advisor.Manager.createApplication

#### **Name-Value Pair Arguments**

Specify optional comma-separated pairs of Name, Value arguments. Name is the argument name and Value is the corresponding value. Name must appear inside single

quotes (' '). You can specify several name and value pair arguments in any order as Name1, Value1, ..., NameN, ValueN.

```
'IDs' — Component IDs
```

cell array

Components to select for Model Advisor analysis, as specified by a cell array of IDs

```
Data Types: cell
```

#### 'HierarchicalSelection' - Select component and component children

```
false (default) | true
```

Select components specified by IDs and component children from Model Advisor analysis.

```
Data Types: logical
```

### **Examples**

#### **Include All Components in Model Advisor Analysis**

This example shows how to set the root model, create an Application object, set root analysis, and include model components in Model Advisor analysis.

```
% Set root model to sldemo_mdlref_basic model
RootModel='sldemo_mdlref_basic';

% Create an Application object
app = Advisor.Manager.createApplication();

% Set the Application object root analysis
setAnalysisRoot(app,'Root',RootModel);

% Select all components
selectComponents(app);
```

#### Select Components for Model Advisor Analysis Using IDs

This example shows how to set the root model, create an Application object, set root analysis, and include model components using IDs.

```
% Set root model to sldemo_mdlref_basic model
RootModel='sldemo mdlref basic';
```

```
% Create an Application object
app = Advisor.Manager.createApplication();
% Set the Application object root analysis
setAnalysisRoot(app,'Root',RootModel);
% Select component using IDs
selectComponents(app,'IDs',RootModel);
```

#### See Also

#### See Also

Advisor.Manager.createApplication | Advisor.Application.setAnalysisRoot | Advisor.Application.deselectComponents

#### Introduced in R2015b

### setAction

Class: ModelAdvisor.Check Package: ModelAdvisor

Specify action for check

## **Syntax**

setAction(check\_obj, action\_obj)

## **Description**

setAction(check\_obj, action\_obj) returns the action object action.obj to use in the check check\_obj. The setAction method identifies the action you want to use in a check.

#### See Also

ModelAdvisor.Action | "Model Advisor Customization"

#### **Topics**

"Create Model Advisor Checks"

# setAlign

Class: ModelAdvisor.Paragraph

Package: ModelAdvisor

Specify paragraph alignment

## **Syntax**

setAlign(paragraph, alignment)

## **Description**

setAlign(paragraph, alignment) specifies the alignment of text. Possible values are:

- 'left' (default)
- 'right'
- · 'center'

## **Examples**

```
report_paragraph = ModelAdvisor.Paragraph;
setAlign(report_paragraph, 'center');
```

#### See Also

"Model Advisor Customization"

#### **Topics**

"Create Model Advisor Checks"

## setAnalysisRoot

Class: Advisor. Application

Package: Advisor

Specify model hierarchy for Model Advisor analysis

#### **Syntax**

```
setAnalysisRoot(app, 'Root', root)
setAnalysisRoot(app, 'Root', root, Name, Value)
```

### **Description**

Specify the model hierarchy for an Application object analysis.

setAnalysisRoot(app, 'Root', root) specifies the analysis root.

setAnalysisRoot(app, 'Root', root, Name, Value) specifies the analysis root using Name, Value options.

#### Input Arguments

#### app — Application

Advisor. Application object

Advisor.Application object, created by Advisor.Manager.createApplication

'Root', root — Name, Value argument specifying model or subsystem path character vector

 $Comma-separated \ \textbf{Name}\ \textbf{,} \ \textbf{Value}\ argument\ specifying\ model\ or\ subsystem\ path$ 

#### Name-Value Pair Arguments

Specify optional comma-separated pairs of Name, Value arguments. Name is the argument name and Value is the corresponding value. Name must appear inside single

quotes (' '). You can specify several name and value pair arguments in any order as Name1, Value1, ..., NameN, ValueN.

```
'RootType' — Analysis root
Model (default) | Subsystem
```

### **Examples**

#### Specify Root Model as Analysis Root

This example shows how to set the root model, create an Application object, and set the root analysis.

```
% Set root model to sldemo_mdlref_basic model
RootModel='sldemo_mdlref_basic';
% Create an Application object
app = Advisor.Manager.createApplication();
% Set the Application object root analysis
setAnalysisRoot(app,'Root',RootModel);
```

#### **Specify Subsystem as Analysis Root**

This example shows how to set the root model, create an Application object, and specify a subsystem as the analysis root.

```
% Set root model to sldemo_mdlref_basic model
RootModel='sldemo_mdlref_basic';
% Create an Application object
app = Advisor.Manager.createApplication();
% Set the Application object root analysis
setAnalysisRoot(app,'Root','sldemo_mdlref_basic/CounterA','RootType','Subsystem');
```

#### See Also

#### See Also

Advisor.Manager.createApplication

#### Introduced in R2015b

## setAnalysisRoot

Class: slmetric.Engine Package: slmetric

Specify model or subsystem for metric analysis

### **Syntax**

```
setAnalysisRoot(metric_engine,'Root',root)
setAnalysisRoot(metric engine,'Root',root,Name,Value)
```

### **Description**

Specify the model or subsystem for slmetric. Engine metric object analysis.

setAnalysisRoot(metric\_engine, 'Root', root) specifies the metric analysis root.

setAnalysisRoot(metric\_engine, 'Root', root, Name, Value) specifies the metric analysis root by using Name, Value pairs.

### **Input Arguments**

#### metric\_engine — Collects and accesses metric data

slmetric. Engine object

When you call slmetric.Engine.execute, metric\_engine collects metric data for all MathWorks metrics or for the specified MetricIDs. Calling slmetric.Engine.getMetrics accesses the collected metric data in metric\_engine.

#### 'Root' — Name, Value argument specifying model or subsystem path

character vector

Comma-separated Name, Value argument specifying model or subsystem path.

#### Name-Value Pair Arguments

Specify optional comma-separated pairs of Name, Value arguments. Name is the argument name and Value is the corresponding value. Name must appear inside single quotes (' '). You can specify several name and value pair arguments in any order as Name1, Value1, ..., NameN, ValueN.

```
'RootType' — Type of model component for metric analysis
Model (default) | Subsystem
```

### **Examples**

#### **Specify Model for Metric Analysis**

This example shows how to set the root model, create an slmetric. Engine object, and specify the model for metric analysis.

```
% Set root model to vdp model
RootModel='vdp';
% Create an slmetric.Engine object
metric_engine = slmetric.Engine();
% Specify model for metric analysis
setAnalysisRoot(metric engine, 'Root', RootModel);
```

#### **Specify Subsystem for Metric Analysis**

This example shows how to set the root model, create an slmetric. Engine object, and specify a subsystem for metric analysis.

```
% Set subsystem to CounterA
Subsys ='sf_car/Engine';
% Create an slmetric.Engine object
metric_engine = slmetric.Engine();
% Set a subsystem for metric analysis
```

setAnalysisRoot(metric\_engine,'Root',Subsys,'RootType','Subsystem');

## **See Also**

#### See Also

 $slmetric.metric.ResultCollection \mid slmetric.metric.Metric \mid slmetric.metric.getAvailableMetrics$ 

#### **Topics**

"Collect Model Metrics Programmatically" "Model Metrics" on page 3-236

#### Introduced in R2016a

### setBold

Class: ModelAdvisor.Text Package: ModelAdvisor

Specify bold text

### **Syntax**

```
setBold(text, mode)
```

### **Description**

setBold(text, mode) specifies whether text should be formatted in bold font.

### **Input Arguments**

text Instantiation of the ModelAdvisor.Text class

mode A Boolean value indicating bold formatting of text:

- true Format the text in bold font.
- false Do not format the text in bold font.

## **Examples**

```
t1 = ModelAdvisor.Text('This is some text');
setBold(t1, 'true');
```

#### See Also

"Model Advisor Customization"

#### **Topics**

"Create Model Advisor Checks"

#### setCallbackFcn

Class: ModelAdvisor.Action Package: ModelAdvisor

Specify action callback function

### **Syntax**

setCallbackFcn(action obj, @handle)

### **Description**

setCallbackFcn(action\_obj, @handle) specifies the handle to the callback function, handle, to use with the action object, action\_obj.

## **Examples**

**Note:** The following example is a fragment of code from the sl\_customization.m file for the example model, slvnvdemo\_mdladv. The example does not execute as shown without the additional content found in the sl customization.m file.

#### See Also

"Model Advisor Customization"

# **Topics**

"Define Check Actions"

"Create Model Advisor Checks"

"setActionEnable" (Simulink)

#### setCallbackFcn

Class: ModelAdvisor.Check Package: ModelAdvisor

Specify callback function for check

### **Syntax**

setCallbackFcn(check obj, @handle, context, style)

## **Description**

setCallbackFcn(check\_obj, @handle, context, style) specifies the callback function to use with the check, check\_obj.

### Input Arguments

check obj Instantiation of the ModelAdvisor. Check class

handle Handle to a check callback function

context Context for checking the model or subsystem:

'None' — No special requirements.

'PostCompile' — The model must be compiled.

style Type of callback function:

- 'StyleOne' Simple check callback function, for formatting results using template
- 'StyleTwo' Detailed check callback function
- 'StyleThree' Check callback functions with hyperlinked results

## **Examples**

% --- sample check 1

```
rec = ModelAdvisor.Check('com.mathworks.sample.Check1');
rec.Title = 'Check Simulink block font';
rec.TitleTips = 'Example style three callback';
rec.setCallbackFcn(@SampleStyleThreeCallback,'None','StyleThree');
```

#### See Also

"Model Advisor Customization"

#### **Topics**

"Create Callback Functions and Results"

"Create Model Advisor Checks"

#### setCheck

Class: ModelAdvisor.Task Package: ModelAdvisor

Specify check used in task

### **Syntax**

setCheck(task, check\_ID)

### **Description**

setCheck(task, check ID) specifies the check to use in the task.

You can use one ModelAdvisor.Check object in multiple ModelAdvisor.Task objects, allowing you to place the same check in multiple locations in the Model Advisor tree. For example, Check for implicit signal resolution appears in the By Product > Simulink folder and in the By Task > Model Referencing folder in the Model Advisor tree.

When adding checks as tasks, the Model Advisor uses the task properties instead of the check properties, except for Visible and LicenseName.

#### Input Arguments

task Instantiation of the ModelAdvisor.Task class check\_ID A unique identifier for the check to use in the task

## **Examples**

```
MAT1 = ModelAdvisor.Task('com.mathworks.sample.TaskSample1');
setCheck(MAT1, 'com.mathworks.sample.Check1');
```

#### setCheckText

Class: ModelAdvisor.FormatTemplate

Package: ModelAdvisor

Add description of check to result

## **Syntax**

setCheckText(ft\_obj, text)

## **Description**

setCheckText(ft\_obj, text) is an optional method that adds text or a model advisor template object as the first item in the report. Use this method to add information describing the overall check.

#### **Input Arguments**

#### ft\_obj

A handle to a template object.

#### text

A character vector or a handle to a formatting object.

Valid formatting objects are: ModelAdvisor.Image, ModelAdvisor.LineBreak, ModelAdvisor.List, ModelAdvisor.Paragraph, ModelAdvisor.Table, and ModelAdvisor.Text.

text appears as the first line in the analysis result.

## **Examples**

Create a list object, ft, and add a line of text to the result:

## See Also

"Model Advisor Customization"

### **Topics**

"Create Model Advisor Checks"

"Format Check Results"

## setColHeading

Class: ModelAdvisor.Table Package: ModelAdvisor

Specify table column title

### **Syntax**

```
setColHeading(table, column, heading)
```

## **Description**

setColHeading(table, column, heading) specifies that the column header of column is set to heading.

### **Input Arguments**

table Instantiation of the ModelAdvisor. Table class

column An integer specifying the column number

heading A character vector, element object, or object array specifying the

table column title

## **Examples**

```
table1 = ModelAdvisor.Table(2, 3);
setColHeading(table1, 1, 'Header 1');
setColHeading(table1, 2, 'Header 2');
setColHeading(table1, 3, 'Header 3');
```

#### See Also

"Model Advisor Customization"

**Topics**"Create Model Advisor Checks"

## setColHeadingAlign

Class: ModelAdvisor.Table Package: ModelAdvisor

Specify column title alignment

### **Syntax**

setColHeadingAlign(table, column, alignment)

## **Description**

setColHeadingAlign(table, column, alignment) specifies the alignment of the column heading.

### **Input Arguments**

table Instantiation of the ModelAdvisor. Table class

column An integer specifying the column number

alignment Alignment of the column heading. alignment can have one of the

following values:

left (default)

· right

center

## **Examples**

```
table1 = ModelAdvisor.Table(2, 3);
setColHeading(table1, 1, 'Header 1');
setColHeadingAlign(table1, 1, 'center');
setColHeading(table1, 2, 'Header 2');
setColHeadingAlign(table1, 2, 'center');
```

```
setColHeading(table1, 3, 'Header 3');
setColHeadingAlign(table1, 3, 'center');
```

## See Also

"Model Advisor Customization"

## **Topics**

"Create Model Advisor Checks"

## setColHeadingValign

Class: ModelAdvisor. Table Package: ModelAdvisor

Specify column title vertical alignment

### **Syntax**

setColHeadingValign(table, column, alignment)

### **Description**

setColHeadingValign(table, column, alignment) specifies the vertical alignment of the column heading.

### **Input Arguments**

table Instantiation of the ModelAdvisor. Table class

column An integer specifying the column number

alignment Vertical alignment of the column heading. alignment can have

one of the following values:

top (default)

middle

bottom

## **Examples**

```
table1 = ModelAdvisor.Table(2, 3);
setColHeading(table1, 1, 'Header 1');
setColHeadingValign(table1, 1, 'middle');
setColHeading(table1, 2, 'Header 2');
setColHeadingValign(table1, 2, 'middle');
```

```
setColHeading(table1, 3, 'Header 3');
setColHeadingValign(table1, 3, 'middle');
```

"Model Advisor Customization"

# **Topics**

# setColor

Class: ModelAdvisor.Text Package: ModelAdvisor

Specify text color

# **Syntax**

setColor(text, color)

# **Description**

setColor(text, color) sets the text color to color.

## Input Arguments

text color

Instantiation of the ModelAdvisor.Text class

Color of the text, specified as one of the following formatting options:

- 'normal' (default) Text is default color.
- 'pass' Text is green.
- 'warn' Text is yellow.
- 'fail' Text is red.
- 'keyword' Text is blue.

# **Examples**

```
t1 = ModelAdvisor.Text('This is a warning');
setColor(t1, 'warn');
```

# setColSpan

Class: ModelAdvisor.InputParameter

Package: ModelAdvisor

Specify number of columns for input parameter

# **Syntax**

```
setColSpan(input_param, [start_col end_col])
```

# **Description**

setColSpan(input\_param, [start\_col end\_col]) specifies the number of columns that the parameter occupies. Use the setColSpan method to specify where you want an input parameter located in the layout grid when there are multiple input parameters.

## **Input Arguments**

| input_param | Instantiation of the ModelAdvisor.InputParameter class                                                |
|-------------|----------------------------------------------------------------------------------------------------|
| start_col   | A positive integer representing the first column that the input parameter occupies in the layout grid |
| end_col     | A positive integer representing the last column that the input parameter occupies in the layout grid  |

# **Examples**

```
inputParam2 = ModelAdvisor.InputParameter;
inputParam2.Name = 'Standard font size';
inputParam2.Value='12';
inputParam2.Type='String';
inputParam2.Description='sample tooltip';
inputParam2.setRowSpan([2 2]);
```

inputParam2.setColSpan([1 1]);

## setColTitles

Class: ModelAdvisor.FormatTemplate

Package: ModelAdvisor

Add column titles to table

# **Syntax**

```
setColTitles(ft obj, {col title 1, col title 2, ...})
```

# **Description**

setColTitles(ft\_obj, {col\_title\_1, col\_title\_2, ...}) is method you must use when you create a template object that is a table type. Use it to specify the titles of the columns in the table.

Note: Before adding data to a table, you must specify column titles.

# Input Arguments

#### ft\_obj

A handle to a template object.

#### col\_title\_N

A cell of character vectors or handles to formatting objects, specifying the column titles.

Valid formatting objects are: ModelAdvisor.Image, ModelAdvisor.LineBreak, ModelAdvisor.List, ModelAdvisor.Paragraph, ModelAdvisor.Table, and ModelAdvisor.Text.

The order of the <code>col\_title\_N</code> inputs determines which column the title is in. If you do not add data to the table, the Model Advisor does not display the table in the result.

# **Examples**

Create a table object, ft, and specify two column titles:

```
ft = ModelAdvisor.FormatTemplate('TableTemplate');
setColTitles(ft, {'Index', 'Block Name'});
```

# **See Also**

"Model Advisor Customization"

### **Topics**

"Create Model Advisor Checks"

"Format Check Results"

# setColWidth

Class: ModelAdvisor.Table Package: ModelAdvisor

Specify column widths

# **Syntax**

```
setColWidth(table, column, width)
```

# **Description**

setColWidth(table, column, width) specifies the column.

The setColWidth method specifies the table column widths relative to the entire table width. If column widths are [1 2 3], the second column is twice the width of the first column, and the third column is three times the width of the first column. Unspecified columns have a default width of 1. For example:

```
setColWidth(1, 1);
setColWidth(3, 2);
specifies [1 1 2] column widths.
```

## **Input Arguments**

table Instantiation of the ModelAdvisor. Table class

column An integer specifying column number

width An integer or array of integers specifying the column widths,

relative to the entire table width

# **Examples**

```
table1 = ModelAdvisor.Table(2, 3)
```

```
setColWidth(table1, 1, 1);
setColWidth(table1, 3, 2);
```

"Model Advisor Customization"

# **Topics**

## setEntries

Class: ModelAdvisor.Table Package: ModelAdvisor

Set contents of table

# **Syntax**

setEntries(content)

# **Description**

setEntries(content) sets content of the table.

# **Input Arguments**

content

A 2–D cell array containing the contents of the table. Each item of the cell array must be either a character vector or an instance of ModelAdvisor. Element. The size of the cell array must be equal to the size of the table specified in the ModelAdvisor. Table constructor.

# **Examples**

```
table = ModelAdvisor.Table(4,3);
contents = cell(4,3); % 4 by 3 table
for k=1:4
    for m=1:3
        contents{k,m} = ['Contents for row-' num2str(k) ' column-' num2str(m)];
    end
end
table.setEntries(contents);
```

### See Also

"Model Advisor Customization"

# setEntry

Class: ModelAdvisor. Table Package: ModelAdvisor

Add cell to table

# **Syntax**

```
setEntry(table, row, column, string)
setEntry(table, row, column, content)
```

# **Description**

setEntry(table, row, column, string) adds a character vector to a cell in a table.

setEntry(table, row, column, content) adds an object specified by content to a cell in a table.

## **Input Arguments**

table Instantiation of the ModelAdvisor. Table class

row An integer specifying the row column An integer specifying the column

string A character vector representing the contents of the entry

content An element object or object array specifying the content of the

table entries

# **Examples**

Create two tables and insert table2 into the first cell of table1:

```
table1 = ModelAdvisor.Table(1, 1);
```

```
table2 = ModelAdvisor.Table(2, 3);
.
.
setEntry(table1, 1, 1, table2);
```

"Model Advisor Customization"

# **Topics**

# setEntryAlign

Class: ModelAdvisor. Table Package: ModelAdvisor

Specify table cell alignment

# **Syntax**

```
setEntryAlign(table, row, column, alignment)
```

# **Description**

setEntryAlign(table, row, column, *alignment*) specifies the cell alignment of the designated cell.

# Input Arguments

table Instantiation of the ModelAdvisor. Table class

row An integer specifying row number

column An integer specifying column number

alignment Cell alignment, specified as one of the following:

'left' (default)

• 'right'

'center'

# **Examples**

```
table1 = ModelAdvisor.Table(2,3);
setHeading(table1, 'New Table');
.
```

```
setEntry(table1, 1, 1, 'First Entry');
setEntryAlign(table1, 1, 1, 'center');
```

"Model Advisor Customization"

# **Topics**

# setEntryValign

Class: ModelAdvisor. Table Package: ModelAdvisor

Specify table cell vertical alignment

# **Syntax**

```
setEntryValign(table, row, column, alignment)
```

# **Description**

setEntryValign(table, row, column, alignment) specifies the cell alignment of the designated cell.

# Input Arguments

table Instantiation of the ModelAdvisor. Table class

row An integer specifying row number

column An integer specifying column number

alignment Cell vertical alignment, specified as one of the following:

'top' (default)

· 'middle'

'bottom'

# **Examples**

```
table1 = ModelAdvisor.Table(2,3);
setHeading(table1, 'New Table');
.
```

```
setEntry(table1, 1, 1, 'First Entry');
setEntryValign(table1, 1, 1, 'middle');
```

"Model Advisor Customization"

# **Topics**

# setHeading

Class: ModelAdvisor. Table Package: ModelAdvisor

Specify table title

# **Syntax**

```
setHeading(table, title)
```

# **Description**

setHeading(table, title) specifies the table title.

# Input Arguments

table Instantiation of the ModelAdvisor. Table class

title A character vector, element object, or object array that specifies

the table title

# **Examples**

```
table1 = ModelAdvisor.Table(2, 3);
setHeading(table1, 'New Table');
```

## See Also

"Model Advisor Customization"

#### **Topics**

# setHeadingAlign

Class: ModelAdvisor.Table Package: ModelAdvisor

Specify table title alignment

# **Syntax**

```
setHeadingAlign(table, alignment)
```

# **Description**

setHeadingAlign(table, alignment) specifies the alignment for the table title.

# **Input Arguments**

table Instantiation of the ModelAdvisor. Table class

alignment Table title alignment, specified as one of the following:

• 'left' (default)

'right''center'

# **Examples**

```
table1 = ModelAdvisor.Table(2, 3);
setHeading(table1, 'New Table');
setHeadingAlign(table1, 'center');
```

#### See Also

"Model Advisor Customization"

# setHyperlink

Class: ModelAdvisor.Image Package: ModelAdvisor

Specify hyperlink location

# **Syntax**

```
setHyperlink(image, url)
```

# **Description**

setHyperlink(image, url) specifies the target location of the hyperlink associated with image.

# **Input Arguments**

image Instantiation of the ModelAdvisor.Image class

url The target URL

# **Examples**

```
matlab_logo=ModelAdvisor.Image;
setHyperlink(matlab_logo, 'http://www.mathworks.com');
```

# **See Also**

"Model Advisor Customization"

#### **Topics**

# setHyperlink

Class: ModelAdvisor.Text Package: ModelAdvisor

Specify hyperlinked text

# **Syntax**

```
setHyperlink(text, url)
```

# **Description**

setHyperlink(text, url) creates a hyperlink from the text to the specified URL.

# **Input Arguments**

text Instantiation of the ModelAdvisor.Text class

url The target location of the URL

# **Examples**

```
t1 = ModelAdvisor.Text('MathWorks home page');
setHyperlink(t1, 'http://www.mathworks.com');
```

#### See Also

"Model Advisor Customization"

#### **Topics**

# setImageSource

Class: ModelAdvisor.Image Package: ModelAdvisor

Specify image location

# **Syntax**

setImageSource(image\_obj, source)

# **Description**

setImageSource(image\_obj, source) specifies the location of the image.

# **Input Arguments**

image\_obj Instantiation of the ModelAdvisor.Image class

source The location of the image file

### See Also

"Model Advisor Customization"

## **Topics**

## setInformation

Class: ModelAdvisor.FormatTemplate

Package: ModelAdvisor

Add description of subcheck to result

# **Syntax**

setInformation(ft\_obj, text)

# **Description**

setInformation(ft\_obj, text) is an optional method that adds text as the first item after the subcheck title. Use this method to add information describing the subcheck.

## **Input Arguments**

#### ft\_obj

A handle to a template object.

#### text

A character vector or a handle to a formatting object, that describes the subcheck.

Valid formatting objects are: ModelAdvisor.Image, ModelAdvisor.LineBreak, ModelAdvisor.List, ModelAdvisor.Paragraph, ModelAdvisor.Table, and ModelAdvisor.Text.

The Model Advisor displays text after the title of the subcheck.

# **Examples**

Create a list object, ft, and specify a subcheck title and description:

```
ft = ModelAdvisor.FormatTemplate('ListTemplate');
setSubTitle(ft, ['Check for constructs in the model '...
   'that are not supported when generating code']);
setInformation(ft, ['Identify blocks that should not '...
   'be used for code generation.']);
```

"Model Advisor Customization"

## **Topics**

"Create Model Advisor Checks"
"Format Check Results"

# setInputParameters

Class: ModelAdvisor.Check Package: ModelAdvisor

Specify input parameters for check

# **Syntax**

setInputParameters(check\_obj, params)

# **Description**

setInputParameters(check\_obj, params) specifies
ModelAdvisor.InputParameter objects (params) to be used as input parameters to a
check (check\_obj).

## **Input Arguments**

check obj Instantiation of the ModelAdvisor.Check class

params A cell array of ModelAdvisor.InputParameters objects

# **Examples**

```
rec = ModelAdvisor.Check('com.mathworks.sample.Check1');
inputParam1 = ModelAdvisor.InputParameter;
inputParam2 = ModelAdvisor.InputParameter;
inputParam3 = ModelAdvisor.InputParameter;
setInputParameters(rec, {inputParam1,inputParam2,inputParam3});
```

### See Also

"Model Advisor Customization" | Model Advisor. Input Parameter

# setInputParametersLayoutGrid

Class: ModelAdvisor.Check Package: ModelAdvisor

Specify layout grid for input parameters

# **Syntax**

setInputParametersLayoutGrid(check\_obj, [row col])

# **Description**

setInputParametersLayoutGrid(check\_obj, [row col]) specifies the layout grid for input parameters in the Model Advisor. Use the setInputParametersLayoutGrid method when there are multiple input parameters.

# **Input Arguments**

check\_obj Instantiation of the ModelAdvisor.Check class

row Number of rows in the layout grid

col Number of columns in the layout grid

# **Examples**

```
% --- sample check 1
rec = ModelAdvisor.Check('com.mathworks.sample.Check1');
rec.Title = 'Check Simulink block font';
rec.TitleTips = 'Example style three callback';
rec.setCallbackFcn(@SampleStyleThreeCallback,'None','StyleThree');
rec.setInputParametersLayoutGrid([3 2]);
```

#### See Also

"Model Advisor Customization" | ModelAdvisor.InputParameter

## setItalic

Class: ModelAdvisor.Text Package: ModelAdvisor

Italicize text

# **Syntax**

```
setItalic(text, mode)
```

# **Description**

setItalic(text, mode) specifies whether text should be italicized.

# **Input Arguments**

text Instantiation of the ModelAdvisor.Text class

mode A Boolean value indicating italic formatting of text:

- true Italicize the text.
- false Do not italicize the text.

# **Examples**

```
t1 = ModelAdvisor.Text('This is some text');
setItalic(t1, 'true');
```

### See Also

"Model Advisor Customization"

## **Topics**

# setListObj

Class: ModelAdvisor.FormatTemplate

Package: ModelAdvisor

Add list of hyperlinks to model objects

# **Syntax**

```
setListObj(ft_obj, {model_obj})
```

# **Description**

<code>setListObj</code> ( $ft\_obj$ , { $model\_obj$ }) is an optional method that generates a bulleted list of hyperlinks to model objects.  $ft\_obj$  is a handle to a list template object.  $model\_obj$  is a cell array of handles or full paths to blocks, or model objects that the Model Advisor displays as a bulleted list of hyperlinks in the report.

# **Examples**

Create a list object, ft, and add a list of the blocks found in the model:

```
ft = ModelAdvisor.FormatTemplate('ListTemplate');
% Find all the blocks in the system
allBlocks = find_system(system);
% Add the blocks to a list
setListObj(ft, allBlocks);
```

#### See Also

"Model Advisor Customization"

#### **Topics**

"Create Model Advisor Checks"

"Format Check Results"

## setRecAction

Class: ModelAdvisor.FormatTemplate

Package: ModelAdvisor

Add Recommended Action section and text

# **Syntax**

setRecAction(ft\_obj, {text})

# **Description**

setRecAction( $ft\_obj$ , {text}) is an optional method that adds a Recommended Action section to the report. Use this method to describe how to fix the check.

# **Input Arguments**

#### ft\_obj

A handle to a template object.

#### text

A cell array of character vectors or handles to formatting objects, that describes the recommended action to fix the issues reported by the check.

Valid formatting objects are: ModelAdvisor.Image, ModelAdvisor.LineBreak, ModelAdvisor.List, ModelAdvisor.Paragraph, ModelAdvisor.Table, and ModelAdvisor.Text.

The Model Advisor displays the recommended action as a separate section below the list or table in the report.

# **Examples**

Create a list object, ft, find Gain blocks in the model, and recommend changing them:

```
ft = ModelAdvisor.FormatTemplate('ListTemplate');
% Find all Gain blocks
gainBlocks = find_system(gcs, 'BlockType','Gain');
% Find Gain blocks
for idx = 1:length(gainBlocks)
    gainObj = get_param(gainBlocks(idx), 'Object');
    setRecAction(ft, {'If you are using these blocks '...
    'as buffers, you should replace them with '...
    'Signal Conversion blocks'});
end
```

"Model Advisor Customization"

## **Topics**

"Create Model Advisor Checks"

"Format Check Results"

## setRefLink

Class: ModelAdvisor.FormatTemplate

Package: ModelAdvisor

Add See Also section and links

# **Syntax**

```
setRefLink(ft_obj, {{'standard'}})
setRefLink(ft obj, {{'url', 'standard'}})
```

# **Description**

<code>setRefLink(ft\_obj</code>, {{'standard'}}) is an optional method that adds a See Also section above the table or list in the result. Use this method to add references to standards.  $ft_obj$  is a handle to a template object. standard is a cell array of character vectors that you want to display in the result. If you include more than one cell, the Model Advisor displays the character vectors in a bulleted list.

setRefLink(ft\_obj, {{'url', 'standard'}}) generates a list of links in the See Also section. url indicates the location to link to. You must provide the full link including the protocol. For example, http:\\www.mathworks.com is a valid link, while www.mathworks.com is not a valid link. You can create a link to a protocol that is valid URL, such as a web site address, a full path to a file, or a relative path to a file.

Note: setRefLink expects a cell array of cell arrays for the second input.

# **Examples**

Create a list object, ft, and add a related standard:

```
ft = ModelAdvisor.FormatTemplate('ListTemplate');
setRefLink(ft, {{'IEC 61508-3, Table A.3 (3) ''Language subset'''}});
```

Create a list object, ft, and add a list of related standards:

```
ft = ModelAdvisor.FormatTemplate('ListTemplate');
setRefLink(ft, {
     {'IEC 61508-3, Table A.3 (2) ''Strongly typed programming language'''},...
     {'IEC 61508-3, Table A.3 (3) ''Language subset'''}});
```

"Model Advisor Customization"

### **Topics**

"Create Model Advisor Checks"

"Format Check Results"

# setRetainSpaceReturn

Class: ModelAdvisor.Text Package: ModelAdvisor

Retain spacing and returns in text

# **Syntax**

setRetainSpaceReturn(text, mode)

# **Description**

setRetainSpaceReturn(text, mode) specifies whether the text must retain the spaces and carriage returns.

# Input Arguments

text Instantiation of the ModelAdvisor.Text class

Mode A Boolean value indicating whether to preserve spaces and

carriage returns in the text:

- true (default) Preserve spaces and carriage returns.
- ${\tt false}$  Do not preserve spaces and carriage returns.

# **Examples**

```
t1 = ModelAdvisor.Text('MathWorks home page');
setRetainSpaceReturn(t1, 'true');
```

### See Also

"Model Advisor Customization"

# setRowHeading

Class: ModelAdvisor.Table Package: ModelAdvisor

Specify table row title

## **Syntax**

```
setRowHeading(table, row, heading)
```

## **Description**

setRowHeading(table, row, heading) specifies a title for the designated table row.

## **Input Arguments**

table Instantiation of the ModelAdvisor. Table class

row An integer specifying row number

heading A character vector, element object, or object array specifying the

table row title

## **Examples**

```
table1 = ModelAdvisor.Table(2,3);
setRowHeading(table1, 1, 'Row 1 Title');
setRowHeading(table1, 2, 'Row 2 Title');
```

## **See Also**

"Model Advisor Customization"

## **Topics**

"Create Model Advisor Checks"

# setRowHeadingAlign

Class: ModelAdvisor. Table Package: ModelAdvisor

Specify table row title alignment

## **Syntax**

setRowHeadingAlign(table, row, alignment)

# **Description**

setRowHeadingAlign(table, row, *alignment*) specifies the alignment for the designated table row.

## **Input Arguments**

table Instantiation of the ModelAdvisor. Table class

row An integer specifying row number.

alignment Cell alignment, specified as one of the following:

'left' (default)

• 'right'

· 'center'

# **Examples**

```
table1 = ModelAdvisor.Table(2, 3);
setRowHeading(table1, 1, 'Row 1 Title');
setRowHeadingAlign(table1, 1, 'center');
setRowHeading(table1, 2, 'Row 2 Title');
setRowHeadingAlign(table1, 2, 'center');
```

# See Also

"Model Advisor Customization"

**Topics**"Create Model Advisor Checks"

# setRowHeadingValign

Class: ModelAdvisor. Table Package: ModelAdvisor

Specify table row title vertical alignment

## **Syntax**

```
setRowHeadingValign(table, row, alignment)
```

# **Description**

setRowHeadingValign(table, row, *alignment*) specifies the vertical alignment for the designated table row.

## **Input Arguments**

table Instantiation of the ModelAdvisor. Table class

row An integer specifying row number.

alignment Cell vertical alignment, specified as one of the following:

'top' (default)

'middle'

'bottom'

# **Examples**

```
table1 = ModelAdvisor.Table(2, 3);
setRowHeading(table1, 1, 'Row 1 Title');
setRowHeadingValign(table1, 1, 'middle');
setRowHeading(table1, 2, 'Row 2 Title');
setRowHeadingValign(table1, 2, 'middle');
```

# See Also

"Model Advisor Customization"

**Topics**"Create Model Advisor Checks"

# setRowSpan

Class: ModelAdvisor.InputParameter

Package: ModelAdvisor

Specify rows for input parameter

## **Syntax**

```
setRowSpan(input_param, [start_row end_row])
```

## **Description**

setRowSpan(input\_param, [start\_row end\_row]) specifies the number of rows that the parameter occupies. Specify where you want an input parameter located in the layout grid when there are multiple input parameters.

## **Input Arguments**

| input_param | The input parameter object                                                                         |
|-------------|----------------------------------------------------------------------------------------------------|
| start_row   | A positive integer representing the first row that the input parameter occupies in the layout grid |
| end_row     | A positive integer representing the last row that the input parameter occupies in the layout grid  |

## **Examples**

```
inputParam2 = ModelAdvisor.InputParameter;
inputParam2.Name = 'Standard font size';
inputParam2.Value='12';
inputParam2.Type='String';
inputParam2.Description='sample tooltip';
inputParam2.setRowSpan([2 2]);
inputParam2.setColSpan([1 1]);
```

## setSubBar

Class: ModelAdvisor.FormatTemplate

Package: ModelAdvisor

Add line between subcheck results

## **Syntax**

setSubBar(ft\_obj, value)

## **Description**

setSubBar(ft\_obj, value) is an optional method that adds lines between results for subchecks. ft\_obj is a handle to a template object. value is a boolean value that specifies when the Model Advisor includes a line between subchecks in the check results. By default, the value is true, and the Model Advisor displays the bar. The Model Advisor does not display the bar when you set the value to false.

## **Examples**

Create a list object, ft, turn off the subbar:

```
ft = ModelAdvisor.FormatTemplate('ListTemplate');
setSubBar(ft, false);
```

## See Also

"Model Advisor Customization"

## **Topics**

"Create Model Advisor Checks"

"Format Check Results"

## setSubResultStatus

Class: ModelAdvisor.FormatTemplate

Package: ModelAdvisor

Add status to check or subcheck result

## **Syntax**

```
setSubResultStatus(ft_obj, 'status')
```

## **Description**

<code>setSubResultStatus(ft\_obj, 'status')</code> is an optional method that displays the status in the result. Use this method to display the status of the check or subcheck in the result.  $ft_obj$  is a handle to a template object. status is a character vector identifying the status of the check:

**Pass** 

Warn

Fail

## **Examples**

Create a list object, ft, and add a passing status:

```
ft = ModelAdvisor.FormatTemplate('ListTemplate');
setSubResutlStatus(ft, 'Pass');
```

## See Also

"Model Advisor Customization"

## **Topics**

"Create Model Advisor Checks"

"Format Check Results"

## setSubResultStatusText

Class: ModelAdvisor.FormatTemplate

Package: ModelAdvisor

Add text below status in result

## **Syntax**

setSubResultStatusText(ft\_obj, message)

## **Description**

setSubResultStatusText(*ft\_obj*, *message*) is an optional method that displays text below the status in the result. Use this method to describe the status.

## **Input Arguments**

### ft\_obj

A handle to a template object.

### message

A character vector or a handle to a formatting object that the Model Advisor displays below the status in the report.

Valid formatting objects are: ModelAdvisor.Image, ModelAdvisor.LineBreak, ModelAdvisor.List, ModelAdvisor.Paragraph, ModelAdvisor.Table, and ModelAdvisor.Text.

# **Examples**

Create a list object, ft, add a passing status and a description of why the check passed:

```
ft = ModelAdvisor.FormatTemplate('ListTemplate');
```

# See Also

"Model Advisor Customization"

## **Topics**

"Model Advisor Customization"

"Format Check Results"

# setSubscript

Class: ModelAdvisor.Text Package: ModelAdvisor

Specify subscripted text

## **Syntax**

```
setSubscript(text, mode)
```

# **Description**

setSubscript(text, mode) indicates whether to make text subscript.

## **Input Arguments**

text Instantiation of the ModelAdvisor.Text class

mode A Boolean value indicating subscripted formatting of text:

- true Make the text subscript.
- false Do not make the text subscript.

## **Examples**

```
t1 = ModelAdvisor.Text('This is some text');
setSubscript(t1, 'true');
```

## See Also

"Model Advisor Customization"

## **Topics**

"Create Model Advisor Checks"

# **setSuperscript**

Class: ModelAdvisor.Text Package: ModelAdvisor

Specify superscripted text

## **Syntax**

```
setSuperscript(text, mode)
```

## **Description**

setSuperscript(text, mode) indicates whether to make text superscript.

## **Input Arguments**

text Instantiation of the ModelAdvisor.Text class

Mode A Boolean value indicating superscripted formatting of text:

- true Make the text superscript.
- false Do not make the text superscript.

## **Examples**

```
t1 = ModelAdvisor.Text('This is some text');
setSuperscript(t1, 'true');
```

## **See Also**

"Model Advisor Customization"

## **Topics**

"Create Model Advisor Checks"

## setSubTitle

Class: ModelAdvisor.FormatTemplate

Package: ModelAdvisor

Add title for subcheck in result

## **Syntax**

setSubTitle(ft obj, title)

## **Description**

 $setSubTitle(ft\_obj, title)$  is an optional method that adds a subcheck result title. Use this method when you create subchecks to distinguish between them in the result.

## Input Arguments

### ft\_obj

A handle to a template object.

### title

A character vector or a handle to a formatting object specifying the title of the subcheck.

Valid formatting objects are: ModelAdvisor.Image, ModelAdvisor.LineBreak, ModelAdvisor.List, ModelAdvisor.Paragraph, ModelAdvisor.Table, and ModelAdvisor.Text.

## **Examples**

Create a list object, ft, and add a subcheck title:

```
ft = ModelAdvisor.FormatTemplate('ListTemplate');
setSubTitle(ft, ['Check for constructs in the model '...
```

'that are not supported when generating code']);

# See Also

"Model Advisor Customization"

# **Topics**

"Create Model Advisor Checks"

"Format Check Results"

## setTableInfo

Class: ModelAdvisor.FormatTemplate

Package: ModelAdvisor

Add data to table

## **Syntax**

```
setTableInfo(ft_obj, {data})
```

## **Description**

setTableInfo( $ft_obj$ , {data}) is an optional method that creates a table.  $ft_obj$  is a handle to a table template object. data is a cell array of character vectors or objects specifying the information in the body of the table. The Model Advisor creates hyperlinks to objects. If you do not add data to the table, the Model Advisor does not display the table in the result.

**Note:** Before creating a table, you must specify column titles using the **setColTitle** method.

## **Examples**

Create a table object, ft, add column titles, and add data to the table:

```
ft = ModelAdvisor.FormatTemplate('TableTemplate');
setColTitle(ft, {'Index', 'Block Name'});
setTableInfo(ft, {'1', 'Gain'});
```

## **See Also**

"Model Advisor Customization"

## **Topics**

"Create Model Advisor Checks"

"Format Check Results"

## setTableTitle

Class: ModelAdvisor.FormatTemplate

Package: ModelAdvisor

Add title to table

## **Syntax**

setTableTitle(ft obj, title)

## **Description**

setTableTitle(ft\_obj, title) is an optional method that adds a title to a table.

## **Input Arguments**

## ft\_obj

A handle to a template object.

### title

A character vector or a handle to a formatting object specifying the title of the table.

Valid formatting objects are: ModelAdvisor.Image, ModelAdvisor.LineBreak, ModelAdvisor.List, ModelAdvisor.Paragraph, ModelAdvisor.Table, and ModelAdvisor.Text.

The title appears above the table. If you do not add data to the table, the Model Advisor does not display the table and title in the result.

# **Examples**

Create a table object, ft, and add a table title:

```
ft = ModelAdvisor.FormatTemplate('TableTemplate');
setTableTitle(ft, 'Table of fonts and styles used in model');
```

## **See Also**

"Model Advisor Customization"

## **Topics**

"Create Model Advisor Checks"

"Format Check Results"

# setType

Class: ModelAdvisor.List Package: ModelAdvisor

Specify list type

# **Syntax**

```
setType(list_obj, listType)
```

# **Description**

setType(list\_obj, listType) specifies the type of list the ModelAdvisor.List
constructor creates.

## Input Arguments

- numbered
- bulleted

# **Examples**

```
subList = ModelAdvisor.List();
subList.setType('numbered')
subList.addItem(ModelAdvisor.Text('Sub entry 1', {'pass','bold'}));
subList.addItem(ModelAdvisor.Text('Sub entry 2', {'pass','bold'}));
```

## See Also

"Model Advisor Customization"

**Topics**"Create Model Advisor Checks"

## setUnderlined

Class: ModelAdvisor.Text Package: ModelAdvisor

Underline text

## **Syntax**

```
setUnderlined(text, mode)
```

# **Description**

setUnderlined(text, mode) indicates whether to underline text.

## **Input Arguments**

text Instantiation of the ModelAdvisor.Text class

Mode A Boolean value indicating underlined formatting of text:

- true Underline the text.
- false Do not underline the text.

# **Examples**

```
t1 = ModelAdvisor.Text('This is some text');
setUnderlined(t1, 'true');
```

## See Also

"Model Advisor Customization"

## **Topics**

"Create Model Advisor Checks"

# sigrangeinfo

Retrieve signal range coverage information from cvdata object

## **Syntax**

```
[min, max] = sigrangeinfo(cvdo, object)
[min, max] = sigrangeinfo(cvdo, object, portID)
```

## **Description**

[min, max] = sigrangeinfo(cvdo, object) returns the minimum and maximum signal values output by the model component object within the cvdata object cvdo.

[min, max] = sigrangeinfo(cvdo, object, portID) returns the minimum and maximum signal values associated with the output port portID of the Simulink block object.

## **Input Arguments**

### cvdo

cvdata object

### object

An object in the model or Stateflow chart that receives signal range coverage. Valid values for <code>object</code> include the following:

| Object Specification | Description                     |
|----------------------|---------------------------------|
| BlockPath            | Full path to a model or block   |
| BlockHandle          | Handle to a model or block      |
| sl0bj                | Handle to a Simulink API object |
| sfID                 | Stateflow ID                    |

| Object Specification | Description                                                                                                    |
|----------------------|----------------------------------------------------------------------------------------------------|
| sf0bj                | Handle to a Stateflow API object                                                                                                    |
| {BlockPath, sfID}    | Cell array with the path to a Stateflow chart or<br>atomic subchart and the ID of an object contained<br>in that chart or subchart           |
| {BlockPath, sf0bj}   | Cell array with the path to a Stateflow chart or<br>atomic subchart and a Stateflow object API handle<br>contained in that chart or subchart |
| {BlockHandle, sfID}  | Cell array with a handle to a Stateflow chart or<br>atomic subchart and the ID of an object contained<br>in that chart or subchart           |

### portID

Output port of the block object

## **Output Arguments**

### max

Maximum signal value output by the model component object within the cvdata object, cvdo. If object outputs a vector, min and max are also vectors.

### min

Minimum signal value output by the model component object within the cvdata object, cvdo. If object outputs a vector, min and max are also vectors.

# **Examples**

Collect signal range data for the Product block in the slvnvdemo\_cv\_small\_controller model:

```
mdl = 'slvnvdemo_cv_small_controller';
open_system(mdl)
%Create test spec object
testObj = cvtest(mdl)
```

```
%Enable signal range coverage
testObj.settings.sigrange = 1;
%Simulate the model
data = cvsim(testObj)
blk_handle = get_param([mdl, '/Product'], 'Handle');
%Get signal range data
[minVal, maxVal] = sigrangeinfo(data, blk handle)
```

### **Alternatives**

Use the coverage settings to collect signal range coverage for a model:

- 1 Open the model for which you want to collect signal range coverage.
- 2 In the Model Editor, select Analysis > Coverage > Settings.
- 3 On the Coverage pane of the Configuration Parameters dialog box, select Enable coverage analysis.
- 4 Under Coverage metrics, select Signal Range.
- 5 On the **Coverage > Results** pane, specify the output you need.
- 6 Click OK to close the Configuration Parameters dialog box and save your changes.
- **7** Simulate the model and review the results.

## See Also

complexityinfo | cvsim | conditioninfo | decisioninfo | getCoverageInfo |
mcdcinfo | overflowsaturationinfo | sigsizeinfo | tableinfo

### Introduced in R2006b

# sigsizeinfo

Retrieve signal size coverage information from cvdata object

## **Syntax**

```
[min, max, allocated] = sigsizeinfo(data, object)
[min, max, allocated] = sigsizeinfo(data, object, portID)
```

## **Description**

[min, max, allocated] = sigsizeinfo(data, object) returns the minimum, maximum, and allocated signal sizes for the outputs of model component object within the coverage data object data, if object supports variable size signals.

[min, max, allocated] = sigsizeinfo(data, object, portID) returns the minimum and maximum signal sizes associated with the output port portID of the model component object.

## **Input Arguments**

### data

cvdata object

### object

An object in the model or Stateflow chart that receives signal size coverage. Valid values for object include the following:

| Object Specification | Description                            |
|----------------------|----------------------------------------|
| BlockPath            | Full path to a Simulink model or block |
| BlockHandle          | Handle to a Simulink model or block    |
| s10bj                | Handle to a Simulink API object        |
| sfID                 | Stateflow ID                           |

| Object Specification | Description                                                                                                    |
|----------------------|----------------------------------------------------------------------------------------------------|
| sf0bj                | Handle to a Stateflow API object                                                                                                    |
| {BlockPath, sfID}    | Cell array with the path to a Stateflow chart or<br>atomic subchart and the ID of an object contained<br>in that chart or subchart           |
| {BlockPath, sfObj}   | Cell array with the path to a Stateflow chart or<br>atomic subchart and a Stateflow object API handle<br>contained in that chart or subchart |
| {BlockHandle, sfID}  | Cell array with a handle to a Stateflow chart or<br>atomic subchart and the ID of an object contained<br>in that chart or subchart           |

### portID

Output port number of the model component object

## **Output Arguments**

### max

Maximum signal size output by the model component Object within the cvdata object data. If Object has multiple outputs, max is a vector.

### min

Minimum signal size output by the model component object within the cvdata object data. If object has multiple outputs, min is a vector.

### allocated

Allocated signal size output by the model component object within the cvdata object data. If object has multiple outputs, allocated is a vector.

## **Examples**

Collect signal size coverage data for the Switch block in the sldemo\_varsize\_basic model:

```
mdl = 'sldemo_varsize_basic';
open_system(mdl);
%Create test spec object
testObj = cvtest(mdl);
%Enable signal size coverage
testObj.settings.sigsize=1;
%Simulate the model
data = cvsim(testObj);
%Set the block handle
blk_handle = get_param([mdl, '/Switch'], 'Handle');
%Get signal size data
[minVal, maxVal, allocVal] = sigsizeinfo(data, blk handle);
```

## **Alternatives**

Use the coverage settings to collect signal size coverage for a model:

- 1 Open the model for which you want to collect signal size coverage.
- 2 In the Simulink Editor, select Analysis > Coverage > Settings.
- 3 On the Coverage pane of the Configuration Parameters dialog box, select Enable coverage analysis.
- 4 Under Coverage metrics, select Signal Size.
- 5 On the Coverage > Results pane, specify the output you need.
- 6 Click OK to close the Configuration Parameters dialog box and save your changes.
- **7** Simulate the model and review the results.

### See Also

complexityinfo | cvsim | conditioninfo | decisioninfo | mcdcinfo |
sigrangeinfo | tableinfo

## **Topics**

Introduced in R2010b

# slmetric.Engine class

Package: slmetric

Collect metric data on models or model components

## **Description**

Use a slmetric.Engine object to collect metric data on models by calling slmetric.Engine.execute. Use slmetric.Engine.getMetrics to access the metric data and return an array of slmetric.metric.ResultCollection objects. This metric data is persistent in the simulation cache folder. Future instantiations of the slmetric.Engine object for the same model can access the cached metric data without regenerating the metric data.

## **Construction**

metric\_engine = slmetric.Engine() creates a metric engine object.

## **Properties**

AnalysisRoot — Name of root model or subsystem on which to collect metric data character vector

Name of root model or subsystem on which to collect metric data, as specified by the slmetric.Engine.setAnalysisRoot method. This property is read-only.

AnalyzeLibraries — Collect metric data on library linked subsystems in the model 1 (default)

Specify if the metric engine analyzes any library-linked subsystems in the root model, including libraries inside referenced models under the root. Metric analysis does not include linked blocks to Simulink built-in libraries. Set this parameter to false or 0 to not include libraries in the metric analysis.

Data Types: logical

# AnalyzeModelReferences — Collect metric data on all referenced models under the root model

1 (default)

Specify if the metric engine analyzes referenced models in your root model. Set this parameter to false or 0 to not include referenced models in the metric analysis.

Data Types: logical

## **Methods**

execute Collect metric data

getAnalysisRootMetric Get metric data for one metric for analysis

root only

getErrorLog Get error log

getMetricDistribution Get metric distribution
getMetrics Access model metric data
getStatistics Get statistics on metric data

setAnalysisRoot Specify model or subsystem for metric

analysis

exportMetrics Export model metrics

## **Examples**

### Collect and Access Metric Data for a Model

metric engine = slmetric.Engine();

Collect and access model metric data for the model sldemo\_mdlref\_basic.

Create an slmetric. Engine object and set the root in the model for analysis.

setAnalysisRoot(metric engine, 'Root', 'sldemo mdlref basic');

```
% Include referenced models and libraries in the analysis, these properties are on by ometric_engine.AnalyzeModelReferences = 1; metric_engine.AnalyzeLibraries = 1;
```

```
Collect model metric data
execute(metric engine, 'mathworks.metric.SimulinkBlockCount');
Get the model metric data that returns an array of slmetric.metric.ResultCollection
objects, res col.
res col = getMetrics(metric engine, 'mathworks.metrics.SimulinkBlockCount');
Display the results for the mathworks.metrics.SimulinkBlockCount metric.
for n=1:length(res col)
    if res col(n). Status == 0
        result = res col(n).Results;
        for m=1:length(result)
            disp(['MetricID: ',result(m).MetricID]);
            disp([' ComponentPath: ', result(m).ComponentPath]);
            disp([' Value: ', num2str(result(m).Value)]);
            disp([' AggregatedValue: ', num2str(result(m).AggregatedValue)]);
        end
    else
        disp(['No results for:', result(n).MetricID]);
    end
    disp(' ');
end
```

## See Also

### See Also

slmetric.metric.Result | slmetric.metric.ResultCollection |
slmetric.metric.getAvailableMetrics

## **Topics**

"Collect Model Metrics Programmatically" "Model Metrics" on page 3-236

### Introduced in R2016a

# slmetric.metric.getAvailableMetrics

Package: slmetric.metric

Obtain available metrics

## **Syntax**

```
IDs = slmetric.metric.getAvailableMetrics()
[IDs.props] = slmetric.metric.getAvailableMetrics()
```

## **Description**

IDs = slmetric.metric.getAvailableMetrics() get metric identifiers for available metrics in the metric engine.

[IDs,props] = slmetric.metric.getAvailableMetrics() get metric identifiers and properties.

## **Examples**

### Obtain Available Metric IDs for Model

This example shows how to obtain the available model metric IDs.

```
ID = slmetric.metric.getAvailableMetrics()
ID =

'mathworks.metrics.CyclomaticComplexity'
'mathworks.metrics.DescriptiveBlockNames'
'mathworks.metrics.IOCount'
'mathworks.metrics.LayerSeparation'
'mathworks.metrics.LibraryLinkCount'
'mathworks.metrics.MatlabCodeAnalyzerWarnings'
'mathworks.metrics.MatlabLoCCount'
'mathworks.metrics.ModelAdvisorCheckCompliance.misra_c'
'mathworks.metrics.ModelAdvisorCheckCompliance.do178'
```

```
'mathworks.metrics.ModelAdvisorCheckCompliance.IS026262'
'mathworks.metrics.ModelAdvisorCheckIssues.misra_c'
'mathworks.metrics.ModelAdvisorCheckIssues.do178'
'mathworks.metrics.ModelAdvisorCheckIssues.IS026262'
'mathworks.metrics.ModelAdvisorCheckIssues.IS026262'
'mathworks.metrics.ModelAdvisorCheckIssues.maab'
'mathworks.metrics.SimulinkBlockCount'
'mathworks.metrics.StateflowChartObjectCount'
'mathworks.metrics.StateflowLOCCount'
'mathworks.metrics.SubSystemCount'
'mathworks.metrics.SubSystemDepth'
```

### Obtain Available Metric IDs and Metric Properties

[ID,PROPS]=slmetric.metric.getAvailableMetrics()

This example shows how to obtain the available model metric properties.

```
ID =
 'mathworks.metrics.CyclomaticComplexity'
    'mathworks.metrics.DescriptiveBlockNames'
    'mathworks.metrics.IOCount'
    'mathworks.metrics.LayerSeparation'
    'mathworks.metrics.LibraryLinkCount'
    'mathworks.metrics.MatlabCodeAnalyzerWarnings'
    'mathworks.metrics.MatlabLOCCount'
    'mathworks.metrics.ModelAdvisorCheckCompliance.misra c'
    'mathworks.metrics.ModelAdvisorCheckCompliance.do178'
    'mathworks.metrics.ModelAdvisorCheckCompliance.ISO26262'
    'mathworks.metrics.ModelAdvisorCheckCompliance.maab'
    'mathworks.metrics.ModelAdvisorCheckIssues.misra c'
    'mathworks.metrics.ModelAdvisorCheckIssues.do178'
    'mathworks.metrics.ModelAdvisorCheckIssues.ISO26262'
    'mathworks.metrics.ModelAdvisorCheckIssues.maab'
    'mathworks.metrics.SimulinkBlockCount'
    'mathworks.metrics.StateflowChartObjectCount'
    'mathworks.metrics.StateflowLOCCount'
    'mathworks.metrics.SubSystemCount'
    'mathworks.metrics.SubSystemDepth'
PROPS =
1x20 struct array with fields:
```

Name Description IsBuiltIn Version

# **Output Arguments**

### IDs — Metric identifiers

cell array of character vectors

Metric identifiers in the metric engine.

### props — Metric properties

structure array

Metric properties, returned as a structure array with the following fields:

Name of the metric algorithm.

Description Description of the metric algorithm.

IsBuiltIn Boolean indicating if the metric is included with Simulink

Verification and Validation<sup>TM</sup>.

Version Metric algorithm version.

Data Types: struct

## See Also

### See Also

slmetric.Engine | slmetric.metric.Result | slmetric.metric.ResultCollection

### Introduced in R2016a

## slmetric.metric.Result class

Package: slmetric.metric

Metric data for specified model component and metric algorithm

## **Description**

Instances of slmetric.metric.Result contain the metric data for a specified model component and metric algorithm.

## **Construction**

metric\_result = slmetric.metric.Result creates a handle to a metric results
object.

## **Properties**

### ComponentID — Component ID

character vector

Unique identifier of the component object for which the metric is calculated. Use ComponentID to trace the generated result object to the analyzed component. Set the ComponentID or ComponentPath properties by using the slmetric.metric.Metric.algorithm method.

This property is read/write.

Data Types: char

### ComponentPath — Component path

character vector

Component path for which metric is calculated. Use ComponentPath as an alternative to setting the ComponentID property. The metric engine converts the ComponentPath to a ComponentID. Set the ComponentID or ComponentPath properties by using the slmetric.metric.Metric.algorithm method.

This property is read/write.

Data Types: char

### MetricID - Metric identifier

character vector

Metric identifier for "Model Metrics" on page 3-236 or custom model metrics that you create. You can get metric identifiers by calling slmetric.metric.getAvailableMetrics.

This property is read/write.

Data Types: char

### Value — Metric value

double (default)

Metric scalar value, generated by the algorithm for the metric specified by MetricID and the component specified by ComponentID.

This property is read/write.

Data Types: double

### AggregatedValue - Aggregated metric value

double (default)

Metric value aggregated across the model hierarchy. The metric engine implicitly aggregates the metric values. Do not set this property.

This property is read-only.

Data Types: double

### Measures - Metric measures

double array

Metric measures, optionally specified by the metric algorithm. Metric measures contain detailed information about the metric value. For example, for a metric that counts the number of blocks per subsystem, you can specify measures that contain the number of virtual and nonvirtual blocks. The metric value is the sum of the virtual and nonvirtual block count.

Set the property by using the slmetric.metric.Metric.algorithm method. This property is read/write.

Data Types: double

### AggregatedMeasures - Aggregated metric measures

double array

Metric measures value aggregated across the model hierarchy. The metric engine implicitly aggregates the metric measure values. Do not set this property.

This property is read-only.

Data Types: double

### UserData — User data

character vector

User data optionally provided by the metric algorithm.

This property is read/write.

Data Types: char

## **Examples**

### Collect and Access Metric Data for One Metric

Collect and access model metric data for the model sldemo\_mdlref\_basic.

Create an slmetric. Engine object and set the root in the model for analysis.

```
metric_engine = slmetric.Engine();
% Include referenced models and libraries in the analysis,
% these properties are on by default
metric_engine.AnalyzeModelReferences = 1;
metric_engine.AnalyzeLibraries = 1;
setAnalysisRoot(metric_engine, 'Root', 'sldemo_mdlref_basic');
Collect model metric data
execute(metric engine, 'mathworks.metric.SimulinkBlockCount');
```

Get the model metric data that returns an array of slmetric.metric.ResultCollection objects, res col.

#### See Also

end

disp(' ');

#### **See Also**

slmetric.Engine | slmetric.metric.Metric | slmetric.metric.ResultCollection

#### **Topics**

"Collect Model Metrics Programmatically"

"Model Metrics" on page 3-236

#### Introduced in R2016a

### slmetric.metric.ResultCollection class

Package: slmetric.metric

Metric data for specified model metric

# **Description**

Instances of slmetric.metric.ResultCollection contain the metric data for a specific model metric.

#### **Construction**

metricRC = slmetric.metric.ResultCollection creates a handle to a metric
result collection object.

## **Properties**

#### MetricID - Metric identifier

character vector

Metric identifier for a MathWorks metric or a custom metric. You can get metric identifiers by calling slmetric.metric.getAvailableMetrics.

#### Status - Unique identifier

integer

Status code of metric execution. This property is read-only.

| Integer | Status                                                                                                    |
|---------|----------------------------------------------------------------------------------------------------|
| 1       | No result. Metric algorithm is not applicable to the analyzed system. Components analyzed by the metric not found, or metric with compile requirement cannot be executed on library model. |
| 0       | Result collected.                                                                                                    |
| -1      | No result. Error executing metric.                                                                                                    |

| Integer | Status                                 |
|---------|----------------------------------------|
| -2      | No result available from previous run. |
| -3      | No result. Compilation error.          |
| -4      | Empty result. Missing prerequisite.    |

#### Results — Metric data collected for executing one or more metrics

Array of slmetric.metric.Result objects

Metric data collected when you call the slmetric. Engine. execute method for one or more metrics. This property is read-only.

# **Examples**

#### Collect and Access Metric Data for One Metric

Collect and access model metric data for the model sldemo\_mdlref\_basic.

Create an slmetric. Engine object and set the root in the model for analysis.

```
metric_engine = slmetric.Engine();
% Include referenced models and libraries in the analysis, these properties are on by emetric_engine.AnalyzeModelReferences = 1;
metric_engine.AnalyzeLibraries = 1;
setAnalysisRoot(metric_engine, 'Root', 'sldemo_mdlref_basic');
Collect model metric data.
execute(metric_engine, 'mathworks.metric.SimulinkBlockCount');
Get the model metric data that returns an array of slmetric.metric.ResultCollection objects, res_col.
res_col = getMetrics(metric_engine, 'mathworks.metrics.SimulinkBlockCount');
Display the results for the mathworks.metrics.SimulinkBlockCount metric.
for n=1:length(res_col)
    if res_col(n).Status == 0
        result = res_col(n).Results;
```

#### See Also

#### **See Also**

slmetric.Engine | slmetric.metric.Result | slmetric.metric.getAvailableMetrics

Introduced in R2016a

### slynvextract

Extract subsystem or subchart contents into new model

# **Syntax**

```
newModel = slvnvextract(subcomponent)
newModel = slvnvextract(subcomponent, showModel)
```

# **Description**

newModel = slvnvextract(subcomponent) extracts the contents of the Atomic Subsystem block or atomic subchart subcomponent and creates a model. slvnvextract returns the name of the new model in newModel. If the model name already exists,slvnvextract uses the subsystem or subchart name for the model name, appending a numeral to the model name.

**Note:** If an atomic subchart calls an exported graphical function that is outside the subchart, **slvnvextract** creates the model, but the new model does not compile.

newModel = slvnvextract(subcomponent, showModel) opens the extracted model
if you set showModel to true. The extracted model is loaded only if you set showModel
to false.

### **Input Arguments**

**subcomponent** — Subsystem or subchart whose contents are extracted character vector

The full path to the atomic subsystem or atomic subchart whose contents are extracted.

```
showMode1 — Display extracted model
```

```
true (default) | false
```

Specify if you want the extracted model to be displayed.

## **Output Arguments**

#### newModel — The name of the new extracted model

character vector

Reports the name of the new extracted model created by slvnvextract.

# **Examples**

#### Extract Subsystem and Copy to a New Model

Extract the Atomic Subsystem block, Bus Counter, from the sldemo mdlref conversion model and copy it into a new model:

```
open_system('sldemo_mdlref_conversion');
newmodel = slvnvextract('sldemo_mdlref_conversion/Bus_Counter', true);
```

#### Extract Subchart and Copy to a New Model

Extract the Atomic Subchart block, Sensor1, from the sf\_atomic\_sensor\_pair model and copy it into a new model:

```
open_system('sf_atomic_sensor_pair');
newmodel = slvnvextract('sf_atomic_sensor_pair/RedundantSensors/Sensor1', true);
```

# slvnvharnessopts

Generate default options for slvnvmakeharness

# **Syntax**

harnessopts = slvnvharnessopts

# **Description**

harnessopts = slvnvharnessopts generates the default configuration for running slvnvmakeharness.

# **Output Arguments**

#### harnessopts — Default configuration for slvnvmakeharness

structure

The harnessopts structure can have the following fields. If you do not specify any values, default values are used.

| Field           | Description                                                                                                    |
|-----------------|----------------------------------------------------------------------------------------------------|
| harnessFilePath | Specifies the file path for creating the harness model. If an invalid path is specified, slvnvmakeharness does not save the harness model, but it creates and opens the harness model. If you do not specify this option, slvnvmakeharness generates a new harness model and saves it in the MATLAB current folder.  Default: '' |
| modelRefHarness | Generates the test harness model that includes model in a Model block. When false, the test harness model includes a copy of model.  Default: true                                                                                                    |

| Field           | Description                                                                                                    |
|-----------------|----------------------------------------------------------------------------------------------------|
| usedSignalsOnly | When true, the Signal Builder block in the harness model has signals only for input signals in the model. You must have the Simulink Design Verifier software and model must be compatible with that software to detect the input signals.  Default: false |

# **Examples**

#### Create a Test Harness with Default Options

```
% Create a test harness for the sldemo_mdlref_house model
% using the default options:
open_system('sldemo_mdlref_house');
harnessOpts = slvnvharnessopts;
[harnessfile] = slvnvmakeharness('sldemo_mdlref_house',...
'', harnessOpts);
```

### See Also

slvnvmakeharness

# slvnvlogsignals

Log test data for component or model during simulation

### **Syntax**

```
data = slvnvlogsignals(model_block)
data = slvnvlogsignals(harness_model)
data = slvnvlogsignals(harness_model, test_case_index)
```

# **Description**

data = slvnvlogsignals(model\_block) simulates the model that contains
model\_block and logs the input signals to the model\_block block. model\_block must
be a Simulink Model block.

data = slvnvlogsignals(harness\_model) simulates every test case in harness\_model and logs the input signals to the Test Unit block in the harness model. Generate harness\_model by using the Simulink Design Verifier analysis, sldvmakeharness, or slvnvmakeharness.

data = slvnvlogsignals(harness\_model, test\_case\_index) simulates every test case in the Signal Builder block of the harness\_model specified by test\_case\_index. slvnvlogsignals logs the input signals to the Test Unit block in the harness model. If you omit test\_case\_index, slvnvlogsignals simulates every test case in the Signal Builder.

## **Input Arguments**

#### model\_block — Component or model

character vector | handle

The full block path name or handle to a Simulink Model block, specified as a character vector.

#### harness\_model — Harness name

character vector | handle

Name or handle to a harness model that the Simulink Design Verifier software, sldvmakeharness, or slvnvmakeharness creates, specified as a character vector.

#### test\_case\_index - Indices of test cases to be simulated

Integer array

Array of integers that specifies which test cases in the Signal Builder block of the harness model to simulate.

## **Output Arguments**

#### data - Output data

structure

Structure that contains the logged data.

# **Examples**

#### Log and Visualize Simulation Data

Log simulation data for a Model block. Use the logged data to create a harness model and visualize the data in the referenced model.

```
% Simulate the CounterB Model block, which references the
% sldemo_mdlref_counter model, in the context of the
% sldemo_mdlref_basic model and log the data:
open_system('sldemo_mdlref_basic');
data = slvnvlogsignals('sldemo_mdlref_basic/CounterB');
% Create a harness model for sldemo_mdlref_counter using the
% logged data and the default harness options:
load_system('sldemo_mdlref_counter');
harnessOpts = slvnvharnessopts
[harnessFilePath] = ...
    slvnvmakeharness('sldemo_mdlref_counter', data, ...
    harnessOpts);
```

#### See Also

sldvmakeharness | slvnvruncgvtest | slvnvruntest | slvnvmakeharness

### slynymakeharness

Generate Simulink Verification and Validation harness model

## **Syntax**

```
harnessFilePath = slvnvmakeharness(model)
harnessFilePath = slvnvmakeharness(model, dataFile)
harnessFilePath = slvnvmakeharness(model, dataFile, harnessOpts)
```

# **Description**

harnessFilePath = slvnvmakeharness(model) generates a test harness from model, which is a handle to a Simulink model or a character vector with the model name. slvnvmakeharness returns the path and file name of the generated harness model in harnessFilePath. slvnvmakeharness creates an empty harness model. The test harness includes one default test case that specifies the default values for all input signals.

harnessFilePath = slvnvmakeharness(model, dataFile) generates a test harness from the data file dataFile.

harnessFilePath = slvnvmakeharness(model, dataFile, harnessOpts) generates a test harness from model by using the dataFile and harnessOpts, which specifies the harness creation options. Requires '' for dataFile if dataFile is not available. The default dataFile argument creates a test harness with a single test case with default values for the inputs.

### **Input Arguments**

```
model — Simulink model character vector | handle
```

Simulink model or the model name.

```
dataFile — Structure created by slvnvlogsignals or slvnvmergedata
' ' (default) | structure
```

Contains information about the model, its input and output ports, and any preexisting test signals. This argument can be either the structure itself or the name of the <code>.mat</code> file containing this structure. Use this parameter when you have previously logged test data that you want to import into a new test harness.

#### harnessOpts — Configuration for slvnvmakeharness

structure

A structure whose fields specify the configuration for slvnvmakeharness.

| Field           | Description                                                                                                    |
|-----------------|----------------------------------------------------------------------------------------------------|
| harnessFilePath | Specifies the file path for creating the harness model. If an invalid path is specified, slvnvmakeharness does not save the harness model, but it creates and opens the harness model. If you do not specify this option, the slvnvoptions object is used. Also, slvnvmakeharness generates a new harness model and saves it in the MATLAB current folder.  Default: '' |
| modelRefHarness | Generates the test harness model that includes model in a Model block. When false, the test harness model includes a copy of model.  Default: true                                                                                                    |
| usedSignalsOnly | When true, the Signal Builder block in the harness model has signals for input signals in the model. You must have the Simulink Design Verifier software and model must be compatible with that software to detect the input signals.  Default: false                                                                                                    |

**Note:** To create a default harnessOpts object, at the MATLAB command prompt, type: slvnvharnessopts

# **Output Arguments**

#### harnessFilePath - Generated harness model

Character vector

The path and file name of the generated harness model.

# **Examples**

#### Create a Test Harness Using the Default Options

Create a test harness for the sldemo mdlref house model using the default options:

```
open_system('sldemo_mdlref_house');
[harnessfile] = slvnvmakeharness('sldemo_mdlref_house', '', harnessOpts);
```

#### See Also

slvnvharnessopts | slvnvmergeharness

# slvnvmergedata

Combine test data from data files

## **Syntax**

```
merged_data = slvnvmergedata(data1,data2,...)
```

## **Description**

merged\_data = slvnvmergedata(data1,data2,...) combines two or more test cases and counterexamples data into a single test case data structure merged data.

## **Input Arguments**

data — Structure that contains test case or counterexample data structure

Generated by running slvnvlogsignals or by running a Simulink Design Verifier analysis.

# **Output Arguments**

merged\_data — The merged test cases or counterexamples structure

Structure that contains the merged test cases or counterexamples.

# **Examples**

#### Log Signals and Merge Logged Data

% Open the sldemo\_mdlref\_basic model, which contains three Model blocks

```
% that reference the sldemo mdlref counter model:
sldemo_mdlref_basic;
% Log the input signals to the three Model blocks:
data1 = slvnvlogsignals('sldemo mdlref basic/CounterA');
data2 = slvnvlogsignals('sldemo_mdlref_basic/CounterB');
data3 = slvnvlogsignals('sldemo_mdlref_basic/CounterC');
% Merge the logged data:
merged_data = slvnvmergedata(data1, data2, data3);
% Simulate the referenced model, sldemo_mdlref_counter,for coverage with
% the merged data and display the coverage results in an HTML file.
open system('sldemo mdlref counter');
runOpts = slvnvruntestopts;
runOpts.coverageEnabled = true;
[ outData, initialCov ] = slvnvruntest('sldemo_mdlref_counter', ...
     merged_data, runOpts);
cvhtml('Initial coverage', initialCov);
```

#### See Also

slvnvlogsignals | slvnvmakeharness | slvnvruncgvtest | slvnvruntest | sldvrun

#### Introduced in R2011a

# slvnvmergeharness

Combine test data from harness models

### **Syntax**

status = slvnvmergeharness(name, models, initialization\_commands)
initialization\_commands
slvnvmergeharness

# **Description**

status = slvnvmergeharness(name, models, initialization\_commands) collects the test data and initialization commands from each test harness model and saves them in a handle to the new model.

initialization\_commands is a cell array of character vectors that are the same length as models. It defines parameter settings for the test cases of each test harness model.

slvnvmergeharness assumes that name and the rest of the models in models have only one Signal Builder block on the top level. If a model in models does not meet this restriction or its top-level Signal Builder block does not have the same number of signals as the top-level Signal Builder block in name, slvnvmergeharness does not merge that model's test data into name.

## **Input Arguments**

name — Name of the new harness model, to be stored in the default MATLAB folder character vector

If name does not exist, slvnvmergeharness creates it as a copy of the first model in models. slvnvmergeharness then merges data from other models listed in models into this model. If you create name from a previous slvnvmergeharness run, subsequent runs of slvnvmergeharness for name maintain the structure and

initialization from the earlier run. If name matches an existing Simulink model, slvnvmergeharness merges the test data from models into name.

#### models — Harness model names

cell array of character vectors

Names of harness models that are inputs to slvnvmergeharness.

# initialization\_commands — Parameter settings for the test cases of each test harness model

cell array of character vectors

Cell array of character vectors that is the same length as models.

## **Output Arguments**

#### 

slvnvmergeharness returns a status of 1 if the data and initialization commands are saved in name. Otherwise, it returns 0.

# **Examples**

#### Log Signals and Merge Test Harnesses

```
% Log the input signals to the three Model blocks in the sldemo_mdlref_basic example model
% that each reference the same model:
open_system('sldemo_mdlref_basic');
data1 = slvnvlogsignals('sldemo_mdlref_basic/CounterA');
data2 = slvnvlogsignals('sldemo_mdlref_basic/CounterB');
data3 = slvnvlogsignals('sldemo_mdlref_basic/CounterC');
open_system('sldemo_mdlref_counter');

% Make three test harnesses using the logged signals:
harness1FilePath = slvnvmakeharness('sldemo_mdlref_counter', data1);
harness2FilePath = slvnvmakeharness('sldemo_mdlref_counter', data2);
harness3FilePath = slvnvmakeharness('sldemo_mdlref_counter', data3)
[~, harness1] = fileparts(harness1FilePath);
[~, harness3] = fileparts(harness2FilePath);
[~, harness3] = fileparts(harness3FilePath);
```

```
% Merge the three test harnesses:
slvnvmergeharness('new_harness_model',{harness1, harness2, harness3});
```

## **See Also**

slvnvlogsignals | slvnvmakeharness

# slvnvruncgvtest

Invoke Code Generation Verification (CGV) API and execute model

# **Syntax**

```
cgvObject = slvnvruncgvtest(model, dataFile)
cgvObject = slvnvruncgvtest(model, dataFile, runOpts)
```

# **Description**

cgvObject = slvnvruncgvtest(model, dataFile) invokes the Code Generation
Verification (CGV) API methods and executes the model by using all test cases in
dataFile. cgvObject is a cgv.CGV object that slvnvruncgvtest creates during the
execution of the model. slvnvruncgvtest sets the execution mode for cgvObject
to'sim' by default.

cgvObject = slvnvruncgvtest(model, dataFile, runOpts) invokes CGV API methods and executes the model by using test cases in dataFile. runOpts defines the options for executing the test cases. The settings in runOpts determine the configuration of cgvObject.

## Input Arguments

#### mode1 - Model to execute

character vector

Name of the Simulink model that you execute.

#### dataFile — Input data

structure | character vector

Name of the data file or a structure that contains the input data. Generate data by either:

· Using the Simulink Design Verifier software to analyze the model.

• Using the slvnvlogsignals function.

# runOpts — Specify the configuration of slvnvruncgvtest structure

The fields of runOpts specify the configuration of slvnvruncgvtest.

| Field Name     | Description                                                                                                    |
|----------------|----------------------------------------------------------------------------------------------------|
| testIdx        | Test case index array to simulate from dataFile.                                                                                                    |
|                | If testIdx = [] (the default), slvnvruncgvtest simulates all test cases.                                                                                                    |
| allowCopyModel | If you have not configured your model to execute test cases with the CGV API, this field specifies creating and configuring the model.                                                                |
|                | If true and you have not configured your model to execute test cases with the CGV API, slvnvruncgvtest copies the model, fixes the configuration, and executes the test cases on the copied model.    |
|                | If false (the default), an error occurs if the tests cannot execute with the CGV API.                                                                                                    |
|                | <b>Note:</b> If you have not configured the top-level model or any referenced models to execute test cases, slvnvruncgvtest does not copy the model, even if allowCopyModel is true. An error occurs. |
| cgvCompType    | Defines the software-in-the-loop (SIL) or processor-in-the-loop (PIL) approach for CGV:                                                                                                    |
|                | • 'topmodel' (default)                                                                                                    |
|                | • 'modelblock'                                                                                                    |
| cgvConn        | Specifies mode of execution for CGV:                                                                                                    |
|                | • 'sim' (default)                                                                                                    |
|                | · 'sil'                                                                                                    |
|                | · 'pil'                                                                                                    |

**Note:** runOpts = slvnvruntestopts('cgv') returns a runOpts structure with the default values for each field.

## **Output Arguments**

# cgv0bject — Object created by slvnvruncgv test during the execution of model cgv.CGV object

cgv.CGV object that slvnvruncgvtest creates during the execution of model.

slvnvruncgvtest saves the following data for each test case executed in an array of Simulink.SimulationOutput objects inside cgvObject.

| Field                   | Description                                               |
|-------------------------|-----------------------------------------------------------|
| tout_slvnvruncgvtest    | Simulation time                                           |
| xout_slvnvruncgvtest    | State data                                                |
| yout_slvnvruncgvtest    | Output signal data                                        |
| logsout_slvnvruncgvtest | Signal logging data for:                                  |
|                         | Signals connected to outports                             |
|                         | Signals that are configured for logging data on the model |

# **Examples**

#### Log Signals, Run Tests, and Compare Results by Using the CGV API

```
% Open the sldemo_mdlref_basic example model and log the input signals to the CounterA Model block:
open_system('sldemo_mdlref_basic');
load_system('sldemo_mdlref_counter');
loggedData = slvnvlogsignals('sldemo_mdlref_basic/CounterA');
% Create the default configuration object for slvnvruncgvtest, and allow the model to be configured to % execute test cases with the CGV API:
runOpts = slvnvruntestopts('cgv');
runOpts.allowCopyModel = true;
% Using the logged signals, execute slvnvruncgvtest - first in simulation mode, and then in % Software-in-the-Loop (SIL) mode - to invoke the CGV API and execute the specified test
```

#### **Tips**

To run slvnvruncgvtest, you must have the Embedded Coder® software.

If your model has parameters that are not configured for executing test cases with the CGV API, slvnvruncgvtest reports warnings about the invalid parameters. If you see these warnings, do one of the following:

- Modify the invalid parameters and rerun slvnvruncgvtest.
- Set allowCopyModel in runOpts to be true and rerun slvnvruncgvtest. slvnvruncgvtest makes a copy of your model configured for executing test cases, and invokes the CGV API.

#### See Also

 $\operatorname{cgv.CGV}$  | slvnvlogsignals | slvnvruntest | slvnvruntestopts

### slynyruntest

Simulate model by using input data

## **Syntax**

```
outData = slvnvruntest(model, dataFile)
outData = slvnvruntest(model, dataFile, runOpts)
[outData, covData] = slvnvruntest(model, dataFile, runOpts)
```

# **Description**

outData = slvnvruntest(model, dataFile) simulates model by using all the test cases in dataFile. outData is an array of Simulink. SimulationOutput class (Simulink) objects. Each array element contains the simulation output data of the corresponding test case.

outData = slvnvruntest(model, dataFile, runOpts) simulates model by using all the test cases in dataFile. runOpts defines the options for simulating the test cases.

[outData, covData] = slvnvruntest(model, dataFile, runOpts) simulates model by using the test cases in dataFile. When the runOpts field coverageEnabled is true, the Simulink Verification and Validation software collects model coverage information during the simulation. slvnvruntest returns the coverage data in the cvdata object covData.

## Input Arguments

#### mode1 — Simulink model that you simulate

character vector | handle

The Simulink model to simulate.

#### dataFile — Input data

character vector | structure

Name of the data file or structure that contains the input data. You can generate dataFile with Simulink Design Verifier software, or by running the slvnvlogsignals function.

#### runOpts — Configuration specification

structure

A structure whose fields specify the configuration of slvnvruntest.

| Field           | Description                                                                                                    |
|-----------------|----------------------------------------------------------------------------------------------------|
| testIdx         | Test case index array to simulate from dataFile. If testIdx is [], slvnvruntest simulates all test cases.  Default: []                    |
| coverageEnabled | If true, specifies that the Simulink Verification and Validation software collects model coverage data during simulation.  Default: false |
| coverageSetting | <pre>cvtest object for collecting model coverage. If [], slvnvruntest uses the existing coverage settings for model. Default: []</pre>    |

# **Output Arguments**

#### outData - Output objects obtained after simulating the test cases

array of Simulink. SimulationOutput objects

 $\label{thm:condition:condition:con$ 

| Field Name        | Description        |
|-------------------|--------------------|
| tout_slvnvruntest | Simulation time    |
| xout_slvnvruntest | State data         |
| yout_slvnvruntest | Output signal data |

| Field Name           | Description                                                                                                    |
|----------------------|----------------------------------------------------------------------------------------------------|
| logsout_slvnvruntest | <ul> <li>Signal logging data for:</li> <li>Signals connected to outports</li> <li>Signals that are configured for logging on the model</li> </ul> |

#### covData — Object that contains model coverage data

cvdata object

cvdata object that contains the model coverage data collected during simulation.

## **Examples**

# Analyze the Model and Examine the Output Data with the Simulation Data Inspector

### **Tips**

The dataFile that you create with a Simulink Design Verifier analysis or by running slvnvlogsignals contains time values and data values. When you simulate a model by using these test cases, you might see missing coverage. This issue occurs when the time values in the dataFile are not aligned with the current simulation time step due to numeric calculation differences. You see this issue more frequently with multirate models—models that have multiple sample times.

# See Also

cvsim | cvtest | sim | slvnvruntestopts

# slvnvruntestopts

Generate simulation or execution options for slvnvruntest or slvnvruncgvtest

# **Syntax**

```
runOpts = slvnvruntestopts
runOpts = slvnvruntestopts('cgv')
```

# **Description**

runOpts = slvnvruntestopts generates a runOpts structure for slvnvruntest.

runOpts = slvnvruntestopts('cgv') generates a runOpts structure for slvnvruncgvtest.

# **Output Arguments**

#### runOpts — Configuration specification of slvnvruntest or slvnvruncgvtest structure

runOpts can have the following fields. If you do not specify a field, slvnvruncgvtest or slvnvruntest uses the default value.

| Field Name      | Description                                                           |
|-----------------|-----------------------------------------------------------------------|
| testIdx         | Test case index array to simulate or execute from data file.          |
|                 | If testIdx = [], all test cases are simulated or executed.            |
|                 | Default: []                                                           |
| coverageEnabled | Available only for slvnvruntest.                                      |
|                 | If true, slvnvruntest collects model coverage data during simulation. |
|                 | Default: false                                                        |

| Field Name      | Description                                                                                                    |
|-----------------|----------------------------------------------------------------------------------------------------|
| coverageSetting | Available only for slvnvruntest.                                                                                                    |
|                 | cvtest object for collecting model coverage.                                                                                                    |
|                 | If coverageSetting is [], slvnvruntest uses the coverage settings for the model specified in the call to slvnvruntest.                                                                            |
|                 | Default: []                                                                                                    |
| allowCopyModel  | Available only for slvnvruncgvtest.                                                                                                    |
|                 | If you have not configured your model to execute test cases with the CGV API, this field specifies creating and configuring the model.                                                            |
|                 | If true and you have not configured the model to execute test cases with the CGV API, slvnvruncgvtest copies the model, fixes the configuration, and executes the test cases on the copied model. |
|                 | If false, an error occurs if the tests cannot execute with the CGV API.                                                                                                    |
|                 | Note: If you have not configured the top-level model or any referenced models to execute test cases, slvnvruncgvtest does not copy the model, even if allowCopyModel is true. An error occurs.    |
|                 |                                                                                                    |
|                 | Default:false                                                                                                    |

| Field Name  | Description                                                                             |
|-------------|-----------------------------------------------------------------------------------------|
| cgvCompType | Available only for slvnvruncgvtest.                                                     |
|             | Defines the software-in-the-loop (SIL) or processor-in-the-loop (PIL) approach for CGV: |
|             | • 'topmodel'                                                                            |
|             | • 'modelblock'                                                                          |
|             | Default: 'topmodel'                                                                     |
| cgvConn     | Available only for slvnvruncgvtest.                                                     |
|             | Specifies mode of execution for CGV:                                                    |
|             | · 'sim'                                                                                 |
|             | · 'sil'                                                                                 |
|             | · 'pil'                                                                                 |
|             | Default:'sim'                                                                           |

# **Examples**

## Create runOpts Objects for slvnvruntest and slvnvruncgvtest

```
% Create runOpts objects for slvnvruntest
runtest_opts = slvnvruntestopts;
% Create runOpts objects for slvnvruncgvtest
runcgvtest_opts = slvnvruntestopts('cgv')
```

#### **Alternatives**

Create a runOpts object at the MATLAB command line.

#### See Also

slvnvruncgvtest | slvnvruntest

# slwebview\_cov

Export Simulink models to Web views with coverage

# **Syntax**

```
filename = slwebview_cov(sysname)
filename = slwebview_cov(sysname, Name, Value)
```

## **Description**

filename = slwebview\_cov(sysname) exports the system sysname and its children to a web page filename with contextual coverage information for the system displayed on a separate panel of the layered model structure Web view.

filename = slwebview\_cov(sysname, Name, Value) uses additional options specified by one or more Name, Value pair arguments.

**Note:** You can use slwebview\_cov only if you have also installed Simulink Report Generator<sup>TM</sup>.

# **Examples**

#### **Export All Layers**

Export all the layers (including libraries and masks) from the system gcs to the file filename

```
filename = slwebview_cov(gcs, 'LookUnderMasks', 'all', 'FollowLinks', 'on')
```

# **Input Arguments**

#### sysname — The system to export to a Web view file

character vector containing the path to the system | handle to a subsystem or block diagram | handle to a chart or subchart

Exports the specified system or subsystem and its child systems to a Web view file, with contextual coverage information for the system displayed on a separate panel of the layered model structure Web view. By default, child systems of the sysname system are also exported. Use the SearchScope name-value pair to export other systems, in relation to sysname.

Example: 'sysname'

#### Name-Value Pair Arguments

Specify optional comma-separated pairs of Name, Value arguments. Name is the argument name and Value is the corresponding value. Name must appear inside single quotes (' '). You can specify several name and value pair arguments in any order as Name1, Value1, . . . , NameN, ValueN.

Example:

- 'SearchScope' Systems to export, relative to the sysname system
- 'CurrentAndBelow' (default) | 'Current' | 'CurrentAndAbove' | 'All'
- 'CurrentAndBelow' exports the Simulink system or the Stateflow chart specified by sysname and all systems or charts that it contains.
- 'Current' exports only the Simulink system or the Stateflow chart specified by sysname.
- 'CurrentAndAbove' exports the Simulink system or the Stateflow chart specified by the sysname and all systems or charts that contain it.
- 'All' exports all Simulink systems or Stateflow charts in the model that contains the system or chart specified by sysname.

Data Types: char

- 'LookUnderMasks' Specifies whether to export the ability to interact with masked blocks 'none' (default) | 'all'
- 'none' does not export masked blocks in the Web view. Masked blocks are included in the exported systems, but you cannot access the contents of the masked blocks.
- 'all' exports all masked blocks.

Data Types: char

#### 'FollowLinks' — Specifies whether to follow links into library blocks

'off' (default) | 'on'

'off' does not allow you to follow links into library blocks in a Web view.

'on' allows you to follow links into library blocks in a Web view.

Data Types: char

#### 'FollowModelReference' — Specifies whether to access referenced models in a Web view

'off' (default) | 'on'

'off' does not allow you to access referenced models in a Web view.

'on' allows you to access referenced models in a Web view.

Data Types: char

# 'ViewFile' — Specifies whether to display the Web view in a Web browser when you export the Web view

'on' (default) | 'off'

'on' displays the Web view in a Web browser when you export the Web view.

'off' does not display the Web view in a Web browser when you export the Web view.

Data Types: char

# 'ShowProgressBar' — Specifies whether to display the status bar when you export a Web view

'on' (default) | 'off'

'on' displays the status bar when you export a Web view.

'off' does not display the status bar when you export a Web view.

Data Types: char

#### 'CovData' — cvdata objects to use

cvdata

The coverage data to use, specified as the comma-separated pair consisting of 'CovData' and the cvdata objects to use.

Example: 'CovData', covdata

### **Output Arguments**

#### filename — The name of the HTML file for displaying the Web view

character vector

Reports the name of the HTML file for displaying the Web view. Exporting a Web view creates the supporting files, in a folder.

#### **Tips**

A Web view is an interactive rendition of a model that you can view in a Web browser. You can navigate a Web view hierarchically to examine specific subsystems and to see properties of blocks and signals.

You can use Web views to share models with people who do not have Simulink installed.

Web views require a Web browser that supports Scalable Vector Graphics (SVG).

#### See Also

#### See Also

slwebview req

Introduced in R2015a

# slwebview\_req

Export Simulink system to Web views with requirements

## **Syntax**

```
filename = slwebview_req(sysname)
filename = slwebview_req(sysname, Name, Value)
```

## **Description**

filename = slwebview\_req(sysname) exports the system sysname and its children to a web page filename with contextual requirements information for the system displayed on a separate panel of the layered model structure Web view.

filename = slwebview\_req(sysname, Name, Value) uses additional options specified by one or more Name, Value pair arguments.

**Note:** You can use slwebview\_req only if you have also installed Simulink Report Generator.

# **Examples**

#### **Export All Layers**

Export all the layers (including libraries and masks) from the system gcs to the file filename

```
filename = slwebview_req(gcs, 'LookUnderMasks', 'all', 'FollowLinks', 'on')
```

## Input Arguments

#### sysname — The system to export to a Web view file

character vector containing the path to the system | handle to a subsystem or block diagram | handle to a chart or subchart

Exports the specified system or subsystem and its child systems to a Web view file, with contextual requirements information for the system displayed on a separate panel of the layered model structure Web view. By default, child systems of the sysname system are also exported. Use the SearchScope name-value pair to export other systems, in relation to sysname.

Example: 'sysname'

#### Name-Value Pair Arguments

Specify optional comma-separated pairs of Name, Value arguments. Name is the argument name and Value is the corresponding value. Name must appear inside single quotes (' '). You can specify several name and value pair arguments in any order as Name1, Value1, ..., NameN, ValueN.

Example:

- 'SearchScope' Systems to export, relative to the sysname system
- 'CurrentAndBelow' (default) | 'Current' | 'CurrentAndAbove' | 'All'
- 'CurrentAndBelow' exports the Simulink system or the Stateflow chart specified by sysname and all systems or charts that it contains.
- 'Current' exports only the Simulink system or the Stateflow chart specified by sysname.
- 'CurrentAndAbove' exports the Simulink system or the Stateflow chart specified by the sysname and all systems or charts that contain it.
- 'All' exports all Simulink systems or Stateflow charts in the model that contains the system or chart specified by sysname.

Data Types: char

- 'LookUnderMasks' Specifies whether to export the ability to interact with masked blocks 'none' (default) | 'all'
- 'none' does not export masked blocks in the Web view. Masked blocks are included in the exported systems, but you cannot access the contents of the masked blocks.
- 'all' exports all masked blocks.

Data Types: char

#### 'FollowLinks' — Specifies whether to follow links into library blocks

'off' (default) | 'on'

'off' does not allow you to follow links into library blocks in a Web view.

'on' allows you to follow links into library blocks in a Web view.

Data Types: char

#### 'FollowModelReference' — Specifies whether to access referenced models in a Web view

'off' (default) | 'on'

'off' does not allow you to access referenced models in a Web view.

'on' allows you to access referenced models in a Web view.

Data Types: char

# 'ViewFile' — Specifies whether to display the Web view in a Web browser when you export the Web view

'on' (default) | 'off'

'on' displays the Web view in a Web browser when you export the Web view.

'off' does not display the Web view in a Web browser when you export the Web view.

Data Types: char

# 'ShowProgressBar' — Specifies whether to display the status bar when you export a Web view

'on' (default) | 'off'

'on' displays the status bar when you export a Web view.

'off' does not display the status bar when you export a Web view.

Data Types: char

### **Output Arguments**

filename - The name of the HTML file for displaying the Web view

character vector

Reports the name of the HTML file for displaying the Web view. Exporting a Web view creates the supporting files, in a folder.

### **Tips**

A Web view is an interactive rendition of a model that you can view in a Web browser. You can navigate a Web view hierarchically to examine specific subsystems and to see properties of blocks and signals.

You can use Web views to share models with people who do not have Simulink installed.

Web views require a Web browser that supports Scalable Vector Graphics (SVG).

### See Also

#### See Also

slwebview cov

Introduced in R2015a

### tableinfo

Retrieve lookup table coverage information from cvdata object

### **Syntax**

```
coverage = tableinfo(cvdo, object)
coverage = tableinfo(cvdo, object, ignore_descendants)
[coverage, exeCounts] = tableinfo(cvdo, object)
[coverage, exeCounts, brkEquality] = tableinfo(cvdo, object)
```

### **Description**

coverage = tableinfo(cvdo, object) returns lookup table coverage results from the cvdata object cvdo for the model component object.

coverage = tableinfo(cvdo, object, ignore\_descendants) returns lookup
table coverage results for object, depending on the value of ignore descendants.

[coverage, exeCounts] = tableinfo(cvdo, object) returns lookup table coverage results and the execution count for each interpolation/extrapolation interval in the lookup table block Object.

[coverage, exeCounts, brkEquality] = tableinfo(cvdo, object) returns lookup table coverage results, the execution count for each interpolation/extrapolation interval, and the execution counts for breakpoint equality.

### Input Arguments

#### cvdo

cvdata object

#### ignore\_descendants

Logical value specifying whether to ignore the coverage of descendant objects 1 — Ignore coverage of descendant objects

0 — Collect coverage for descendant objects

#### object

Full path or handle to a lookup table block or a model containing a lookup table block.

### **Output Arguments**

#### **brkEquality**

A cell array containing vectors that identify the number of times during simulation that the lookup table block input was equivalent to a breakpoint value. Each vector represents the breakpoints along a different lookup table dimension.

#### coverage

The value of coverage is a two-element vector of form [covered\_intervals total\_intervals], the elements of which are:

| covered_intervals | Number of interpolation/extrapolation |
|-------------------|---------------------------------------|
|                   | intervals satisfied for object        |

total intervals Total number of interpolation/extrapolation

intervals for object

coverage is empty if cvdo does not contain lookup table coverage results for object.

#### exeCounts

An array having the same dimensionality as the lookup table block; its size has been extended to allow for the lookup table extrapolation intervals.

### **Examples**

Collect lookup table coverage for the slvnvdemo\_cv\_small\_controller model and determine the percentage of interpolation/extrapolation intervals coverage collected for the Gain Table block in the Gain subsystem:

```
mdl = 'slvnvdemo_cv_small_controller';
open system(mdl)
```

```
%Create test spec object
testObj = cvtest(mdl)
%Enable lookup table coverage
testObj.settings.tableExec = 1;
%Simulate the model
data = cvsim(testObj)
blk_handle = get_param([mdl, '/Gain/Gain Table'], 'Handle');
%Retrieve l/u table coverage
cov = tableinfo(data, blk_handle)
%Percent MC/DC outcomes covered
percent cov = 100 * cov(1) / cov(2)
```

#### **Alternatives**

Use the coverage settings to collect lookup table coverage for a model:

- 1 Open the model.
- 2 In the Model Editor, select Analysis > Coverage > Settings.
- 3 On the Coverage pane of the Configuration Parameters dialog box, select Enable coverage analysis.
- 4 Under Coverage metrics, select Lookup Table.
- 5 On the Coverage > Results pane, specify the output you need.
- 6 Click OK to close the Configuration Parameters dialog box and save your changes.
- **7** Simulate the model and review the results.

#### See Also

complexityinfo | cvsim | conditioninfo | decisioninfo | getCoverageInfo |
mcdcinfo | overflowsaturationinfo | sigrangeinfo | sigsizeinfo

#### **Topics**

"Lookup Table Coverage"

#### Introduced in R2006b

# Attributes property

Class: ModelAdvisor.ListViewParameter

Package: ModelAdvisor

Attributes to display in Model Advisor Report Explorer

### **Values**

Cell array

Default: {} (empty cell array)

### **Description**

The Attributes property specifies the attributes to display in the center pane of the Model Advisor Results Explorer.

```
% define list view parameters
myLVParam = ModelAdvisor.ListViewParameter;
myLVParam.Name = 'Invalid font blocks'; % the name appeared at pull down filter
myLVParam.Data = get_param(searchResult,'object')';
myLVParam.Attributes = {'FontName'}; % name is default property
```

# CallbackContext property

Class: ModelAdvisor.Check Package: ModelAdvisor

Specify when to run check

### **Values**

'PostCompile'
'None' (default)

# **Description**

The CallbackContext property specifies the context for checking the model or subsystem.

'None' No special requirements for the model before checking.

'Postcompile' The model must be compiled.

# CallbackHandle property

Class: ModelAdvisor.Check Package: ModelAdvisor

Callback function handle for check

### **Values**

Function handle.

An empty handle [ ] is the default.

### **Description**

The CallbackHandle property specifies the handle to the check callback function.

# CallbackStyle property

Class: ModelAdvisor.Check Package: ModelAdvisor

Callback function type

### **Values**

'StyleOne' (default)

'StyleTwo'

'StyleThree'

### **Description**

The CallbackStyle property specifies the type of the callback function.

'StyleOne' Simple check callback function
'StyleTwo' Detailed check callback function

'StyleThree' Check callback function with hyperlinked results

## **EmitInputParametersToReport property**

Class: ModelAdvisor.Check Package: ModelAdvisor

Display check input parameters in the Model Advisor report

### **Values**

'true' (default)
'false'

### **Description**

The EmitInputParametersToReport property specifies the display of check input parameters in the Model Advisor report.

'true' Display check input parameters in the Model Advisor

report

'false' Do not display check input parameters in the Model

Advisor report

### **Data property**

Class: ModelAdvisor.ListViewParameter

Package: ModelAdvisor

Objects in Model Advisor Result Explorer

### **Values**

Array of Simulink objects

**Default:** [] (empty array)

### **Description**

The Data property specifies the objects displayed in the Model Advisor Result Explorer.

```
% define list view parameters
myLVParam = ModelAdvisor.ListViewParameter;
myLVParam.Name = 'Invalid font blocks'; % the name appeared at pull down filter
myLVParam.Data = get_param(searchResult,'object')';
```

Class: ModelAdvisor.Action Package: ModelAdvisor

Message in **Action** box

### **Values**

Character vector

**Default:** ' (empty character vector)

### **Description**

The Description property specifies the message displayed in the Action box.

```
% define action (fix) operation
myAction = ModelAdvisor.Action;
%Specify a callback function for the action
myAction.setCallbackFcn(@sampleActionCB);
myAction.Name='Fix block fonts';
myAction.Description=...
'Click the button to update all blocks with specified font';
```

Class: ModelAdvisor.FactoryGroup

Package: ModelAdvisor

Description of folder

### **Values**

Character vector

**Default:** ' ' (empty character vector)

### **Description**

The Description property provides information about the folder. Details about the folder are displayed in the right pane of the Model Advisor.

```
% --- sample factory group
rec = ModelAdvisor.FactoryGroup('com.mathworks.sample.factorygroup');
rec.Description='Sample Factory Group';
```

Class: ModelAdvisor.Group Package: ModelAdvisor

Description of folder

### **Values**

Character vector

**Default:** ' ' (empty character vector)

### **Description**

The Description property provides information about the folder. Details about the folder are displayed in the right pane of the Model Advisor.

```
MAG = ModelAdvisor.Group('com.mathworks.sample.GroupSample');
MAG.Description='This is my group';
```

Class: ModelAdvisor.InputParameter

Package: ModelAdvisor

Description of input parameter

### **Values**

Character vector.

**Default:** ' ' (empty character vector)

### **Description**

The Description property specifies a description of the input parameter. Details about the check are displayed in the right pane of the Model Advisor.

```
% define input parameters
inputParam2 = ModelAdvisor.InputParameter;
inputParam2.Name = 'Standard font size';
inputParam2.Value='12';
inputParam2.Type='String';
inputParam2.Description='sample tooltip';
```

Class: ModelAdvisor.Task Package: ModelAdvisor

Description of task

#### **Values**

Character vector

**Default:** ' ' (empty character vector)

### **Description**

The Description property is a description of the task that the Model Advisor displays in the **Analysis** box.

When adding checks as tasks, the Model Advisor uses the task Description property instead of the check TitleTips property.

```
MAT1 = ModelAdvisor.Task('com.mathworks.sample.TaskSample1');
MAT1.DisplayName='Example task 1';
MAT1.Description='This is the first example task.'

MAT2 = ModelAdvisor.Task('com.mathworks.sample.TaskSample2');
MAT2.DisplayName='Example task 2';
MAT2.Description='This is the second example task.'

MAT3 = ModelAdvisor.Task('com.mathworks.sample.TaskSample3');
MAT3.DisplayName='Example task 3';
MAT3.Description='This is the third example task.'
```

# DisplayName property

Class: ModelAdvisor.FactoryGroup

Package: ModelAdvisor

Name of folder

### **Values**

Character vector

**Default:** ' (empty character vector)

### **Description**

The DisplayName specifies the name of the folder that is displayed in the Model Advisor.

```
% --- sample factory group
rec = ModelAdvisor.FactoryGroup('com.mathworks.sample.factorygroup');
rec.DisplayName='Sample Factory Group';
```

# DisplayName property

Class: ModelAdvisor.Group Package: ModelAdvisor

Name of folder

### **Values**

Character vector

**Default:** ' (empty character vector)

### **Description**

The DisplayName specifies the name of the folder that is displayed in the Model Advisor.

```
MAG = ModelAdvisor.Group('com.mathworks.sample.GroupSample');
MAG.DisplayName='My Group';
```

# DisplayName property

Class: ModelAdvisor.Task
Package: ModelAdvisor

Name of task

#### **Values**

Character vector

**Default:** ' ' (empty character vector)

### **Description**

The DisplayName property specifies the name of the task. The Model Advisor displays each custom task in the tree using the name of the task. Therefore, you should specify a unique name for each task. When you specify the same name for multiple tasks, the Model Advisor generates a warning.

When adding checks as tasks, the Model Advisor uses the task DisplayName property instead of the check Title property.

```
MAT1 = ModelAdvisor.Task('com.mathworks.sample.TaskSample1');
MAT1.DisplayName='Example task with input parameter and auto-fix ability';
MAT2 = ModelAdvisor.Task('com.mathworks.sample.TaskSample2');
MAT2.DisplayName='Example task 2';
MAT3 = ModelAdvisor.Task('com.mathworks.sample.TaskSample3');
MAT3.DisplayName='Example task 3';
```

# **Enable property**

Class: ModelAdvisor.Check Package: ModelAdvisor

Indicate whether user can enable or disable check

### **Values**

true (default) false

# **Description**

The Enable property specifies whether the user can enable or disable the check.

true Display the check box control false Hide the check box control

# **Enable property**

Class: ModelAdvisor.Task Package: ModelAdvisor

Indicate if user can enable and disable task

### **Values**

true (default) false

### **Description**

The Enable property specifies whether the user can enable or disable a task.

true (default) Display the check box control for task
false Hide the check box control for task

When adding checks as tasks, the Model Advisor uses the task Enable property instead of the check Enable property.

```
MAT1 = ModelAdvisor.Task('com.mathworks.sample.TaskSample1');
MAT1.Enable = false;
```

# **Entries property**

Class: ModelAdvisor.InputParameter

Package: ModelAdvisor

Drop-down list entries

### **Values**

Depends on the value of the Type property.

### **Description**

The Entries property is valid only when the Type property is one of the following:

- Enum
- ComboBox
- PushButton

```
inputParam3 = ModelAdvisor.InputParameter;
inputParam3.Name='Valid font';
inputParam3.Type='Combobox';
inputParam3.Description='sample tooltip';
inputParam3.Entries={'Arial', 'Arial Black'};
```

Class: ModelAdvisor.Check Package: ModelAdvisor

Identifier for check

### **Values**

Character vector

**Default:** ' ' (empty character vector)

### **Description**

The ID property specifies a permanent, unique identifier for the check. Note the following about the ID property:

- · You must specify this property.
- · The value of ID must remain constant.
- · The Model Advisor generates an error if ID is not unique.
- Tasks and factory group definitions must refer to checks by ID.

Class: ModelAdvisor.FactoryGroup

Package: ModelAdvisor

Identifier for folder

### **Values**

Character vector

### **Description**

The ID property specifies a permanent, unique identifier for the folder.

#### Note:

- · You must specify this field.
- · The value of ID must remain constant.
- · The Model Advisor generates an error if ID is not unique.
- Group definitions must refer to other groups by ID.

Class: ModelAdvisor.Group Package: ModelAdvisor

Identifier for folder

### **Values**

Character vector

### **Description**

The ID property specifies a permanent, unique identifier for the folder.

#### Note:

- · You must specify this field.
- · The value of ID must remain constant.
- · The Model Advisor generates an error if ID is not unique.
- Group definitions must refer to other groups by ID.

Class: ModelAdvisor.Task
Package: ModelAdvisor

Identifier for task

### **Values**

Character vector

**Default:** ' ' (empty character vector)

### **Description**

The ID property specifies a permanent, unique identifier for the task.

#### Note:

- The Model Advisor automatically assigns a unique identifier to ID if you do not specify it.
- The value of ID must remain constant.
- The Model Advisor generates an error if ID is not unique.
- Group definitions must refer to tasks using ID.

```
MAT1 = ModelAdvisor.Task('com.mathworks.sample.TaskSample1');
MAT1.ID='Task ID 1234';
```

# LicenseName property

Class: ModelAdvisor.Check Package: ModelAdvisor

Product license names required to display and run check

#### **Values**

Cell array of product license names {}(empty cell array) (default)

### **Description**

The LicenseName property specifies a cell array of names for product licenses required to display and run the check.

When the Model Advisor starts, it tests whether the product license exists. If you do not meet the license requirements, the Model Advisor does not display the check.

The Model Advisor performs a checkout of the product licenses when you run the custom check. If you do not have the product licenses available, you see an error message that the required license is not available.

**Tip:** To find the text for license strings, type help license at the MATLAB command line.

# LicenseName property

Class: ModelAdvisor.Task Package: ModelAdvisor

Product license names required to display and run task

#### **Values**

Cell array of product license names

**Default:** {} (empty cell array)

### **Description**

The LicenseName property specifies a cell array of names for product licenses required to display and run the check.

When the Model Advisor starts, it tests whether the product license exists. If you do not meet the license requirements, the Model Advisor does not display the check.

The Model Advisor performs a checkout of the product licenses when you run the custom check. If you do not have the product licenses available, you see an error message that the required license is not available.

If you specify ModelAdvisor.Check.LicenseName, the Model Advisor displays the check when the union of both properties is true.

**Tip:** To find the text for license strings, type help license at the MATLAB command line.

# ListViewVisible property

Class: ModelAdvisor.Check Package: ModelAdvisor

Status of Explore Result button

### **Values**

false (default)

### **Description**

The ListViewVisible property is a Boolean value that sets the status of the **Explore Result** button.

true Display the **Explore Result** button. false Hide the **Explore Result** button.

### **Examples**

% add 'Explore Result' button
rec.ListViewVisible = true;

# MAObj property

 ${\bf Class:}\ {\bf Model Advisor. Factory Group}$ 

Package: ModelAdvisor

Model Advisor object

### **Values**

Handle to a Simulink. ModelAdvisor object

# **Description**

The MAObj property specifies a handle to the current Model Advisor object.

# **MAObj** property

Class: ModelAdvisor.Group Package: ModelAdvisor

Model Advisor object

### **Values**

Handle to Simulink. ModelAdvisor object

# **Description**

The MAObj property specifies a handle to the current Model Advisor object.

# MAObj property

Class: ModelAdvisor.Task
Package: ModelAdvisor

Model Advisor object

### **Values**

Handle to a Simulink. ModelAdvisor object

### **Description**

The MAObj property specifies the current Model Advisor object.

When adding checks as tasks, the Model Advisor uses the task MAObj property instead of the check MAObj property.

# name property

Class: cv.cvdatagroup Package: cv

cv.cvdatagroup object name

### **Values**

name

### **Description**

The name property specifies the name of the cv.cvdatagroup object.

```
cvdg = cvsim(topModelName);
cvdg.name = 'My_Data_Group';
```

# Name property

Class: ModelAdvisor.Action Package: ModelAdvisor

Action button label

### **Values**

Character vector

**Default:** ' ' (empty character vector)

### **Description**

The Name property specifies the label for the action button. This property is required.

```
% define action (fix) operation
myAction = ModelAdvisor.Action;
%Specify a callback function for the action
myAction.setCallbackFcn(@sampleActionCB);
myAction.Name='Fix block fonts';
```

# Name property

Class: ModelAdvisor.InputParameter

Package: ModelAdvisor

Input parameter name

### **Values**

Character vector.

**Default:** ' ' (empty character vector)

### **Description**

The Name property specifies the name of the input parameter in the custom check.

```
inputParam2 = ModelAdvisor.InputParameter;
inputParam2.Name = 'Standard font size';
inputParam2.Value='12';
inputParam2.Type='String';
inputParam2.Description='sample tooltip';
```

# Name property

Class: ModelAdvisor.ListViewParameter

Package: ModelAdvisor

Drop-down list entry

#### **Values**

Character vector

**Default:** ' ' (empty character vector)

# **Description**

The Name property specifies an entry in the **Show** drop-down list in the Model Advisor Result Explorer.

```
% define list view parameters
myLVParam = ModelAdvisor.ListViewParameter;
myLVParam.Name = 'Invalid font blocks'; % the name appeared at pull down filter
```

# Result property

Class: ModelAdvisor.Check Package: ModelAdvisor

Results cell array

#### **Values**

Cell array

Default: {} (empty cell array)

# **Description**

The Result property specifies the cell array for storing the results that are returned by the callback function specified in CallbackHandle.

**Tip:** To set the icon associated with the check, use the Simulink.ModelAdvisor setCheckResultStatus and setCheckErrorSeverity methods.

# supportExclusion property

Class: ModelAdvisor.Check Package: ModelAdvisor

Set to support exclusions

#### **Values**

Boolean value specifying that the check supports exclusions. true The check supports exclusions. false (default). The check does not support exclusions.

### **Description**

The supportExclusion property specifies whether the check supports exclusions.

'true' Check supports exclusions.

'false' Check does not support exclusions.

```
% specify that a check supports exclusions
rec = ModelAdvisor.Check('com.mathworks.sample.Check1');
rec.supportExclusion = true;
```

# SupportLibrary property

Class: ModelAdvisor.Check Package: ModelAdvisor

Set to support library models

#### **Values**

Boolean value specifying that the check supports library models. true. The check supports library models. false (default). The check does not support library models.

### **Description**

The SupportLibrary property specifies whether the check supports library models.

'true' Check supports library models.

'false' Check does not support library models.

```
% specify that a check supports library models
rec = ModelAdvisor.Check('com.mathworks.sample.Check1');
rec.SupportLibrary = true;
```

# Title property

Class: ModelAdvisor.Check Package: ModelAdvisor

Name of check

#### **Values**

Character vector

**Default:** ' ' (empty character vector)

# **Description**

The Title property specifies the name of the check in the Model Advisor. The Model Advisor displays each custom check in the tree using the title of the check. Therefore, you should specify a unique title for each check. When you specify the same title for multiple checks, the Model Advisor generates a warning.

```
rec = ModelAdvisor.Check('com.mathworks.sample.Check1');
rec.Title = 'Check Simulink block font';
```

# TitleTips property

Class: ModelAdvisor.Check Package: ModelAdvisor

Description of check

#### **Values**

Character vector

**Default:** ' ' (empty character vector)

### **Description**

The TitleTips property specifies a description of the check. Details about the check are displayed in the right pane of the Model Advisor.

```
rec = ModelAdvisor.Check('com.mathworks.sample.Check1');
rec.Title = 'Check Simulink block font';
rec.TitleTips = 'Example style three callback';
```

# Type property

Class: ModelAdvisor.InputParameter

Package: ModelAdvisor

Input parameter type

# **Values**

character vector

Default: ' '

# **Description**

The Type property specifies the type of input parameter.

Use the  $\ensuremath{\mathsf{Type}}$  property with the  $\ensuremath{\mathsf{Value}}$  and  $\ensuremath{\mathsf{Entries}}$  properties to define input parameters.

Valid values are listed in the following table.

| Туре     | Data Type  | Default Value           | Description                                                                                                    |
|----------|------------|-------------------------|----------------------------------------------------------------------------------------------------|
| Bool     | Boolean    | false                   | A check box                                                                                                    |
| ComboBox | Cell array | First entry in the list | <ul> <li>A drop-down menu</li> <li>Use Entries to define the entries in the list.</li> <li>Use Value to indicate a specific entry in the menu or to enter a value not in the list.</li> </ul> |
| Enum     | Cell array | First entry in the list | <ul> <li>A drop-down menu</li> <li>Use Entries to define the entries in the list.</li> <li>Use Value to indicate a specific entry in the list.</li> </ul>                                     |

| Туре       | Data Type           | Default Value | Description                                                                                |
|------------|---------------------|---------------|--------------------------------------------------------------------------------------------|
| PushButton | N/A                 | N/A           | A button  When you click the button, the callback function specified by Entries is called. |
| String     | Character<br>vector | 1.1           | A text box                                                                                 |

```
% define input parameters
inputParam1 = ModelAdvisor.InputParameter;
inputParam1.Name = 'Skip font checks.';
inputParam1.Type = 'Bool';
inputParam1.Value = false;
```

### validate

Class: Advisor.authoring.DataFile Package: Advisor.authoring

Validate XML data file used for model configuration check

### **Syntax**

```
msg = Advisor.authoring.DataFile.validate(dataFile)
```

### **Description**

msg = Advisor.authoring.DataFile.validate(dataFile) validates the syntax
of the XML data file used for model configuration checks.

# **Input Arguments**

dataFile XML data file name (character vector)

# **Examples**

```
dataFile = 'myDataFile.xml';
msg = Advisor.authoring.DataFile.validate(dataFile);
if isempty(msg)
    disp('Data file passed the XSD schema validation.');
else
    disp(msg);
end
```

#### See Also

Advisor.authoring.CustomCheck | Advisor.authoring.generateConfigurationParameterDataFile

**Topics**"Create Check for Model Configuration Parameters"

# Value property

Class: ModelAdvisor.Check Package: ModelAdvisor

Status of check

#### **Values**

'true' (default)
'false'

# **Description**

The Value property specifies the initial status of the check. When you use the Value property to specify the initial status of the check, you enable or disable **Run This Check** in the Model Advisor window.

If you want to specify the initial status of a check in the **By Product** folder, before starting Model Advisor, make sure
ModelAdvisor.Preferences.DeselectByProduct is false.

'true' Check is enabled
'false' Check is disabled

# **Examples**

```
% hide all checks that do not belong to Demo group
if ~(strcmp(checkCellArray{i}.Group, 'Demo'))
        checkCellArray{i}.Visible = false;
        checkCellArray{i}.Value = false;
end
```

#### See Also

#### See Also

ModelAdvisor.Preferences

# Value property

Class: ModelAdvisor.InputParameter

Package: ModelAdvisor

Value of input parameter

#### **Values**

Depends on the Type property.

### **Description**

The Value property specifies the initial value of the input parameter. This property is valid only when the Type property is one of the following:

- 'Bool'
- 'String'
- 'Enum'
- 'ComboBox'

```
% define input parameters
inputParam1 = ModelAdvisor.InputParameter;
inputParam1.Name = 'Skip font checks.';
inputParam1.Type = 'Bool';
inputParam1.Value = false;
```

# Value property

Class: ModelAdvisor.Task
Package: ModelAdvisor

Status of task

### **Values**

```
'true' (default) — Initial status of task is enabled 'false' — Initial status of task is disabled
```

# **Description**

The Value property indicates the initial status of a task—whether it is enabled or disabled.

When adding checks as tasks, the Model Advisor uses the task Value property instead of the check Value property.

```
MAT1 = ModelAdvisor.Task('com.mathworks.sample.TaskSample1');
MAT1.Value = 'false';
```

#### slcovmex

Build coverage-compatible MEX-function from C/C++ code

### **Syntax**

```
slcovmex(sourceFile1,...,sourceFileN)
slcovmex(sourceFile1,...,sourceFileN,-sldv)
slcovmex(sourceFile1,...,sourceFileN,Name,Value)
slcovmex(argumentSet1,...,argumentSetN)
```

### **Description**

slcovmex(sourceFile1,...,sourceFileN) compiles level 2 C/C++ MEX S-Function to work with coverage.

slcovmex(sourceFile1,...,sourceFileN,-sldv) compiles level 2 C/C++ MEX S-Function to work with coverage, and with support enabled for Simulink Design Verifier.

slcovmex(sourceFile1,...,sourceFileN,Name,Value) uses additional options specified by one or more Name, Value pair arguments.

slcovmex(argumentSet1,...,argumentSetN) combines several mex function calls, each with one set of arguments.

#### **Input Arguments**

```
sourceFile1,...,sourceFileN — One or more file names character vectors
```

Comma-separated source file names with each name specified as a character vector.

If the files are not in the current folder, the file names must include the full path or relative path. Use pwd to find the current folder and cd to change the current folder.

```
Example: 'file1.c', 'file1.c', 'file2.c'
```

#### argumentSet1,..., argumentSetN — One or more sets of mex arguments

Cell arrays of character vectors

Comma-separated mex argument sets, with each set specified as a cell array.

If you invoke mex multiple times, you can invoke slcovmex once and pass the arguments for each mex invocation as a cell array of character vectors.

For example, if you use the following sequence of mex commands:

```
mex -c file1.c
mex -c file2.c
mex file1.o file2.o -output sfcnOutput
You can replace the sequence with one slcovmex invocation:
slcovmex({'-c','file1.c'},{'-c','file2.c'},{'file1.o','file2.o',
'-output','sfcnOutput'})

Example: {'-c','file1.c'},{'-c','file2.c'},{'file1.o','file2.o','-output','sfcnOutput'}
```

#### -sldv — Option to enable support for Simulink Design Verifier

character vector

Option to enable support for your compiled MEX-function in Simulink Design Verifier.

#### **Name-Value Pair Arguments**

Specify optional comma-separated pairs of Name, Value arguments. Name is the argument name and Value is the corresponding value. Name must appear inside single quotes (' '). You can specify several name and value pair arguments in any order as Name1, Value1, ..., NameN, ValueN.

Example: You can use all the name-value pair arguments that are allowed for the mex function. In addition, you can use the following options that are specific to model coverage.

#### '-ifile' — File ignored for coverage

character vector

File name, specified as a character vector.

```
Example: 'myFile.c'
```

#### '-ifcn' — Function ignored for coverage

character vector

Function name, specified as a character vector.

Example: 'myFunc'

#### '-idir' — Folder ignored for coverage

character vector

Folder name, specified as a character vector.

All files in the folder are ignored for coverage.

Example: 'C:\Libraries\'

#### See Also

#### **Topics**

"Basic C MEX S-Function" (Simulink)

"Templates for C S-Functions" (Simulink)

"Coverage for C and C++ S-Functions"

"View Coverage Results for C/C++ Code in S-Function Blocks"

#### view

View Model Advisor run results for checks

### **Syntax**

view(CheckResultObj)

### **Description**

view(CheckResultObj) opens a web browser and displays the results of the check specified by CheckResultObj. CheckResultObj is a ModelAdvisor.CheckResult object returned by ModelAdvisor.run.

#### **Input Arguments**

#### CheckResultObj

ModelAdvisor.CheckResult object which is a part of a ModelAdvisor.SystemResult object returned by ModelAdvisor.run.

### **Examples**

View the Model Advisor run results for the first check in the slvnvdemo\_mdladv\_config configuration file:

```
% Identify Model Advisor configuration file.
% Create list of models to run.
fileName = 'slvnvdemo_mdladv_config.mat';
SysList={'sldemo_auto_climatecontrol/Heater Control',...
    'sldemo_auto_climatecontrol/AC Control'};
% Run the Model Advisor.
SysResultObjArray = ModelAdvisor.run(SysList,'Configuration',fileName);
% View the 'Identify unconnected...' check result.
view(SysResultObjArray{1}.CheckResultObjs(1))
```

#### **Tutorials**

- "Checking Systems Programmatically"
- "Check Multiple Systems in Parallel"
- "Create a Function for Checking Multiple Systems in Parallel"

#### **Alternatives**

"View Model Advisor Report"

#### See Also

ModelAdvisor.run | ModelAdvisor.summaryReport | viewReport

#### **Topics**

- "Checking Systems Programmatically"
- "Check Multiple Systems in Parallel"
- "Create a Function for Checking Multiple Systems in Parallel"
- "Automate Model Advisor Check Execution"
- "Archive and View Model Advisor Run Results"

#### Introduced in R2010b

# viewReport

View Model Advisor run results for systems

### **Syntax**

```
viewReport(SysResultObjArray)
viewReport(SysResultObjArray,'MA')
viewReport(SysResultObjArray,'Cmd')
```

### **Description**

viewReport(SysResultObjArray) opens the Model Advisor Report for the system specified by SysResultObjArray. SysResultObjArray is a ModelAdvisor.SystemResult object returned by ModelAdvisor.run.

viewReport(SysResultObjArray, 'MA') opens the Model Advisor and displays the results of the run for the system specified by SysResultObjArray.

viewReport(SysResultObjArray, 'Cmd') displays the Model Advisor run summary in the Command Window for the systems specified by SysResultObjArray.

#### Input Arguments

#### SysResultObjArray

ModelAdvisor.SystemResult object returned by ModelAdvisor.run.

**Default:** 

### **Examples**

 $Open \ the \ Model \ Advisor \ report \ for \ \verb|sldemo_auto_climatecontrol|/Heater \ Control.$ 

```
% Identify Model Advisor configuration file.
% Create list of models to run.
fileName = 'slvnvdemo_mdladv_config.mat';
```

```
SysList={'sldemo_auto_climatecontrol/Heater Control',...
    'sldemo_auto_climatecontrol/AC Control'};
% Run the Model Advisor.
SysResultObjArray = ModelAdvisor.run(SysList,'Configuration',fileName);
% Open the Model Advisor report.
viewReport(SysResultObjArray{1})
```

Open Model Advisor and display results for sldemo\_auto\_climatecontrol/Heater Control.

```
% Identify Model Advisor configuration file.
% Create list of models to run.
fileName = 'slvnvdemo_mdladv_config.mat';
SysList={'sldemo_auto_climatecontrol/Heater Control',...
    'sldemo_auto_climatecontrol/AC Control'};
% Run the Model Advisor.
SysResultObjArray = ModelAdvisor.run(SysList,'Configuration',fileName);
% Open the Model Advisor and display results.
viewReport(SysResultObjArray{1}, 'MA')
```

Display results in the Command Window for sldemo\_auto\_climatecontrol/Heater Control.

```
% Identify Model Advisor configuration file.
% Create list of models to run.
fileName = 'slvnvdemo_mdladv_config.mat';
SysList={'sldemo_auto_climatecontrol/Heater Control',...
    'sldemo_auto_climatecontrol/AC Control'};
% Run the Model Advisor.
SysResultObjArray = ModelAdvisor.run(SysList,'Configuration',fileName);
% Display results in the Command Window.
viewReport(SysResultObjArray{1}, 'Cmd')
```

#### **Tutorials**

- "Checking Systems Programmatically"
- "Check Multiple Systems in Parallel"
- "Create a Function for Checking Multiple Systems in Parallel"

#### **Alternatives**

· "View Model Advisor Report"

- "View Results in Model Advisor GUI"
- "View Results in Command Window"

#### See Also

ModelAdvisor.run | ModelAdvisor.summaryReport | view

#### **Topics**

- "Checking Systems Programmatically"
- "Check Multiple Systems in Parallel"
- "Create a Function for Checking Multiple Systems in Parallel"
- "Automate Model Advisor Check Execution"
- "Archive and View Model Advisor Run Results"

#### Introduced in R2010b

# Visible property

Class: ModelAdvisor.Check Package: ModelAdvisor

Indicate to display or hide check

#### **Values**

```
'true' (default)
'false'
```

# **Description**

The Visible property specifies whether the Model Advisor displays the check.

```
'true' Display the check
'false' Hide the check
```

```
% hide all checks that do not belong to Demo group
if ~(strcmp(checkCellArray{i}.Group, 'Demo'))
    checkCellArray{i}.Visible = false;
    checkCellArray{i}.Value = false;
end
```

# Visible property

Class: ModelAdvisor.Task
Package: ModelAdvisor

Indicate to display or hide task

#### **Values**

```
'true' (default) — Display task in the Model Advisor 'false' — Hide task
```

# **Description**

The Visible property specifies whether the Model Advisor displays the task.

**Caution:** When adding checks as tasks, you cannot specify both the task and check Visible properties, you must specify one or the other. If you specify both properties, the Model Advisor generates an error when the check Visible property is false.

```
MAT1 = ModelAdvisor.Task('com.mathworks.sample.TaskSample1');
MAT1.Visible ='false';
```

# slmetric.metric.registerMetric

Package: slmetric.metric

Register a custom model metric with the model metric repository

### **Syntax**

```
[MetricID,err msg] = slmetric.metric.registerMetric(classname)
```

### **Description**

[MetricID, err\_msg] = slmetric.metric.registerMetric(classname) register a custom model metric with the model metric repository. The new metric class must be on the MATLAB search path and derived from slmetric.metric.Metric.

# **Examples**

#### Register a Custom Model Metric with the Model Metric Repository

This example shows how to register a custom model metric.

Create a new metric class, derived from slmetric.metric.Metric, called my metric.

```
slmetric.metric.createNewMetricClass('my_metric')
```

Finish the custom model metric implementation and testing.

Register the new custom metric in the model metric repository.

```
[MetricID, err_msg] = slmetric.metric.registerMetric('my_metric');
```

### **Input Arguments**

classname — Metric class name

character vector

New metric class name.

Data Types: char

# **Output Arguments**

#### MetricID - Metric ID

character vector

Unique metric identifier.

Data Types: char

#### err\_msg — Error message

character vector

If you cannot register a new class, the function returns an error message.

Data Types: char

### **See Also**

#### **See Also**

slmetric.metric.Metric | slmetric.metric.createNewMetricClass |
slmetric.metric.refresh | slmetric.metric.unregisterMetric

# slmetric.metric.unregisterMetric

Package: slmetric.metric

Unregister a custom model metric from the model metric repository

### **Syntax**

slmetric.metric.unregisterMetric(MetricID)

### **Description**

slmetric.metric.unregisterMetric(MetricID) unregister a custom model metric from the model metric repository.

### Input Arguments

MetricID — Unique metric identifier

character vector

Metric identifier for a custom model metric that you created.

#### **See Also**

#### **See Also**

slmetric.metric.Metric | slmetric.metric.createNewMetricClass |
slmetric.metric.refresh | slmetric.metric.registerMetric

# slmetric.metric.refresh

Package: slmetric.metric

Update available model metrics

### **Syntax**

slmetric.metric.refresh()

# **Description**

slmetric.metric.refresh() updates available metrics after manual updates to the metric registration file.

#### **See Also**

#### **See Also**

slmetric.metric.Metric | slmetric.metric.createNewMetricClass |
slmetric.metric.registerMetric | slmetric.metric.unregisterMetric

### slmetric.metric.createNewMetricClass

Package: slmetric.metric

Create new metric class for a custom model metric

### **Syntax**

slmetric.metric.createNewMetricClass(class name)

### **Description**

slmetric.metric.createNewMetricClass(class\_name) creates a slmetric.metric.Metric class in the current working folder. The new metric class is used to define a custom model metric and supports the following Advisor.component.Types:

- Model
- SubSystem
- ModelBlock
- Chart
- MATLABFunction

### **Examples**

#### Create a Custom Model Metric Class

This example shows how to create a new metric class my\_metric.

Call the function and provide a name for the new metric class:

```
slmetric.metric.createNewMetricClass('my_metric')
```

The function creates a my\_metric.m file in the current working folder.

```
slmetric.metric.createNewMetricClass('my_metric')
```

The file contains the class definition for my\_metric, which includes the constructor and an empty metric algorithm method.

```
classdef my metric < slmetric.metric.Metric</pre>
  % my metric Summary of this metric class goes here
  % Detailed explanation goes here
    properties
     end
  methods
   function this = my metric()
   this.ID = 'my metric';
    this.Description = '';
    this.ComponentScope = [Advisor.component.Types.Model, ...
    Advisor.component.Types.SubSystem];
    this.AggregationMode = slmetric.AggregationMode.Sum;
    this.AggregateComponentDetails = true;
    this.CompileContext = 'None';
    this.Version = 1:
   end
   function res = algorithm(this, component)
   res = slmetric.metric.Result();
   res.ComponentID = component.ID;
   res.MetricID = this.ID;
   res. Value = 0;
   end
  end
end
```

Write your custom metric algorithm in algorithm.

When your custom metric class is working and tested, register your metric using slmetric.metric.registerMetric.

### **Input Arguments**

#### class name - Name of the new metric class

character vector

Name of the new metric class you are creating for a custom metric.

```
Data Types: char
```

# **See Also**

#### **See Also**

Advisor.component.Types | slmetric.metric.Metric | slmetric.metric.registerMetric | slmetric.metric.unregisterMetric

# exportMetrics

Class: slmetric.Engine Package: slmetric

Export model metrics

### **Syntax**

exportMetrics(metric\_engine,filename)
exportMetrics(metric engine,filename,filelocation)

### **Description**

Export model metric data to an XML file.

exportMetrics (metric\_engine, filename) exports an XML filename containing metric data to your current folder.

exportMetrics(metric\_engine,filename,filelocation) exports an XML filename containing metric data to filelocation.

### **Input Arguments**

#### metric\_engine — Collects and accesses metric data

slmetric. Engine object

When you call slmetric.Engine.execute, metric\_engine collects metric data for available metrics or for the specified MetricIDs. Calling slmetric.Engine.getMetrics accesses the collected metric data in metric\_engine.

#### filename — XML file name

character vector

Name of XML file.

Example: 'MyMetrics.xml'

#### filelocation — File path

character vector

Path to XML file

Example: 'C:/mywork'

### **Examples**

#### **Export Metrics to Current Folder**

This example shows how to export metrics for model vdp to XML file MyMetrics.xml in your current folder.

```
% Create an slmetric.Engine object
metric_engine = slmetric.Engine();
% Specify model for metric analysis
setAnalysisRoot(metric_engine, 'Root', 'vdp', 'RootType', 'Model');
% Generate and collect model metrics
execute(metric_engine);
rc = getMetrics(metric_engine);
% Export metrics to XML file myMetrics.xml
exportMetrics(metric_engine, 'MyMetrics.xml');
```

#### **Export Metrics to Specified Location**

This example shows how to export metrics for model vdp to XML file MyMetrics.xml in a specified folder, C:/work.

```
% Create an slmetric.Engine object
metric_engine = slmetric.Engine();
% Specify model for metric analysis
setAnalysisRoot(metric_engine, 'Root', 'vdp', 'RootType', 'Model');
% Collect model metrics
execute(metric_engine);
rc = getMetrics(metric_engine);
% Export metrics to XML file myMetrics.xml
```

exportMetrics(metric\_engine, 'MyMetrics.xml', 'C:/work');

# **See Also**

#### See Also

 $slmetric.metric.ResultCollection \mid \verb|slmetric.metric.getAvailableMetrics|$ 

#### **Topics**

"Collect Model Metrics Programmatically" "Model Metrics" on page 3-236

### clonedetection

Open Identify Modeling Clones tool

# **Syntax**

clonedetection(model)

### **Description**

clonedetection(model) opens the Identifying Modeling Clones tool for a model specified by model. If the specified model is not open, this command opens it.

# **Examples**

#### Open Identify Modeling Clones tool for a model

Open the Identify Modeling Clones tool for rtwdemo\_reusable\_sys\_outputs example model:

```
clonedetection('rtwdemo reusable sys outputs')
```

### Input Arguments

#### model - Model name

character vector

Model name or handle, specified as a character vector.

Example:

Data Types: char

# See Also

#### **See Also**

"Enable Component Reuse with Clone Detection"

# **Block Reference**

# **System Requirements**

List system requirements in Simulink models

System Requirements

<No Requirements in System>

# Library

Simulink Verification and Validation

# **Description**

The System Requirements block lists the system-level requirements associated with a model or subsystem. This block is dynamically populated. It displays system requirements associated with the level of hierarchy in which the block appears in the model. It does not list requirements associated with individual blocks in the model. To ensure that all requirement links are listed in the System Requirements block:

- 1 Right-click the background of your model.
- 2 Select Requirements Traceability at This Level.
- **3** From the top of the context menu, verify that all the requirements you want to list appear in the System Requirements block.

You can place this block anywhere in your model. It does not connect to other Simulink blocks. You can have only one System Requirements block in a given subsystem.

When you insert this block into your Simulink model, it is populated with the system requirements, as shown in the Airflow Calculation subsystem of the slvnvdemo fuelsys officereq example.

## System Requirements

1. "Mass airflow estimation"

Each of the listed requirements is an active link to the requirements document. When you double-click a requirement label, the associated requirements document opens in its editor window, scrolled to the target location.

# **Parameters**

#### **Block Title**

The title of the system requirements list in the model. The default title is System Requirements. You can enter a customized title, for example, Engine Requirements.

# Introduced before R2006a

# **Model Advisor Checks**

- "Simulink Verification and Validation Checks" on page 3-2
- "DO-178C/DO-331 Checks" on page 3-7
- "IEC 61508, IEC 62304, ISO 26262, and EN 50128 Checks" on page 3-88
- · "MathWorks Automotive Advisory Board Checks" on page 3-136
- "MISRA C:2012 Checks" on page 3-218
- "Requirements Consistency Checks" on page 3-228
- "Model Metrics" on page 3-236

# Simulink Verification and Validation Checks

#### In this section...

"Simulink Verification and Validation Checks" on page 3-2

"Modeling Standards Checks" on page 3-3

"Modeling Standards for MAAB" on page 3-3

"Naming Conventions" on page 3-4

"Model Architecture" on page 3-4

"Model Configuration Options" on page 3-4

"Simulink" on page 3-5

"Stateflow" on page 3-5

"MATLAB Functions" on page 3-5

# Simulink Verification and Validation Checks

Simulink Verification and Validation checks facilitate designing and troubleshooting models from which code is generated for applications that must meet safety or mission-critical requirements, modeling guidelines, or requirements consistency.

The Model Advisor performs a checkout of the Simulink Verification and Validation license when you run the Simulink Verification and Validation checks.

For descriptions of the modeling standards checks, see

- · "DO-178C/DO-331 Checks" on page 3-7
- "IEC 61508, IEC 62304, ISO 26262, and EN 50128 Checks" on page 3-88
- "MathWorks Automotive Advisory Board Checks" on page 3-136

For descriptions of the requirements consistency checks, see "Requirements Consistency Checks" on page 3-228.

- · "Run Model Checks" (Simulink)
- "Simulink Checks" (Simulink)

"Simulink Coder Checks" (Simulink Coder)

# **Modeling Standards Checks**

Modeling standards checks facilitate designing and troubleshooting models from which code is generated for applications that must meet safety or mission-critical requirements or MathWorks<sup>®</sup> Automotive Advisory Board (MAAB) modeling guidelines.

The Model Advisor performs a checkout of the Simulink Verification and Validation license when you run the modeling standards checks.

For descriptions of the modeling standards checks, see

- "DO-178C/DO-331 Checks" on page 3-7
- "IEC 61508, IEC 62304, ISO 26262, and EN 50128 Checks" on page 3-88
- "MathWorks Automotive Advisory Board Checks" on page 3-136

## See Also

- "Run Model Checks" (Simulink)
- "Simulink Checks" (Simulink)
- · "Simulink Coder Checks" (Simulink Coder)

# **Modeling Standards for MAAB**

Group of MathWorks Automotive Advisory Board (MAAB) checks. MAAB checks facilitate designing and troubleshooting models from which code is generated for automotive applications.

The Model Advisor performs a checkout of the Simulink Verification and Validation license when you run the modeling standards for MAAB checks.

- "Run Model Checks" (Simulink)
- · "Simulink Checks" (Simulink)
- "Simulink Coder Checks" (Simulink Coder)
- "MAAB Control Algorithm Modeling" (Simulink) guidelines

# **Naming Conventions**

Group of MathWorks Automotive Advisory Board (MAAB) checks related to naming conventions.

The Model Advisor performs a checkout of the Simulink Verification and Validation license when you run the naming conventions checks.

#### See Also

- "Run Model Checks" (Simulink)
- · "Simulink Checks" (Simulink)
- · "Simulink Coder Checks" (Simulink Coder)
- · "MAAB Control Algorithm Modeling" (Simulink) guidelines

# **Model Architecture**

Group of MathWorks Automotive Advisory Board (MAAB) checks related to model architecture.

The Model Advisor performs a checkout of the Simulink Verification and Validation license when you run the model architecture checks.

#### See Also

- "Run Model Checks" (Simulink)
- "Simulink Checks" (Simulink)
- · "Simulink Coder Checks" (Simulink Coder)
- · "MAAB Control Algorithm Modeling" (Simulink) guidelines

# **Model Configuration Options**

Group of MathWorks Automotive Advisory Board (MAAB) checks related to model configuration options.

The Model Advisor performs a checkout of the Simulink Verification and Validation license when you run the model configuration options checks.

#### See Also

"Run Model Checks" (Simulink)

- · "Simulink Checks" (Simulink)
- "Simulink Coder Checks" (Simulink Coder)
- · "MAAB Control Algorithm Modeling" (Simulink) guidelines

# **Simulink**

Group of MathWorks Automotive Advisory Board (MAAB) checks related to the Simulink product.

The Model Advisor performs a checkout of the Simulink Verification and Validation license when you run the MAAB checks related to the Simulink product.

#### See Also

- "Run Model Checks" (Simulink)
- · "Simulink Checks" (Simulink)
- "Simulink Coder Checks" (Simulink Coder)
- · "MAAB Control Algorithm Modeling" (Simulink) guidelines

# **Stateflow**

Group of MathWorks Automotive Advisory Board (MAAB) checks related to the Stateflow product.

The Model Advisor performs a checkout of the Simulink Verification and Validation license when you run the MAAB checks related to the Stateflow product.

#### See Also

- "Run Model Checks" (Simulink)
- "Simulink Checks" (Simulink)
- "Simulink Coder Checks" (Simulink Coder)
- · "MAAB Control Algorithm Modeling" (Simulink) guidelines

# **MATLAB Functions**

MathWorks Automotive Advisory Board (MAAB) checks related to MATLAB functions.

The Model Advisor performs a checkout of the Simulink Verification and Validation license when you run the MAAB checks related to MATLAB functions.

- "Run Model Checks" (Simulink)
- "Simulink Checks" (Simulink)
- "Simulink Coder Checks" (Simulink Coder)
- "MAAB Control Algorithm Modeling" (Simulink) guidelines

# DO-178C/DO-331 Checks

#### In this section...

- "DO-178C/DO-331 Checks" on page 3-8
- "Check model object names" on page 3-9
- "Check safety-related optimization settings" on page 3-12
- "Check safety-related diagnostic settings for solvers" on page 3-16
- "Check safety-related diagnostic settings for sample time" on page 3-19
- "Check safety-related diagnostic settings for signal data" on page 3-21
- "Check safety-related diagnostic settings for parameters" on page 3-24
- "Check safety-related diagnostic settings for data used for debugging" on page 3-27
- "Check safety-related diagnostic settings for data store memory" on page 3-29
- "Check safety-related diagnostic settings for type conversions" on page 3-31
- "Check safety-related diagnostic settings for signal connectivity" on page 3-33
- "Check safety-related diagnostic settings for bus connectivity" on page 3-35
- "Check safety-related diagnostic settings that apply to function-call connectivity" on page  $3\mbox{-}37$
- "Check safety-related diagnostic settings for compatibility" on page 3-39
- "Check safety-related diagnostic settings for model initialization" on page 3-40
- "Check safety-related diagnostic settings for model referencing" on page 3-43
- "Check safety-related model referencing settings" on page 3-46
- "Check safety-related code generation settings" on page 3-48
- "Check safety-related diagnostic settings for saving" on page 3-54
- "Check for blocks that do not link to requirements" on page 3-56
- "Check state machine type of Stateflow charts" on page 3-57
- "Check Stateflow charts for ordering of states and transitions" on page 3-59
- "Check Stateflow debugging options" on page 3-61
- "Check usage of lookup table blocks" on page 3-63
- "Check MATLAB Code Analyzer messages" on page 3-65
- "Check MATLAB code for global variables" on page 3-67

#### In this section...

"Check for inconsistent vector indexing methods" on page 3-69

"Check for MATLAB Function interfaces with inherited properties" on page 3-70

"Check MATLAB Function metrics" on page 3-72

"Check for blocks not recommended for C/C++ production code deployment" on page 3-74

"Check for variant blocks with 'Generate preprocessor conditionals' active" on page 3-75

"Check Stateflow charts for uniquely defined data objects" on page 3-76

"Check usage of Math Operations blocks" on page 3-77

"Check usage of Signal Routing blocks" on page 3-80

"Check usage of Logic and Bit Operations blocks" on page 3-81

"Check usage of Ports and Subsystems blocks" on page 3-83

"Display model version information" on page 3-87

# DO-178C/DO-331 Checks

DO-178C/DO-331 checks facilitate designing and troubleshooting models from which code is generated for applications that must meet safety or mission-critical requirements.

The Model Advisor performs a checkout of the Simulink Verification and Validation license when you run the DO-178C/DO-331 checks.

- "Simulink Checks" (Simulink)
- · "Simulink Coder Checks" (Simulink Coder)
- Radio Technical Commission for Aeronautics (RTCA) for information on the DO-178C Software Considerations in Airborne Systems and Equipment Certification and related standards

# Check model object names

Check ID: mathworks.do178.hisl\_0032

Check model object names.

## Description

This check verifies that the following model object names comply with your own modeling guidelines or the high-integrity modeling guidelines. The check also verifies that the model object does not use a reserved name.

- · Blocks
- Signals
- Parameters
- Busses
- · Stateflow objects

## Reserved names:

- MATLAB keywords
- Reserved keywords for C, C++, and code generation. For complete list, see "Reserved Keywords" (Simulink Coder)
- · int8, uint8
- int16, uint16
- int32, uint32
- · inf, Inf
- NaN, nan
- · eps
- intmin, intmax
- realmin, realmax
- pi
- infinity
- · Nil

**Note:** For some cases, the Model Advisor reports an issue in multiple subchecks of this check.

Available with Simulink Verification and Validation.

# **Input Parameters**

To specify the naming standard and model object names that the check flags, use the Model Advisor Configuration Editor.

- Open the Model Configuration Editor and navigate to Check model object names. In the Input Parameters pane, for each of the model objects, select one of the following:
  - MAAB to use the MAAB naming standard. When you select MAAB, the check uses the regular expression (^.{32,}\$)|([^a-zA-Z\_0-9])|(^\d)|(^ )|(\_\_)|(^\_)|(\_\_)|
    - Use these characters: a-z, A-Z, 0-9, and the underscore (\_).
    - · Do not start with a number.
    - · Do not use underscores at the beginning or end of a string.
    - Do not use more than one consecutive underscore.
    - Use strings that are less than 32 characters.
  - Custom to use your own naming standard. When you select Custom, you can enter your own Regular expression for prohibited <model object> names. For example, if you want to allow more than one consecutive underscore, enter (^.{32,}\$)|([^a-zA-Z 0-9])|(^\d)|(^ )|(^ )|( \$)
  - · None if you do not want the check to verify the model object name
- 2 Click Apply.
- 3 Save the configuration. When you run the check using this configuration, the check uses the input parameters that you specified.

| Condition                                                                            | Recommended Action                                                                                 |
|--------------------------------------------------------------------------------------|----------------------------------------------------------------------------------------------------|
| The model object names do not comply with the naming standard specified in the input | Update the model object names to comply with your own guidelines or the high-integrity guidelines. |
| parameters.                                                                          |                                                                                                    |

# **Capabilities and Limitations**

- · Does not run on library models.
- · Analyzes content of library linked blocks.
- · Analyzes content in all masked subsystems.
- Allows exclusions of blocks and charts.

- "hisl 0032: Model object names" (Simulink)
- MAAB guideline, Version 3.0: jc\_0201: Usable characters for Subsystem names (Simulink)
- MAAB guideline, Version 3.0: jc\_0211: Usable characters for Inport blocks and Outport blocks (Simulink)
- MAAB guideline, Version 3.0: jc\_0221: Usable characters for signal line names (Simulink)
- MAAB guideline, Version 3.0: jc\_0231: Usable characters for block names (Simulink)
- MAAB guideline, Version 3.0: na\_0030: Usable characters for Simulink Bus names (Simulink)

# Check safety-related optimization settings

Check ID: mathworks.do178.OptionSet

Check model configuration for optimization settings that can impact safety.

# **Description**

This check verifies that model optimization configuration parameters are set optimally for generating code for a safety-related application. Although highly optimized code is desirable for most real-time systems, some optimizations can have undesirable side effects that impact safety.

Available with Simulink Verification and Validation.

| Condition                                                                                                    | Recommended Action                                                                                                    |
|----------------------------------------------------------------------------------------------------|----------------------------------------------------------------------------------------------------|
| Block reduction optimization is selected. This optimization can remove blocks from generated code, resulting in requirements without associated code and violations for traceability requirements. (See DO-331, Section MB.6.3.4.e—Source code is traceable to low-level requirements.)                    | Clear the <b>Block reduction</b> (Simulink) parameter on the <b>All Parameters</b> tab of the Configuration Parameters dialog box or set the parameter <b>BlockReduction</b> to off.    |
| Implementation of logic signals as Boolean data is cleared. Strong data typing is recommended for safety-related code. (See DO-331, Section MB.6.3.1.e—High-level requirements conform to standards, DO-331, Section MB.6.3.2.e—Low-level requirements conform to standards, and MISRA C:2012, Rule 10.1.) | Select Implement logic signals as boolean data (vs. double) (Simulink) on the All Parameters tab in the Configuration Parameters dialog box or set the parameter BooleanDataType to on. |
| The model includes blocks that depend on elapsed or absolute time and is configured to minimize the amount of memory allocated for the timers. Such a configuration limits the number of days the application can execute before a timer overflow occurs. Many aerospace products are powered on           | Set Application lifespan (days) (Simulink) on the Optimization pane in the Configuration Parameters dialog box or set the parameter LifeSpan to inf.                                    |

| Condition                                                                                                    | Recommended Action                                                                                                    |
|----------------------------------------------------------------------------------------------------|----------------------------------------------------------------------------------------------------|
| continuously and timers should not assume a limited lifespan. (See DO-331, Section MB.6.3.1.g—Algorithms are accurate and DO-331, Section MB.6.3.2.g—Algorithms are accurate.)                                                                                                    |                                                                                                    |
| The optimization that suppresses the generation of initialization code for root-level inports and outports that are set to zero is selected. For safety-related code, you should explicitly initialize all variables. (See DO-331, Section MB.6.3.3.b—Software architecture is consistent.)                                                                                                    | If you have an Embedded Coder license, and you are using an ERT-based system target file, clear the Remove root level I/O zero initialization (Simulink) check box on the Optimization pane in the Configuration Parameters dialog box or set the parameter ZeroExternalMemoryAtStartup to on. Alternatively, integrate external, handwritten code that initializes all I/O variables to zero explicitly.                  |
| The optimization that suppresses the generation of initialization code for internal work structures, such as block states and block outputs that are set to zero, is selected. For safety-related code, you should explicitly initialize every variable. (See DO-331, Section MB.6.3.3.b—Software architecture is consistent.)                                                                                                    | If you have an Embedded Coder license, and you are using an ERT-based system target file, clear the <b>Remove internal data zero initialization</b> (Simulink) check box on the <b>Optimization</b> pane in the Configuration Parameters dialog box or set the parameter ZeroInternalMemoryAtStartup to on. Alternatively, integrate external, hand-written code that initializes every state variable to zero explicitly. |
| The optimization that suppresses generation of code resulting from floating-point to integer conversions that wrap out-of-range values is cleared. You must avoid overflows for safety-related code. When this optimization is off and your model includes blocks that disable the <b>Saturate</b> on overflow parameter, the code generator wraps out-of-range values for those blocks. This can result in unreachable and, therefore, untestable code. (See DO-331, Section MB.6.3.1.g—Algorithms are accurate and DO-331, Section MB.6.3.2.g—Algorithms are accurate.) | If you have a Simulink Coder <sup>TM</sup> license, select  Remove code from floating-point to integer conversions that wraps out-of-range values (Simulink) on the Optimization pane in the Configuration Parameters dialog box or set the parameter EfficientFloat2IntCast to on.                                                                                                    |

| Condition                                                                                                    | Recommended Action                                                                                                    |
|----------------------------------------------------------------------------------------------------|----------------------------------------------------------------------------------------------------|
| The optimization that suppresses generation of code that guards against division by zero for fixed-point data is selected. You must avoid division-by-zero exceptions in safety-related code. (See DO-331, Section MB.6.3.1.g—Algorithms are accurate, DO-331, Section MB.6.3.2.g—Algorithms are accurate, and MISRA C:2012, Dir 4.1.) | If you have an Embedded Coder license, and you are using an ERT-based system target file, clear the Remove code that protects against division arithmetic exceptions (Simulink) check box on the Optimization pane in the Configuration Parameters dialog box or set the parameter NoFixptDivByZeroProtection to off. |
| The optimization that uses the specified minimum and maximum values for signals and parameters to optimize the generated code is selected. This might result in requirements without traceable code. (See DO-331 Section MB.6.3.4.e - Source code is traceable to low-level requirements.)                                             | If you have an Embedded Coder license, and you are using an ERT-based system target file, clear the <b>Optimize using the specified minimum and maximum values</b> (Simulink) check box on the <b>Optimization</b> pane in the Configuration Parameters dialog box.                                                   |

Clicking **Modify Settings** configures model optimization settings that can impact safety.

Subchecks depend on the results of the subchecks noted with  $\mathbf{D}$  in the results table in the Model Advisor window.

# **Capabilities and Limitations**

- · Does not run on library models.
- Does not allow exclusions of blocks or charts.

- · "Optimization Pane: General" (Simulink)
- · "Optimize Generated Code Using Minimum and Maximum Values" (Embedded Coder)
- Radio Technical Commission for Aeronautics (RTCA) for information on the DO-178C Software Considerations in Airborne Systems and Equipment Certification and related standards
- "hisl\_0018: Usage of Logical Operator block" (Simulink)
- "hisl\_0045: Configuration Parameters > Optimization > Implement logic signals as Boolean data (vs. double)" (Simulink)

- "hisl\_0046: Configuration Parameters > Optimization > Block reduction" (Simulink)
- "hisl\_0048: Configuration Parameters > Optimization > Application lifespan (days)" (Simulink)
- "hisl\_0052: Configuration Parameters > Optimization > Data initialization" (Simulink)
- "hisl\_0053: Configuration Parameters > Optimization > Remove code from floatingpoint to integer conversions that wraps out-of-range values" (Simulink)
- "hisl\_0054: Configuration Parameters > Optimization > Remove code that protects against division arithmetic exceptions" (Simulink)

# Check safety-related diagnostic settings for solvers

Check ID: mathworks.do178.SolverDiagnosticsSet

Check model configuration for diagnostic settings that apply to solvers and that can impact safety.

# **Description**

This check verifies that model diagnostic configuration parameters pertaining to solvers are set optimally for generating code for a safety-related application.

Available with Simulink Verification and Validation.

| Condition                                                                                                    | Recommended Action                                                                                                    |
|----------------------------------------------------------------------------------------------------|----------------------------------------------------------------------------------------------------|
| The diagnostic for detecting automatic breakage of algebraic loops is set to none or warning. The breaking of algebraic loops can affect the predictability of the order of block execution. For safety-related applications, a model developer needs to know when such breaks occur. (See DO-331, Section MB.6.3.3.e – Software architecture conforms to standards.)                                                             | Set Algebraic loop (Simulink) on the Diagnostics > Solver pane in the Configuration Parameters dialog box or set the parameter AlgebraicLoopMsg to error. Consider breaking such loops explicitly with Unit Delay blocks so that the execution order is predictable. At a minimum, verify that the results of loops breaking automatically are acceptable.                    |
| The diagnostic for detecting automatic breakage of algebraic loops for Model blocks, atomic subsystems, and enabled subsystems is set to none or warning. The breaking of algebraic loops can affect the predictability of the order of block execution. For safety-related applications, a model developer needs to know when such breaks occur. (See DO-331, Section MB.6.3.3.e – Software architecture conforms to standards.) | Set Minimize algebraic loop (Simulink) on the Diagnostics > Solver pane in the Configuration Parameters dialog box or set the parameter ArtificialAlgebraicLoopMsg to error. Consider breaking such loops explicitly with Unit Delay blocks so that the execution order is predictable. At a minimum, verify that the results of loops breaking automatically are acceptable. |
| The diagnostic for detecting potential conflict<br>in block execution order is set to none or<br>warning. For safety-related applications,                                                                                                    | Set Block priority violation (Simulink) on the Diagnostics > Solver pane in the Configuration Parameters dialog box or set the parameter BlockPriorityViolationMsg to error.                                                                                                    |

| Condition                                                                                                    | Recommended Action                                                                                                    |
|----------------------------------------------------------------------------------------------------|----------------------------------------------------------------------------------------------------|
| block execution order must be predictable. A model developer needs to know when conflicting block priorities exist. (See DO-331, Section MB.6.3.3.b – Software architecture is consistent.)                                                                                                    |                                                                                                    |
| The diagnostic for detecting whether a model contains an S-function that has not been specified explicitly to inherit sample time is set to none or warning. These settings can result in unpredictable behavior. A model developer needs to know when such an S-function exists in a model so it can be modified to produce predictable behavior. (See DO-331, Section MB.6.3.3.e – Software architecture conforms to standards.)                | Set Unspecified inheritability of sample time (Simulink) on the All Parameters pane in the Configuration Parameters dialog box or set the parameter UnknownTsInhSupMsg to error. |
| The diagnostic for detecting whether the Simulink software automatically modifies the solver, step size, or simulation stop time is set to none or warning. Such changes can affect the operation of generated code. For safety-related applications, it is better to detect such changes so a model developer can explicitly set the parameters to known values. (See DO-331, Section MB.6.3.3.e – Software architecture conforms to standards.) | Set Automatic solver parameter selection (Simulink) on the Diagnostics > Solver pane in the Configuration Parameters dialog box or set the parameter SolverPrmCheckMsg to error. |
| The diagnostic for detecting when a name is used for more than one state in the model is set to none. State names within a model should be unique. For safety-related applications, it is better to detect name clashes so a model developer can fix them. (See DO-331, Section MB.6.3.3.b – Software architecture is consistent.)                                                                                                    | Set State name clash (Simulink) on the Diagnostics > Solver pane in the Configuration Parameters dialog box or set the parameter StateNameClashWarn to warning.                  |

Clicking **Modify Settings** configures model diagnostic settings that apply to solvers and that can impact safety.

# **Capabilities and Limitations**

- · Does not run on library models.
- · Does not allow exclusions of blocks or charts.

- "Model Configuration Parameters: Diagnostics" (Simulink)
- "View Diagnostics" (Simulink)
- Radio Technical Commission for Aeronautics (RTCA) for information on the DO-178C Software Considerations in Airborne Systems and Equipment Certification and related standards
- "hisl\_0043: Configuration Parameters > Diagnostics > Solver" (Simulink)

# Check safety-related diagnostic settings for sample time

Check ID: mathworks.do178.SampleTimeDiagnosticsSet

Check model configuration for diagnostic settings that apply to sample time and that can impact safety.

# **Description**

This check verifies that model diagnostic configuration parameters pertaining to sample times are set optimally for generating code for a safety-related application.

Available with Simulink Verification and Validation.

| Condition                                                                                                    | Recommended Action                                                                                                    |
|----------------------------------------------------------------------------------------------------|----------------------------------------------------------------------------------------------------|
| The diagnostic for detecting when a source block, such as a Sine Wave block, inherits a sample time (specified as -1) is set to none or warning. The use of inherited sample times for a source block can result in unpredictable execution rates for the source block and blocks connected to it. For safety-related applications, source blocks should have explicit sample times to prevent incorrect execution sequencing. (See DO-331, Section MB.6.3.3.e – Software architecture conforms to standards.) | Set Source block specifies -1 sample time (Simulink) on the Diagnostics > Sample Time pane in the Configuration Parameters dialog box or set the parameter InheritedTslnSrcMsg to error. |
| The diagnostic for detecting invalid rate transitions between two blocks operating in multitasking mode is set to none or warning. Such rate transitions should not be used for embedded real-time code. (See DO-331, Section MB.6.3.3.b – Software architecture is consistent.)                                                                                                    | Set Multitask rate transition (Simulink) on<br>the Diagnostics > Sample Time pane in the<br>Configuration Parameters dialog box or set the<br>parameter MultiTaskRateTransMsg to error.  |
| The diagnostic for detecting subsystems that can cause data corruption or nondeterministic behavior is set to none or warning. This diagnostic detects                                                                                                    | Set Multitask conditionally executed subsystem (Simulink) on the Diagnostics > Sample Time pane in the Configuration                                                                     |

| Condition                                                                                                    | Recommended Action                                                                                                    |
|----------------------------------------------------------------------------------------------------|----------------------------------------------------------------------------------------------------|
| whether conditionally executed multirate subsystems (enabled, triggered, or function-call subsystems) operate in multitasking mode. Such subsystems can corrupt data and behave unpredictably in real-time environments that allow preemption. (See DO-331, Section MB.6.3.3.b – Software architecture is consistent.) | Parameters dialog box or set the parameter MultiTaskCondExecSysMsg to error.                                                                                                    |
| The diagnostic for checking sample time consistency between a Signal Specification block and the connected destination block is set to none or warning. An over-specified sample time can result in an unpredictable execution rate. (See DO-331, Section MB.6.3.3.e – Software architecture conforms to standards.)   | Set Enforce sample times specified by Signal Specification blocks (Simulink) on the Diagnostics > Sample Time pane in the Configuration Parameters dialog box or set the parameter SigSpecEnsureSampleTimeMsg to error. |

Clicking **Modify Settings** configures model diagnostic settings that apply to sample time and that can impact safety.

# **Capabilities and Limitations**

- · Does not run on library models.
- Does not allow exclusions of blocks or charts.

- "Model Configuration Parameters: Sample Time Diagnostics" (Simulink)
- "View Diagnostics" (Simulink)
- Radio Technical Commission for Aeronautics (RTCA) for information on the DO-178C Software Considerations in Airborne Systems and Equipment Certification and related standards
- "hisl\_0044: Configuration Parameters > Diagnostics > Sample Time" (Simulink)

# Check safety-related diagnostic settings for signal data

Check ID: mathworks.do178.DataValiditySignalsDiagnosticsSet

Check model configuration for diagnostic settings that apply to signal data and that can impact safety.

# **Description**

This check verifies that model diagnostic configuration parameters pertaining to signal data are set optimally for generating code for a safety-related application.

Available with Simulink Verification and Validation.

| Condition                                                                                                    | Recommended Action                                                                                                    |
|----------------------------------------------------------------------------------------------------|----------------------------------------------------------------------------------------------------|
| The diagnostic that specifies how the Simulink software resolves signals associated with Simulink.Signal objects is set to Explicit and implicit or Explicit and warn implicit. For safety-related applications, model developers should be required to define signal resolution explicitly. (See DO-331, Section MB.6.3.3.b – Software architecture is consistent.)                                                                                | Set Signal resolution (Simulink) on the Diagnostics > Data Validity pane in the Configuration Parameters dialog box or set the parameter SignalResolutionControl to Explicit only. This provides predictable operation by requiring users to define each signal and block setting that must resolve to Simulink.Signal objects in the workspace.  Alternatively, to disable the use of Simulink.Signal objects, set the configuration parameter to None. |
| The Product block diagnostic that detects a singular matrix while inverting one of its inputs in matrix multiplication mode is set to none or warning. Division by a singular matrix can result in numeric exceptions when executing generated code. This is not acceptable in safety-related systems. (See DO-331, Section MB.6.3.1.g – Algorithms are accurate, DO-331, Section MB.6.3.2.g – Algorithms are accurate, and MISRA C:2012, Dir 4.1.) | Set Division by singular matrix (Simulink) on the Diagnostics > Data Validity pane in the Configuration Parameters dialog box or set the parameter CheckMatrixSingularityMsg to error.                                                                                                    |

| Condition                                                                                                    | Recommended Action                                                                                                    |
|----------------------------------------------------------------------------------------------------|----------------------------------------------------------------------------------------------------|
| The diagnostic that detects when the Simulink software cannot infer the data type of a signal during data type propagation is set to none or warning. For safety-related applications, model developers must verify the data types of signals. (See DO-331, Section MB.6.3.1.e – High-level requirements conform to standards, and DO-331, Section MB.6.3.2.e – Low-level requirements conform to standards.)                                       | Set Underspecified data types (Simulink) on<br>the Diagnostics > Data Validity pane in the<br>Configuration Parameters dialog box or set the<br>parameter UnderSpecifiedDataTypeMsg to<br>error. |
| The diagnostic that detects whether the value of a signal is too large to be represented by the signal data type is set to none or warning. Undetected numeric overflows can result in unexpected application behavior. (See DO-331, Section MB.6.3.1.g – Algorithms are accurate, DO-331, Section MB.6.3.2.g – Algorithms are accurate, and MISRA C:2012, Dir 4.1.)                                                                                | Set Wrap on overflow (Simulink) on the Diagnostics > Data Validity pane in the Configuration Parameters dialog box or set the parameter IntegerOverflowMsg to error.                             |
| The diagnostic that detects whether the value of a signal is too large to be represented by the signal data type, resulting in a saturation, is set to none or warning. Undetected numeric overflows can result in unexpected application behavior. (See DO-331, Section MB.6.3.1.g – Algorithms are accurate, DO-331, Section MB.6.3.2.g – Algorithms are accurate, and MISRA C:2012, Dir 4.1.)                                                    | Set Saturate on overflow (Simulink) on the Diagnostics > Data Validity pane in the Configuration Parameters dialog box or set the parameter IntegerSaturationMsg to error.                       |
| The diagnostic that detects when the value of a block output signal is Inf or NaN at the current time step is set to none or warning. When this type of block output signal condition occurs, numeric exceptions can result, and numeric exceptions are not acceptable in safety-related applications. (See DO-331, Section MB.6.3.1.g – Algorithms are accurate, DO-331, Section MB.6.3.2.g – Algorithms are accurate, and MISRA C:2012, Dir 4.1.) | Set Inf or NaN block output (Simulink) on the Diagnostics > Data Validity pane in the Configuration Parameters dialog box or set the parameter SignalInfNanChecking to error.                    |

| Condition                                                                                                    | Recommended Action                                                                                                    |
|----------------------------------------------------------------------------------------------------|----------------------------------------------------------------------------------------------------|
| The diagnostic that detects Simulink object names that begin with rt is set to none or warning. This diagnostic prevents name clashes with generated signal names that have an rt prefix. (See DO-331, Section MB.6.3.1.e – High-level requirements conform to standards, and DO-331, Section MB.6.3.2.e – Low-level requirements conform to standards.)                                                                       |                                                                                                    |
| The diagnostic that detects simulation range checking is set to none or warning. This diagnostic detects when signals exceed their specified ranges during simulation. Simulink compares the signal values that a block outputs with the specified range and the block data type. (See DO-331, Section MB.6.3.1.g – Algorithms are accurate, DO-331, Section MB.6.3.2.g – Algorithms are accurate, and MISRA C:2012, Dir 4.1.) | Set Simulation range checking (Simulink) on the Diagnostics > Data Validity pane in the Configuration Parameters dialog box or set the parameter SignalRangeChecking to error. |

Clicking **Modify Settings** configures model diagnostic settings that apply to signal data and that can impact safety.

# **Capabilities and Limitations**

- · Does not run on library models.
- Does not allow exclusions of blocks or charts.

- "Model Configuration Parameters: Data Validity Diagnostics" (Simulink)
- "View Diagnostics" (Simulink)
- Radio Technical Commission for Aeronautics (RTCA) for information on the DO-178C Software Considerations in Airborne Systems and Equipment Certification and related standards
- "hisl\_0005: Usage of Product blocks" (Simulink)

# Check safety-related diagnostic settings for parameters

Check ID: mathworks.do178.DataValidityParamDiagnosticsSet

Check model configuration for diagnostic settings that apply to parameters and that can impact safety.

# **Description**

This check verifies that model diagnostic configuration parameters pertaining to parameters are set optimally for generating code for a safety-related application.

Available with Simulink Verification and Validation.

| Condition                                                                                                    | Recommended Action                                                                                                    |
|----------------------------------------------------------------------------------------------------|----------------------------------------------------------------------------------------------------|
| The diagnostic that detects when a parameter downcast occurs is set to none or warning. A downcast to a lower signal range can result in numeric overflows of parameters, resulting in unexpected behavior. (See DO-331, Section MB.6.3.1.g – Algorithms are accurate and DO-331, Section MB.6.3.2.g – Algorithms are accurate.)                                                                     | Set Detect downcast (Simulink) on the Diagnostics > Data Validity pane in the Configuration Parameters dialog box or set the parameter ParameterDowncastMsg to error.                        |
| The diagnostic that detects when a parameter underflow occurs is set to none or warning. When the data type of a parameter does not have enough resolution, the parameter value is zero instead of the specified value. This can lead to incorrect operation of generated code. (See DO-331, Section MB.6.3.1.g – Algorithms are accurate and DO-331, Section MB.6.3.2.g – Algorithms are accurate.) | Set <b>Detect underflow</b> (Simulink) on the <b>Diagnostics</b> > <b>Data Validity</b> pane in the Configuration Parameters dialog box or set the parameter ParameterUnderflowMsg to error. |
| The diagnostic that detects when a parameter overflow occurs is set to none or warning. Numeric overflows can result in unexpected application behavior and should be detected and fixed in safety-related applications. (See DO-331, Section MB.6.3.1.g – Algorithms are                                                                                                    | Set <b>Detect overflow</b> (Simulink) on the <b>Diagnostics</b> > <b>Data Validity</b> pane in the Configuration Parameters dialog box or set the parameter ParameterOverflowMsg to error.   |

| Condition                                                                                                    | Recommended Action                                                                                                    |
|----------------------------------------------------------------------------------------------------|----------------------------------------------------------------------------------------------------|
| accurate and DO-331, Section MB.6.3.2.g – Algorithms are accurate.)                                                                                                    |                                                                                                    |
| The diagnostic that detects when a parameter loses precision is set to none or warning. Not detecting such errors can result in a parameter being set to an incorrect value in the generated code. (See DO-331, Section MB.6.3.1.g – Algorithms are accurate and DO-331, Section MB.6.3.2.g – Algorithms are accurate.)                               | Set Detect precision loss (Simulink) on the Diagnostics > Data Validity pane in the Configuration Parameters dialog box or set the parameter ParameterPrecisionLossMsg to error.      |
| The diagnostic that detects when an expression with tunable variables is reduced to its numerical equivalent is set to none or warning. This can result in a tunable parameter unexpectedly not being tunable in generated code. (See DO-331, Section MB.6.3.1.g – Algorithms are accurate and DO-331, Section MB.6.3.2.g – Algorithms are accurate.) | Set Detect loss of tunability (Simulink) on the Diagnostics > Data Validity pane in the Configuration Parameters dialog box or set the parameter ParameterTunabilityLossMsg to error. |

Clicking **Modify Settings** configures model diagnostic settings that apply to parameters and that can impact safety.

# **Capabilities and Limitations**

- Does not run on library models.
- Does not allow exclusions of blocks or charts.

- "Model Configuration Parameters: Data Validity Diagnostics" (Simulink)
- "View Diagnostics" (Simulink)
- Radio Technical Commission for Aeronautics (RTCA) for information on the DO-178C, Software Considerations in Airborne Systems and Equipment Certification and related standards

 "hisl\_0302: Configuration Parameters > Diagnostics > Data Validity > Parameters" (Simulink)

# Check safety-related diagnostic settings for data used for debugging

Check ID: mathworks.do178.DataValidityDebugDiagnosticsSet

Check model configuration for diagnostic settings that apply to data used for debugging and that can impact safety.

# **Description**

This check verifies that model diagnostic configuration parameters pertaining to debugging are set optimally for generating code for a safety-related application.

Available with Simulink Verification and Validation.

## **Results and Recommended Actions**

| Condition                                                                                                    | Recommended Action                                                                                                    |
|----------------------------------------------------------------------------------------------------|----------------------------------------------------------------------------------------------------|
| The diagnostic that enables model verification blocks is set to Use local settings or Enable all. Such blocks should be disabled because they are assertion blocks, which are for verification only. Model developers should not use assertions in embedded code. | In the Configuration Parameters dialog box, on<br>the All Parameters tab, set Model Verification<br>block enabling (Simulink) or set the parameter<br>AssertControl to Disable All. |

#### **Action Results**

Clicking **Modify Settings** configures model diagnostic settings that apply to data used for debugging and that can impact safety.

# **Capabilities and Limitations**

- Does not run on library models.
- Does not allow exclusions of blocks or charts.

- DO-331, Section MB.6.3.1.e High-level requirements conform to standards
- DO-331, Section MB.6.3.2.e Low-level requirements conform to standards
- "Model Configuration Parameters: Data Validity Diagnostics" (Simulink)

- Radio Technical Commission for Aeronautics (RTCA) for information on the DO-178C Software Considerations in Airborne Systems and Equipment Certification and related standards
- "hisl\_0305: Configuration Parameters > Diagnostics > Debugging" (Simulink)

# Check safety-related diagnostic settings for data store memory

Check ID: mathworks.do178.DataStoreMemoryDiagnosticsSet

Check model configuration for diagnostic settings that apply to data store memory and that can impact safety.

# **Description**

This check verifies that model diagnostic configuration parameters pertaining to data store memory are set optimally for generating code for a safety-related application.

Available with Simulink Verification and Validation.

| Condition                                                                                                    | Recommended Action                                                                                                    |
|----------------------------------------------------------------------------------------------------|----------------------------------------------------------------------------------------------------|
| The diagnostic that detects whether the model attempts to read data from a data store in which it has not stored data in the current time step is set to a value other than Enable all as errors. Reading data before it is written can result in use of stale data or data that is not initialized. | Set Detect read before write (Simulink) on<br>the Diagnostics > Data Validity pane in the<br>Configuration Parameters dialog box or set the<br>parameter ReadBeforeWriteMsg to Enable all<br>as errors. |
| The diagnostic that detects whether the model attempts to store data in a data store, after previously reading data from it in the current time step, is set to a value other than Enable all as errors. Writing data after it is read can result in use of stale or incorrect data.                 | Set Detect write after read (Simulink) on<br>the Diagnostics > Data Validity pane in the<br>Configuration Parameters dialog box or set the<br>parameter WriteAfterReadMsg to Enable all<br>as errors.   |
| The diagnostic that detects whether the model attempts to store data in a data store twice in succession in the current time step is set to a value other than Enable all as errors. Writing data twice in one time step can result in unpredictable data.                                           | Set Detect write after write (Simulink) on<br>the Diagnostics > Data Validity pane in the<br>Configuration Parameters dialog box or set the<br>parameter WriteAfterWriteMsg to Enable all<br>as errors. |
| The diagnostic that detects when one task reads data from a Data Store Memory block                                                                                                    | Set Multitask data store (Simulink) on the Diagnostics > Data Validity pane in the                                                                                                    |

| Condition                                    | Recommended Action                             |
|----------------------------------------------|------------------------------------------------|
| to which another task writes data is set to  | Configuration Parameters dialog box or set the |
| none or warning. Reading or writing data in  | parameter MultiTaskDSMMsg to error.            |
| different tasks in multitask mode can result |                                                |
| in corrupted or unpredictable data.          |                                                |

Clicking **Modify Settings** configures model diagnostic settings that apply to data store memory and that can impact safety.

# **Capabilities and Limitations**

- · Does not run on library models.
- Does not allow exclusions of blocks or charts.

- DO-331, Section MB.6.3.3.b Software architecture is consistent
- "Model Configuration Parameters: Data Validity Diagnostics" (Simulink)
- Radio Technical Commission for Aeronautics (RTCA) for information on the DO-178C Software Considerations in Airborne Systems and Equipment Certification and related standards
- "hisl\_0013: Usage of data store blocks" (Simulink)

# Check safety-related diagnostic settings for type conversions

Check ID: mathworks.do178.TypeConversionDiagnosticsSet

Check model configuration for diagnostic settings that apply to type conversions and that can impact safety.

# **Description**

This check verifies that model diagnostic configuration parameters pertaining to type conversions are set optimally for generating code for a safety-related application.

Available with Simulink Verification and Validation.

| Condition                                                                                                    | Recommended Action                                                                                                    |
|----------------------------------------------------------------------------------------------------|----------------------------------------------------------------------------------------------------|
| The diagnostic that detects Data Type Conversion blocks used where there is not type conversion is set to none. The Simulink software might remove unnecessary Data Type Conversion blocks from generated code. This might result in requirements without corresponding code. The removal of such blocks need to be detected so model developers can remove the unnecessary blocks explicitly. (See DO-331, Section MB.6.3.1.g – Algorithms are accurate and DO-331, Section MB.6.3.2.g – Algorithms are accurate.) | Set Unnecessary type conversions (Simulink) on the Diagnostics > Type Conversion pane in the Configuration Parameters dialog box or set the parameter UnnecessaryDatatypeConvMsg to warning.      |
| The diagnostic that detects vector-to-matrix or matrix-to-vector conversions at block inputs is set to none or warning. When the Simulink software automatically converts between vector and matrix dimensions, unintended operations or unpredictable behavior can occur. (See DO-331, Section MB.6.3.1.g – Algorithms are accurate and DO-331, Section MB.6.3.2.g – Algorithms are accurate.)                                                                                                    | Set Vector/matrix block input conversion (Simulink) on the Diagnostics > Type Conversion pane in the Configuration Parameters dialog box or set the parameter VectorMatrixConversionMsg to error. |

| Condition                                                                                                    | Recommended Action                                                                                                    |
|----------------------------------------------------------------------------------------------------|----------------------------------------------------------------------------------------------------|
| The diagnostic that detects when a 32-bit integer value is converted to a floating-point value is set to none. This type of conversion can result in a loss of precision due to truncation of the least significant bits for large integer values. (See DO-331, Section MB.6.3.1.g – Algorithms are accurate and DO-331, Section MB.6.3.2.g – Algorithms are | Set 32-bit integer to single precision float conversion (Simulink) on the Diagnostics > Type Conversion pane in the Configuration Parameters dialog box or set the parameter Int32ToFloatConvMsg to warning. |
| due to truncation of the least significant bits<br>for large integer values. (See DO-331, Section<br>MB.6.3.1.g – Algorithms are accurate and                                                                                                    | _                                                                                                    |

Clicking **Modify Settings** configures model diagnostic settings that apply to type conversions and that can impact safety.

# **Capabilities and Limitations**

- · Does not run on library models.
- · Does not allow exclusions of blocks or charts.

- "Model Configuration Parameters: Type Conversion Diagnostics" (Simulink)
- Radio Technical Commission for Aeronautics (RTCA) for information on the DO-178C Software Considerations in Airborne Systems and Equipment Certification and related standards
- "hisl\_0309: Configuration Parameters > Diagnostics > Type Conversion" (Simulink)

# Check safety-related diagnostic settings for signal connectivity

Check ID: mathworks.do178.ConnectivitySignalsDiagnosticsSet

Check model configuration for diagnostic settings that apply to signal connectivity and that can impact safety.

### **Description**

This check verifies that model diagnostic configuration parameters pertaining to signal connectivity are set optimally for generating code for a safety-related application.

Available with Simulink Verification and Validation.

| Condition                                                                                                    | Recommended Action                                                                                                    |
|----------------------------------------------------------------------------------------------------|----------------------------------------------------------------------------------------------------|
| The diagnostic that detects virtual signals that have a common source signal but different labels is set to none or warning. This diagnostic pertains to virtual signals only and has no effect on generated code. However, signal label mismatches can lead to confusion during model reviews. | Set Signal label mismatch (Simulink) on<br>the Diagnostics > Connectivity pane in the<br>Configuration Parameters dialog box or set the<br>parameter SignalLabelMismatchMsg to error. |
| The diagnostic that detects when the model contains a block with an unconnected input signal is set to none or warning. This must be detected because code is not generated for unconnected block inputs.                                                                                       | Set Unconnected block input ports (Simulink) on the Diagnostics > Connectivity pane in the Configuration Parameters dialog box or set the parameter UnconnectedInputMsg to error.     |
| The diagnostic that detects when the model contains a block with an unconnected output signal is set to none or warning. This must be detected because dead code can result from unconnected block output signals.                                                                              | Set Unconnected block output ports (Simulink) on the Diagnostics > Connectivity pane in the Configuration Parameters dialog box or set the parameter UnconnectedOutputMsg to error.   |
| The diagnostic that detects unconnected signal lines and unmatched Goto or From blocks is set to none or warning. This error must be detected because code is not generated for unconnected lines.                                                                                              | Set Unconnected line (Simulink) on the Diagnostics > Connectivity pane in the Configuration Parameters dialog box or set the parameter UnconnectedLineMsg to error.                   |

Clicking **Modify Settings** configures model diagnostic settings that apply to signal connectivity and that can impact safety.

### **Capabilities and Limitations**

- · Does not run on library models.
- Does not allow exclusions of blocks or charts.

- DO-331, Section MB.6.3.1.e High-level requirements conform to standards
- DO-331, Section MB.6.3.2.e Low-level requirements conform to standards
- "Model Configuration Parameters: Connectivity Diagnostics" (Simulink)
- "Signal Basics" (Simulink)
- Radio Technical Commission for Aeronautics (RTCA) for information on the DO-178C Software Considerations in Airborne Systems and Equipment Certification and related standards
- "hisl\_0306: Configuration Parameters > Diagnostics > Connectivity > Signals" (Simulink)

# Check safety-related diagnostic settings for bus connectivity

Check ID: mathworks.do178.ConnectivityBussesDiagnosticsSet

Check model configuration for diagnostic settings that apply to bus connectivity and that can impact safety.

### **Description**

This check verifies that model diagnostic configuration parameters pertaining to bus connectivity are set optimally for generating code for a safety-related application.

Available with Simulink Verification and Validation.

| Condition                                                                                                    | Recommended Action                                                                                                    |
|----------------------------------------------------------------------------------------------------|----------------------------------------------------------------------------------------------------|
| The diagnostic that detects whether a Model block's root Outport block is connected to a bus but does not specify a bus object is set to none or warning. For a bus signal to cross a model boundary, the signal must be defined as a bus object for compatibility with higher level models that use a model as a reference model. | Set Unspecified bus object at root Outport block (Simulink) on the Diagnostics > Connectivity pane in the Configuration Parameters dialog box or set the parameter RootOutportRequireBusObject to error. |
| The diagnostic that detects whether the name of a bus element matches the name specified by the corresponding bus object is set to none or warning. This diagnostic prevents the use of incompatible buses in a bus-capable block such that the output names are inconsistent.                                                     | Set Element name mismatch (Simulink) on<br>the Diagnostics > Connectivity pane in the<br>Configuration Parameters dialog box or set the<br>parameter BusObjectLabelMismatch to error.                    |
| The diagnostic that detects when some blocks treat a signal as a mux/vector, while other blocks treat the signal as a bus, is set to none or warning. When the Simulink software automatically converts a muxed signal to a bus, it is possible for an unintended operation or unpredictable behavior to occur.                    | Set Bus signal treated as vector (Simulink) on the Diagnostics > Connectivity pane in the Configuration Parameters dialog box to error, or the parameter StrictBusMsg to ErrorOnBusTreatedAsVector.      |

Clicking **Modify Settings** configures model diagnostic settings that apply to bus connectivity and that can impact safety.

### **Capabilities and Limitations**

- · Does not run on library models.
- Does not allow exclusions of blocks or charts.

- DO-331, Section MB.6.3.3.b Software architecture is consistent
- "Model Configuration Parameters: Connectivity Diagnostics" (Simulink)
- · Simulink.Bus in the Simulink reference documentation.
- Radio Technical Commission for Aeronautics (RTCA) for information on the DO-178C Software Considerations in Airborne Systems and Equipment Certification and related standards
- "hisl\_0307: Configuration Parameters > Diagnostics > Connectivity > Buses" (Simulink)

# Check safety-related diagnostic settings that apply to function-call connectivity

Check ID: mathworks.do178.FcnCallDiagnosticsSet

Check model configuration for diagnostic settings that apply to function-call connectivity and that can impact safety.

### Description

This check verifies that model diagnostic configuration parameters pertaining to function-call connectivity are set optimally for generating code for a safety-related application.

Available with Simulink Verification and Validation.

#### Results and Recommended Actions

| Condition                                                                                                    | Recommended Action                                                                                                    |
|----------------------------------------------------------------------------------------------------|----------------------------------------------------------------------------------------------------|
| The diagnostic that detects incorrect use of<br>a function-call subsystem is set to none or<br>warning. If this condition is undetected,<br>incorrect code might be generated.                                                                                                    | Set Invalid function-call connection (Simulink) on the Diagnostics > Connectivity pane in the Configuration Parameters dialog box or set the parameter InvalidFcnCallConMsg to error.              |
| The diagnostic that specifies whether the Simulink software has to compute inputs of a function-call subsystem directly or indirectly while executing the subsystem is set to Use local settings or Disable all. This diagnostic detects unpredictable data coupling between a function-call subsystem and the inputs of the subsystem in the generated code. | Set Context-dependent inputs (Simulink) on the Diagnostics > Connectivity pane in the Configuration Parameters dialog box or set the parameter FcnCallInpInsideContextMsg to Enable all as errors. |

#### **Action Results**

Clicking **Modify Settings** configures model diagnostic settings that apply to function-call connectivity and that can impact safety.

### **Capabilities and Limitations**

· Does not run on library models.

• Does not allow exclusions of blocks or charts.

- DO-331, Section MB.6.3.3.b Software architecture is consistent
- "Model Configuration Parameters: Connectivity Diagnostics" (Simulink)
- Radio Technical Commission for Aeronautics (RTCA) for information on the DO-178C Software Considerations in Airborne Systems and Equipment Certification and related standards
- "hisl\_0308: Configuration Parameters > Diagnostics > Connectivity > Function calls" (Simulink)

# Check safety-related diagnostic settings for compatibility

Check ID: mathworks.do178.CompatibilityDiagnosticsSet

Check model configuration for diagnostic settings that affect compatibility and that might impact safety.

### **Description**

This check verifies that model diagnostic configuration parameters pertaining to compatibility are set optimally for generating code for a safety-related application.

Available with Simulink Verification and Validation.

#### **Results and Recommended Actions**

| Condition                                                                                                    | Recommended Action                                                                                                    |
|----------------------------------------------------------------------------------------------------|----------------------------------------------------------------------------------------------------|
| The diagnostic that detects when a block has not been upgraded to use features of the current release is set to none or warning. An S-function written for an earlier version might not be compatible with the current version and generated code could operate incorrectly. | Set S-function upgrades needed (Simulink) on<br>the Diagnostics > Compatibility pane in the<br>Configuration Parameters dialog box or set the<br>parameter SFcnCompatibilityMsg to error. |

#### **Action Results**

Clicking **Modify Settings** configures model diagnostic settings that affect compatibility and that might impact safety.

### **Capabilities and Limitations**

- Does not run on library models.
- · Does not allow exclusions of blocks or charts.

- DO-331, Section MB.6.3.3.b Software architecture is consistent
- "View Diagnostics" (Simulink)
- "Model Configuration Parameters: Compatibility Diagnostics" (Simulink)

- Radio Technical Commission for Aeronautics (RTCA) for information on the DO-178C Software Considerations in Airborne Systems and Equipment Certification and related standards
- "hisl\_0301: Configuration Parameters > Diagnostics > Compatibility" (Simulink)

# Check safety-related diagnostic settings for model initialization

Check ID: mathworks.do178.InitDiagnosticsSet

In the model configuration, check diagnostic settings that affect model initialization and might impact safety.

### **Description**

This check verifies that model diagnostic configuration parameters for initialization are optimally set to generate code for a safety-related application.

Available with Simulink Verification and Validation.

| Condition                                                                                                    | Recommended Action                                                                                                    |
|----------------------------------------------------------------------------------------------------|----------------------------------------------------------------------------------------------------|
| In the Configuration Parameters dialog box, on the All Parameters tab, the "Underspecified initialization detection" (Simulink) diagnostic is set to Classic, ensuring compatibility with previous releases of Simulink. The "Check undefined subsystem initial output" (Simulink) diagnostic is cleared. This diagnostic specifies whether Simulink displays a warning if the model contains a conditionally executed subsystem, in which a block with a specified initial condition drives an Outport block with an undefined initial condition. A conditionally executed subsystem could have an output that is not initialized. If undetected, this condition can produce behavior that is nondeterministic. | <ul> <li>Do one of the following:         <ul> <li>In the Configuration Parameters dialog box, on the All Parameters tab, set</li></ul></li></ul> |
| In the Configuration Parameters dialog box, on<br>the <b>All Parameters</b> tab, the "Underspecified                                                                                                    | Do one of the following:                                                                                                    |

### Condition

initialization detection" (Simulink) diagnostic is set to Classic, ensuring compatibility with previous releases of Simulink. This diagnostic detects potential initial output differences from earlier releases. A conditionally executed subsystem could have an output that is not initialized. If undetected, this condition can produce behavior that is nondeterministic.

#### **Recommended Action**

- In the Configuration Parameters dialog box, on the All Parameters tab, set Underspecified initialization detection (Simulink) to Simplified.
- In the Configuration Parameters dialog box, on the All Parameters tab, set Underspecified initialization detection (Simulink) to Classic.
- Set the parameter CheckExecutionContextPreStartOutputMsg to on.

In the Configuration Parameters dialog box, on the All Parameters tab, the "Underspecified initialization detection" (Simulink) diagnostic is set to Classic, ensuring compatibility with previous releases of Simulink. The "Check runtime output of execution context" (Simulink) diagnostic is cleared. This diagnostic detects potential output differences from earlier releases. A conditionally executed subsystem could have an output that is not initialized and feeds into a block with a tunable parameter. If undetected, this condition can cause the behavior of the downstream block to be nondeterministic.

Do one of the following:

- In the Configuration Parameters dialog box, on the All Parameters tab, set Underspecified initialization detection (Simulink) to Simplified.
- In the Configuration Parameters dialog box, on the All Parameters tab, set Underspecified initialization detection (Simulink) to Classic and select Check runtime output of execution context (Simulink).
- Set the parameter CheckExecutionContextRuntimeOutputMsg to on.

### **Action Results**

To configure the diagnostic settings that affect model initialization and might impact safety, click **Modify Settings**.

Subchecks depend on the results of the subchecks noted with  $\mathbf{D}$  in the results table in the Model Advisor window.

### **Capabilities and Limitations**

· Does not run on library models.

• Does not allow exclusions of blocks or charts.

- DO-331, Section MB.6.3.3.b Software architecture is consistent
- MISRA C:2012, Rule 9.1
- "View Diagnostics" (Simulink)
- "Model Configuration Parameters: Data Validity Diagnostics" (Simulink)
- Radio Technical Commission for Aeronautics (RTCA) for information on the DO-178C Software Considerations in Airborne Systems and Equipment Certification and related standards
- "hisl\_0304: Configuration Parameters > Diagnostics > Model initialization" (Simulink)

# Check safety-related diagnostic settings for model referencing

Check ID: mathworks.do178.MdlrefDiagnosticsSet

Check model configuration for diagnostic settings that apply to model referencing and that can impact safety.

### **Description**

This check verifies that model diagnostic configuration parameters pertaining to model referencing are set optimally for generating code for a safety-related application.

Available with Simulink Verification and Validation.

| Condition                                                                                                    | Recommended Action                                                                                                    |
|----------------------------------------------------------------------------------------------------|----------------------------------------------------------------------------------------------------|
| The diagnostic that detects a mismatch between the version of the model that creates or refreshes a Model block and the current version of the referenced model is set to error or warning. The detection occurs during load and update operations. When you get the latest version of the referenced model from the software configuration management system, rather than an older version that was used in a previous simulation, if this diagnostic is set to error, the simulation is aborted. If the diagnostic is set to warning, a warning message is issued. To resolve the issue, the user must resave the model being simulated, which may not be the desired action. (See DO-331, Section MB.6.3.3.b – Software architecture is consistent.) | Set Model block version mismatch (Simulink) on the Diagnostics > Model Referencing pane in the Configuration Parameters dialog box or set the parameter ModelReferenceVersionMismatchMessage to none. |
| The diagnostic that detects port and parameter mismatches during model loading and updating is set to none or warning. If undetected, such mismatches can lead to incorrect simulation results because the parent and referenced models have different                                                                                                    | Set Port and parameter mismatch (Simulink) on the Diagnostics > Model Referencing pane in the Configuration Parameters dialog box or set the parameter ModelReferenceIOMismatchMessage to error.      |

| Condition                                                                                                    | Recommended Action                                                                                                    |
|----------------------------------------------------------------------------------------------------|----------------------------------------------------------------------------------------------------|
| interfaces. (See DO-331, Section MB.6.3.3.b – Software architecture is consistent.)                                                                                                    |                                                                                                    |
| The diagnostic that detects invalid internal connections to the current model's root-level Inport and Outport blocks is set to none or warning. When this condition is detected, the Simulink software might automatically insert hidden blocks into the model to fix the condition. The hidden blocks can result in generated code without traceable requirements. Setting the diagnostic to error forces model developers to fix the referenced models manually. (See DO-331, Section MB.6.3.3.b – Software architecture is consistent.) | Set Invalid root Inport/Outport block connection (Simulink) on the Diagnostics > Model Referencing pane in the Configuration Parameters dialog box or set the parameter ModelReferenceIOMessage to error.                                                                                                    |
| The diagnostic that detects whether To Workspace or Scope blocks are logging data in a referenced model is set to none or warning. Data logging is not supported for To Workspace and Scope blocks in referenced models. (See DO-331, Section MB.6.3.1.d – High-level requirements are verifiable and DO-331, Section MB.6.3.2.d – Low-level requirements are verifiable.)                                                                                                    | Set Unsupported data logging (Simulink) on the Diagnostics > Model Referencing pane in the Configuration Parameters dialog box or set the parameter ModelReferenceDataLoggingMessage to error. To log data, remove the blocks and log the referenced model signals. For more information, see "Logging Referenced Model Signals" (Simulink). |

Clicking **Modify Settings** configures model diagnostic settings that apply to model referencing and that can impact safety.

### **Capabilities and Limitations**

- · Does not run on library models.
- · Does not allow exclusions of blocks or charts.

#### See Also

• "View Diagnostics" (Simulink)

- "Model Configuration Parameters: Model Referencing Diagnostics" (Simulink)
- Radio Technical Commission for Aeronautics (RTCA) for information on the DO-178C Software Considerations in Airborne Systems and Equipment Certification and related standards
- "Logging Referenced Model Signals" (Simulink)
- "hisl\_0310: Configuration Parameters > Diagnostics > Model Referencing" (Simulink)

# Check safety-related model referencing settings

Check ID: mathworks.do178.MdlrefOptSet

Check model configuration for model referencing settings that can impact safety.

### **Description**

This check verifies that model configuration parameters for model referencing are set optimally for generating code for a safety-related application.

Available with Simulink Verification and Validation.

| Condition                                                                                                    | Recommended Action                                                                                                    |
|----------------------------------------------------------------------------------------------------|----------------------------------------------------------------------------------------------------|
| The referenced model is configured such that its target is rebuilt whenever you update, simulate, or generate code for the model, or if the Simulink software detects changes in known dependencies. These configuration settings can result in unnecessary regeneration of the code, resulting in changing only the date of the file and slowing down the build process when using model references. (See DO-331, Section MB.6.3.1.b – High-level requirements are accurate and consistent and DO-331, Section MB.6.3.2.b – Low-level requirements are accurate and consistent.) | Set Rebuild (Simulink) on the Model Referencing pane in the Configuration Parameters dialog box or set the parameter UpdateModelReferenceTargets to Never or If any changes detected. |
| The diagnostic that detects whether a target needs to be rebuilt is set to None or Warn if targets require rebuild. For safety-related applications, an error should alert model developers that the parent and referenced models are inconsistent. This diagnostic parameter is available only if Rebuild is set to Never. (See DO-331, Section MB.6.3.1.b – High-level requirements are accurate and consistent and DO-331,                                                                                                    | Set Never rebuild diagnostic (Simulink) on the Model Referencing pane in the Configuration Parameters dialog box or set the parameter CheckModelReferenceTargetMessage to error.      |

| Condition                                                                                                    | Recommended Action                                                                                                    |
|----------------------------------------------------------------------------------------------------|----------------------------------------------------------------------------------------------------|
| Section MB.6.3.2.b – Low-level requirements are accurate and consistent.)                                                                                                    |                                                                                                    |
| The ability to pass scalar root input by value is off. This capability should be off because scalar values can change during a time step and result in unpredictable data. (See DO-331, Section MB.6.3.3.b – Software architecture is consistent.)                         | Set Pass fixed-size scalar root inputs by value for Real-Time Workshop (Simulink) on the Model Referencing pane in the Configuration Parameters dialog box or set the parameter ModelReferencePassRootInputsByReference to off. |
| The model is configured to minimize algebraic loop occurrences. This configuration is incompatible with the recommended setting of <b>Single output/update function</b> for embedded systems code. (See DO-331, Section MB.6.3.3.b – Software architecture is consistent.) | In the Configuration Parameters dialog box, on the All Parameters tab, set Minimize algebraic loop occurrences (Simulink) or set the parameter ModelReferenceMinAlgLoopOccurrences to off.                                      |

Clicking **Modify Settings** configures model referencing settings that can impact safety.

Subchecks depend on the results of the subchecks noted with **D** in the results table in the Model Advisor window.

### **Capabilities and Limitations**

- · Does not run on library models.
- Does not allow exclusions of blocks or charts.

- "hisl\_0037: Configuration Parameters > Model Referencing" (Simulink)
- "Analyze Model Dependencies" (Simulink)
- "Model Configuration Parameters: Model Referencing" (Simulink)
- Radio Technical Commission for Aeronautics (RTCA) for information on the DO-178C Software Considerations in Airborne Systems and Equipment Certification and related standards

# Check safety-related code generation settings

Check ID: mathworks.do178.CodeSet

Check model configuration for code generation settings that can impact safety.

### **Description**

This check verifies that model configuration parameters for code generation are set optimally for a safety-related application.

Available with Simulink Verification and Validation.

| Condition                                                                                                    | Recommended Action                                                                                                    |
|----------------------------------------------------------------------------------------------------|----------------------------------------------------------------------------------------------------|
| The option to include comments in the generated code is cleared. Comments provide good traceability between the code and the model. (See DO-331, Section MB.6.3.4.e – Source code is traceable to low-level requirements.)                                                   | Select Include comments (Simulink Coder) on<br>the Code Generation > Comments pane in the<br>Configuration Parameters dialog box or set the<br>parameter GenerateComments to on.                                |
| The option to include comments that describe the code for blocks is cleared. Comments provide good traceability between the code and the model. (See DO-331, Section MB.6.3.4.e – Source code is traceable to low-level requirements.)                                       | Select Simulink block / Stateflow object comments (Simulink Coder) on the Code Generation > Comments pane in the Configuration Parameters dialog box or set the parameter SimulinkBlockComments to on.          |
| The option to include comments that describe the code for blocks eliminated from a model is cleared. Comments provide good traceability between the code and the model. (See DO-331, Section MB.6.3.4.e – Source code is traceable to low-level requirements.)               | Select Show eliminated blocks (Simulink Coder) on the Code Generation > Comments pane in the Configuration Parameters dialog box or set the parameter ShowEliminatedStatement to on.                            |
| The option to include the names of parameter variables and source blocks as comments in the model parameter structure declaration in <code>model_prm.h</code> is cleared. Comments provide good traceability between the code and the model. (See DO-331, Section MB.6.3.4.e | Select Verbose comments for SimulinkGlobal storage class (Simulink Coder) on the Code Generation > Comments pane in the Configuration Parameters dialog box or set the parameter ForceParamTrailComments to on. |

| Condition                                                                                                    | Recommended Action                                                                                                    |
|----------------------------------------------------------------------------------------------------|----------------------------------------------------------------------------------------------------|
| <ul> <li>Source code is traceable to low-level<br/>requirements.)</li> </ul>                                                                                                    |                                                                                                    |
| The option to include requirement descriptions assigned to Simulink blocks as comments is cleared. Comments provide good traceability between the code and the model. (See DO-331, Section MB.6.3.4.e – Source code is traceable to low-level requirements.)                                                                                                    | Select Requirements in block comments (Simulink Coder) on the Code Generation > Custom comments pane in the Configuration Parameters dialog box or set the parameter ReqsInCode to on.                            |
| The option to generate nonfinite data and operations is selected. Support for nonfinite numbers is inappropriate for real-time embedded systems. (See DO-331, Section MB.6.3.1.c – High-level requirements are compatible with target computer and DO-331, Section MB.6.3.2.c – Low-level requirements are compatible with target computer.)                                 | Clear Support: non-finite numbers (Simulink Coder) on the Code Generation > Interface pane in the Configuration Parameters dialog box or set the parameter SupportNonFinite to off.                               |
| The option to generate and maintain integer counters for absolute and elapsed time is selected. Support for absolute time is inappropriate for real-time safety-related systems. (See DO-331, Section MB.6.3.1.c — High-level requirements are compatible with target computer and DO-331, Section MB.6.3.2.c — Low-level requirements are compatible with target computer.) | Clear <b>Support: absolute time</b> (Simulink Coder) on the <b>Code Generation &gt; Interface</b> pane in the Configuration Parameters dialog box or set the parameter <b>SupportAbsoluteTime</b> to <b>off</b> . |
| The option to generate code for blocks that use continuous time is selected. Support for continuous time is inappropriate for real-time safety-related systems. (See DO-331, Section MB.6.3.1.c – High-level requirements are compatible with target computer and DO-331, Section MB.6.3.2.c – Low-level requirements are compatible with target computer.)                  | Clear Support: continuous time (Simulink Coder) on the Code Generation > Interface pane in the Configuration Parameters dialog box or set the parameter SupportContinuousTime to off.                             |

| Condition                                                                                                    | Recommended Action                                                                                                    |
|----------------------------------------------------------------------------------------------------|----------------------------------------------------------------------------------------------------|
| The option to generate code for noninlined S-functions is selected. This option requires support of nonfinite numbers, which is inappropriate for real-time safety-related systems. (See DO-331, Section MB.6.3.1.c – High-level requirements are compatible with target computer and DO-331, Section MB.6.3.2.c – Low-level requirements are compatible with target computer.)                                                                    | Clear Support: non-inlined S-functions (Simulink Coder) on the All Parameters tab in the Configuration Parameters dialog box or set the parameter SupportNonInlinedSFcns to off.          |
| The option to generate model function calls compatible with the main program module of the pre-R2012a GRT target is selected. This option is inappropriate for real-time safety-related systems. (See DO-331, Section MB.6.3.1.c – High-level requirements are compatible with target computer and DO-331, Section MB.6.3.2.c – Low-level requirements are compatible with target computer.)                                                       | Clear Classic call interface (Simulink Coder) on<br>the Code Generation > All Parameters pane in<br>the Configuration Parameters dialog box or set the<br>parameter GRTInterface to off.  |
| The option to generate the <code>model_update</code> function is cleared. Having a single call to the output and update functions simplifies the interface to the real-time operating system (RTOS) and simplifies verification of the generated code. (See DO-331, Section MB.6.3.1.c – High-level requirements are compatible with target computer and DO-331, Section MB.6.3.2.c – Low-level requirements are compatible with target computer.) | Select Single output/update function (Simulink Coder) on the All Parameters tab in the Configuration Parameters dialog box or set the parameter CombineOutputUpdateFcns to on.            |
| The option to generate the <code>model_terminate</code> function is selected. This function deallocates dynamic memory, which is unsuitable for real-time safety-related systems. (See DO-331, Section MB.6.3.1.c — High-level requirements are compatible with target computer and DO-331, Section MB.6.3.2.c — Low-level requirements are compatible with target computer.)                                                                      | Clear <b>Terminate function required</b> (Simulink Coder) on the <b>All Parameters</b> tab in the Configuration Parameters dialog box or set the parameter IncludeMdlTerminateFcn to off. |

| Condition                                                                                                    | Recommended Action                                                                                                    |
|----------------------------------------------------------------------------------------------------|----------------------------------------------------------------------------------------------------|
| The option to log or monitor error status is cleared. If you do not select this option, the Simulink Coder product generates extra code that might not be reachable for testing. (See DO-331, Section MB.6.3.1.c – High-level requirements are compatible with target computer and DO-331, Section MB.6.3.2.c – Low-level requirements are compatible with target computer.)                                                                                      | Select Remove error status field in real-time model data structure (Simulink Coder) on the Code Generation > Interface pane in the Configuration Parameters dialog box or set the parameter SuppressErrorStatus to on. |
| MAT-file logging is selected. This option adds extra code for logging test points to a MAT-file, which is not supported by embedded targets. Use this option only in test harnesses. (See DO-331, Section MB.6.3.1.c — High-level requirements are compatible with target computer and DO-331, Section MB.6.3.2.c — Low-level requirements are compatible with target computer.)                                                                                  | Clear MAT-file logging (Simulink Coder) on<br>the All Parameters tab in the Configuration<br>Parameters dialog box or set the parameter<br>MatFileLogging to off.                                                      |
| The option that specifies the style for parenthesis usage is set to Minimum (Rely on C/C++ operators precedence) or to Nominal (Optimize for readability). For safety-related applications, explicitly specify precedence with parentheses. (See DO-331, Section MB.6.3.1.c - High-level requirements are compatible with target computer, DO-331, Section MB.6.3.2.c - Low-level requirements are compatible with target computer, and MISRA C:2012, Rule 12.1.) | Set Parentheses level (Embedded Coder) on the Code Generation > Code Style pane in the Configuration Parameters dialog box or set the parameter ParenthesesLevel to Maximum (Specify precedence with parentheses).     |
| The option that specifies whether to preserve operand order is cleared. This option increases the traceability of the generated code. (See DO-331, Section MB.6.3.4.e – Source code is traceable to low-level requirements.)                                                                                                    | Select Preserve operand order in expression (Embedded Coder) on the Code Generation > Code Style pane in the Configuration Parameters dialog box or set the parameter PreserveExpressionOrder to on.                   |

| Condition                                                                                                    | Recommended Action                                                                                                    |
|----------------------------------------------------------------------------------------------------|----------------------------------------------------------------------------------------------------|
| The option that specifies whether to preserve empty primary condition expressions in if statements is cleared. This option increases the traceability of the generated code. (See DO-331, Section MB.6.3.4.e – Source code is traceable to low-level requirements.)                                                                                                    | Select Preserve condition expression in if statement (Embedded Coder) on the Code Generation > Code Style pane in the Configuration Parameters dialog box or set the parameter PreserveIfCondition to on. |
| The minimum number of characters specified for generating name mangling strings is less than four. You can use this option to minimize the likelihood that parameter and signal names will change during code generation when the model changes. Use of this option assists with minimizing code differences between file versions, decreasing the effort to perform code reviews. (See DO-331, Section MB.6.3.4.e – Source code is traceable to low-level requirements.) | Set Minimum mangle length (Simulink Coder) on the Code Generation > Symbols pane in the Configuration Parameters dialog box or the parameter MangleLength to a value of 4 or greater.                     |

Clicking **Modify Settings** configures model code generation settings that can impact safety.

Subchecks depend on the results of the subchecks noted with  $\mathbf{D}$  in the results table in the Model Advisor window.

### **Capabilities and Limitations**

- · Does not run on library models.
- · Does not allow exclusions of blocks or charts.

- "hisl\_0038: Configuration Parameters > Code Generation > Comments" (Simulink)
- $\bullet \quad \hbox{``hisl\_0039: Configuration Parameters} > \hbox{Code Generation} > \hbox{Interface'' (Simulink)}$
- "hisl\_0047: Configuration Parameters > Code Generation > Code Style" (Simulink)
- "hisl\_0049: Configuration Parameters > Code Generation > Symbols" (Simulink)

- "Model Configuration Parameters: Code Generation Comments" (Simulink Coder) "Model Configuration Parameters: Code Generation Comments" (Simulink Coder)
- "Model Configuration Parameters: Code Generation Symbols" (Simulink Coder)
- · "Model Configuration Parameters: Code Generation Interface" (Simulink Coder)
- "Model Configuration Parameters: Code Generation Code Style" (Embedded Coder)
- Radio Technical Commission for Aeronautics (RTCA) for information on the DO-178C Software Considerations in Airborne Systems and Equipment Certification and related standards

# Check safety-related diagnostic settings for saving

Check ID: mathworks.do178.SavingDiagnosticsSet

Check model configuration for diagnostic settings that apply to saving model files

### **Description**

This check verifies that model configuration parameters are set optimally for saving a model for a safety-related application.

Available with Simulink Verification and Validation.

#### **Results and Recommended Actions**

| Condition                                                                                                    | Recommended Action                                                                                                    |
|----------------------------------------------------------------------------------------------------|----------------------------------------------------------------------------------------------------|
| The diagnostic that detects whether a model contains disabled library links before the model is saved is set to none or warning. If this condition is undetected, incorrect code might be generated.                                | Set Block diagram contains disabled library links (Simulink) on the All Parameters tab in the Configuration Parameters dialog box or set the parameter SaveWithDisabledLinkMsg to error.           |
| The diagnostic that detects whether a model contains library links that are using parameters not in a mask before the model is saved is set to none or warning. If this condition is undetected, incorrect code might be generated. | Set Block diagram contains parameterized library links (Simulink) on the All Parameters tab in the Configuration Parameters dialog box or set the parameter SaveWithParameterizedLinkMsg to error. |

#### **Action Results**

Clicking **Modify Settings** configures model diagnostic settings that apply to saving a model file.

### **Capabilities and Limitations**

- · Does not run on library models.
- Does not allow exclusions of blocks or charts.

### See Also

• DO-331, Section MB.6.3.3.b - Software architecture is consistent

- "hisl\_0036: Configuration Parameters > Diagnostics > Saving" (Simulink)
- "Identify disabled library links" (Simulink)
- "Save a Model" (Simulink)
- "Model Parameters" (Simulink)

# Check for blocks that do not link to requirements

Check ID: mathworks.do178.RequirementInfo

Check whether Simulink blocks and Stateflow objects link to a requirements document.

### **Description**

This check verifies whether Simulink blocks and Stateflow objects link to a document containing engineering requirements for traceability.

Available with Simulink Verification and Validation.

### **Results and Recommended Actions**

| Condition | Recommended Action                                                                                |
|-----------|---------------------------------------------------------------------------------------------------|
| document. | Link to requirements document. See "Link to Requirements Document Using Selection-Based Linking". |

### Capabilities and Limitations

- Runs on library models.
- Does not analyze content of library linked blocks.
- Analyzes content in masked subsystems that have no workspaces and no dialogs.
- · Allows exclusions of blocks and charts.

### Tip

Run this check from the top model or subsystem that you want to check.

- DO-331, Section MB.6.3.1.f High-level requirements trace to system requirements
- DO-331, Section MB.6.3.2.f Low-level requirements trace to high-level requirements
- · "Requirements Traceability"

# Check state machine type of Stateflow charts

Check ID: mathworks.do178.hisf\_0001

Identify whether Stateflow charts are all Mealy or all Moore charts.

### **Description**

Compares the state machine type of all Stateflow charts to the type that you specify in the input parameters.

Available with Simulink Verification and Validation.

### **Input Parameters**

### **Mealy or Moore**

Check whether charts use the same state machine type, and are all Mealy or all Moore charts.

### Mealy

Check whether all charts are Mealy charts.

#### Moore

Check whether all charts are Moore charts.

| Condition                                                                                                    | Recommended Action                                                                                                    |
|----------------------------------------------------------------------------------------------------|----------------------------------------------------------------------------------------------------|
| The input parameter is set to Mealy or More and charts in the model use either of the following:  Classic state machine types.  Multiple state machine types. | For each chart, in the Chart Properties dialog box, specify <b>State Machine Type</b> to either Mealy or Moore. Use the same state machine type for all charts in the model. |
| The input parameter is set to Mealy and charts in the model use other state machine types.                                                                    | For each chart, in the Chart Properties dialog box, specify <b>State Machine Type</b> to Mealy.                                                                              |
| The input parameter is set to Moore and charts in the model use other state machine types.                                                                    | For each chart, in the Chart Properties dialog box, specify <b>State Machine Type</b> to Moore.                                                                              |

### **Capabilities and Limitations**

- Runs on library models.
- Does not analyze content of library linked blocks.
- Analyzes content in all masked subsystems.
- Allows exclusions of blocks and charts.

- · DO-331, Section MB.6.3.1.b High-level requirements are accurate and consistent
- DO-331, Section MB.6.3.1.e High-level requirements conform to standards
- DO-331, Section MB.6.3.2.b Low-level requirements are accurate and consistent
- DO-331, Section MB.6.3.2.e Low-level requirements conform to standards
- DO-331, Section MB.6.3.3.b Software architecture is consistent
- DO-331, Section MB.6.3.3.e Software architecture conform to standards
- "hisf 0001: Mealy and Moore semantics" (Simulink)
- · "Overview of Mealy and Moore Machines" (Stateflow)
- "Chart Properties" (Simulink)
- "Chart Architecture" (Simulink)

# Check Stateflow charts for ordering of states and transitions

Check ID: mathworks.do178.hisf\_0002

Identify Stateflow charts that have **User specified state/transition execution order** cleared.

### **Description**

Identify Stateflow charts that have **User specified state/transition execution order** cleared, and therefore do not use explicit ordering of parallel states and transitions.

Available with Simulink Verification and Validation.

#### Results and Recommended Actions

| Condition                                                                    | Recommended Action                                                                  |
|------------------------------------------------------------------------------|-------------------------------------------------------------------------------------|
| Stateflow charts have <b>User specified</b> state/transition execution order | For the specified charts, in the Chart<br>Properties dialog box, select <b>User</b> |
| cleared.                                                                     | specified state/transition execution order.                                         |

### **Capabilities and Limitations**

- Runs on library models.
- Does not analyze content of library linked blocks.
- · Analyzes content in all masked subsystems.
- Allows exclusions of blocks and charts.

#### **Action Results**

Clicking **Modify** selects **User specified state/transition execution order** for the specified charts.

- DO-331, Section MB.6.3.3.b Software architecture is consistent
- DO-331, Section MB.6.3.3.e Software architecture conform to standards
- "hisf 0002: User-specified state/transition execution order" (Simulink)

"Transition Testing Order in Multilevel State Hierarchy" (Stateflow)

- "Execution Order for Parallel States" (Stateflow)
- "Chart Properties" (Simulink)
- "Chart Architecture" (Simulink)

# **Check Stateflow debugging options**

Check ID: mathworks.do178.hisf\_0011

Check the Stateflow debugging settings.

### **Description**

Verify the following debugging settings.

- · Wrap on overflow
- · Simulation range checking
- · Detect Cycles

Available with Simulink Verification and Validation.

#### **Results and Recommended Actions**

| Condition                                                                                                    | Recommended Action                                                                                                    |
|----------------------------------------------------------------------------------------------------|----------------------------------------------------------------------------------------------------|
| <ul> <li>Any of the following:</li> <li>Wrap on overflow is not set to error.</li> <li>Simulation range checking is not set to error.</li> <li>Detect Cycles is cleared.</li> </ul> | <ul> <li>In the Configuration Parameters dialog box, set:</li> <li>Diagnostics &gt; Data Validity &gt; Wrap on overflow to error.</li> <li>Diagnostics &gt; Data Validity &gt; Simulation range checking to error.</li> <li>In the model window, select:</li> <li>Simulation &gt; Debug &gt; MATLAB &amp; Stateflow Error Checking Options &gt; Detect Cycles.</li> </ul> |

# **Capabilities and Limitations**

- Does not run on library models.
- Does not analyze content of library linked blocks.
- Allows exclusions of blocks and charts.

#### **Action Results**

Clicking **Modify** selects the specified debugging options.

- · DO-331, Section MB.6.3.1.b High-level requirements are accurate and consistent
- DO-331, Section MB.6.3.1.e High-level requirements conform to standards
- DO-331, Section MB.6.3.2.b Low-level requirements are accurate and consistent
- DO-331, Section MB.6.3.2.e Low-level requirements conform to standards
- "hisf\_0011: Stateflow debugging settings" (Simulink)
- "Chart Properties" (Simulink)
- "Chart Architecture" (Simulink)

# Check usage of lookup table blocks

Check ID: mathworks.do178.LUTRangeCheckCode

Check for lookup table blocks that do not generate out-of-range checking code.

### **Description**

This check verifies that the following blocks generate code to protect against inputs that fall outside the range of valid breakpoint values:

- 1-D Lookup Table
- · 2-D Lookup Table
- n-D Lookup Table
- · Prelookup

This check also verifies that Interpolation Using Prelookup blocks generate code to protect against inputs that fall outside the range of valid index values.

Available with Simulink Verification and Validation.

#### Results and Recommended Actions

| Condition                                                            | Recommended Action                                                                                                    |
|----------------------------------------------------------------------|----------------------------------------------------------------------------------------------------|
| The lookup table block does not generate out-of-range checking code. | Change the setting on the block dialog box so that out-of-range checking code is generated.                                                                                           |
|                                                                      | • For the 1-D Lookup Table, 2-D Lookup Table, n-D Lookup Table, and Prelookup blocks, clear the check box for <b>Remove protection against out-of-range input in generated code</b> . |
|                                                                      | • For the Interpolation Using Prelookup block, clear the check box for <b>Remove</b> protection against out-of-range index in generated code.                                         |

### **Capabilities and Limitations**

· Runs on library models.

- Does not analyze content of library linked blocks.
- · Analyzes content in all masked subsystems.
- · Allows exclusions of blocks and charts.

Clicking **Modify** verifies that lookup table blocks are set to generate out-of-range checking code.

- DO-331, Sections MB.6.3.1.g and MB.6.3.2.g Algorithms are accurate
- "hisl\_0033: Usage of Lookup Table blocks" (Simulink)
- · n-D Lookup Table (Simulink) block
- · Prelookup (Simulink) block
- · Interpolation Using Prelookup (Simulink) block

# **Check MATLAB Code Analyzer messages**

Check ID: mathworks.do178.himl\_0004

Check MATLAB Functions for %#codegen directive, MATLAB Code Analyzer messages, and justification message IDs.

### **Description**

Verifies %#codegen directive, MATLAB Code Analyzer messages, and justification message IDs for:

- · MATLAB code in MATLAB Function blocks
- · MATLAB functions defined in Stateflow charts
- · Called MATLAB functions

Available with Simulink Verification and Validation.

| Condition                                                                                                    | Recommended Action                                                                                                    |
|----------------------------------------------------------------------------------------------------|----------------------------------------------------------------------------------------------------|
| For MATLAB code in MATLAB Function blocks, either of the following:                                                                         | Implement MATLAB Code Analyzer<br>recommendations.                                                                                                    |
| <ul> <li>Code lines are not justified with a %#0k comment.</li> <li>Codes lines justified with %#0k do not specify a message id.</li> </ul> | <ul> <li>Justify not following MATLAB Code         Analyzer recommendations with a %#0k         comment.</li> <li>Specify justified code lines with         a message id. For example,</li> </ul> |
|                                                                                                    | %#ok <noprt>.</noprt>                                                                                                    |
| For MATLAB functions defined in Stateflow charts, either of the following:                                                                  | • Implement MATLAB Code Analyzer recommendations.                                                                                                    |
| <ul> <li>Code lines are not justified with a %#0k comment.</li> <li>Codes lines justified with %#0k do not specify a message id.</li> </ul> | • Justify not following MATLAB Code<br>Analyzer recommendations with a %#ok<br>comment.                                                                                                    |
|                                                                                                    | • Specify justified code lines with a message id. For example, %#ok <noprt>.</noprt>                                                                                                    |

| Condition                                                                                                    | Recommended Action                                                                                                    |
|----------------------------------------------------------------------------------------------------|----------------------------------------------------------------------------------------------------|
| <ul> <li>For called MATLAB functions:</li> <li>Code does not have the %#codegen directive.</li> <li>Code lines are not justified with a %#0k comment.</li> <li>Codes lines justified with %#0k do not specify a message id.</li> </ul> | <ul> <li>Insert %#codegen directive in the MATLAB code.</li> <li>Implement MATLAB Code Analyzer recommendations.</li> <li>Justify not following MATLAB Code Analyzer recommendations with a %#ok comment.</li> <li>Specify justified code lines with a message id. For example, %#ok<noprt>.</noprt></li> </ul> |

### **Capabilities and Limitations**

- · Runs on library models.
- Does not analyze content of library linked blocks.
- · Analyzes content in all masked subsystems.
- Does not allow exclusions of blocks or charts.

- DO-331, Sections MB.6.3.1.b and MB.6.3.2.b Accuracy and consistency
- "Check Code for Errors and Warnings" (MATLAB)
- "himl\_0004: MATLAB Code Analyzer recommendations for code generation" (Simulink)

# Check MATLAB code for global variables

Check ID: mathworks.do178.himl\_0005

Check for global variables in MATLAB code.

### **Description**

Verifies that global variables are not used in any of the following:

- · MATLAB code in MATLAB Function blocks
- MATLAB functions defined in Stateflow charts
- · Called MATLAB functions

Available with Simulink Verification and Validation.

#### **Results and Recommended Actions**

| Condition                                                  | Recommended Action                                                                  |
|------------------------------------------------------------|-------------------------------------------------------------------------------------|
| Global variables are used in one or more of the following: | Replace global variables with signal lines, function arguments, or persistent data. |
| MATLAB code in MATLAB Function<br>blocks                   |                                                                                     |
| • MATLAB functions defined in Stateflow charts             |                                                                                     |
| Called MATLAB functions                                    |                                                                                     |

### **Capabilities and Limitations**

- · Runs on library models.
- Does not analyze content of library linked blocks.
- · Analyzes content in all masked subsystems.
- Does not allow exclusions of blocks or charts.

- DO-331, Sections MB.6.3.3.b 'Consistency'
- "himl\_0005: Usage of global variables in MATLAB functions" (Simulink)

# Check for inconsistent vector indexing methods

Check ID: mathworks.do178.hisl 0021

Identify blocks with inconsistent indexing method.

### **Description**

Using inconsistent block indexing methods can result in modeling errors. You should use a consistent vector indexing method for all blocks. This check identifies blocks with inconsistent indexing methods. The indexing methods are zero-based, one-based or user-specified.

Available with Simulink Verification and Validation.

#### **Results and Recommended Actions**

| Condition                               | Recommended Action                          |
|-----------------------------------------|---------------------------------------------|
| · ·                                     | Modify the model to use a single consistent |
| with inconsistent indexing methods. The | indexing method.                            |
| indexing methods are zero-based, one-   |                                             |
| based or user-specified.                |                                             |

# **Capabilities and Limitations**

- · Runs on library models.
- Does not analyze content of library linked blocks.
- Analyzes content in masked subsystems that have no workspaces and no dialogs.
- Allows exclusions of blocks and charts.

- · DO-331, Section MB.6.3.2.b Low-level requirements are accurate and consistent
- "hisl 0021: Consistent vector indexing method" (Simulink)

# Check for MATLAB Function interfaces with inherited properties

Check ID: mathworks.do178.himl\_0002

Identify MATLAB Functions that have inputs, outputs or parameters with inherited complexity or data type properties.

### **Description**

The check identifies MATLAB Functions with inherited complexity or data type properties. A results table provides links to MATLAB Functions that do not pass the check, along with conditions triggering the warning.

Available with Simulink Verification and Validation.

#### Results and Recommended Actions

| Condition                                   | Recommended Action                                                                                                    |
|---------------------------------------------|----------------------------------------------------------------------------------------------------|
| MATLAB Functions have inherited interfaces. | Explicitly define complexity and data type properties for inports, outports, and parameters of MATLAB Functions identified in the results.  If applicable, using the "MATLAB Function Block Editor" (Simulink), make the following modifications in the "Ports and Data Manager" (Simulink):  Change Complexity from Inherited to On or Off.  Change Type from Inherit: Same as Simulink to an explicit type. |

# **Capabilities and Limitations**

- Runs on library models.
- · Does not analyze content of library linked blocks.
- Analyzes content in all masked subsystems.
- · Allows exclusions of blocks and charts.

- DO-331, Section MB.6.3.2.b Low-level requirements are accurate and consistent
- "himl\_0002: Strong data typing at MATLAB function boundaries" (Simulink)

# **Check MATLAB Function metrics**

Check ID: mathworks.do178.himl\_0003

Display complexity and code metrics for MATLAB Functions. Report metric violations.

### **Description**

This check provides complexity and code metrics for MATLAB Functions. The check additionally reports metric violations. A results table provides links to MATLAB Functions that violate the complexity input parameters.

Available with Simulink Verification and Validation.

### **Input Parameters**

#### Maximum effective lines of code per function

Provide the maximum effective lines of code per function. Effective lines do not include empty lines, comment lines, or lines with a function end keyword.

### Minimum density of comments

Provide minimum density of comments. Density is ratio of comment lines to total lines of code.

# Maximum cyclomatic complexity per function

Provide maximum cyclomatic complexity per function. Cyclomatic complexity is the number of linearly independent paths through the source code.

| Condition                                                 | Recommended Action                                                                                                    |
|-----------------------------------------------------------|----------------------------------------------------------------------------------------------------|
| MATLAB Function violates the complexity input parameters. | <ul> <li>For the MATLAB Function:</li> <li>If effective lines of code is too high, further divide the MATLAB Function.</li> <li>If comment density is too low, add comment lines.</li> <li>If cyclomatic complexity per function is too high, further divide the MATLAB Function.</li> </ul> |

- · Runs on library models.
- · Does not analyze content of library linked blocks.
- · Analyzes content in all masked subsystems.
- · Allows exclusions of blocks and charts.

- DO-331, Sections MB.6.3.1.e High-level requirements conform to standards
- DO-331, Sections MB.6.3.2.e Low-level requirements conform to standards
- "himl\_0003: Limitation of MATLAB function complexity" (Simulink)

# Check for blocks not recommended for C/C++ production code deployment

Check ID: mathworks.do178.PCGSupport

Identify blocks not supported by code generation or not recommended for C/C++ production code deployment.

### **Description**

This check partially identifies model constructs that are not recommended for C/C++ production code generation as identified in the Simulink Block Support (Simulink Coder) tables for Simulink Coder and Embedded Coder. If you are using blocks with support notes for code generation, review the information and follow the given advice.

Available with Simulink Verification and Validation and Embedded Coder.

#### Results and Recommended Actions

| Condition                                   | Recommended Action                          |
|---------------------------------------------|---------------------------------------------|
| The model or subsystem contains blocks      | Consider replacing the blocks listed in the |
| that should not be used for production code | results. Click an element from the list of  |
| deployment.                                 | questionable items to locate condition.     |

# **Capabilities and Limitations**

- · Runs on library models.
- Does not analyze content of library linked blocks.
- · Analyzes content in all masked subsystems.
- Allows exclusions of blocks and charts.

- DO-331, Section MB.6.3.2.b Low-level requirements are accurate and consistent
- "hisl\_0020: Blocks not recommended for MISRA C:2012 compliance" (Simulink)
- "Supported Products and Block Usage" (Simulink Coder)

# Check for variant blocks with 'Generate preprocessor conditionals' active

Check ID: mathworks.do178.VariantBlock

Check variant block parameters for settings that might result in code that does not trace to requirements.

## Description

This check verifies that variant block parameters for code generation are set to trace to requirements.

Available with Simulink Verification and Validation.

# **Results and Recommended Actions**

| Condition                                       | Recommended Action                            |
|-------------------------------------------------|-----------------------------------------------|
| The option to generate preprocessor             | In order to simplify the tracing of code to   |
| conditionals is selected in one or more variant | requirements, consider clearing the option to |
| blocks in the model.                            | generate preprocessor conditionals in variant |
|                                                 | blocks.                                       |

### **Capabilities and Limitations**

- · Does not run on library models.
- Analyzes content of library linked blocks.
- · Analyzes content in all masked subsystems.
- Does not allow exclusions of blocks or charts.

- DO-331 Section MB.6.3.4.e Source code is traceable to low-level requirements
- "hisl\_0023: Verification of model and subsystem variants" (Simulink)

# Check Stateflow charts for uniquely defined data objects

Check ID: mathworks.do178.hisl\_0061

Identify Stateflow charts that include data objects that are not uniquely defined.

### **Description**

This check searches your model for local data in Stateflow charts that is not uniquely defined.

Available with Simulink Verification and Validation.

### **Results and Recommended Actions**

| Condition                                                                            | Recommended Action                                                              |
|--------------------------------------------------------------------------------------|---------------------------------------------------------------------------------|
| The Stateflow chart contains a data object identifier defined in two or more scopes. | For the identified chart, do one of the following:                              |
|                                                                                      | • Create a unique data object identifier within each of the scopes.             |
|                                                                                      | • Create a unique data object identifier within the chart, at the parent level. |

# **Capabilities and Limitations**

- · Runs on library models.
- Does not analyze content of library linked blocks.
- Analyzes content in all masked subsystems.
- Does not allow exclusions of blocks or charts.

- DO-331, Section MB.6.3.2.b Low-level requirements are accurate and consistent
- "hisl\_0061: Unique identifiers for clarity" (Simulink)

# Check usage of Math Operations blocks

Check ID: mathworks.do178.MathOperationsBlocksUsage

Identify usage of Math Operation blocks that might impact safety.

# **Description**

This check inspects the usage of the following blocks:

- Abs
- Gain
- Math Function
  - Natural logarithm
  - · Common (base 10) logarithm
  - Remainder after division
  - Reciprocal
- Assignment

Available with Simulink Verification and Validation.

| Condition                                                                                                    | Recommended Action                                                                                                    |
|----------------------------------------------------------------------------------------------------|----------------------------------------------------------------------------------------------------|
| The model or subsystem contains an Absolute Value block that is operating on one of the following:                                                                                                  | If the identified Absolute Value block is operating on a boolean or unsigned data type, do one of the following:                                                        |
| • A boolean or an unsigned input data type. This condition results in unreachable simulation pathways through the model and might result in unreachable code                                        | <ul> <li>Change the input of the Absolute Value block to a signed input type.</li> <li>Remove the Absolute Value block from the model.</li> </ul>                       |
| • A signed integer value with the <b>Saturate on integer overflow</b> check box not selected. For signed data types, the absolute value of the most negative value is problematic because it is not | If the identified Absolute Value block is operating on a signed data type, in the Block Parameters > Signal Attributes dialog box, select Saturate on integer overflow. |

| Condition                                                                                                    | Recommended Action                                                                                                    |
|----------------------------------------------------------------------------------------------------|----------------------------------------------------------------------------------------------------|
| representable by the data type. This condition results in an overflow in the generated code.                                                                                                    |                                                                                                    |
| The model or subsystem contains Gain blocks with a of value 1 or an identity matrix.                                                                                                    | If you are using Gain blocks as buffers, consider replacing them with Signal Conversion blocks.                                                                                                    |
| The model or subsystem contains Math Function - Natural logarithm (log) blocks that might result in non-finite output signals. Non-finite signals are not supported in real-time embedded systems.                    | When using the Math Function block with a log function, protect the input to the block from being less than or equal to zero. Otherwise, the output can produce a NaN or -Inf and result in a run-time error in the generated code.   |
| The model or subsystem contains Math Function - Common (base 10) (base 10 logarithm) blocks that might result in non-finite output signals. Non-finite signals are not supported in real-time embedded systems.       | When using the Math Function block with a log10 function, protect the input to the block from being less than or equal to zero. Otherwise, the output can produce a NaN or -Inf and result in a run-time error in the generated code. |
| The model or subsystem contains Math<br>Function - Remainder after division (rem)<br>blocks that might result in non-finite<br>output signals. Non-finite signals are not<br>supported in real-time embedded systems. | When using the Math Function block with a rem function, protect the second input to the block from being equal to zero. Otherwise the output can produce a Inf or -Inf and result in a run-time error in the generated code.          |
| The model or subsystem contains Math Function - Reciprocal (reciprocal) blocks that might result in non-finite output signals. Non-finite signals are not supported in real-time embedded systems.                    | When using the Math Function block with a reciprocal function, protect the input to the block from being equal to zero. Otherwise the output can produce a Inf or -Inf and result in a run-time error in the generated code.          |

| Condition                                                                                                    | Recommended Action                                                                                                    |
|----------------------------------------------------------------------------------------------------|----------------------------------------------------------------------------------------------------|
| The model or subsystem might contain Assignment blocks with incomplete array initialization that do not have block parameter Action if any output element is not assigned set to Error or Warning. | Set block parameter Action if any output element is not assigned to one of the recommended values:  • Error, if Assignment block is not in an Iterator subsystem.  • Warning, if Assignment block is in an Iterator subsystem. |

- · Does not run on library models.
- Analyzes content of library linked blocks.
- · Analyzes content in all masked subsystems.
- Allows exclusions of blocks and charts.

- DO-331 Section MB.6.3.1.d High-level requirements are verifiable
- DO-331 Section MB.6.3.2.d Low-level requirements are verifiable
- MISRA C:2012, Dir 4.1
- MISRA C:2012, Rule 9.1
- "hisl\_0001: Usage of Abs block" (Simulink)
- "hisl\_0002: Usage of Math Function blocks (rem and reciprocal)" (Simulink)
- "hisl\_0004: Usage of Math Function blocks (natural logarithm and base 10 logarithm)" (Simulink)
- "hisl\_0029: Usage of Assignment blocks" (Simulink)

# Check usage of Signal Routing blocks

Check ID: mathworks.do178.SignalRoutingBlockUsage

Identify usage of Signal Routing blocks that might impact safety.

### **Description**

This check identifies model or subsystem Switch blocks that might generate code with inequality operations (~=) in expressions that contain a floating-point variable or constant.

Available with Simulink Verification and Validation.

#### **Results and Recommended Actions**

| Condition                                                                                           | Recommended Action                                                                                                    |
|----------------------------------------------------------------------------------------------------|----------------------------------------------------------------------------------------------------|
| The model or subsystem contains a Switch                                                            | For the identified block, do one of the                                                                               |
| block that might generate code with inequality operations (~=) in expressions                       | following:                                                                                                    |
| where at least one side of the expression contains a floating-point variable or                     | • For the control input block, change the <b>Data type</b> parameter setting.                                         |
| constant. The Switch block might cause floating-point inequality comparisons in the generated code. | • Change the Switch block <b>Criteria for passing first input</b> parameter setting. This might change the algorithm. |

# **Capabilities and Limitations**

- · Does not run on library models.
- Analyzes content of library linked blocks.
- Analyzes content in all masked subsystems.
- · Allows exclusions of blocks and charts.

- DO-331, Sections MB.6.3.1.g and MB.6.3.2.g Algorithms are accurate
- MISRA C:2012, Dir 1.1
- "hisl\_0034: Usage of Signal Routing blocks" (Simulink)

# Check usage of Logic and Bit Operations blocks

Check ID: mathworks.do178.LogicBlockUsage

Identify usage of Logical Operator and Bit Operations blocks that might impact safety.

# **Description**

This check inspects the usage of:

- Blocks that compute relational operators, including Relational Operator, Compare To Constant, Compare To Zero, and Detect Change blocks
- · Logical Operator blocks

Available with Simulink Verification and Validation.

| Condition                                                                                                    | Recommended Action                                                                                                    |
|----------------------------------------------------------------------------------------------------|----------------------------------------------------------------------------------------------------|
| The model or subsystem contains a block computing a relational operator that is operating on different data types. The condition can lead to unpredictable results in the generated code.                                                                                                    | For the identified blocks, use common data types as inputs. You can use Data Type Conversion blocks to change input data types.                                         |
| The model or subsystem contains a block computing a relational operator that does not have Boolean output. The condition can lead to unpredictable results in the generated code.                                                                                                    | For the specified blocks, on the Block Parameters > Signal Attributes pane, set the <b>Output data type</b> to boolean.                                                 |
| The model or subsystem contains a block computing a relational operator that uses the == or ~= operator to compare floating-point signals. The use of these operators on floating-point signals is unreliable and unpredictable because of floating-point precision issues. These operators can lead to unpredictable results in the generated code. | For the identified block, do one of the following:  • Change the signal data type.  • Rework the model to eliminate using == or ~= operators on floating-point signals. |

| Condition                                                                                                    | Recommended Action                                                                                                    |
|----------------------------------------------------------------------------------------------------|----------------------------------------------------------------------------------------------------|
| The model or subsystem contains a Logical Operator block that has inputs or outputs that are not Boolean inputs or outputs. The block might result in floating-point equality or inequality comparisons in the generated code. | Modify the Logical Operator block so that all inputs and outputs are Boolean. On the Block Parameters > Signal Attributes pane, consider selecting Require all inputs to have the same data type and setting Output data type to boolean. |
|                                                                                                    | • In the Configuration Parameters dialog box, on the All Parameters tab, consider selecting the Implement logic signals as boolean data (vs. double).                                                                                     |

- · Does not run on library models.
- · Analyzes content of library linked blocks.
- · Analyzes content in all masked subsystems.
- · Allows exclusions of blocks and charts.

- DO-331, Sections MB.6.3.1.g and MB.6.3.2.g Algorithms are accurate
- MISRA C:2012, Dir 1.1
- MISRA C:2012, Rule 10.1
- "hisl\_0016: Usage of blocks that compute relational operators" (Simulink)
- "hisl\_0017: Usage of blocks that compute relational operators (2)" (Simulink)
- "hisl\_0018: Usage of Logical Operator block" (Simulink)

# Check usage of Ports and Subsystems blocks

Check ID: mathworks.do178.PortsSubsystemsUsage

Identify usage of Ports and Subsystems blocks that might impact safety.

# **Description**

This check inspects the usage of these blocks:

- For Iterator
- While Iterator
- If
- · Switch Case

The check does not flag Switch Case blocks that do not use integer data types or enumeration values for inputs. To comply with "hisl\_0011: Usage of Switch Case blocks and Action Subsystem blocks" (Simulink) – C, use an integer data type or an enumeration value for the inputs to Switch Case blocks.

Available with Simulink Verification and Validation.

| Condition                                                                                                    | Recommended Action                                                                                                    |
|----------------------------------------------------------------------------------------------------|----------------------------------------------------------------------------------------------------|
| The model or subsystem contains a For Iterator block that has variable iterations. This condition can lead to unpredictable execution times or infinite loops in the generated code. | For the identified For Iterator blocks, do one of the following:  • Set the Iteration limit source parameter to internal.  • If the Iteration limit source parameter must be external, use a Constant, Probe, or Width block as the source. |
|                                                                                                    | • Clear the Set next i (iteration variable) externally check box.                                                                                                    |
|                                                                                                    | Consider selecting the <b>Show iteration</b> variable check box and observe the iteration value during simulation.                                                                                                    |

| Condition                                                                                                    | Recommended Action                                                                                                    |
|----------------------------------------------------------------------------------------------------|----------------------------------------------------------------------------------------------------|
| The model or subsystem contains a While Iterator block that has unlimited iterations. This condition can lead to infinite loops in the generated code.                        | <ul> <li>For the identified While Iterator blocks:</li> <li>Set the Maximum number of iterations (-1 for unlimited) parameter to a positive integer value.</li> <li>Consider selecting the Show iteration number port check box and observe the iteration value during simulation.</li> </ul> |
| The model or subsystem contains an If block with an If expression or Elseif expressions that might cause floating-point equality or inequality comparisons in generated code. | Modify the expressions in the If block to avoid floating-point equality or inequality comparisons in generated code.                                                                                                    |
| The model or subsystem contains an If block using Elseif expressions without an Else condition.                                                                               | In the If block Block Parameters dialog box, select <b>Show else condition</b> . Connect the resulting Else output port to an If Action Subsystem block.                                                                                                    |
| The model or subsystem contains an If block with output ports that do not connect to If Action Subsystem blocks.                                                              | Verify that output ports of the If block connect to If Action Subsystem blocks.                                                                                                    |
| The model or subsystem contains an Switch Case block without a default case.                                                                                                  | In the Switch Case block Block Parameters dialog box, select <b>Show default case</b> . Connect the resulting default output port to a Switch Case Action Subsystem block.                                                                                                    |
| The model or subsystem contains a Switch Case block with an output port that does not connect to a Switch Case Action Subsystem block.                                        | Verify that output ports of the Switch<br>Case blocks connect to Switch Case Action<br>Subsystem blocks.                                                                                                    |

| Condition                                                                                                    | Recommended Action                                                      |
|----------------------------------------------------------------------------------------------------|-------------------------------------------------------------------------|
| The model or subsystem contains one of the following time-dependent blocks in a For Iterator or While Iterator subsystem: | In the model or subsystem, consider removing the time-dependent blocks. |
| • Discrete Filter                                                                                                    |                                                                         |
| • Discrete FIR Filter                                                                                                    |                                                                         |
| • Discrete State-Space                                                                                                    |                                                                         |
| • Discrete Transfer Fcn                                                                                                   |                                                                         |
| • Discrete Zero-Pole                                                                                                    |                                                                         |
| • Transfer Fcn First Order                                                                                                |                                                                         |
| Transfer Fcn Lead or Lag                                                                                                  |                                                                         |
| Transfer Fnc Real Zero                                                                                                    |                                                                         |
| Discrete Derivative                                                                                                    |                                                                         |
| • Discrete Transfer Fcn (with initial outputs)                                                                            |                                                                         |
| • Discrete Transfer Fcn (with initial states)                                                                             |                                                                         |
| • Discrete Zero-Pole (with initial outputs)                                                                               |                                                                         |
| • Discrete Zero-Pole (with initial states)                                                                                |                                                                         |

- · Does not run on library models.
- Analyzes content of library linked blocks.
- Analyzes content in all masked subsystems.
- · Allows exclusions of blocks and charts.

- DO-331, Section MB.6.3.3.b—Software architecture is consistent
- DO-331, Sections MB.6.3.1.g and MB.6.3.2.g Algorithms are accurate
- DO-331, Section MB.6.3.1.e High-level requirements conform to standards
- DO-331, Section MB.6.3.2.e Low-level requirements conform to standards

- DO-331, Section MB.6.3.1.b High-level requirements are accurate and consistent
- · DO-331, Section MB.6.3.2.b Low-level requirements are accurate and consistent
- MISRA C:2012, Rule 14.2
- MISRA C:2012, Rule 16.4
- MISRA C:2012, Dir 4.1
- "hisl\_0006: Usage of While Iterator blocks" (Simulink)
- "hisl\_0007: Usage of While Iterator subsystems" (Simulink)
- "hisl 0008: Usage of For Iterator Blocks" (Simulink)
- "hisl\_0009: Usage of For Iterator Subsystem blocks" (Simulink)
- "hisl\_0011: Usage of Switch Case blocks and Action Subsystem blocks" (Simulink)

# Display model version information

Check ID: mathworks.do178.MdlChecksum

Display model version information in your report.

### **Description**

This check displays the following information for the current model:

- · Version number
- Author
- Date
- · Model checksum

Available with Simulink Verification and Validation.

#### **Results and Recommended Actions**

| Condition | Recommended Action                                                    |
|-----------|-----------------------------------------------------------------------|
|           | This summary is provided for your information. No action is required. |

# **Capabilities and Limitations**

- · Does not run on library models.
- · Does not allow exclusions of blocks or charts.

- · "Reports for Code Generation" (Simulink Coder)
- Radio Technical Commission for Aeronautics (RTCA) for information on the DO-178C Software Considerations in Airborne Systems and Equipment Certification and related standards

# IEC 61508, IEC 62304, ISO 26262, and EN 50128 Checks

#### In this section...

"IEC 61508, IEC 62304, ISO 26262, and EN 50128 Checks" on page 3-88

"Check model object names" on page 3-90

"Display model metrics and complexity report" on page 3-93

"Check for unconnected objects" on page 3-95

"Check for root Inports with missing properties" on page 3-97

"Check for MATLAB Function interfaces with inherited properties" on page 3-99

"Check MATLAB Function metrics" on page 3-101

"Check for root Inports with missing range definitions" on page 3-103

"Check for root Outports with missing range definitions" on page 3-105

"Check for blocks not recommended for C/C++ production code deployment" on page 3-107

"Check usage of Stateflow constructs" on page 3-108

"Check state machine type of Stateflow charts" on page 3-114

"Check for model objects that do not link to requirements" on page 3-116

"Check for inconsistent vector indexing methods" on page 3-118

"Check MATLAB Code Analyzer messages" on page 3-120

"Check MATLAB code for global variables" on page 3-122

"Check usage of Math Operations blocks" on page 3-124

"Check usage of Signal Routing blocks" on page 3-126

"Check usage of Logic and Bit Operations blocks" on page 3-128

"Check usage of Ports and Subsystems blocks" on page 3-130

"Display configuration management data" on page 3-134

# IEC 61508, IEC 62304, ISO 26262, and EN 50128 Checks

IEC 61508, IEC 62304, ISO 26262, and EN 50128 checks facilitate designing and troubleshooting models, subsystems, and the corresponding generated code for applications to comply with IEC 61508-3, IEC 62304, ISO 26262-6, or EN 50128.

The Model Advisor performs a checkout of the Simulink Verification and Validation license when you run the IEC 61508, IEC 62304, ISO 26262, or EN 50128 checks.

#### Tips

If your model uses model referencing, run the IEC 61508, IEC 62304, ISO 26262, or EN 50128 checks on all referenced models before running them on the top-level model.

- IEC 61508-3 Functional safety of electrical/electronic/programmable electronic safety-related systems Part 3: Software requirements
- IEC 62304 Medical device software Software life cycle processes
- ISO 26262-6 Road vehicles Functional safety Part 6: Product development: Software level
- EN 50128 Railway applications Communications, signalling and processing systems
   Software for railway control and protection systems
- Embedded Coder documentation:
  - "IEC 61508 Standard" (Embedded Coder)
  - "IEC 62304 Standard" (Embedded Coder)
  - "ISO 26262 Standard" (Embedded Coder)
  - "EN 50128 Standard" (Embedded Coder)

# Check model object names

Check ID: mathworks.iec61508.hisl\_0032

Check model object names.

### Description

This check verifies that the following model object names comply with your own modeling guidelines or the high-integrity modeling guidelines. The check also verifies that the model object does not use a reserved name.

- Blocks
- Signals
- Parameters
- · Busses
- Stateflow objects

#### Reserved names:

- MATLAB keywords
- Reserved keywords for C, C++, and code generation. For complete list, see "Reserved Keywords" (Simulink Coder) in the Simulink Coder documentation.
- int8, uint8
- · int16, uint16
- int32, uint32
- · inf, Inf
- NaN, nan
- eps
- · intmin, intmax
- realmin, realmax
- pi
- infinity
- · Nil

**Note:** For some cases, the Model Advisor reports an issue in multiple subchecks of this check.

Available with Simulink Verification and Validation.

#### **Input Parameters**

To specify the naming standard and model object names that the check flags, use the Model Advisor Configuration Editor.

- 1 Open the Model Configuration Editor and navigate to **Check model object names**. In the **Input Parameters** pane, for each of the model objects, select one of the following:
  - MAAB to use the MAAB naming standard. When you select MAAB, the check uses the regular expression (^.{32,}\$)|([^a-zA-Z\_0-9])|(^\d)|(^ )|(\_\_)|(^\_)|(\_\_\$) to verify that names:
    - Use these characters: a-z, A-Z, 0-9, and the underscore (\_).
    - · Do not start with a number.
    - · Do not use underscores at the beginning or end of a string.
    - Do not use more than one consecutive underscore.
    - Use strings that are less than 32 characters.
  - Custom to use your own naming standard. When you select Custom, you can enter your own **Regular expression for prohibited** <model object> names. For example, if you want to allow more than one consecutive underscore, enter (^.{32,}\$)|([^a-zA-Z 0-9])|(^\d)|(^ )|(^ )|( \$)
  - · None if you do not want the check to verify the model object name
- 2 Click Apply.
- 3 Save the configuration. When you run the check using this configuration, the check uses the input parameters that you specified.

| Condition                                                                               | Recommended Action                                                                      |
|-----------------------------------------------------------------------------------------|-----------------------------------------------------------------------------------------|
| The model object names do not comply with<br>the naming standard specified in the input | Update the model object names to comply with your own or the high-integrity guidelines. |
| parameters.                                                                             |                                                                                         |

- · Does not run on library models.
- · Analyzes content of library linked blocks.
- Analyzes content in all masked subsystems.
- Allows exclusions of blocks and charts.

- "hisl\_0032: Model object names" (Simulink)
- MAAB guideline, Version 3.0: jc\_0201: Usable characters for Subsystem names (Simulink)
- MAAB guideline, Version 3.0: jc\_0211: Usable characters for Inport blocks and Outport blocks (Simulink)
- MAAB guideline, Version 3.0: jc\_0221: Usable characters for signal line names (Simulink)
- MAAB guideline, Version 3.0: jc\_0231: Usable characters for block names (Simulink)
- MAAB guideline, Version 3.0: na\_0030: Usable characters for Simulink Bus names (Simulink)

# Display model metrics and complexity report

Check ID: mathworks.iec61508.MdlMetricsInfo

Display number of elements and name, level, and depth of subsystems for the model or subsystem.

### Description

The IEC 61508, ISO 26262, and EN 50128 standards recommend the usage of size and complexity metrics to assess the software under development. This check provides metrics information for the model. The provided information can be used to inspect whether the size or complexity of the model or subsystem exceeds given limits. The check displays:

- A block count for each Simulink block type contained in the given model, including library linked blocks.
- A count of Stateflow constructs in the given model (if applicable).
- Name, level, and depth of the subsystems contained in the given model (if applicable).
- · The maximum subsystem depth of the given model.

Available with Simulink Verification and Validation.

#### **Results and Recommended Actions**

| Condition | Recommended Action                  |
|-----------|-------------------------------------|
| N/A       | This summary is provided for your   |
|           | information. No action is required. |

# **Capabilities and Limitations**

- · Runs on library models.
- · Analyzes content of library linked blocks.
- · Analyzes content in all masked subsystems.
- Does not allow exclusions of blocks or charts.

#### See Also

\* IEC 61508-3, Table B.9 (1) - Software module size limit, Table B.9 (2) - Software complexity control

- IEC 62304, 5.5.3 Software Unit acceptance criteria
- ISO 26262-6, Table 1 (1a) Enforcement of low complexity, Table 3 (a) Hierarchical structure of software components, Table 3 (b) Restricted size of software components, and Table 3 (c) Restricted size of interfaces
- EN 50128, Table A.12 (8) Limited size and complexity of Functions, Subroutines and Methods and (9) Limited number of subroutine parameters
- · sldiagnostics in the Simulink documentation
- "Cyclomatic Complexity for Stateflow Charts" in the Simulink Verification and Validation documentation

# Check for unconnected objects

Check ID: mathworks.iec61508.UnconnectedObjects

Identify unconnected lines, input ports, and output ports in the model.

# Description

Unconnected objects are likely to cause problems propagating signal attributes such as data, type, sample time, and dimensions.

Ports connected to Ground or Terminator blocks pass this check.

Available with Simulink Verification and Validation.

#### Results and Recommended Actions

| Condition                                                                            | Recommended Action                                                                                  |
|--------------------------------------------------------------------------------------|----------------------------------------------------------------------------------------------------|
| There are unconnected lines, input ports, or output ports in the model or subsystem. | • Double-click an element in the list of unconnected items to locate the item in the model diagram. |
|                                                                                      | • Connect the objects identified in the results.                                                    |

# **Capabilities and Limitations**

- · Runs on library models.
- Does not analyze content of library linked blocks.
- · Analyzes content in all masked subsystems.
- · Allows exclusions of blocks and charts.

- IEC 61508-3, Table A.3 (3) Language subset
- IEC 62304, 5.5.3 Software Unit acceptance criteria
- ISO 26262-6, Table 1 (1b) Use of language subsets, Table 1 (1d) Use of defensive implementation techniques
- EN 50128, Table A.4 (11) Language Subset
- "Signal Basics" (Simulink)

# Check for root Inports with missing properties

Check ID: mathworks.iec61508.RootLevelInports

Identify root model Inport blocks with missing or inherited sample times, data types or port dimensions.

# Description

Using root model Inport blocks that do not have defined sample time, data types or port dimensions can lead to undesired simulation results. Simulink back-propagates dimensions, sample times, and data types from downstream blocks unless you explicitly assign these values. You can specify Inport block properties with block parameters or Simulink signal objects that explicitly resolve to the connected signal lines. When you run the check, a results table provides links to Inport blocks and signal objects that do not pass, along with conditions triggering the warning.

Available with Simulink Verification and Validation.

| Condition                                                                                                    | Recommended Action                                                                                                    |
|----------------------------------------------------------------------------------------------------|----------------------------------------------------------------------------------------------------|
| Missing port dimension — Model contains Inport blocks with inherited port dimensions.                                                                                                    | For the listed Inport blocks and Simulink signal objects, specify port dimensions.                                                                                                    |
| Missing signal data type — Model contains Inport blocks with inherited data types.                                                                                                    | For the listed Inport blocks and Simulink signal objects, specify data types.                                                                                                    |
| Missing port sample time — Model contains Inport blocks with inherited sample times.                                                                                                    | For the listed Inport blocks and Simulink signal objects, specify sample times. The sample times for root Inports with bus type must match the sample times specified at the leaf elements of the bus object. |
| Implicit resolution to a Simulink signal object — Model contains Inport block signal names that implicitly resolve to a Simulink signal object in the base workspace, model workspace, or Simulink data dictionary. | For the listed Simulink signal objects, in the property dialog, select signal property Signal name must resolve to Simulink signal object.                                                                    |

- · Does not run on library models.
- Allows exclusions of blocks and charts.

## **Tips**

The following configurations pass this check:

- Configuration Parameters > Solver > Periodic sample time constraint is set to Ensure sample time independent
- For export-function models, *inherited sample time* is not flagged.

- IEC 61508-3, Table B.9 (6) Fully defined interface
- IEC 62304, 5.5.3 Software Unit acceptance criteria
- ISO 26262-4, Table 2 (2) Precisely defined interfaces
- EN 50128, Table A.3 (19) Fully Defined Interface
- "About Data Types in Simulink" (Simulink)
- "Determine Output Signal Dimensions" (Simulink)
- "Specify Sample Time" (Simulink)
- "hisl\_0024: Inport interface definition" (Simulink)

# Check for MATLAB Function interfaces with inherited properties

Check ID: mathworks.iec61508.himl\_0002

Identify MATLAB Functions that have inputs, outputs or parameters with inherited complexity or data type properties.

### **Description**

The check identifies MATLAB Functions with inherited complexity or data type properties. A results table provides links to MATLAB Functions that do not pass the check, along with conditions triggering the warning.

Available with Simulink Verification and Validation.

#### Results and Recommended Actions

| Condition                                   | Recommended Action                                                                                                    |
|---------------------------------------------|----------------------------------------------------------------------------------------------------|
| MATLAB Functions have inherited interfaces. | Explicitly define complexity and data type properties for inports, outports, and parameters of MATLAB Functions identified in the results.  If applicable, using the "MATLAB Function Block Editor" (Simulink), make the following modifications in the "Ports and Data Manager" (Simulink):  • Change Complexity from Inherited |
|                                             | to On or Off.                                                                                                    |
|                                             | • Change <b>Type</b> from Inherit: Same as Simulink to an explicit type.                                                                                                    |

# **Capabilities and Limitations**

- · Runs on library models.
- · Does not analyze content of library linked blocks.
- Analyzes content in all masked subsystems.
- Allows exclusions of blocks and charts.

- IEC 61508-3, Table B.9 (6) Fully defined interface
- IEC 62304, 5.5.3 Software Unit acceptance criteria
- ISO 26262-6, Table 1 (1f) Use of unambiguous graphical representation
- EN 50128, Table A.1 (11) Software Interface Specifications
- "himl\_0002: Strong data typing at MATLAB function boundaries" (Simulink)

# **Check MATLAB Function metrics**

Check ID: mathworks.iec61508.himl 0003

Display complexity and code metrics for MATLAB Functions. Report metric violations.

### **Description**

The IEC 61508, ISO 26262, and EN 50128 standards recommend the usage of size and complexity metrics to assess the software under development. This check provides complexity and code metrics for MATLAB Functions. The check additionally reports metric violations.

A results table provides links to MATLAB Functions that violate the complexity input parameters.

Available with Simulink Verification and Validation.

#### **Input Parameters**

#### Maximum effective lines of code per function

Provide the maximum effective lines of code per function. Effective lines do not include empty lines, comment lines, or lines with a function end keyword.

### Minimum density of comments

Provide minimum density of comments. Density is ratio of comment lines to total lines of code.

# Maximum cyclomatic complexity per function

Provide maximum cyclomatic complexity per function. Cyclomatic complexity is the number of linearly independent paths through the source code.

| Condition                                                 | Recommended Action                                                                                      |
|-----------------------------------------------------------|----------------------------------------------------------------------------------------------------|
| MATLAB Function violates the complexity input parameters. | For the MATLAB Function:  • If effective lines of code is too high, further divide the MATLAB Function. |
|                                                           | • If comment density is too low, add comment lines.                                                     |

| Condition | Recommended Action                                                                       |
|-----------|------------------------------------------------------------------------------------------|
|           | • If cyclomatic complexity per function is too high, further divide the MATLAB Function. |

- · Runs on library models.
- · Does not analyze content of library linked blocks.
- · Analyzes content in all masked subsystems.
- · Allows exclusions of blocks and charts.

- · IEC 61508-3, Table B.9 (6) Fully defined interface
- IEC 62304, 5.5.3 Software Unit acceptance criteria
- ISO 26262-6, Table 1 (1f) Use of unambiguous graphical representation
- EN 50128, Table A.1(11) Software Interface Specifications
- "himl\_0003: Limitation of MATLAB function complexity" (Simulink)

# Check for root Inports with missing range definitions

Check ID: mathworks.iec61508.InportRange

Identify root level Inport blocks with missing or erroneous minimum or maximum range values.

# **Description**

The check identifies root level Inport blocks with missing or erroneous minimum or maximum range values. You can specify Inport block minimum and maximum values with block parameters or Simulink signal objects that explicitly resolve to the connected signal lines. A results table provides links to Inport blocks and signal objects that do not pass the check, along with conditions triggering the warning.

Available with Simulink Verification and Validation.

| Condition                                                                                                    | Recommended Action                                                                                                    |
|----------------------------------------------------------------------------------------------------|----------------------------------------------------------------------------------------------------|
| Missing range — Model contains Inport blocks with numeric data types that have missing range parameters (minimum and/or maximum).                                                     | For the listed Inport blocks and Simulink signal objects, specify scalar minimum and maximum parameters.                            |
| Missing range(s) for bus object — Bus objects defining the Inport blocks have leaf elements with missing ranges.                                                                      | For the listed leaf elements, to specify the model interface range, provide scalar minimum and maximum parameters .                 |
| Range specified will be ignored — Minimum or maximum values at Inports or Simulink signal objects are not supported for bus data types. The values are ignored during range checking. | To enable range checking, specify minimum and maximum signal values on the leaf elements of the bus objects defining the data type. |
| No data type specified — Model contains Inport blocks or Simulink signal objects with inherited data types.                                                                           | Specify one of the supported data types:  • Enum  • Simulink.AliasType  • Simulink.Bus  • Simulink.NumericType  • build-in          |

| Condition                                                                                                    | Recommended Action                                                                                                    |
|----------------------------------------------------------------------------------------------------|----------------------------------------------------------------------------------------------------|
| Implicit resolution to a Simulink signal object — Model contains Inport block signal names that implicitly resolve to a Simulink signal object in the base workspace, model workspace, or Simulink | For the listed Simulink signal objects, in the property dialog, select signal property Signal name must resolve to Simulink signal object. |
| data dictionary.                                                                                                    |                                                                                                    |

- · Does not run on library models.
- · Allows exclusions of blocks and charts.

- IEC 61508-3, Table B.9 (6) Fully defined interface
- IEC 62304, 5.5.3 Software Unit acceptance criteria
- ISO 26262-4, Table 2 (2) Precisely defined interfaces
- EN 50128, Table A.1(11) Software Interface Specifications, Table A.3(19) Fully Defined Interface
- "hisl\_0025: Design min/max specification of input interfaces" (Simulink)

# Check for root Outports with missing range definitions

Check ID: mathworks.iec61508.OutportRange

Identify root level Outport blocks with missing or erroneous minimum or maximum range values.

### Description

The check identifies root level Outport blocks with missing or erroneous minimum or maximum range values. You can specify Outport block minimum and maximum values with block parameters or Simulink signal objects that explicitly resolve to the connected signal lines. A results table provides links to Outport blocks that do not pass the check, along with conditions triggering the warning.

Available with Simulink Verification and Validation.

| Condition                                                                                                    | Recommended Action                                                                                                    |
|----------------------------------------------------------------------------------------------------|----------------------------------------------------------------------------------------------------|
| <b>Missing range</b> — Model contains Outport blocks with numeric data types that have missing range parameters (minimum and/or maximum).                                                         | For the listed Outport blocks and Simulink signal objects, specify scalar minimum and maximum parameters.                                  |
| Missing range(s) for bus object — Bus objects defining the Outport blocks have leaf elements with missing ranges.                                                                                 | For the listed leaf elements, to specify the model interface range, provide scalar minimum and maximum parameters.                         |
| Range specified at Outport will be ignored — Minimum or maximum values at Outports or Simulink signal objects are not supported for bus data types. The values are ignored during range checking. | To enable range checking, specify minimum and maximum signal values on the leaf elements of the bus objects defining the data type.        |
| No bus data type specified — Model contains Outport block or Simulink signal objects with inherited bus data types.                                                                               | For the Outport blocks and Simulink signal objects, specify one of the supported data types:  • Enum  • Simulink.AliasType  • Simulink.Bus |

| Condition                                                                                                    | Recommended Action                                                                                                    |
|----------------------------------------------------------------------------------------------------|----------------------------------------------------------------------------------------------------|
|                                                                                                    | • Simulink.NumericType                                                                                                    |
|                                                                                                    | • build-in                                                                                                    |
| Implicit resolution to a Simulink signal object — Model contains Outport block signal names that implicitly resolve to a Simulink signal object in the base workspace, model workspace, or Simulink data dictionary. | For the listed Simulink signal objects, in the property dialog, select signal property Signal name must resolve to Simulink signal object. |

- · Does not run on library models.
- · Allows exclusions of blocks and charts.

- IEC 61508-3, Table B.9 (6) Fully defined interface
- IEC 62304, 5.5.3 Software Unit acceptance criteria
- ISO 26262-4, Table 2 (2) Precisely defined interfaces
- \* EN 50128, Table A.1(11) Software Interface Specifications, Table A.3(19) Fully Defined Interface
- "hisl\_0026: Design min/max specification of output interfaces" (Simulink)

# Check for blocks not recommended for C/C++ production code deployment

Check ID: mathworks.iec61508.PCGSupport

Identify blocks not supported by code generation or not recommended for C/C++ production code deployment.

### Description

This check partially identifies model constructs that are not recommended for C/C++ production code generation as identified in the Simulink Block Support (Simulink Coder) tables for Simulink Coder and Embedded Coder. If you are using blocks with support notes for code generation, review the information and follow the given advice.

Available with Simulink Verification and Validation and Embedded Coder.

### Results and Recommended Actions

| Condition                                                                                      | Recommended Action                                                                                                    |
|------------------------------------------------------------------------------------------------|----------------------------------------------------------------------------------------------------|
| The model or subsystem contains blocks that should not be used for production code deployment. | Consider replacing the blocks listed in the results. Click an element from the list of questionable items to locate condition. |

# **Capabilities and Limitations**

- · Runs on library models.
- Does not analyze content of library linked blocks.
- · Analyzes content in all masked subsystems.
- Allows exclusions of blocks and charts.

- IEC 61508-3, Table A.3 (3) Language subset
- IEC 62304, 5.5.3 Software Unit acceptance criteria
- ISO 26262-6, Table 1 (1b) Use of language subsets
- EN 50128, Table A.4 (11) Language Subset
- · "Supported Products and Block Usage" (Simulink Coder)

# Check usage of Stateflow constructs

Check ID: mathworks.iec61508.StateflowProperUsage

Identify usage of Stateflow constructs that might impact safety.

### **Description**

This check identifies instances of Stateflow software being used in a way that can impact an application's safety, including:

- Use of strong data typing
- Port name mismatches
- · Scope of data objects and events
- Formatting of state action statements
- · Ordering of states and transitions
- · Unreachable code
- Indeterminate execution time

Available with Simulink Verification and Validation.

| Condition                                                                                                    | Recommended Action                                                                                                    |
|----------------------------------------------------------------------------------------------------|----------------------------------------------------------------------------------------------------|
| A Stateflow chart is not configured for strong data typing on boundaries between a Simulink model and the Stateflow chart. See:  • "hisf_0009: Strong data typing (Simulink and Stateflow boundary)" (Simulink) | In the Chart properties dialog box, select Use Strong Data Typing with Simulink I/O for the Stateflow chart. When you select this check box, the Stateflow chart accepts input signals of any data type that Simulink models support, provided that the type of the input signal matches the type of the corresponding Stateflow input data |
| • IEC 61508-3, Table A.3 (2) - Strongly typed programming language                                                                                                    | object.                                                                                                    |
| • IEC 62304, 5.5.3 - Software Unit acceptance criteria                                                                                                    |                                                                                                    |
| • ISO 26262-6, Table 1 (1c) - Enforcement of strong typing                                                                                                    |                                                                                                    |

| Condition                                                                                                    | Recommended Action                                                                                                    |
|----------------------------------------------------------------------------------------------------|----------------------------------------------------------------------------------------------------|
| EN 50128, Table A.4 (8) - Strongly<br>Typed Programming Language                                                                                                    |                                                                                                    |
| <ul> <li>Signals have names that differ from those of their corresponding Stateflow ports. See:</li> <li>IEC 61508-3, Table A.3 (3) - Language subset</li> <li>IEC 62304, 5.5.3 - Software Unit acceptance criteria</li> <li>ISO 26262-6, Table 1 (1b) - Use of language subsets</li> <li>EN 50128, Table A.4 (11) - Language Subset</li> </ul> | <ul> <li>Check whether the ports are connected and, if not, fix the connections.</li> <li>Change the names of the signals or the Stateflow ports so that the names match.</li> </ul> |
| Local data is not defined in the Stateflow hierarchy at the chart level or below. See:  • IEC 61508-3, Table A.3 (3) - Language subset  • IEC 62304, 5.5.3 - Software Unit acceptance criteria  • ISO 26262-6, Table 1 (1b) - Use of language subsets  • EN 50128, Table A.4 (11) - Language Subset                                             | Define local data at the chart level or below.                                                                                                    |

| Condition                                                                                                    | Recommended Action                                                                                                    |
|----------------------------------------------------------------------------------------------------|----------------------------------------------------------------------------------------------------|
| A new line is missing from a state action after:                                                                  | Add missing new lines.                                                                                                    |
| • An entry (en), during (du), or exit (ex) statement                                                              |                                                                                                    |
| The semicolon (;) at the end of an assignment statement                                                           |                                                                                                    |
| See:                                                                                                    |                                                                                                    |
| • IEC 61508-3, Table A.3 (3) - Language subset                                                                    |                                                                                                    |
| • IEC 62304, 5.5.3 - Software Unit acceptance criteria                                                            |                                                                                                    |
| • ISO 26262-6, Table 1 (1b) - Use of language subsets                                                             |                                                                                                    |
| • EN 50128, Table A.4 (11) - Language<br>Subset                                                                   |                                                                                                    |
| Stateflow charts have <b>User specified state/transition execution order</b> cleared. See:                        | For the specified charts, in the Chart<br>Properties dialog box, select <b>User</b><br>specified state/transition execution<br>order. |
| • "hisf_0002: User-specified state/<br>transition execution order" (Simulink)                                     | order.                                                                                                    |
| • IEC 61508-3, Table A.3 (3) - Language subset                                                                    |                                                                                                    |
| • IEC 62304, 5.5.3 - Software Unit acceptance criteria                                                            |                                                                                                    |
| • ISO 26262-6, Table 1 (1b) - Use of language subsets, Table 1 (1f) - Use of unambiguous graphical representation |                                                                                                    |
| • EN 50128, Table A.4 (11) - Language<br>Subset                                                                   |                                                                                                    |

| Condition                                                                                                    | Recommended Action                                                                                                    |
|----------------------------------------------------------------------------------------------------|----------------------------------------------------------------------------------------------------|
| <ul> <li>Any of the following:</li> <li>Wrap on overflow is not set to error.</li> <li>Simulation range checking is not set to error.</li> <li>Detect Cycles is cleared.</li> <li>See:</li> <li>"hisf_0011: Stateflow debugging settings" (Simulink)</li> <li>IEC 61508-3, Table A.3 (3) - Language subset</li> <li>IEC 62304, 5.5.3 - Software Unit acceptance criteria</li> <li>ISO 26262-6, Table 1 (1d) - Use of defensive implementation techniques</li> <li>EN 50128, Table A.3 (1) - Defensive Programming</li> <li>EN 50128, Table A.4 (11) - Language Subset</li> </ul> | <ul> <li>In the Configuration Parameters dialog box, set:</li> <li>Diagnostics &gt; Data Validity &gt; Wrap on overflow to error.</li> <li>Diagnostics &gt; Data Validity &gt; Simulation range checking to error.</li> <li>In the model window, select:</li> <li>Simulation &gt; Debug &gt; MATLAB &amp; Stateflow Error Checking Options &gt; Detect Cycles.</li> </ul> |

| Condition                                                                                                    | Recommended Action                                                                                                    |
|----------------------------------------------------------------------------------------------------|----------------------------------------------------------------------------------------------------|
| <ul> <li>The Stateflow chart contains a data object identifier defined in two or more scopes. See:</li> <li>"hisl_0061: Unique identifiers for clarity" (Simulink)</li> <li>IEC 61508-3, Table A.3 (3) - Language subset, Table A.4 (5) - Design and coding standards</li> <li>IEC 62304, 5.5.3 - Software Unit</li> </ul>                                                                                                    | For the identified chart, do one of the following:  • Create a unique data object identifier within each of the scopes.  • Create a unique data object identifier within the chart, at the parent level. |
| <ul> <li>acceptance criteria</li> <li>ISO 26262-6, Table 1 (1b) - Use of language subsets, Table 1 (1e) - Use of established design principles, Table 1 (1f) - Use of unambiguous graphical representation, Table 1 (1g) - Use of style guides, Table 1 (1h) - Use of naming conventions</li> <li>EN 50128, Table A.4 (11) - Language Subset, Table A.12 (1) - Coding Standard, Table A.12 (2) - Coding Style Guide</li> </ul> |                                                                                                    |

- · Does not run on library models.
- · Analyzes content of library linked blocks.
- · Analyzes content in all masked subsystems.
- Allows exclusions of blocks and charts. Exclusions will not work for library linked charts.

# See Also

See the following topics in the Stateflow documentation:

- "Strong Data Typing with Simulink I/O" (Stateflow)
- "Property Fields" (Stateflow)

- "How Events Work in Stateflow Charts" (Stateflow)
- "Add Stateflow Data" (Stateflow)
- "Label States" (Stateflow)
- "Chart Properties" (Simulink)
- "Chart Architecture" (Simulink)

# Check state machine type of Stateflow charts

Check ID: mathworks.iec61508.hisf\_0001

Identify whether Stateflow charts are all Mealy or all Moore charts.

# **Description**

Compares the state machine type of all Stateflow charts to the type that you specify in the input parameters.

Available with Simulink Verification and Validation.

# **Input Parameters**

# **Mealy or Moore**

Check whether charts use the same state machine type, and are all Mealy or all Moore charts.

### Mealy

Check whether all charts are Mealy charts.

### Moore

Check whether all charts are Moore charts.

| Condition                                                                                                    | Recommended Action                                                                                                    |
|----------------------------------------------------------------------------------------------------|----------------------------------------------------------------------------------------------------|
| The input parameter is set to Mealy or Moore and charts in the model use either of the following:  Classic state machine types.  Multiple state machine types. | For each chart, in the Chart Properties dialog box, specify <b>State Machine Type</b> to either Mealy or Moore. Use the same state machine type for all charts in the model. |
| The input parameter is set to Mealy and charts in the model use other state machine types.                                                                     | For each chart, in the Chart Properties dialog box, specify <b>State Machine Type</b> to Mealy.                                                                              |
| The input parameter is set to Moore and charts in the model use other state machine types.                                                                     | For each chart, in the Chart Properties dialog box, specify <b>State Machine Type</b> to Moore.                                                                              |

- · Runs on library models.
- Does not analyze content of library linked blocks.
- · Analyzes content in all masked subsystems.
- · Allows exclusions of blocks and charts.

- IEC 61508-3, Table A.3 (3) Language subset
- IEC 62304, 5.5.3 Software Unit acceptance criteria
- ISO 26262-6, Table 1 (1b) Use of language subsets
- EN 50128, Table A.4 (11) Language Subset
- "hisf\_0001: Mealy and Moore semantics" (Simulink)
- · "Overview of Mealy and Moore Machines" (Stateflow) in the Stateflow documentation.
- "Chart Properties" (Simulink)
- "Chart Architecture" (Simulink)

# Check for model objects that do not link to requirements

Check ID: mathworks.iec61508.RequirementInfo

Check whether Simulink blocks and Stateflow objects link to a requirements document.

### **Description**

This check verifies whether Simulink blocks and Stateflow objects link to a document containing engineering requirements for traceability.

Available with Simulink Verification and Validation.

### Results and Recommended Actions

| Condition | Recommended Action                                                                                |
|-----------|---------------------------------------------------------------------------------------------------|
| document. | Link to requirements document. See "Link to Requirements Document Using Selection-Based Linking". |

### **Capabilities and Limitations**

- · Runs on library models.
- Does not analyze content of library linked blocks.
- Analyzes content in masked subsystems that have no workspaces and no dialogs.
- Allows exclusions of blocks and charts.

### Tip

Run this check from the top model or subsystem that you want to check.

- IEC 61508-3, Table A.2 (12) Computer-aided specification and design tools, Table A.2 (9) Forward traceability between the software safety requirements specification and software architecture, Table A.2 (10) Backward traceability between the software safety requirements specification and software architecture, Table A.4 (8) Forward traceability between the software safety requirements specification and software design, Table A.8 (1) Impact analysis
- IEC 62304, 5.2 Software requirements analysis, 7.4.2 Analyze impact of software changes on existing risk control measures

- ISO 26262-6, Table 8 (1a) Documentation of the software unit design in natural language, ISO 26262-6: 7.4.2.a The verifiability of the software architectural design, ISO 26262-8: 8.4.3 Change request analysis
- EN 50128, Table A.3 (23) Modeling supported by computer aided design and specification tools, Table D.58 Traceability, Table A.10 (1) Impact Analysis
- "Requirements Traceability"

# Check for inconsistent vector indexing methods

Check ID: mathworks.iec61508.hisl\_0021

Identify blocks with inconsistent indexing method.

### Description

Using inconsistent block indexing methods can result in modeling errors. You should use a consistent vector indexing method for all blocks. This check identifies blocks with inconsistent indexing methods. The indexing methods are zero-based, one-based or user-specified.

Available with Simulink Verification and Validation.

### **Results and Recommended Actions**

| Condition                               | Recommended Action                          |
|-----------------------------------------|---------------------------------------------|
|                                         | Modify the model to use a single consistent |
| with inconsistent indexing methods. The | indexing method.                            |
| indexing methods are zero-based, one-   |                                             |
| based or user-specified.                |                                             |

# **Capabilities and Limitations**

- · Runs on library models.
- Does not analyze content of library linked blocks.
- Analyzes content in masked subsystems that have no workspaces and no dialogs.
- · Allows exclusions of blocks and charts.

- IEC 61508-3, Table A.3 (3) Language subset, Table A.4 (5) Design and coding standards
- IEC 62304, 5.5.3 Software Unit acceptance criteria
- ISO 26262-6, Table 1 (1b) Use of language subsets, Table 1 (1e) Use of established design principles, Table 1 (1f) Use of unambiguous graphical representation, Table 1 (1g) Use of style guides, Table 1 (1h) Use of naming conventions
- EN 50128, Table A.4 (11) Language Subset, Table A.12 (1) Coding Standard

• "hisl\_0021: Consistent vector indexing method" (Simulink)

# **Check MATLAB Code Analyzer messages**

Check ID: mathworks.iec61508.himl\_0004

Check MATLAB Functions for %#codegen directive, MATLAB Code Analyzer messages, and justification message IDs.

# **Description**

Verifies %#codegen directive, MATLAB Code Analyzer messages, and justification message IDs for:

- · MATLAB code in MATLAB Function blocks
- · MATLAB functions defined in Stateflow charts
- · Called MATLAB functions

Available with Simulink Verification and Validation.

| Condition                                                                            | Recommended Action                                                                                            |
|--------------------------------------------------------------------------------------|----------------------------------------------------------------------------------------------------|
| For MATLAB code in MATLAB Function blocks, either of the following:                  | Implement MATLAB Code Analyzer<br>recommendations.                                                            |
| • Code lines are not justified with a %#ok comment.                                  | • Justify not following MATLAB Code<br>Analyzer recommendations with a %#ok<br>comment.                       |
| • Codes lines justified with %#0k do not specify a message id.                       | <ul> <li>Specify justified code lines with<br/>a message id. For example,<br/>%#ok<noprt>.</noprt></li> </ul> |
| For MATLAB functions defined in Stateflow charts, either of the following:           | Implement MATLAB Code Analyzer<br>recommendations.                                                            |
| • Code lines are not justified with a %#ok comment.                                  | • Justify not following MATLAB Code<br>Analyzer recommendations with a %#ok<br>comment.                       |
| <ul> <li>Codes lines justified with %#ok do not<br/>specify a message id.</li> </ul> | <ul> <li>Specify justified code lines with<br/>a message id. For example,<br/>%#ok<noprt>.</noprt></li> </ul> |

| Condition                                                                                                    | Recommended Action                                                                                                    |
|----------------------------------------------------------------------------------------------------|----------------------------------------------------------------------------------------------------|
| <ul> <li>For called MATLAB functions:</li> <li>Code does not have the %#codegen directive.</li> <li>Code lines are not justified with a %#ok comment.</li> <li>Codes lines justified with %#ok do not specify a message id.</li> </ul> | <ul> <li>Insert %#codegen directive in the MATLAB code.</li> <li>Implement MATLAB Code Analyzer recommendations.</li> <li>Justify not following MATLAB Code Analyzer recommendations with a %#ok comment.</li> <li>Specify justified code lines with a message id. For example, %#ok<noprt>.</noprt></li> </ul> |

- · Runs on library models.
- Does not analyze content of library linked blocks.
- Analyzes content in all masked subsystems.
- Does not allow exclusions of blocks or charts.

- IEC 61508-3, Table A.3 (3) Language subset, Table A.4 (3) Defensive programming, Table A.4 (5) Design and coding standards
- IEC 62304, 5.5.3 Software Unit acceptance criteria
- ISO 26262-6, Table 1 (1b) Use of language subsets, Table 1 (1d) Use of defensive implementation techniques, Table 1 (1e) Use of established design principles, Table 1 (1f) Use of unambiguous graphical representation, Table 1 (1g) Use of style guides, Table 1 (1h) Use of naming conventions
- EN 50128, Table A.4 (11) Language Subset, Table A.3 (1) Defensive Programming, Table A.12 (1) Coding Standard, Table A.12 (2) Coding Style Guide
- "Check Code for Errors and Warnings" (MATLAB)
- "himl\_0004: MATLAB Code Analyzer recommendations for code generation" (Simulink)

# Check MATLAB code for global variables

Check ID: mathworks.iec61508.himl\_0005

Check for global variables in MATLAB code.

### **Description**

Verifies that global variables are not used in any of the following:

- · MATLAB code in MATLAB Function blocks
- MATLAB functions defined in Stateflow charts
- · Called MATLAB functions

Available with Simulink Verification and Validation.

### **Results and Recommended Actions**

| Condition                                                  | Recommended Action                                                                  |
|------------------------------------------------------------|-------------------------------------------------------------------------------------|
| Global variables are used in one or more of the following: | Replace global variables with signal lines, function arguments, or persistent data. |
| MATLAB code in MATLAB Function<br>blocks                   |                                                                                     |
| MATLAB functions defined in Stateflow<br>charts            |                                                                                     |
| Called MATLAB functions                                    |                                                                                     |

# **Capabilities and Limitations**

- · Runs on library models.
- Does not analyze content of library linked blocks.
- · Analyzes content in all masked subsystems.
- Does not allow exclusions of blocks or charts.

- IEC 61508-3, Table A.3 (3) Language subset
- IEC 62304, 5.5.3 Software Unit acceptance criteria

- ISO 26262-6, Table 1 (1b) Use of language subsets
- EN 50128, Table A.4 (11) Language Subset
- "himl\_0005: Usage of global variables in MATLAB functions" (Simulink)

# Check usage of Math Operations blocks

Check ID: mathworks.iec61508.MathOperationsBlocksUsage

Identify usage of Math Operation blocks that might impact safety.

# **Description**

This check inspects the usage of the following blocks:

- Abs
- Assignment
- · Gain

Available with Simulink Verification and Validation.

| Condition                                                                                                    | Recommended Action                                                                                                    |
|----------------------------------------------------------------------------------------------------|----------------------------------------------------------------------------------------------------|
| The model or subsystem contains an Absolute Value block that is operating on one of the following:                                                                                                    | If the identified Absolute Value block is operating on a boolean or unsigned data type, do one of the following:                                                        |
| • A boolean or an unsigned input data type. This condition results in unreachable simulation pathways through the model and might result in unreachable code                                                                                                    | <ul> <li>Change the input of the Absolute Value block to a signed input type.</li> <li>Remove the Absolute Value block from the model.</li> </ul>                       |
| • A signed integer value with the Saturate on integer overflow check box not selected. For signed data types, the absolute value of the most negative value is problematic because it is not representable by the data type. This condition results in an overflow in the generated code. | If the identified Absolute Value block is operating on a signed data type, in the Block Parameters > Signal Attributes dialog box, select Saturate on integer overflow. |
| The model or subsystem contains Gain blocks with a of value 1 or an identity matrix.                                                                                                    | If you are using Gain blocks as buffers, consider replacing them with Signal Conversion blocks.                                                                         |

| Condition                                                                                                    | Recommended Action                                                                                                    |
|----------------------------------------------------------------------------------------------------|----------------------------------------------------------------------------------------------------|
| The model or subsystem might contain Assignment blocks with incomplete array initialization that do not have block parameter Action if any output element is not assigned set to Error or Warning. | Set block parameter Action if any output element is not assigned to one of the recommended values:  • Error, if Assignment block is not in an Iterator subsystem. |
|                                                                                                    | • Warning, if Assignment block is in an Iterator subsystem.                                                                                                    |

- Does not run on library models.
- Analyzes content of library linked blocks.
- Analyzes content in all masked subsystems.
- Allows exclusions of blocks and charts.

- IEC 61508-3, Table A.3 (3) Language subset, Table A.4 (3) Defensive programming, Table A.3 (2) - Strongly typed programming language, Table B.8 (3) - Control Flow Analysis
- IEC 62304, 5.5.3 Software Unit acceptance criteria
- ISO 26262-6, Table 1 (1b) Use of language subsets, Table 1 (1d) Use of defensive implementation techniques, Table 9 (1f) Control flow analysis
- EN 50128, Table A.4 (11) Language Subset, Table A.3 (1) Defensive Programming, EN 50128, Table A.4 (8) - Strongly Typed Programming Language, Table A.19 (3) -Control Flow Analysis
- MISRA C:2012, Dir 4.1
- MISRA C:2012, Rule 9.1
- "hisl\_0001: Usage of Abs block" (Simulink)
- "hisl\_0029: Usage of Assignment blocks" (Simulink)

# Check usage of Signal Routing blocks

Check ID: mathworks.iec61508.SignalRoutingBlockUsage

Identify usage of Signal Routing blocks that might impact safety.

### **Description**

This check identifies model or subsystem Switch blocks that might generate code with inequality operations (~=) in expressions that contain a floating-point variable or constant.

Available with Simulink Verification and Validation.

### Results and Recommended Actions

| Condition                                                                                                    | Recommended Action                                                                                                    |
|----------------------------------------------------------------------------------------------------|----------------------------------------------------------------------------------------------------|
| The model or subsystem contains a Switch block that might generate code with inequality operations (~=) in expressions where at least one side of the expression contains a floating-point variable or constant. The Switch block might cause floating-point inequality comparisons in the generated code. | <ul> <li>For the identified block, do one of the following:</li> <li>For the control input block, change the Data type parameter setting.</li> <li>Change the Switch block Criteria for passing first input parameter setting. This might change the algorithm.</li> </ul> |

# **Capabilities and Limitations**

- · Does not run on library models.
- Analyzes content of library linked blocks.
- · Analyzes content in all masked subsystems.
- · Allows exclusions of blocks and charts.

- IEC 61508-3, Table A.3 (3) Language subset, Table A.4 (3) Defensive programming
- IEC 62304, 5.5.3 Software Unit acceptance criteria
- ISO 26262-6, Table 1 (1b) Use of language subsets, Table 1 (1d) Use of defensive implementation techniques

- EN 50128, Table A.4 (11) Language Subset, Table A.3 (1) Defensive Programming
- MISRA C:2012, Dir 1.1

# Check usage of Logic and Bit Operations blocks

Check ID: mathworks.iec61508.LogicBlockUsage

Identify usage of Logical Operator and Bit Operations blocks that might impact safety.

# **Description**

This check inspects the usage of:

- Blocks that compute relational operators, including Relational Operator, Compare To Constant, Compare To Zero, and Detect Change blocks
- · Logical Operator blocks

Available with Simulink Verification and Validation.

| Condition                                                                                                    | Recommended Action                                                                                                    |
|----------------------------------------------------------------------------------------------------|----------------------------------------------------------------------------------------------------|
| The model or subsystem contains a block computing a relational operator that is operating on different data types. The condition can lead to unpredictable results in the generated code.                                                                                                    | On the Block Parameters > Signal Attributes pane, set the <b>Output data type</b> to boolean for the specified blocks.                                                                                                    |
| The model or subsystem contains a block computing a relational operator that uses the == or ~= operator to compare floating-point signals. The use of these operators on floating-point signals is unreliable and unpredictable because of floating-point precision issues. These operators can lead to unpredictable results in the generated code. | For the identified block, do one of the following:  • Change the signal data type.  • Rework the model to eliminate using == or ~= operators on floating-point signals.                                                                                                    |
| The model or subsystem contains a Logical Operator block that has inputs or outputs that are not Boolean inputs or outputs. The block might result in floating-point equality or inequality comparisons in the generated code.                                                                                                    | <ul> <li>Modify the Logical Operator block<br/>so that the inputs and outputs are<br/>Boolean. On the Block Parameters</li> <li>Signal Attributes pane, consider<br/>selecting Require all inputs to have<br/>the same data type and setting<br/>Output data type to boolean.</li> </ul> |

| Condition | Recommended Action                                                                  |
|-----------|-------------------------------------------------------------------------------------|
|           | • In the Configuration Parameters dialog box, on the <b>All Parameters</b> pane,    |
|           | consider selecting the <b>Implement logic</b> signals as boolean data (vs. double). |

- · Does not run on library models.
- Analyzes content of library linked blocks.
- Analyzes content in all masked subsystems.
- Allows exclusions of blocks and charts.

- IEC 61508-3, Table A.3 (2) Strongly typed programming language, Table A.3 (3) Language subset, Table A.4 (3) Defensive programming
- IEC 62304, 5.5.3 Software Unit acceptance criteria
- ISO 26262-6, Table 1 (1c) Enforcement of strong typing, Table 1 (1b) Use of language subsets
- EN 50128 Table A.4 (8) Strongly Typed Programming Language, Table A.4 (11) Language Subset, Table A.3 (1) Defensive Programming
- MISRA C:2012, Dir 1.1
- MISRA C:2012, Rule 10.1
- "hisl 0016: Usage of blocks that compute relational operators" (Simulink)
- "hisl\_0017: Usage of blocks that compute relational operators (2)" (Simulink)
- "hisl\_0018: Usage of Logical Operator block" (Simulink)

# Check usage of Ports and Subsystems blocks

Check ID: mathworks.iec61508.PortsSubsystemsUsage

Identify usage of Ports and Subsystems blocks that might impact safety.

# Description

This check inspects the usage of:

- · For Iterator blocks
- · While Iterator blocks
- · If blocks
- · Switch Case blocks

The check does not flag Switch Case blocks that do not use integer data types or enumeration values for inputs. To comply with "hisl\_0011: Usage of Switch Case blocks and Action Subsystem blocks" (Simulink) – C, use an integer data type or an enumeration value for the inputs to Switch Case blocks.

Available with Simulink Verification and Validation.

| Condition                                                                                                    | Recommended Action                                                                                                    |
|----------------------------------------------------------------------------------------------------|----------------------------------------------------------------------------------------------------|
| The model or subsystem contains a For Iterator block that has variable iterations. This condition can lead to unpredictable execution times or infinite loops in the generated code. | <ul> <li>For the identified For Iterator blocks, do one of the following:</li> <li>Set the Iteration limit source parameter to internal.</li> <li>If the Iteration limit source parameter must be external, use a Constant, Probe, or Width block as the source.</li> <li>Clear the Set next i (iteration variable) externally check box.</li> <li>Consider selecting the Show iteration variable check box and observe the iteration value during simulation.</li> </ul> |

| Condition                                                                                                    | Recommended Action                                                                                                    |
|----------------------------------------------------------------------------------------------------|----------------------------------------------------------------------------------------------------|
| The model or subsystem contains a While Iterator block that has unlimited iterations. This condition can lead to infinite loops in the generated code.                        | <ul> <li>For the identified While Iterator blocks:</li> <li>Set the Maximum number of iterations (-1 for unlimited) parameter to a positive integer value.</li> <li>Consider selecting the Show iteration number port check box and observe the iteration value during simulation.</li> </ul> |
| The model or subsystem contains an If block with an If expression or Elseif expressions that might cause floating-point equality or inequality comparisons in generated code. | Modify the expressions in the If block to avoid floating-point equality or inequality comparisons in generated code.                                                                                                    |
| The model or subsystem contains an If block using Elseif expressions without an Else condition.                                                                               | In the If block Block Parameters dialog box, select <b>Show else condition</b> . Connect the resulting Else output port to an If Action Subsystem block.                                                                                                    |
| The model or subsystem contains an If block with output ports that do not connect to If Action Subsystem blocks.                                                              | Verify that output ports of the If block connect to If Action Subsystem blocks.                                                                                                    |
| The model or subsystem contains an Switch Case block without a default case.                                                                                                  | In the Switch Case block Block Parameters dialog box, select <b>Show default case</b> . Connect the resulting default output port to a Switch Case Action Subsystem block.                                                                                                    |
| The model or subsystem contains a Switch Case block with an output port that does not connect to a Switch Case Action Subsystem block.                                        | Verify that output ports of the Switch<br>Case blocks connect to Switch Case Action<br>Subsystem blocks.                                                                                                    |

| Condition                                                                                                    | Recommended Action                                                      |
|----------------------------------------------------------------------------------------------------|-------------------------------------------------------------------------|
| The model or subsystem contains one of the following time-dependent blocks in a For Iterator or While Iterator subsystem: | In the model or subsystem, consider removing the time-dependent blocks. |
| • Discrete Filter                                                                                                    |                                                                         |
| • Discrete FIR Filter                                                                                                    |                                                                         |
| · Discrete State-Space                                                                                                    |                                                                         |
| • Discrete Transfer Fcn                                                                                                   |                                                                         |
| • Discrete Zero-Pole                                                                                                    |                                                                         |
| Transfer Fcn First Order                                                                                                  |                                                                         |
| Transfer Fcn Lead or Lag                                                                                                  |                                                                         |
| Transfer Fnc Real Zero                                                                                                    |                                                                         |
| Discrete Derivative                                                                                                    |                                                                         |
| • Discrete Transfer Fcn (with initial outputs)                                                                            |                                                                         |
| • Discrete Transfer Fcn (with initial states)                                                                             |                                                                         |
| • Discrete Zero-Pole (with initial outputs)                                                                               |                                                                         |
| • Discrete Zero-Pole (with initial states)                                                                                |                                                                         |

- · Does not run on library models.
- Analyzes content of library linked blocks.
- Analyzes content in all masked subsystems.
- · Allows exclusions of blocks and charts.

- IEC 61508-3, Table A.3 (3) Language subset, Table A.4 (3) Defensive programming
- IEC 62304, 5.5.3 Software Unit acceptance criteria
- ISO 26262-6, Table 1 (1b) Use of language subsets, Table 1 (1d) Use of defensive implementation techniques
- EN 50128 Table A.4 (11) Language Subset, Table A.3 (1) Defensive Programming

- MISRA C:2012, Rule 14.2
- MISRA C:2012, Rule 16.4
- MISRA C:2012, Dir 4.1
- "hisl\_0006: Usage of While Iterator blocks" (Simulink)
- "hisl\_0007: Usage of While Iterator subsystems" (Simulink)
- "hisl\_0008: Usage of For Iterator Blocks" (Simulink)
- "hisl\_0009: Usage of For Iterator Subsystem blocks" (Simulink)
- "hisl\_0011: Usage of Switch Case blocks and Action Subsystem blocks" (Simulink)

# Display configuration management data

Check ID: mathworks.iec61508.MdlVersionInfo

Display model configuration and checksum information.

### **Description**

This informer check displays the following information for the current model:

- · Model version number
- · Model author
- Date
- Model checksum

Available with Simulink Verification and Validation.

### **Results and Recommended Actions**

| Condition                            | Recommended Action                  |
|--------------------------------------|-------------------------------------|
| Could not retrieve model version and | This summary is provided for your   |
| checksum information.                | information. No action is required. |

# **Capabilities and Limitations**

- · Does not run on library models.
- Does not allow exclusions of blocks or charts.

- IEC 61508-3, Table A.8 (5) Software configuration management
- IEC 62304-8 Software configuration management process
- ISO 26262-8, Clause 7 Configuration management
- EN 50128, Table A.9 (5) Software Configuration Management
- "How Simulink Helps You Manage Model Versions" (Simulink) in the Simulink documentation
- Model Change Log (Simulink Report Generator) in the Simulink Report Generator documentation

- Simulink.BlockDiagram.getChecksum (Simulink) in the Simulink documentation
- Simulink.SubSystem.getChecksum (Simulink) in the Simulink documentation

# MathWorks Automotive Advisory Board Checks

#### In this section...

"MathWorks Automotive Advisory Board Checks" on page 3-138

"Check font formatting" on page 3-139

"Check transition orientations in flow charts" on page 3-141

"Check for nondefault block attributes" on page 3-143

"Check signal line labels" on page 3-145

"Check for propagated signal labels" on page 3-147

"Check default transition placement in Stateflow charts" on page 3-149

"Check return value assignments of graphical functions in Stateflow charts" on page 3-151

"Check entry formatting in State blocks in Stateflow charts" on page 3-152

"Check usage of return values from a graphical function in Stateflow charts" on page 3-153

"Check for pointers in Stateflow charts" on page 3-154

"Check for event broadcasts in Stateflow charts" on page 3-155

"Check transition actions in Stateflow charts" on page 3-156

"Check for MATLAB expressions in Stateflow charts" on page 3-157

"Check for indexing in blocks" on page 3-158

"Check file names" on page 3-160

"Check folder names" on page 3-162

"Check for prohibited blocks in discrete controllers" on page 3-163

"Check for prohibited sink blocks" on page 3-165

"Check positioning and configuration of ports" on page 3-167

"Check for matching port and signal names" on page 3-169

"Check whether block names appear below blocks" on page 3-170

"Check for mixing basic blocks and subsystems" on page 3-171

"Check for unconnected ports and signal lines" on page 3-173

"Check position of Trigger and Enable blocks" on page 3-174

"Check usage of tunable parameters in blocks" on page 3-175

#### In this section...

- "Check Stateflow data objects with local scope" on page 3-177
- "Check for Strong Data Typing with Simulink I/O" on page 3-178
- "Check usage of exclusive and default states in state machines" on page 3-179
- "Check Implement logic signals as Boolean data (vs. double)" on page 3-181
- "Check model diagnostic parameters" on page 3-182
- "Check the display attributes of block names" on page 3-185
- "Check display for port blocks" on page 3-187
- "Check subsystem names" on page 3-188
- "Check port block names" on page 3-190
- "Check character usage in signal labels" on page 3-192
- "Check character usage in block names" on page 3-194
- "Check Trigger and Enable block names" on page 3-196
- "Check for Simulink diagrams using nonstandard display attributes" on page 3-197
- "Check MATLAB code for global variables" on page 3-199
- "Check visibility of block port names" on page 3-201
- "Check orientation of Subsystem blocks" on page 3-203
- "Check usage of Relational Operator blocks" on page 3-204
- "Check usage of Switch blocks" on page 3-205
- "Check usage of buses and Mux blocks" on page 3-206
- "Check for bitwise operations in Stateflow charts" on page 3-207
- "Check for comparison operations in Stateflow charts" on page 3-209
- "Check for unary minus operations on unsigned integers in Stateflow charts" on page 3-210
- "Check for equality operations between floating-point expressions in Stateflow charts" on page 3-211
- "Check input and output settings of MATLAB Functions" on page 3-212
- "Check MATLAB Function metrics" on page 3-214
- "Check for mismatches between names of Stateflow ports and associated signals" on page 3-216

### In this section...

"Check scope of From and Goto blocks" on page 3-217

# MathWorks Automotive Advisory Board Checks

MathWorks Automotive Advisory Board (MAAB) checks facilitate designing and troubleshooting models from which code is generated for automotive applications.

The Model Advisor performs a checkout of the Simulink Verification and Validation license when you run the MAAB checks.

- "Run Model Checks" (Simulink)
- "Simulink Checks" (Simulink)
- · "Simulink Coder Checks" (Simulink Coder)
- "MAAB Control Algorithm Modeling" (Simulink) guidelines
- The MathWorks Automotive Advisory Board on the MathWorks website, which lists downloads for the latest version of Control Algorithm Modeling Guidelines Using MATLAB, Simulink, and Stateflow

# **Check font formatting**

Check ID: mathworks.maab.db\_0043

Check for difference in font and font sizes.

### Description

With the exception of free text annotations within a model, text elements, such as block names, block annotations, and signal labels, must have the same font style and font size. Select a font style and font size that is legible and portable (convertible between platforms), such as Arial or Times New Roman 12 point. To specify font rules for a Simulink session, from the Simulink editor select **Diagram > Format > Font Styles** for Model.

Available with Simulink Verification and Validation.

### **Input Parameters**

#### **Font Name**

Apply the specified font to all text elements. When you specify Common (default), the check identifies different fonts used in your model. Although you can specify other fonts, the fonts available from the drop-down list are Arial, Courier New, Georgia, Times New Roman, Arial Black, and Verdana.

#### Font Size

Apply the specified font size to all text elements. When you specify Common (default), the check identifies different font sizes used in your model. Although you can specify other font sizes, the font sizes available from the drop-down list are 6, 8, 9, 10, 12, 14, 16.

### Font Style

Apply the specified font style to all text elements. When you specify Common (default), the check identifies different font styles used in your model. The font styles available from the drop-down list are normal, bold, italic, and bold italic.

| Condition                                    | Recommended Action                     |
|----------------------------------------------|----------------------------------------|
| The fonts or font sizes for text elements in | Specify values for the font parameters |
| the model are not consistent or portable.    | and in the right pane of the Model     |

| Condition | Recommended Action                          |
|-----------|---------------------------------------------|
|           | Advisor, click <b>Modify all Fonts</b> , or |
|           | manually change the fonts and font sizes    |
|           | of text elements in the model so they are   |
|           | consistent and portable.                    |

- · Runs on library models.
- Does not analyze content of library linked blocks.
- Analyzes content in masked subsystems that have no workspaces and no dialogs.
- · Allows exclusions of blocks and charts.

### **Action Results**

In the right pane of the Model Advisor, clicking **Modify all Fonts** changes the font and font size of all text elements in the model according to the values you specify in the input parameters.

For the input parameters, if you specify Common, clicking Modify all Fonts changes the font and font sizes of all text elements in the model to the most commonly used fonts, font sizes, or font styles.

- MAAB guideline, Version 3.0: db\_0043: Simulink font and font size (Simulink) in the Simulink documentation.
- JMAAB guideline, Version 4.0: db\_0043: Simulink font and font size.

## Check transition orientations in flow charts

Check ID: mathworks.maab.db\_0132

Check transition orientations in flow charts.

## **Description**

The following rules apply to transitions in flow charts:

- · Draw transition conditions horizontally.
- Draw transitions with a condition action vertically.
- Junctions in flow charts should have a default exit transition.
- Transitions in flow charts should not combine condition and action.

Available with Simulink Verification and Validation.

#### **Results and Recommended Actions**

| Condition                                                                                                    | Recommended Action                                      |
|----------------------------------------------------------------------------------------------------|---------------------------------------------------------|
| The model includes a transition with a condition that is not drawn horizontally or a transition action that is not drawn vertically. | Modify the model.                                       |
| Junction does not have a default exit transition                                                                                     | Add a default exit transition to the junction.          |
| Transition has condition and action                                                                                                  | Split up condition and action into separate transitions |

## **Capabilities and Limitations**

- MAAB guideline, Version 3.0 limitation: Although db\_0132: Transitions in flow charts (Simulink) has an exception for loop constructs, the check does flag flow charts containing loop constructs if the transition violates the orientation rule.
- JMAAB guideline, Version 4.0 limitation: The check only flags flow charts containing loop constructs if the transition violates the orientation rule.
- · Runs on library models.
- Does not analyze content of library linked blocks.

- · Analyzes content in all masked subsystems.
- · Allows exclusions of blocks and charts.

- MAAB guideline, Version 3.0: db\_0132: Transitions in flow charts (Simulink) in the Simulink documentation.
- JMAAB guideline, Version 4.0: db\_0132: Transitions in Flow Charts.

## Check for nondefault block attributes

Check ID: mathworks.maab.db\_0140

Identify blocks that use nondefault block parameter values that are not displayed in the model diagram.

## **Description**

Model diagrams should display block parameters that have values other than default values. One way of displaying this information is by using the **Block Annotation** tab in the Block Properties dialog box. To automatically fix warnings associated with this check, see "Automatically Fix Display of Nondefault Block Parameters".

To customize the list of nondefault block parameters that are flagged by the check, see "Customize Model Advisor Check for Nondefault Block Attributes".

Available with Simulink Verification and Validation.

#### **Results and Recommended Actions**

| Condition                                                                                                 | Recommended Action                                                                                          |
|----------------------------------------------------------------------------------------------------|----------------------------------------------------------------------------------------------------|
| Block parameters that have values other than default values, and the values are not in the model display. | In the Block Properties dialog box, use the <b>Block Annotation</b> tab to add block parameter annotations. |

## **Capabilities and Limitations**

- Only customizable for block parameters in IntrinsicDialogParameters. See "Common Block Properties" (Simulink)
- JMAAB guideline, Version 4.0 limitation: The check flags masked blocks that display
  parameter information but do not use block annotations. JMAAB 4.0 guidelines allow
  masked blocks to display parameter information.
- · Runs on library models.
- Analyzes content of library linked blocks.
- · Analyzes content in masked subsystems that have no workspaces and no dialog boxes.
- Allows exclusions of blocks and charts.

## Tip

If you use the add\_block function with 'built-in/blocktype' as a source block path name for Simulink built-in blocks, some default parameter values of some blocks are different from the defaults that you get if you added those blocks interactively by using Simulink.

- MAAB guideline, Version 3.0: db\_0140: Display of basic block parameters (Simulink).
- JMAAB guideline, Version 4.0: db\_0140: Display of block parameters.
- For a list of block parameter default values, see "Block-Specific Parameters" (Simulink).
- · add\_block.

# Check signal line labels

Check ID: mathworks.maab.na\_0008

Check the labeling on signal lines.

#### Description

Use a label to identify:

 Signals originating from the following blocks (the block icon exception noted below applies to all blocks listed, except Inport, Bus Selector, Demux, and Selector):

Bus Selector block (tool forces labeling)

Chart block (Stateflow)

Constant block

Data Store Read block

Demux block

From block

Inport block

Selector block

Subsystem block

**Block lcon Exception** If a signal label is visible in the display of the icon for the originating block, you do not have to display a label for the connected signal unless the signal label is required elsewhere due to a rule for signal destinations.

Signals connected to one of the following destination blocks (directly or indirectly with a basic block that performs an operation that is not transformative):

**Bus Creator block** 

Chart block (Stateflow)

Data Store Write block

Goto block

Mux block

Outport block

Subsystem block

Any signal of interest.

Available with Simulink Verification and Validation.

#### **Results and Recommended Actions**

| Condition                                                                                                    | Recommended Action |
|----------------------------------------------------------------------------------------------------|--------------------|
| Signals coming from Bus Selector, Chart,<br>Constant, Data Store Read, Demux, From,<br>Inport, or Selector blocks are not labeled. | Label the signal.  |

## **Capabilities and Limitations**

- · Runs on library models.
- Analyzes content of library linked blocks.
- · Analyzes content in masked subsystems that have no workspaces and no dialogs.
- Does not allow exclusions of blocks or charts.

- MAAB guideline, Version 3.0: na\_0008: Display of labels on signals (Simulink) in the Simulink documentation.
- JMAAB guideline, Version 4.0: na\_0008: Display of labels on signals.
- "Signal Names and Labels" (Simulink) in the Simulink documentation.

# Check for propagated signal labels

Check ID: mathworks.maab.na\_0009

Check for propagated labels on signal lines.

## **Description**

You should propagate a signal label from its source rather than enter the signal label explicitly (manually) if the signal originates from:

- An Inport block in a nested subsystem. However, if the nested subsystem is a library subsystem, you can explicitly label the signal coming from the Inport block to accommodate reuse of the library block.
- A basic block that performs a nontransformative operation.
- A Subsystem or Stateflow Chart block. However, if the connection originates from the output of an instance of the library block, you can explicitly label the signal to accommodate reuse of the library block.

Available with Simulink Verification and Validation.

#### Results and Recommended Actions

| Condition                                                                                | Recommended Action                                                                                                    |
|------------------------------------------------------------------------------------------|----------------------------------------------------------------------------------------------------|
| The model includes signal labels that were entered explicitly, but should be propagated. | Use the open angle bracket (<) character to mark signal labels that should be propagated and remove the labels that were entered explicitly. |

## **Capabilities and Limitations**

- · Does not run on library models.
- Analyzes content of library linked blocks.
- Analyzes content in masked subsystems that have no workspaces and no dialogs.
- Does not allow exclusions of blocks or charts.

#### See Also

• MAAB guideline, Version 3.0: na\_0009: Entry versus propagation of signal labels (Simulink) in the Simulink documentation.

- JMAAB guideline, Version 4.0: na\_0009: Entry versus propagation of signal labels.
- "Signal Names and Labels" (Simulink) in the Simulink documentation.

# Check default transition placement in Stateflow charts

Check ID: mathworks.maab.jc\_0531

Check default transition placement in Stateflow charts.

## Description

In a Stateflow chart, you should connect the default transition at the top of the state and place the destination state of the default transition above other states in the hierarchy. There should be only one default transition.

Available with Simulink Verification and Validation.

#### Results and Recommended Actions

| Condition                                                                                                    | Recommended Action                                                                                                    |
|----------------------------------------------------------------------------------------------------|----------------------------------------------------------------------------------------------------|
| There is no default transition.                                                                                 | Add a default transition.                                                                                                    |
| The default transition for a Stateflow chart is not connected at the top of the state.                          | Move the default transition to the top of the Stateflow chart.                                                                 |
| The destination state of a Stateflow chart default transition is lower than other states in the same hierarchy. | Adjust the position of the default transition destination state so that the state is above other states in the same hierarchy. |
| There is more than one default transition.                                                                      | Multiple default transitions should be combined into one default transition by using junctions and conditions.                 |

## **Capabilities and Limitations**

- · Runs on library models.
- · Does not analyze content of library linked blocks.
- · Analyzes content in all masked subsystems.
- · Allows exclusions of blocks and charts.

- MAAB guideline, Version 3.0: jc\_0531: Placement of the default transition (Simulink) in the Simulink documentation.
- JMAAB guideline, Version 4.0: jc\_0531: Placement of the default transition.

• "Syntax for States and Transitions" (Stateflow)

# Check return value assignments of graphical functions in Stateflow charts

Check ID: mathworks.maab.jc\_0511

Identify graphical functions with multiple assignments of return values in Stateflow charts.

#### Description

The return value from a Stateflow graphical function must be set in only one place.

Available with Simulink Verification and Validation.

#### **Results and Recommended Actions**

| Condition | Recommended Action                                                                    |
|-----------|---------------------------------------------------------------------------------------|
|           | Modify the specified graphical function so that its return value is set in one place. |

## Capabilities and Limitations

- Runs on library models.
- · Does not analyze content of library linked blocks.
- Analyzes content in all masked subsystems.
- Allows exclusions of blocks and charts.

- MAAB guideline, Version 3.0: jc\_0511: Setting the return value from a graphical function (Simulink) in the Simulink documentation.
- JMAAB guideline, Version 4.0: jc\_0511: Setting the return value from a graphical function.
- "When to Use Reusable Functions in Charts" (Stateflow) in the Stateflow documentation.

# Check entry formatting in State blocks in Stateflow charts

Check ID: mathworks.maab.jc\_0501

Identify missing line breaks between entry action (en), during action (du), and exit action (ex) entries in states. Identify missing line breaks after semicolons (;) in statements.

## **Description**

Start a new line after the entry, during, and exit entries, and after the completion of a statement ";".

Available with Simulink Verification and Validation.

#### **Results and Recommended Actions**

| Condition                              | Recommended Action                   |
|----------------------------------------|--------------------------------------|
| An entry (en) is not on a new line.    | Add a new line after the entry.      |
| A during (du) is not on a new line.    | Add a new line after the during.     |
| An exit (ex) is not on a new line.     | Add a new line after the exit.       |
| Multiple statements found on one line. | Add a new line after each statement. |

## **Capabilities and Limitations**

- Runs on library models.
- Does not analyze content of library linked blocks.
- Analyzes content in all masked subsystems.
- Allows exclusions of blocks and charts.

#### See Also

MAAB guideline, Version 3.0: jc\_0501: Format of entries in a State block (Simulink) in the Simulink documentation.

# Check usage of return values from a graphical function in Stateflow charts

Check ID: mathworks.maab.jc\_0521

Identify calls to graphical functions in conditional expressions.

#### Description

Do not use the return value of a graphical function in a comparison operation.

Available with Simulink Verification and Validation.

#### **Results and Recommended Actions**

| Condition            | Recommended Action                                                                                                    |
|----------------------|----------------------------------------------------------------------------------------------------|
| graphical functions. | Assign return values of graphical functions to intermediate variables. Use these intermediate variables in the specified conditional expressions. |

## **Capabilities and Limitations**

- · Runs on library models.
- Does not analyze content of library linked blocks.
- Analyzes content in all masked subsystems.
- Allows exclusions of blocks and charts.

- MAAB guideline, Version 3.0: jc\_0521: Use of the return value from graphical functions (Simulink) in the Simulink documentation.
- JMAAB guideline, Version 4.0: jc\_0521: Use of the return value from graphical functions.
- "When to Use Reusable Functions in Charts" (Stateflow) in the Stateflow documentation.
- "Reuse Logic Patterns Using Graphical Functions" (Stateflow) in the Stateflow documentation.

# Check for pointers in Stateflow charts

Check ID: mathworks.maab.jm 0011

Identify pointer operations on custom code variables.

## **Description**

Pointers to custom code variables are not allowed.

Available with Simulink Verification and Validation.

#### Results and Recommended Actions

| Condition | Recommended Action                                                         |
|-----------|----------------------------------------------------------------------------|
|           | Modify the specified chart to remove the dependency on pointer operations. |

## **Capabilities and Limitations**

- · Applies only to Stateflow charts that use C as the action language.
- · Runs on library models.
- · Does not analyze content of library linked blocks.
- Analyzes content in all masked subsystems.
- · Allows exclusions of blocks and charts.

- MAAB guideline, Version 3.0: jm\_0011: Pointers in Stateflow (Simulink) in the Simulink documentation.
- JMAAB guideline, Version 4.0: jm\_0011: Pointers in Stateflow.

## Check for event broadcasts in Stateflow charts

Check ID: mathworks.maab.jm 0012

Identify undirected event broadcasts that might cause recursion during simulation and generate inefficient code.

## **Description**

Event broadcasts in Stateflow charts must be directed.

Available with Simulink Verification and Validation.

#### **Results and Recommended Actions**

| Condition                        | Recommended Action                                                                                                    |
|----------------------------------|----------------------------------------------------------------------------------------------------|
| Event broadcasts are undirected. | Rearchitect the diagram to use directed event broadcasting. Use the send syntax or qualified event names to direct the event to a particular state. Use multiple send statements to direct an event to more than one state. |

## **Capabilities and Limitations**

- · Runs on library models.
- Does not analyze content of library linked blocks.
- · Analyzes content in all masked subsystems.
- Allows exclusions of blocks and charts.

- MAAB guideline, Version 3.0: jm\_0012: Event broadcasts (Simulink) in the Simulink documentation.
- JMAAB guideline, Version 4.0: jm\_0012: Event broadcasts.
- "Broadcast Events to Synchronize States" (Stateflow) in the Stateflow documentation.

## Check transition actions in Stateflow charts

Check ID: mathworks.maab.db 0151

Identify missing line breaks between transition actions.

## **Description**

For readability, start each transition action on a new line.

Available with Simulink Verification and Validation.

#### **Results and Recommended Actions**

| Condition | Recommended Action                                       |
|-----------|----------------------------------------------------------|
| 1         | Verify that each transition action begins on a new line. |

## **Capabilities and Limitations**

- · Runs on library models.
- Does not analyze content of library linked blocks.
- · Analyzes content in all masked subsystems.
- · Allows exclusions of blocks and charts.

- MAAB guideline, Version 3.0: db\_0151: State machine patterns for transition actions (Simulink) in the Simulink documentation.
- JMAAB guideline, Version 4.0: db\_0151: State machine patterns for transition actions.
- "Syntax for States and Transitions" (Stateflow)

# Check for MATLAB expressions in Stateflow charts

Check ID: mathworks.maab.db\_0127

Identify Stateflow objects that use MATLAB expressions that are not suitable for code generation.

## Description

Do not use MATLAB functions, instructions, and operators in Stateflow objects.

Available with Simulink Verification and Validation.

#### Results and Recommended Actions

| Condition                                 | Recommended Action                               |
|-------------------------------------------|--------------------------------------------------|
| Stateflow objects use MATLAB expressions. | Replace MATLAB expressions in Stateflow objects. |

## **Capabilities and Limitations**

- Applies only to Stateflow charts that use C as the action language.
- Runs on library models.
- Does not analyze content of library linked blocks.
- · Analyzes content in all masked subsystems.
- Allows exclusions of blocks and charts.

- MAAB guideline, Version 3.0: db\_0127: MATLAB commands in Stateflow (Simulink) in the Simulink documentation.
- JMAAB guideline, Version 4.0: db\_0127: MATLAB commands in Stateflow.
- "Access Built-In MATLAB Functions and Workspace Data" (Stateflow) in the Stateflow documentation.

# Check for indexing in blocks

Check ID: mathworks.maab.db\_0112

Check that blocks use consistent vector indexing.

## **Description**

Check that blocks use consistent vector indexing. When possible, use zero-based indexing to improve code efficiency.

Available with Simulink Verification and Validation.

The check verifies consistent indexing for the following objects:

| Object | t                                            | Indexing                           |
|--------|----------------------------------------------|------------------------------------|
| • As   | signment block                               | • Zero-based indexing ([0, 1, 2,]) |
| • Fo:  | r Iterator block                             | • One-based indexing ([1, 2, 3,])  |
| • Fir  | nd block                                     |                                    |
| • Mu   | ultiport Switch block                        |                                    |
| • Sel  | lector block                                 |                                    |
| ,      | ateflow charts with C<br>tion language       | Zero-based indexing ([0, 1, 2,])   |
| • MA   | ATLAB Function block                         | One-based indexing ([1, 2, 3,])    |
| • Fc   | n block                                      |                                    |
| • MA   | ATLAB System blocks                          |                                    |
| · Tr   | uth tables                                   |                                    |
| • Sta  | ate transition tables                        |                                    |
|        | ateflow charts with<br>ATLAB action language |                                    |
|        | ATLAB functions inside ateflow charts        |                                    |

## **Results and Recommended Actions**

| Condition                                                                                    | Recommended Action                                                                                                    |
|----------------------------------------------------------------------------------------------|----------------------------------------------------------------------------------------------------|
| Objects in your model use one-based indexing, but can be configured for zero-based indexing. | Configure objects for zero-based indexing.                                                                                                    |
| Objects in your model use inconsistent indexing.                                             | If possible, configure objects for zero-based indexing. If your model contains objects that cannot be configured for zero-based indexing, configure objects for one-based indexing. |

## **Capabilities and Limitations**

- · Runs on library models.
- · Analyzes content of library linked blocks.
- · Analyzes content in all masked subsystems.
- · Allows exclusions of blocks and charts.

- MAAB guideline, Version 3.0: db\_0112: Indexing (Simulink) in the Simulink documentation.
- JMAAB guideline, Version 4.0: db\_0112: Indexing.

# Check file names

Check ID: mathworks.maab.ar\_0001

Checks the names of all files residing in the same folder as the model

## **Description**

A file name conforms to constraints.

Available with Simulink Verification and Validation.

## **Results and Recommended Actions**

| Condition                                              | Recommended Action                                                         |
|--------------------------------------------------------|----------------------------------------------------------------------------|
| The file name contains illegal characters.             | Rename the file. Allowed characters are a-z, A-Z, 0-9. and underscore (_). |
| The file name starts with a number.                    | Rename the file.                                                           |
| The file name starts with an underscore ("_").         | Rename the file.                                                           |
| The file name ends with an underscore ("_").           | Rename the file.                                                           |
| The file extension contains one (or more) underscores. | Change the file extension.                                                 |
| The file name has consecutive underscores.             | Rename the file.                                                           |
| The file name contains more than one dot (".").        | Rename the file.                                                           |

## **Capabilities and Limitations**

- MAAB guideline, Version 3.0 limitation: The check does not flag conflicts with C++ keywords.
- · Runs on library models.
- Does not allow exclusions of blocks or charts.

#### See Also

• MAAB guideline, Version 3.0: ar\_0001: Filenames (Simulink) in the Simulink documentation.

• JMAAB guideline, Version 4.0: ar\_0001: Usable characters for filenames.

# **Check folder names**

Check ID: mathworks.maab.ar\_0002

Checks model directory and subdirectory names for invalid characters.

## **Description**

A directory name conforms to constraints.

Available with Simulink Verification and Validation.

## **Results and Recommended Actions**

| Condition                                           | Recommended Action                                                              |
|-----------------------------------------------------|---------------------------------------------------------------------------------|
| The directory name contains illegal characters.     | Rename the directory. Allowed characters are a–z, A–Z, 0–9. and underscore (_). |
| The directory name starts with a number.            | Rename the directory.                                                           |
| The directory name starts with an underscore ("_"). | Rename the directory.                                                           |
| The directory name ends with an underscore ("_").   | Rename the directory.                                                           |
| The directory name has consecutive underscores.     | Rename the directory.                                                           |

# **Capabilities and Limitations**

- · Runs on library models.
- Does not allow exclusions of blocks or charts.

- MAAB guideline, Version 3.0: ar\_0002: Directory names (Simulink) in the Simulink documentation.
- JMAAB guideline, Version 4.0: ar\_0002: Usable characters for folder names.

# Check for prohibited blocks in discrete controllers

Check ID: mathworks.maab.jm 0001

Check for prohibited blocks in discrete controllers.

#### **Description**

The check identifies continuous blocks in discrete controller models.

Available with Simulink Verification and Validation.

#### **Input Parameters**

To change the list of blocks that the check flags, you can use the Model Advisor Configuration Editor.

- 1 Open the Model Configuration Editor and navigate to **Check for prohibited blocks in discrete controllers**.
- 2 In the Input Parameters pane, to:
  - Prohibit the blocks as specified in MAAB 3.0, from Standard, select MAAB 3.0.
     The Block type list table provides the blocks that MAAB 3.0 prohibits inside controllers.
  - To specify blocks to either allow or prohibit, from Standard, select Custom. In Treat blocktype list as, select Allowed or Prohibited. In the Block type list table, you can add or remove blocks.
- 3 Click Apply.
- **4** Save the configuration. When you run the check using this configuration, the check uses the specified input parameters.

#### Results and Recommended Actions

| Condition                                 | Recommended Action                      |
|-------------------------------------------|-----------------------------------------|
| Continuous blocks — Derivative,           | Replace continuous blocks with the      |
| Integrator, State-Space, Transfer Fcn,    | equivalent blocks discretized in the s- |
| Transfer Delay, Variable Time Delay,      | domain. Use the Discretizing library,   |
| Variable Transport Delay, and Zero-Pole — | as described in "Discretize Blocks from |
| are not permitted in models representing  | the Simulink Model" (Simulink) in the   |
| discrete controllers.                     | Simulink documentation.                 |

## **Capabilities and Limitations**

- · Runs on library models.
- · Analyzes content of library linked blocks.
- · Analyzes content in all masked subsystems.
- · Allows exclusions of blocks and charts.

- MAAB guideline, Version 3.0: jm\_0001: Prohibited Simulink standard blocks inside controllers (Simulink) in the Simulink documentation.
- JMAAB guideline, Version 4.0: jm\_0001: Prohibited Simulink standard blocks inside controllers.
- · "Overview of the Model Advisor Configuration Editor"

# Check for prohibited sink blocks

Check ID: mathworks.maab.hd\_0001

Check for prohibited Simulink sink blocks.

## **Description**

You must design controller models from discrete blocks. Sink blocks, such as the Scope block, are not allowed in controller models.

Available with Simulink Verification and Validation.

#### **Input Parameters**

To change the list of blocks that the check flags, you can use the Model Advisor Configuration Editor.

- 1 Open the Model Configuration Editor and navigate to Check for prohibited sink blocks.
- 2 In the **Input Parameters** pane, to:
  - Prohibit the blocks as specified by MAAB 3.0, from Standard, select MAAB 3.0.
     The Block type list table provides the sink blocks that MAAB 3.0 prohibits.
  - To specify blocks to either allow or prohibit, from Standard, select Custom. In Treat blocktype list as, select Allowed or Prohibited. In the Block type list table, you can add or remove blocks.
- 3 Click Apply.
- 4 Save the configuration. When you run the check using this configuration, the check uses the specified input parameters.

#### **Results and Recommended Actions**

| Condition                                              | Recommended Action                 |
|--------------------------------------------------------|------------------------------------|
| Sink blocks are not permitted in discrete controllers. | Remove sink blocks from the model. |

## **Capabilities and Limitations**

· Runs on library models.

- · Analyzes content of library linked blocks.
- · Analyzes content in all masked subsystems.
- · Allows exclusions of blocks and charts.

- MAAB guideline, Version 3.0: hd\_0001: Prohibited Simulink sinks (Simulink) in the Simulink documentation.
- JMAAB guideline, Version 4.0: hd\_0001: Prohibited Simulink sinks.
- "Overview of the Model Advisor Configuration Editor"

# Check positioning and configuration of ports

Check ID: mathworks.maab.db\_0042

Check whether the model contains ports with invalid position and configuration.

## Description

In models, ports must comply with the following rules:

- Place Inport blocks on the left side of the diagram. It is acceptable to move the Inport block to the right only to prevent signal crossings.
- Place Outport blocks on the right side of the diagram. It is acceptable to move the Outport block to the left only to prevent signal crossings.
- · Avoid using duplicate Inport blocks at the subsystem level if possible.
- · Do not use duplicate Inport blocks at the root level.

Available with Simulink Verification and Validation.

#### **Results and Recommended Actions**

| Condition                                                                  | Recommended Action                                                                                                    |
|----------------------------------------------------------------------------|----------------------------------------------------------------------------------------------------|
| Inport blocks are too far to the right and result in left-flowing signals. | Move the specified Inport blocks to the left.                                                                                                    |
| Outport blocks are too far to the left and result in left-flowing signals. | Move the specified Output blocks to the right.                                                                                                    |
| Ports do not have the default orientation.                                 | Modify the model diagram such that signal lines for output ports enter the side of the block and signal lines for input ports exit the right side of the block. |
| Ports are duplicate Inport blocks.                                         | If the duplicate Inport blocks are in<br>a subsystem, remove them where<br>possible.                                                                            |
|                                                                            | • If the duplicate Inport blocks are at the root level, remove them.                                                                                            |

## **Capabilities and Limitations**

Runs on library models.

- · Analyzes content of library linked blocks.
- · Analyzes content in all masked subsystems.
- · Allows exclusions of blocks and charts.
- · Does not analyze signal crossings

- MAAB guideline, Version 3.0: db\_0042: Port block in Simulink models (Simulink) in the Simulink documentation.
- JMAAB guideline, Version 4.0: db\_0042: Port block in Simulink models.

# Check for matching port and signal names

Check ID: mathworks.maab.jm 0010

Check for mismatches between names of ports and corresponding signals.

## **Description**

Use matching names for ports and their corresponding signals.

Available with Simulink Verification and Validation.

#### **Prerequisite**

Prerequisite MAAB guidelines, Version 3.0, for this check are:

- db 0042: Port block in Simulink models (Simulink)
- na\_0005: Port block name visibility in Simulink models (Simulink)

#### **Results and Recommended Actions**

| Condition | Recommended Action                                                        |
|-----------|---------------------------------------------------------------------------|
|           | Change the port name or the signal name to match the name for the signal. |

## **Capabilities and Limitations**

- · Runs on library models.
- Analyzes content of library linked blocks.
- · Analyzes content in all masked subsystems.
- Allows exclusions of blocks and charts.

#### See Also

• MAAB guideline, Version 3.0: jm\_0010: Port block names in Simulink models (Simulink) in the Simulink documentation.

# Check whether block names appear below blocks

Check ID: mathworks.maab.db 0142

Check whether block names appear below blocks.

## **Description**

If shown, the name of the block should appear below the block.

Available with Simulink Verification and Validation.

#### **Results and Recommended Actions**

| Condition | Recommended Action                                    |
|-----------|-------------------------------------------------------|
| * *       | Set the name of the block to appear below the blocks. |

## **Capabilities and Limitations**

- · Runs on library models.
- Analyzes content of library linked blocks.
- · Analyzes content in all masked subsystems.
- Allows exclusions of blocks and charts.

- MAAB guideline, Version 3.0: db\_0142: Position of block names (Simulink) in the Simulink documentation.
- JMAAB guideline, Version 4.0: db\_0142: Position of block names.

# Check for mixing basic blocks and subsystems

Check ID: mathworks.maab.db 0143

Check for systems that mix primitive blocks and subsystems.

## Description

You must design each level of a model with building blocks of the same type, for example, only subsystems or only primitive (basic) blocks. If you mask your subsystem and set MaskType to a nonempty string, the Model Advisor treats the subsystem as a basic block.

Available with Simulink Verification and Validation.

#### **Input Parameters**

To change the list of blocks that the check flags, you can use the Model Advisor Configuration Editor.

- 1 Open the Model Configuration Editor and navigate to **Check for mixing basic blocks and subsystems**.
- 2 In the Input Parameters pane, to:
  - Allow the blocks specified by MAAB 3.0, from Standard, select MAAB 3.0. The Block type list table provides the blocks that MAAB 3.0 allows at any model level.
  - To specify blocks to either allow or prohibit, from Standard, select Custom. In Treat blocktype list as, select Allowed or Prohibited. In the Block type list table, you can add or remove blocks.
- 3 Click Apply.
- **4** Save the configuration. When you run the check using this configuration, the check uses the specified input parameters.

#### **Results and Recommended Actions**

| Condition                                                            | Recommended Action                         |
|----------------------------------------------------------------------|--------------------------------------------|
| A level in the model includes subsystem blocks and primitive blocks. | Move nonvirtual blocks into the subsystem. |

## **Capabilities and Limitations**

- · Runs on library models.
- · Analyzes content of library linked blocks.
- · Analyzes content in all masked subsystems.
- · Allows exclusions of blocks and charts.

- MAAB guideline, Version 3.0: db\_0143: Similar block types on the model levels (Simulink) in the Simulink documentation.
- JMAAB guideline, Version 4.0: db\_0143: Similar block types on the model levels.
- "Overview of the Model Advisor Configuration Editor"

# Check for unconnected ports and signal lines

Check ID: mathworks.maab.db\_0081

Check whether model has unconnected input ports, output ports, or signal lines.

## **Description**

Unconnected inputs should be connected to ground blocks. Unconnected outputs should be connected to terminator blocks.

Available with Simulink Verification and Validation.

#### **Results and Recommended Actions**

| Condition                                  | Recommended Action                                                                             |
|--------------------------------------------|------------------------------------------------------------------------------------------------|
| Blocks have unconnected inputs or outputs. | Connect unconnected lines to blocks specified by the design or to Ground or Terminator blocks. |

## **Capabilities and Limitations**

- Runs on library models.
- · Analyzes content of library linked blocks.
- Analyzes content in all masked subsystems.
- Allows exclusions of blocks and charts.

- MAAB guideline, Version 3.0: db\_0081: Unconnected signals, block inputs and block outputs (Simulink) in the Simulink documentation.
- JMAAB guideline, Version 4.0: db\_0081: Unconnected signals, block inputs and block outputs.

# Check position of Trigger and Enable blocks

Check ID: mathworks.maab.db 0146

Check the position of Trigger and Enable blocks.

## Description

Locate blocks that define subsystems as conditional or iterative at the top of the subsystem diagram.

Available with Simulink Verification and Validation.

#### **Results and Recommended Actions**

| Condition                                                                            | Recommended Action                                                                    |
|--------------------------------------------------------------------------------------|---------------------------------------------------------------------------------------|
| Trigger, Enable, and Action Port blocks are not at the top of the subsystem diagram. | Move the Trigger, Enable, and Action Port blocks to the top of the subsystem diagram. |

## **Capabilities and Limitations**

- JMAAB guideline, Version 4.0 limitation: The check does not verify that For Each or For Iterator blocks are uniformly located.
- · Runs on library models.
- Analyzes content of library linked blocks.
- Does not analyze content in masked subsystems.
- Allows exclusions of blocks and charts.

- MAAB guideline, Version 3.0: db\_0146: Triggered, enabled, conditional Subsystems (Simulink) in the Simulink documentation.
- JMAAB guideline, Version 4.0: db\_0146: Triggered, enabled, conditional Subsystems.

# Check usage of tunable parameters in blocks

Check ID: mathworks.maab.db\_0110

Check whether tunable parameters specify expressions, data type conversions, or indexing operations.

## **Description**

To make a parameter tunable, you must enter the basic block without the use of MATLAB calculations or scripting. For example, omit:

- Expressions
- Data type conversions
- · Selections of rows or columns

Available with Simulink Verification and Validation.

## **Results and Recommended Actions**

| Condition                                                                                                  | Recommended Action                                                                                                    |
|----------------------------------------------------------------------------------------------------|----------------------------------------------------------------------------------------------------|
| Blocks have a tunable parameter that specifies an expression, data type conversion, or indexing operation. | In each case, move the calculation outside of the block, for example, by performing the calculation with a series of Simulink blocks, or precompute the value as a new variable. |

## **Capabilities and Limitations**

- · Runs on library models.
- · Analyzes content of library linked blocks.
- · Analyzes content in all masked subsystems.
- Does not evaluate mask parameters.
- · Allows exclusions of blocks and charts.

#### See Also

• MAAB guideline, Version 3.0: db\_0110: Tunable parameters in basic blocks (Simulink) in the Simulink documentation.

• JMAAB guideline, Version 4.0: db\_0110: Tunable parameters in basic blocks.

## Check Stateflow data objects with local scope

Check ID: mathworks.maab.db 0125

Check whether Stateflow data objects with local scope are defined at the chart level or below.

### Description

You must define local data of a Stateflow block on the chart level or below in the object hierarchy. You cannot define local variables on the machine level; however, parameters and constants are allowed at the machine level.

Available with Simulink Verification and Validation.

#### **Results and Recommended Actions**

| Condition                                                                         | Recommended Action                             |
|-----------------------------------------------------------------------------------|------------------------------------------------|
| Local data is not defined in the Stateflow hierarchy at the chart level or below. | Define local data at the chart level or below. |

### **Capabilities and Limitations**

- JMAAB guideline, Version 4.0 limitation: The check does not detect if local data has the same name within charts or states that have parent-child relationships.
- · Runs on library models.
- Does not analyze content of library linked blocks.
- Analyzes content in all masked subsystems.
- Does not allow exclusions of blocks or charts.

- MAAB guideline, Version 3.0: db\_0125: Scope of internal signals and local auxiliary variables (Simulink) in the Simulink documentation.
- JMAAB guideline, Version 4.0: db\_0125: Scope of internal signals and local auxiliary variables.

# Check for Strong Data Typing with Simulink I/O

Check ID: mathworks.maab.db\_0122

Check whether labeled Stateflow and Simulink input and output signals are strongly typed.

### Description

Strong data typing between Stateflow and Simulink input and output signals is required.

Available with Simulink Verification and Validation.

### **Results and Recommended Actions**

| Condition | Recommended Action                                                                     |
|-----------|----------------------------------------------------------------------------------------|
|           | Select the Use Strong Data Typing with Simulink I/O check box for the specified block. |

### Capabilities and Limitations

- Runs on library models.
- · Does not analyze content of library linked blocks.
- Analyzes content in all masked subsystems.
- Allows exclusions of blocks and charts.

- MAAB guideline, Version 3.0: db\_0122: Stateflow and Simulink interface signals and parameters (Simulink) in the Simulink documentation.
- JMAAB guideline, Version 4.0: db\_0122: Stateflow and Simulink interface signals and parameters.
- "Syntax for States and Transitions" (Stateflow)

# Check usage of exclusive and default states in state machines

Check ID: mathworks.maab.db 0137

Check states in state machines.

### Description

In state machines:

- There must be at least two exclusive states.
- · A state cannot have only one substate.
- The initial state of a hierarchical level with exclusive states is clearly defined by a default transition.

Available with Simulink Verification and Validation.

### Prerequisite

A prerequisite MAAB guideline, Version 3.0, for this check is db\_0149: Flow chart patterns for condition actions (Simulink).

### Results and Recommended Actions

| Condition                                       | Recommended Action                                                                                         |
|-------------------------------------------------|----------------------------------------------------------------------------------------------------|
| A system is underspecified.                     | Validate that the intended design is represented in the Stateflow diagram.                                 |
| Chart has only one exclusive (OR) state.        | Make the state a parallel state, or add another exclusive (OR) state.                                      |
| Chart does not have a default state defined.    | Define a default state.                                                                                    |
| Chart has multiple default states defined.      | Define only one default state. Make the others nondefault.                                                 |
| State has only one exclusive (OR) substate.     | Make the state a parallel state, add another exclusive (OR) state, or replace the state with a flow chart. |
| State does not have a default substate defined. | Define a default substate.                                                                                 |
| State has multiple default substates defined.   | Define only one default substate, make the others nondefault.                                              |

### **Capabilities and Limitations**

- · Runs on library models.
- · Does not analyze content of library linked blocks.
- · Analyzes content in all masked subsystems.
- · Allows exclusions of blocks and charts.

### See Also

MAAB guideline, Version 3.0: db\_0137: States in state machines (Simulink) in the Simulink documentation.

# Check Implement logic signals as Boolean data (vs. double)

Check ID: mathworks.maab.jc 0011

Check the optimization parameter for Boolean data types.

### **Description**

Optimization for Boolean data types is required

Available with Simulink Verification and Validation.

### **Prerequisite**

A prerequisite MAAB guideline, Version 3.0, for this check is na\_0002: Appropriate implementation of fundamental logical and numerical operations (Simulink).

### Results and Recommended Actions

| Condition                                 | Recommended Action                      |
|-------------------------------------------|-----------------------------------------|
| Configuration setting for Implement logic | Select the Implement logic signals as   |
| signals as boolean data (vs. double) is   | boolean data (vs. double) check box in  |
| not set.                                  | the Configuration Parameters dialog box |
|                                           | All Parameters pane.                    |

### **Capabilities and Limitations**

- · Does not run on library models.
- Does not allow exclusions of blocks or charts.

- MAAB guideline, Version 3.0: jc\_0011: Optimization parameters for Boolean data types (Simulink) in the Simulink documentation.
- JMAAB guideline, Version 4.0: jc\_0011: Optimization parameters for Boolean data types.

# Check model diagnostic parameters

Check ID: mathworks.maab.jc\_0021

Check the model diagnostics configuration parameter settings.

### **Description**

You should enable the following diagnostics:

Algebraic loop
Minimize algebraic loop
Inf or NaN block output
Duplicate data store names
Unconnected block input ports
Unconnected block output ports
Unconnected line
Unspecified bus object at root Outport block
Element name mismatch
Invalid function-call connection

Diagnostics not listed in the Results and Recommended Actions section below can be set to any value.

Available with Simulink Verification and Validation.

### **Results and Recommended Actions**

| Condition                               | Recommended Action                                                                                                    |
|-----------------------------------------|----------------------------------------------------------------------------------------------------|
| Algebraic loop is set to none.          | Set Algebraic loop on the Diagnostics > Solver pane in the Configuration Parameters dialog box to error or warning. Otherwise, Simulink might attempt to automatically break the algebraic loops, which can impact the execution order of the blocks. |
| Minimize algebraic loop is set to none. | Set Minimize algebraic loop on the Diagnostics > Solver pane in the Configuration Parameters dialog box to error or warning. Otherwise, Simulink might attempt to automatically break the algebraic loops for                                         |

| Condition                                                                                                    | Recommended Action                                                                                                    |
|----------------------------------------------------------------------------------------------------|----------------------------------------------------------------------------------------------------|
|                                                                                                    | reference models and atomic subsystems, which can impact the execution order for those models or subsystems.                                                    |
| Inf or NaN block output is set to none, which can result in numerical exceptions in the generated code.                                                | Set Inf or NaN block output on the Diagnostics > Data Validity > Signals pane in the Configuration Parameters dialog box to error or warning.                   |
| <b>Duplicate data store names</b> is set to none, which can result in nonunique variable naming in the generated code.                                 | Set Duplicate data store names on the Diagnostics > Data Validity > Signals pane in the Configuration Parameters dialog box to error or warning.                |
| Unconnected block input ports is set to none, which prevents code generation.                                                                          | Set Unconnected block input ports on the Diagnostics > Data Validity > Signals pane in the Configuration Parameters dialog box to error or warning.             |
| Unconnected block output ports is set to none, which can lead to dead code.                                                                            | Set Unconnected block output ports on the Diagnostics > Data Validity > Signals pane in the Configuration Parameters dialog box to error or warning.            |
| Unconnected line is set to none, which prevents code generation.                                                                                       | Set Unconnected line on the Diagnostics > Connectivity > Signals pane in the Configuration Parameters dialog box to error or warning.                           |
| Unspecified bus object at root Outport block is set to none, which can lead to an unspecified interface if the model is referenced from another model. | Set Unspecified bus object at root Outport block on the Diagnostics > Connectivity > Buses pane in the Configuration Parameters dialog box to error or warning. |
| Element name mismatch is set to none, which can lead to an unintended interface in the generated code.                                                 | Set Element name mismatch on the Diagnostics > Connectivity > Buses pane in the Configuration Parameters dialog box to error or warning.                        |

# **Capabilities and Limitations**

- Does not run on library models.
- · Does not allow exclusions of blocks or charts.

### See Also

• MAAB guideline, Version 3.0: jc\_0021: Model diagnostic settings (Simulink) in the Simulink documentation.

# Check the display attributes of block names

Check ID: mathworks.maab.jc 0061

Check the display attributes of subsystem and block names.

### **Description**

When the subsystem and block names provide descriptive information, display the names. If the block function is known from its appearance, do not display the name. Blocks with names that are obvious from the block appearance:

- From
- Goto
- Ground
- Logic
- MinMax
- ModelReference
- MultiPortSwitch
- Product
- Relational Operator
- Saturate
- Switch
- Terminator
- Trigonometry
- Unit Delay
- · Sum
- · Compare To Constant
- Compare To Zero

Available with Simulink Verification and Validation.

#### **Results and Recommended Actions**

| Condition                              | Recommended Action                               |
|----------------------------------------|--------------------------------------------------|
| Name is displayed and obvious from the | Hide name by clearing <b>Diagram &gt; Format</b> |
| block appearance.                      | > Show Block Name.                               |

| Condition                                                                                                | Recommended Action                                                                                                    |
|----------------------------------------------------------------------------------------------------|----------------------------------------------------------------------------------------------------|
| Name is not descriptive. Specifically, the block name is:  Not obvious from the block appearance.        | Modify the name to be more descriptive or hide the name by clearing <b>Diagram</b> > <b>Format</b> > <b>Show Block Name</b> . |
| • The default name appended with an integer.                                                             |                                                                                                    |
| Name is descriptive and not displayed.  Descriptive names are:  Provided for blocks that are not obvious | Display the name by selecting Diagram > Format > Show Block Name                                                              |
| from the block appearance.                                                                               |                                                                                                    |
| Not a default name appended with an integer.                                                             |                                                                                                    |

### **Capabilities and Limitations**

- · Runs on library models.
- · Analyzes content of library linked blocks.
- $\bullet\,$  Analyzes content in masked subsystems that have no workspaces and no dialogs.
- · Allows exclusions of blocks and charts.

- MAAB guideline, Version 3.0: jc\_0061: Display of block names (Simulink) in the Simulink documentation.
- JMAAB guideline, Version 4.0: jc\_0061: Display of block names.

# Check display for port blocks

Check ID: mathworks.maab.jc 0081

Check the **Icon display** setting for Inport and Outport blocks.

### **Description**

The **Icon display** setting is required.

Available with Simulink Verification and Validation.

### **Results and Recommended Actions**

| Condition  | Recommended Action                                                                      |
|------------|-----------------------------------------------------------------------------------------|
| <b>-</b> • | Set the <b>Icon display</b> to Port number for the specified Inport and Outport blocks. |

### **Capabilities and Limitations**

- · Runs on library models.
- Analyzes content of library linked blocks.
- · Analyzes content in masked subsystems that have no workspaces and no dialogs.
- · Allows exclusions of blocks and charts.

### See Also

MAAB guideline, Version 3.0:  $jc_0081$ : Icon display for Port block (Simulink) in the Simulink documentation.

# Check subsystem names

Check ID: mathworks.maab.jc\_0201

Check whether subsystem block names include invalid characters.

### Description

The names of all subsystem blocks that generate code are checked for invalid characters.

The check does not report invalid characters in subsystem names for:

- Virtual subsystems
- Atomic subsystems with Function Packaging set to Inline

Available with Simulink Verification and Validation.

### **Input Parameters**

To control the naming convention for blocks that the check flags, you can use the Model Advisor Configuration Editor.

- 1 Open the Model Configuration Editor and navigate to **Check port block names**. In the **Input Parameter** pane:
  - Use Naming standard to select MAAB 3.0 or Custom. When you select MAAB 3.0, the check uses the regular expression ([^a-zA-Z\_0-9])|(^\d)|(^ )| (\_\_)|(^\_)|(\_\$) to verify that names:
    - Use these characters: a-z, A-Z, 0-9, and the underscore (\_).
    - · Do not start with a number.
    - Do not use underscores at the beginning or end of a string.
    - Do not use more than one consecutive underscore.

When you select Custom, you can enter your own Regular expression for prohibited names. For example, if you want to allow more than one consecutive underscore, enter ([^a-zA-Z 0-9])|(^\d)|(^ )|(^ )|( \$).

- 2 Click Apply.
- 3 Save the configuration. When you run the check using this configuration, the check uses the input parameters that you specified.

#### **Results and Recommended Actions**

| Condition                                                                                           | Recommended Action                                                                    |
|----------------------------------------------------------------------------------------------------|---------------------------------------------------------------------------------------|
| The subsystem names do not comply with<br>the naming standard specified in the input<br>parameters. | Update the subsystem names to comply with your own guidelines or the MAAB guidelines. |

### **Capabilities and Limitations**

- · Runs on library models.
- Analyzes content of library linked blocks.
- · Analyzes content in masked subsystems that have no workspaces and no dialogs.
- · Allows exclusions of blocks and charts.

### Tips

Use underscores to separate parts of a subsystem name instead of spaces.

- MAAB guideline, Version 3.0: jc\_0201: Usable characters for Subsystem names (Simulink) in the Simulink documentation.
- JMAAB guideline, Version 4.0: jc\_0201: Usable characters for Subsystem names.

# Check port block names

Check ID: mathworks.maab.jc\_0211

Check whether Inport and Outport block names include invalid characters.

### Description

The names of all Inport and Outport blocks are checked for invalid characters.

Available with Simulink Verification and Validation.

### **Input Parameters**

To control the naming convention for blocks that the check flags, you can use the Model Advisor Configuration Editor.

- 1 Open the Model Configuration Editor and navigate to **Check port block names**. In the **Input Parameter** pane:
  - Use Naming standard to select MAAB 3.0 or Custom. When you select MAAB 3.0, the check uses the regular expression ([^a-zA-Z\_0-9])|(^\d)|(^ )|
     (\_\_)|(^\_)|(\_\$) to verify that names:
    - Use these characters: a-z, A-Z, 0-9, and the underscore (\_).
    - Do not start with a number.
    - Do not use underscores at the beginning or end of a string.
    - Do not use more than one consecutive underscore.

When you select Custom, you can enter your own Regular expression for prohibited names. For example, if you want to allow more than one consecutive underscore, enter ([^a-zA-Z 0-9])|(^\d)|(^ )|(^ )|( \$).

- 2 Click Apply.
- 3 Save the configuration. When you run the check using this configuration, the check uses the input parameters that you specified.

#### **Results and Recommended Actions**

| Condition                                                                                 | Recommended Action                                                                |
|-------------------------------------------------------------------------------------------|-----------------------------------------------------------------------------------|
| The block names do not comply with the naming standard specified in the input parameters. | Update the block names to comply with your own guidelines or the MAAB guidelines. |

### **Capabilities and Limitations**

- · Runs on library models.
- Analyzes content of library linked blocks.
- · Analyzes content in masked subsystems that have no workspaces and no dialogs.
- Allows exclusions of blocks and charts.

### Tips

Use underscores to separate parts of a block name instead of spaces.

- MAAB guideline, Version 3.0: jc\_0211: Usable characters for Inport blocks and Outport blocks (Simulink) in the Simulink documentation.
- JMAAB guideline, Version 4.0: jc\_0211: Usable characters for Inport block and Outport block.

# Check character usage in signal labels

Check ID: mathworks.maab.jc\_0221

Check whether signal line names include invalid characters.

### Description

The names of all signal lines are checked for invalid characters.

Available with Simulink Verification and Validation.

### **Results and Recommended Actions**

| Condition                                             | Recommended Action                                                                    |
|-------------------------------------------------------|---------------------------------------------------------------------------------------|
| The signal line name contains illegal characters.     | Rename the signal line. Allowed characters include a–z, A–Z, 0–9, and underscore (_). |
| The signal line name starts with a number.            | Rename the signal line.                                                               |
| The signal line name starts with an underscore ("_"). | Rename the signal line.                                                               |
| The signal line name ends with an underscore ("_").   | Rename the signal line.                                                               |
| The signal line name has consecutive underscores.     | Rename the signal line.                                                               |
| The signal line name has blank spaces.                | Rename the signal line.                                                               |
| The signal line name has control characters.          | Rename the signal line.                                                               |

### **Capabilities and Limitations**

- Runs on library models.
- · Analyzes content of library linked blocks.
- Analyzes content in masked subsystems that have no workspaces and no dialogs.
- · Does not allow exclusions of blocks or charts.

### Tips

Use underscores to separate parts of a signal line name instead of spaces.

- MAAB guideline, Version 3.0: jc\_0221: Usable characters for signal line names (Simulink) in the Simulink documentation.
- JMAAB guideline, Version 4.0: jc\_0222: Usable characters for signal line and bus names.

# Check character usage in block names

Check ID: mathworks.maab.jc\_0231

Check whether block names include invalid characters.

### Description

The check reports invalid characters in all block names, except:

- · Inports and Outports
- Unmasked subsystems

MAAB guideline, Version 3.0, jc\_0231: Usable characters for block names (Simulink) does not apply to subsystem blocks.

Available with Simulink Verification and Validation.

### **Prerequisite**

A prerequisite MAAB guideline, Version 3.0, for this check is jc\_0201: Usable characters for Subsystem names (Simulink).

### **Input Parameters**

To control the naming convention for blocks that the check flags, you can use the Model Advisor Configuration Editor.

- 1 Open the Model Configuration Editor and navigate to **Check character usage in block names**. In the **Input Parameter** pane:
  - Use Naming standard to select MAAB 3.0 or Custom. When you select MAAB 3.0, the check uses the regular expression ([^a-zA-Z\_0-9\n\r])|(^\d)|
     (^ ) to verify that names:
    - Use these characters: a-z, A-Z, 0-9, underscore (\_), and blank space.
    - Do not start with a number or blank space.
    - · Do not have double byte characters.

When you select Custom, you can enter your own Regular expression for prohibited names. For example, if you do not want to allow underscores (\_) in a block name, enter ([^a-zA-Z0-9\r])|(^\d)|(^\).

- 2 Click Apply.
- 3 Save the configuration. When you run the check using this configuration, the check uses the input parameters that you specified.

### **Results and Recommended Actions**

| Condition | Recommended Action                                                                |
|-----------|-----------------------------------------------------------------------------------|
|           | Update the block names to comply with your own guidelines or the MAAB guidelines. |

### **Capabilities and Limitations**

- · Runs on library models.
- · Analyzes content of library linked blocks.
- Analyzes content in masked subsystems that have no workspaces and no dialogs.
- Allows exclusions of blocks and charts.

### Tips

Carriage returns are allowed in block names.

- MAAB guideline, Version 3.0: jc\_0231: Usable characters for block names (Simulink) in the Simulink documentation.
- JMAAB guideline, Version 4.0: jc\_0231: Usable characters for block names.

# **Check Trigger and Enable block names**

Check ID: mathworks.maab.jc 0281

Check Trigger and Enable block port names.

### **Description**

Block port names should match the name of the signal triggering the subsystem. The check does not flag Trigger or Enable block names if the associated signal does not have a label.

Available with Simulink Verification and Validation.

#### **Results and Recommended Actions**

| Condition                                                                     | Recommended Action                                  |
|-------------------------------------------------------------------------------|-----------------------------------------------------|
| Trigger block does not match the name of the signal to which it is connected. | Match Trigger block names to the connecting signal. |
| Enable block does not match the name of the signal to which it is connected.  | Match Enable block names to the connecting signal.  |

### **Capabilities and Limitations**

- JMAAB guideline, Version 4.0 limitation: This check only flags Trigger and Enable blocks names.
- · Runs on library models.
- Analyzes content of library linked blocks.
- Analyzes content in masked subsystems that have no workspaces and no dialogs.
- Allows exclusions of blocks and charts.

- MAAB guideline, Version 3.0: jc\_0281: Naming of Trigger Port block and Enable Port block (Simulink) in the Simulink documentation.
- JMAAB guideline, Version 4.0: jc\_0281: Naming of Trigger Port block and Enable Port block.

# Check for Simulink diagrams using nonstandard display attributes

Check ID: mathworks.maab.na\_0004

Check model appearance setting attributes.

### **Description**

Model appearance settings are required to conform to the guidelines when the model is released.

Available with Simulink Verification and Validation.

### **Results and Recommended Actions**

| Condition                             | Recommended Action                                                    |
|---------------------------------------|-----------------------------------------------------------------------|
| The toolbar is not visible.           | Select View > Toolbar.                                                |
| Wide Nonscalar Lines is cleared.      | Select Display > Signals & Ports > Wide Nonscalar Lines.              |
| Viewer Indicators is cleared.         | Select Display > Signals & Ports > Viewer Indicators.                 |
| Testpoint Indicators is cleared.      | Select Display > Signals & Ports > Testpoint & Logging Indicators.    |
| Port Data Types is selected.          | Clear Display > Signals & Ports > Port<br>Data Types.                 |
| Storage Class is selected.            | Clear Display > Signals & Ports > Storage Class.                      |
| Signal Dimensions is selected.        | Clear Display > Signals & Ports > Signal Dimensions.                  |
| Model Browser is selected.            | Clear View > Model Browser > Show Model Browser.                      |
| Sorted Execution Order is selected.   | Clear Display > Blocks > Sorted<br>Execution Order.                   |
| Model Block Version is selected.      | Clear Display > Blocks > Block Version for Referenced Models.         |
| Model Block I/O Mismatch is selected. | Clear Display > Blocks > Block I/O<br>Mismatch for Referenced Models. |

| Condition                                              | Recommended Action                                                                                                    |
|--------------------------------------------------------|----------------------------------------------------------------------------------------------------|
| Library Links is set to Disabled, User Defined or All. | Select <b>Display &gt; Library Links &gt; None</b> .                                                                                                    |
| <b>Linearization Indicators</b> is cleared.            | Select Display > Signals & Ports > Linearization Indicators.                                                                                                    |
| Block backgrounds are not white.                       | Blocks should have black foregrounds with white backgrounds. Click the specified block and select Format > Foreground Color > Black and Format > Background Color > White. |
| Diagrams do not have white backgrounds.                | Select Diagram > Format > Canvas<br>Color > White.                                                                                                    |
| Diagrams do not have zoom factor set to 100%.          | Select View > Zoom > Normal (100%).                                                                                                    |

### **Action Results**

Clicking Modify updates the display attributes to conform to the guideline.

### **Capabilities and Limitations**

- · Does not run on library models.
- · Analyzes content of library linked blocks.
- Analyzes content in masked subsystems that have no work spaces and no dialogs.
- Does not allow exclusions of blocks or charts.

- MAAB guideline, Version 3.0: na\_0004: Simulink model appearance (Simulink) in the Simulink documentation.
- JMAAB guideline, Version 4.0: na\_0004: Simulink model appearance.

# Check MATLAB code for global variables

Check ID: mathworks.maab.na\_0024

Check for global variables in MATLAB code.

### **Description**

Verifies that global variables are not used in any of the following:

- MATLAB code in MATLAB Function blocks
- MATLAB functions defined in Stateflow charts
- Called MATLAB functions

Available with Simulink Verification and Validation.

### **Results and Recommended Actions**

| Condition                                                  | Recommended Action                                                                  |
|------------------------------------------------------------|-------------------------------------------------------------------------------------|
| Global variables are used in one or more of the following: | Replace global variables with signal lines, function arguments, or persistent data. |
| • MATLAB code in MATLAB Function blocks                    |                                                                                     |
| • MATLAB functions defined in Stateflow charts             |                                                                                     |
| Called MATLAB functions                                    |                                                                                     |

### **Capabilities and Limitations**

- · Runs on library models.
- · Does not analyze content of library linked blocks.
- Analyzes content in all masked subsystems.
- · Does not allow exclusions of blocks or charts.

#### See Also

MAAB guideline, Version 3.0: na\_0024: Global Variables (Simulink) in the Simulink documentation.

- MAAB guideline, Version 3.0: na\_0024: Global Variables (Simulink) in the Simulink documentation.
- JMAAB guideline, Version 4.0: na\_0024: Global variable.

# Check visibility of block port names

Check ID: mathworks.maab.na\_0005

Check the visibility of port block names.

### **Description**

An organization applying the MAAB guideline, Version 3.0, must select one of the following alternatives to enforce:

- · The names of port blocks are not hidden.
- · The name of port blocks must be hidden.

Available with Simulink Verification and Validation.

### **Input Parameters**

### All Port names should be shown (Format/Show Name)

Select this check box if all ports should show the name, including subsystems.

### **Results and Recommended Actions**

| Condition                                                                                                    | Recommended Action                                                                          |
|----------------------------------------------------------------------------------------------------|---------------------------------------------------------------------------------------------|
| Blocks do not show their name and the All Port names should be shown (Format/Show Name) check box is selected. | Change the format of the specified blocks to show names according to the input requirement. |
| Blocks show their name and the All Port names should be shown (Format/Show Name) check box is cleared.         | Change the format of the specified blocks to hide names according to the input requirement. |
| Subsystem blocks do not show their port names.                                                                 | Set the subsystem parameter <b>Show port labels</b> to a value other than none.             |
| Subsystem blocks show their port names.                                                                        | Set the subsystem parameter <b>Show port labels</b> to none.                                |

### **Capabilities and Limitations**

- · Runs on library models.
- · Does not analyze content in masked subsystems.

- · Analyzes content in masked subsystems that have no workspaces and no dialogs.
- · Allows exclusions of blocks and charts.

### See Also

MAAB guideline, Version 3.0: na\_0005: Port block name visibility in Simulink models (Simulink) in the Simulink documentation.

# Check orientation of Subsystem blocks

Check ID: mathworks.maab.jc\_0111

Check the orientation of subsystem blocks.

### **Description**

Subsystem inputs must be located on the left side of the block, and outputs must be located on the right side of the block.

Available with Simulink Verification and Validation.

### **Results and Recommended Actions**

| Condition   | Recommended Action                                                                                                |
|-------------|----------------------------------------------------------------------------------------------------|
| orientation | Rotate the subsystem so that inputs are on the left side of block and outputs are on the right side of the block. |

### Capabilities and Limitations

- JMAAB guideline, Version 4.0 limitation: The check does not flag the rotation of subsystems.
- · Runs on library models.
- Analyzes content of library linked blocks.
- Analyzes content in masked subsystems that have no workspaces and no dialogs.
- · Allows exclusions of blocks and charts.

- MAAB guideline, Version 3.0: jc\_0111: Direction of Subsystem (Simulink) in the Simulink documentation.
- JMAAB guideline, Version 4.0: jc\_0111: Direction of Subsystem.

# **Check usage of Relational Operator blocks**

Check ID: mathworks.maab.jc\_0131

Check the position of Constant blocks used in Relational Operator blocks.

### **Description**

When the relational operator is used to compare a signal to a constant value, the constant input should be the second, lower input.

Available with Simulink Verification and Validation.

### **Results and Recommended Actions**

| Condition                                                                   | Recommended Action                                  |
|-----------------------------------------------------------------------------|-----------------------------------------------------|
| Relational Operator blocks have a Constant block on the first, upper input. | Move the Constant block to the second, lower input. |

### **Capabilities and Limitations**

- Runs on library models.
- Analyzes content of library linked blocks.
- Analyzes content in masked subsystems that have no workspaces and no dialogs.
- Allows exclusions of blocks and charts.

- MAAB guideline, Version 3.0: jc\_0131: Use of Relational Operator block (Simulink) in the Simulink documentation.
- JMAAB guideline, Version 4.0: jc\_0131: Use of Relational Operator block.

# Check usage of Switch blocks

Check ID: mathworks.maab.jc\_0141

Check usage of Switch blocks.

### Description

Verifies that the Switch block control input (the second input) is a Boolean value and that the block is configured to pass the first input when the control input is nonzero.

Available with Simulink Verification and Validation.

### **Results and Recommended Actions**

| Condition                                                                                     | Recommended Action                                                         |
|-----------------------------------------------------------------------------------------------|----------------------------------------------------------------------------|
| The Switch block control input (second input) is not a Boolean value.                         | Change the data type of the control input to Boolean.                      |
| The Switch block is not configured to pass the first input when the control input is nonzero. | Set the block parameter <b>Criteria for passing first input</b> to u2 ~=0. |

### **Capabilities and Limitations**

- · Does not run on library models.
- Analyzes content of library linked blocks.
- · Analyzes content in masked subsystems that have no workspaces and no dialogs.
- Allows exclusions of blocks and charts.

- MAAB guideline, Version 3.0: jc\_0141: Use of the Switch block (Simulink) in the Simulink documentation.
- JMAAB guideline, Version 4.0: jc\_0141: Use of the Switch block.
- · Switch (Simulink) block

# Check usage of buses and Mux blocks

Check ID: mathworks.maab.na\_0010

Check usage of buses and Mux blocks.

### **Description**

This check verifies the usage of buses and Mux blocks.

Available with Simulink Verification and Validation.

#### Results and Recommended Actions

| Condition                                                                                                    | Recommended Action                                                       |
|----------------------------------------------------------------------------------------------------|--------------------------------------------------------------------------|
| The individual scalar input signals for a Mux block do not have common functionality, data types, dimensions, and units. | Modify the scalar input signals such that the specifications match.      |
| The output of a Mux block is not a vector.                                                                               | Change the output of the Mux block to a vector.                          |
| The input for a Bus Selector block is not a bus signal.                                                                  | Make sure that the input for all Bus<br>Selector blocks is a bus signal. |

### **Capabilities and Limitations**

- · Does not run on library models.
- Does not allow exclusions of blocks or charts.
- Does not flag non-scalar inputs as described in MAAB guideline na\_0010: Grouping data flows into signals.

- MAAB guideline, Version 3.0: na\_0010: Grouping data flows into signals (Simulink)in the Simulink documentation.
- "Composite Signals" (Simulink)

# Check for bitwise operations in Stateflow charts

Check ID: mathworks.maab.na\_0001

Identify bitwise operators (&, |, and ^) in Stateflow charts. If you select **Enable C-bit operations** for a chart, only bitwise operators in expressions containing Boolean data types are reported. Otherwise, all bitwise operators are reported for the chart.

### **Description**

Do not use bitwise operators in Stateflow charts, unless you enable bitwise operations.

Available with Simulink Verification and Validation.

### **Results and Recommended Actions**

| Condition                                                                                                    | Recommended Action                                                                                                    |
|----------------------------------------------------------------------------------------------------|----------------------------------------------------------------------------------------------------|
| Stateflow charts with <b>Enable C-bit operations</b> selected use bitwise operators (&,  , and ^) in expressions containing Boolean data types. | Do not use Boolean data types in the specified expressions.                                                                                                    |
| The Model Advisor could not determine the data types in expressions with bitwise operations.                                                    | To allow Model Advisor to determine the data types, consider explicitly typecasting the specified expressions.                                                                                                    |
| Stateflow charts with <b>Enable C-bit operations</b> cleared use bitwise operators (&,  , and ^).                                               | <ul> <li>To fix this issue, do either of the following:</li> <li>Modify the expressions to replace bitwise operators.</li> <li>If not using Boolean data types, consider enabling bitwise operations. In the Chart properties dialog box, select Enable C-bit operations.</li> </ul> |

### **Capabilities and Limitations**

- · Applies only to charts that use C as the action language.
- · Does not run on library models.
- Does not analyze content of library linked blocks.
- Analyzes content in all masked subsystems.

· Allows exclusions of blocks and charts.

- "Binary and Bitwise Operations" (Stateflow) in the Stateflow documentation.
- MAAB guideline, Version 3.0: na\_0001: Bitwise Stateflow operators (Simulink) in the Simulink documentation.
- JMAAB guideline, Version 4.0: na\_0001: Bitwise Stateflow operators.
- "hisf\_0003: Usage of bitwise operations" (Simulink) in the Simulink documentation.

# Check for comparison operations in Stateflow charts

Check ID: mathworks.maab.na 0013

Identify comparison operations with different data types in Stateflow objects.

### **Description**

Comparisons should be made between variables of the same data types.

Available with Simulink Verification and Validation.

#### Results and Recommended Actions

| Condition                                                                                       | Recommended Action                                                                                             |
|-------------------------------------------------------------------------------------------------|----------------------------------------------------------------------------------------------------|
| Comparison operations with different data types were found.                                     | Revisit the specified operations to avoid comparison operations with different data types.                     |
| The Model Advisor could not determine the data types in expressions with comparison operations. | To allow Model Advisor to determine the data types, consider explicitly typecasting the specified expressions. |

### **Capabilities and Limitations**

- Does not run on library models.
- Does not analyze content of library linked blocks.
- · Analyzes content in all masked subsystems.
- Allows exclusions of blocks and charts.

- MAAB guideline, Version 3.0: na\_0013: Comparison operation in Stateflow (Simulink) in the Simulink documentation.
- JMAAB guideline, Version 4.0: na\_0013: Comparison operation in Stateflow.

# Check for unary minus operations on unsigned integers in Stateflow charts

Check ID: mathworks.maab.jc\_0451

Identify unary minus operations applied to unsigned integers in Stateflow objects.

### Description

Do not perform unary minus operations on unsigned integers in Stateflow objects.

Available with Simulink Verification and Validation.

### Results and Recommended Actions

| Condition                                                                                        | Recommended Action                                                           |
|--------------------------------------------------------------------------------------------------|------------------------------------------------------------------------------|
| Unary minus operations are applied to unsigned integers in Stateflow objects.                    | Modify the specified objects to remove dependency on unary minus operations. |
| The Model Advisor could not determine the data types in expressions with unary minus operations. |                                                                              |

### **Capabilities and Limitations**

- Does not run on library models.
- Does not analyze content of library linked blocks.
- Analyzes content in all masked subsystems.
- Allows exclusions of blocks and charts.

- MAAB guideline, Version 3.0: jc\_0451: Use of unary minus on unsigned integers in Stateflow (Simulink) in the Simulink documentation.
- JMAAB guideline, Version 4.0: jc\_0451: Use of unary minus on unsigned integers in Stateflow.

# Check for equality operations between floating-point expressions in Stateflow charts

Check ID: mathworks.maab.jc 0481

Identify equal to operations (==) in expressions where at least one side of the expression is a floating-point variable or constant.

### **Description**

Do not use equal to operations with floating-point data types. You can use equal to operations with integer data types.

Available with Simulink Verification and Validation.

### Results and Recommended Actions

| Condition                                                                                                    | Recommended Action                                                                                                    |
|----------------------------------------------------------------------------------------------------|----------------------------------------------------------------------------------------------------|
| Expressions use equal to operations (==) where at least one side of the expression is a floating-point variable or constant. | Modify the specified expressions to avoid equal to operations between floating-point expressions. If an equal to operation is required, a margin of error should be defined and used in the operation. |
| The Model Advisor could not determine the data types in expressions with equality operations.                                | To allow Model Advisor to determine the data types, consider explicitly typecasting the specified expressions.                                                                                         |

### **Capabilities and Limitations**

- Does not run on library models.
- Does not analyze content of library linked blocks.
- · Analyzes content in all masked subsystems.
- Allows exclusions of blocks and charts.

#### See Also

MAAB guideline, Version 3.0: jc\_0481: Use of hard equality comparisons for floating point numbers in Stateflow (Simulink) in the Simulink documentation.

# Check input and output settings of MATLAB Functions

Check ID: mathworks.maab.na\_0034

Identify MATLAB Functions that have inputs, outputs or parameters with inherited complexity or data type properties.

### **Description**

The check identifies MATLAB Functions with inherited complexity or data type properties. A results table provides links to MATLAB Functions that do not pass the check, along with conditions triggering the warning.

Available with Simulink Verification and Validation.

#### **Results and Recommended Actions**

| Condition                                   | Recommended Action                                                                                                    |
|---------------------------------------------|----------------------------------------------------------------------------------------------------|
| MATLAB Functions have inherited interfaces. | Explicitly define complexity and data type properties for inports, outports, and parameters of MATLAB Function identified in the results.        |
|                                             | If applicable, using the "MATLAB Function Block Editor" (Simulink), make the following modifications in the "Ports and Data Manager" (Simulink): |
|                                             | Change Complexity from Inherited to On or Off.                                                                                                   |
|                                             | • Change <b>Type</b> from Inherit: Same as Simulink to an explicit type.                                                                         |
|                                             | • Change Size from -1 (Inherited) to an explicit size.                                                                                           |

### **Capabilities and Limitations**

- · Runs on library models.
- Does not analyze content of library linked blocks.
- · Analyzes content in all masked subsystems.

· Allows exclusions of blocks and charts.

# See Also

- MAAB guideline, Version 3.0: na\_0034: MATLAB Function block input/output settings (Simulink) in the Simulink documentation.
- JMAAB guideline, Version 4.0: na\_0034: MATLAB Function block input/output settings.

# **Check MATLAB Function metrics**

Check ID: mathworks.maab.himl 0003

Display complexity and code metrics for MATLAB Functions. Report metric violations.

### **Description**

This check provides complexity and code metrics for MATLAB Functions. The check additionally reports metric violations.

A results table provides links to MATLAB Functions that violate the complexity input parameters.

Available with Simulink Verification and Validation.

### **Input Parameters**

### Maximum effective lines of code per function

Provide the maximum effective lines of code per function. Effective lines do not include empty lines, comment lines, or lines with a function end keyword.

### Minimum density of comments

Provide minimum density of comments. Density is ratio of comment lines to total lines of code.

# Maximum cyclomatic complexity per function

Provide maximum cyclomatic complexity per function. Cyclomatic complexity is the number of linearly independent paths through the source code.

| Condition                                                 | Recommended Action                                                                                                    |
|-----------------------------------------------------------|----------------------------------------------------------------------------------------------------|
| MATLAB Function violates the complexity input parameters. | <ul> <li>For the MATLAB Function:</li> <li>If effective lines of code is too high, further divide the MATLAB Function.</li> <li>If comment density is too low, add comment lines.</li> <li>If cyclomatic complexity per function is too high, further divide the MATLAB Function.</li> </ul> |

- · Runs on library models.
- Does not analyze content of library linked blocks.
- Analyzes content in all masked subsystems.
- · Allows exclusions of blocks and charts.

#### See Also

- MAAB guideline, Version 3.0: na\_0016: Source lines of MATLAB Functions (Simulink) in the Simulink documentation.
- MAAB guideline, Version 3.0: na\_0018: Number of nested if/else and case statement (Simulink) in the Simulink documentation.
- JMAAB guideline, Version 4.0: na\_0016: Source lines of MATLAB Functions.
- JMAAB guideline, Version 4.0: na\_0018: Number of nested if/else and case statement.

# Check for mismatches between names of Stateflow ports and associated signals

Check ID: mathworks.maab.db 0123

Check for mismatches between Stateflow ports and associated signal names.

# **Description**

The name of Stateflow input and output should be the same as the corresponding signal. The check does not flag:

- Name mismatches for reusable Stateflow charts in libraries.
- · Stateflow ports if the corresponding signal does not have a label.

Available with Simulink Verification and Validation.

#### **Results and Recommended Actions**

| Condition | ecommended Action                                            |
|-----------|--------------------------------------------------------------|
|           | hange the names of either the signals or ne Stateflow ports. |

# **Capabilities and Limitations**

- Does not run on library models.
- · Analyzes content of library linked blocks.
- Analyzes content in all masked subsystems.
- Allows exclusions of blocks and charts. Exclusions will not work for library linked charts.

#### See Also

- MAAB guideline, Version 3.0: db\_0123: Stateflow port names (Simulink) in the Simulink documentation.
- JMAAB guideline, Version 4.0: db\_0123: Stateflow port names.

# Check scope of From and Goto blocks

Check ID: mathworks.maab.na 0011

Check the scope of From and Goto blocks.

### **Description**

You can use global scope for controlling flow. However, From and Goto blocks must use local scope for signal flows.

Available with Simulink Verification and Validation.

### **Results and Recommended Actions**

| Condition                                                 | Recommended Action                                                                                                    |
|-----------------------------------------------------------|----------------------------------------------------------------------------------------------------|
| From and Goto blocks are not configured with local scope. | <ul><li> Make sure that the ports are connected.</li><li> Change the scope of the specified blocks to local.</li></ul> |

# **Capabilities and Limitations**

- · Does not run on library models.
- · Analyzes content of library linked blocks.
- · Analyzes content in all masked subsystems.
- Allows exclusions of blocks and charts.

#### See Also

• MAAB guideline, Version 3.0: na\_0011: Scope of Goto and From blocks (Simulink) in the Simulink documentation.

# MISRA C:2012 Checks

### In this section...

"Check usage of Assignment blocks" on page 3-218

"Check for blocks not recommended for MISRA C:2012" on page 3-219

"Check for unsupported block names" on page 3-220

"Check configuration parameters for MISRA C:2012" on page 3-221

"Check for equality and inequality operations on floating-point values" on page 3-224

"Check for bitwise operations on signed integers" on page 3-224

"Check for recursive function calls" on page 3-225

"Check for switch case expressions without a default case" on page 3-226

"Check for blocks not recommended for C/C++ production code deployment" on page 3-226

# Check usage of Assignment blocks

Check ID: mathworks.misra.AssignmentBlocks

Identify Assignment blocks that do not have block parameter Action if any output element is not assigned set to Error or Warning.

# **Description**

Following the recommendations of this check increases the likelihood of generating MISRA C:2012 compliant code for embedded applications.

Available with Embedded Coder and Simulink Verification and Validation.

| Condition                                | Recommended Action                        |
|------------------------------------------|-------------------------------------------|
| The model or subsystem might contain     | Set block parameter Action if any output  |
| Assignment blocks with incomplete array  | element is not assigned to one of the     |
| initialization that do not have block    | recommended values:                       |
| parameter Action if any output element   | 7                                         |
| is not assigned set to Error or Warning. | • Error, if Assignment block is not in an |
|                                          | Iterator subsystem.                       |

| Condition | Recommended Action                                          |
|-----------|-------------------------------------------------------------|
|           | • Warning, if Assignment block is in an Iterator subsystem. |

- · Runs on library models.
- Analyzes content of library linked blocks.
- Analyzes content in all masked subsystems.
- If you have a Simulink Verification and Validation license, allows exclusions of blocks and charts.

### See Also

- MISRA C:2012, Rule 9.1
- "hisl\_0029: Usage of Assignment blocks" (Simulink)
  - "MISRA C Guidelines" (Embedded Coder).
- "MISRA C:2012 Compliance Considerations" (Simulink)

# Check for blocks not recommended for MISRA C:2012

Check ID: mathworks.misra.BlkSupport

Identify blocks that are not supported or recommended for MISRA C:2012 compliant code generation.

# **Description**

Following the recommendations of this check increases the likelihood of generating MISRA C:2012 compliant code for embedded applications.

Available with Embedded Coder and Simulink Verification and Validation.

| Condition                                                                                                    | Recommended Action                                                                  |
|----------------------------------------------------------------------------------------------------|-------------------------------------------------------------------------------------|
| Lookup Table blocks using cubic spline interpolation or extrapolation methods were found in the model or subsystem. | Consider other interpolation and extrapolation methods for the Lookup Table blocks. |

| Condition                                                            | Recommended Action                                                                           |
|----------------------------------------------------------------------|----------------------------------------------------------------------------------------------|
| Deprecated Lookup Table blocks were found in the model or subsystem. | Consider replacing the deprecated Lookup Table blocks.                                       |
| S-Function Builder blocks were found in the model or subsystem.      | Consider replacing the S-Function<br>Builder blocks by blocks recommended for<br>production. |

#### You can:

- · Run this check on your library models.
- Exclude blocks and charts from this check if you have a Simulink Verification and Validation license.

#### See Also

- "hisl\_0020: Blocks not recommended for MISRA C:2012 compliance" (Simulink)
- "MISRA C Guidelines" (Embedded Coder)
- "MISRA C:2012 Compliance Considerations" (Simulink)
- "What Is a Model Advisor Exclusion?"

# Check for unsupported block names

Check ID: mathworks.misra.BlockNames

Identify block names containing /.

### Description

Following the recommendations of this check increases the likelihood of generating MISRA C:2012 compliant code for embedded applications.

Available with Embedded Coder and Simulink Verification and Validation.

| Condition                                                      | Recommended Action            |
|----------------------------------------------------------------|-------------------------------|
| Block names containing / were found in the model or subsystem. | Remove / from the block name. |

- · Runs on library models.
- · Analyzes content of library linked blocks.
- · Analyzes content in all masked subsystems.
- If you have a Simulink Verification and Validation license, allows exclusions of blocks and charts.

### See Also

- MISRA C:2012, Rule 3.1
- "MISRA C Guidelines" (Embedded Coder).
- "MISRA C:2012 Compliance Considerations" (Simulink)

# Check configuration parameters for MISRA C:2012

Check ID: mathworks.misra.CodeGenSettings

Identify configuration parameters that might impact MISRA C:2012 compliant code generation.

### Description

Following the recommendations of this check increases the likelihood of generating MISRA C:2012 compliant code for embedded applications.

Available with Embedded Coder and Simulink Verification and Validation.

| Condition                                                                     | Recommended Action                                                                                                    |
|-------------------------------------------------------------------------------|----------------------------------------------------------------------------------------------------|
| Model Verification block enabling is set to Use local settings or Enable All. | In the Configuration Parameters dialog box, on the All Parameters tab, set  Model Verification block enabling to Disable All.                                |
| System target file is set to a GRT-based target.                              | In the Configuration Parameters dialog<br>box, on the <b>Code Generation &gt; General</b><br>pane, set <b>System target file</b> to an ERT-<br>based target. |

| Condition                                                                      | Recommended Action                                                                                                    |
|--------------------------------------------------------------------------------|----------------------------------------------------------------------------------------------------|
| Code Generation > Interface parameters are not set to the recommended values.  | In the Configuration Parameters dialog box, on the <b>Code Generation &gt; Interface</b> pane:                                                                |
|                                                                                | • Set Code replacement library to None or AUTOSAR 4.0                                                                                                    |
|                                                                                | • Set <b>Shared code placement</b> to Shared location                                                                                                    |
|                                                                                | · Clear Support: non-finite numbers                                                                                                    |
|                                                                                | • Clear Support: continuous time (ERT-based target only)                                                                                                    |
|                                                                                | In the Configuration Parameters dialog box, on the <b>All Parameters</b> tab:                                                                                 |
|                                                                                | • Clear Support non-inlined S-<br>functions (ERT-based target only)                                                                                           |
|                                                                                | · Clear MAT-file logging                                                                                                    |
| Parenthesis level is not set to Maximum (Specify precedence with parentheses). | In the Configuration Parameters dialog box, on the Code Generation > Code Style pane, set Parentheses level to Maximum (Specify precedence with parentheses). |
| Casting Modes is not set to Standards Compliant.                               | In the Configuration Parameters dialog box, on the Code Generation > Code Style pane, set Casting Modes to Standards Compliant.                               |
| GenerateSharedConstants is set to on.                                          | Use get_param to set<br>GenerateSharedConstants to off.                                                                                                    |
| System-generated identifiers is set to Classic.                                | In the Configuration Parameters dialog box, on the Code Generation > Symbols pane, set System-generated identifiers to Shortened.                             |

| Condition                                                                                                    | Recommended Action                                                                                                    |
|----------------------------------------------------------------------------------------------------|----------------------------------------------------------------------------------------------------|
| Pack Boolean data into bitfields is selected and Bitfield declarator type specifier is set to uchar_T.                | In the Configuration Parameters dialog box, on the Optimization > Signals and Parameters pane, if Pack Boolean data into bitfields is selected, set Bitfield declarator type specifier to uint_T.                 |
| Signed integer division rounds to is not set to Zero or Floor.                                                        | In the Configuration Parameters dialog<br>box, on the <b>Hardware Implementation</b><br>pane, set <b>Signed integer division</b><br><b>rounds to</b> to <b>Zero</b> or <b>Floor</b> .                             |
| Use division for fixed-point net slope computation is not set to on or Use division for reciprocals of integers only. | In the Configuration Parameters dialog box, on the <b>Optimization</b> pane, set <b>Use division for fixed-point net slope computation</b> to <b>On</b> or <b>Use division for reciprocals of integers only</b> . |
| Replace multiplications by powers of two with signed bitwise shifts is selected.                                      | In the Configuration Parameters dialog box, on the Code Generation > Code Style pane, Clear Replace multiplications by powers of two with signed bitwise shifts.                                                  |
| Allow right shifts on signed integers is selected.                                                                    | In the Configuration Parameters dialog box, on the Code Generation > Code Style pane, Clear Allow right shifts on signed integers.                                                                                |
| Use dynamic memory allocation for model initialization is selected.                                                   | In the Configuration Parameters dialog<br>box, on the All Parameters tab, clear Use<br>dynamic memory allocation for model<br>initialization.                                                                     |

# **Action Results**

Clicking Modify All changes the parameter values to the recommended values.

# **Capabilities and Limitations**

This check does not review referenced models.

#### See Also

- "hisl\_0060: Configuration parameters that improve MISRA C:2012 compliance" (Simulink)
- "MISRA C Guidelines" (Embedded Coder)
- "MISRA C:2012 Compliance Considerations" (Simulink)

# Check for equality and inequality operations on floating-point values

Check ID: mathworks.misra.CompareFloatEquality

Identify equality and inequality operations on floating-point values.

### Description

Following the recommendations of this check increases the likelihood of generating MISRA C:2012 compliant code for embedded applications. The check flags sources causing equality or inequality operations on floating-point values.

The check does not flag blocks with equality or inequality operations on floating-point values if they are justified with a Polyspace<sup>®</sup> annotation. When you run the check, the **Blocks with justification** table lists blocks with equality or inequality operations that have a justification.

Available with Embedded Coder and Simulink Verification and Validation.

#### Results and Recommended Actions

| Condition                                  | Recommended Action                       |
|--------------------------------------------|------------------------------------------|
| Model object has an equality or inequality | Consider using non-floating-point values |
| operation on a floating-point value.       | for equality or inequality operations.   |

#### See Also

- MISRA C:2012, Dir 1.1
- "Annotate Blocks for Known Results" (Polyspace Bug Finder)

# Check for bitwise operations on signed integers

Check ID: mathworks.misra.CompliantCGIRConstructions

Identify Simulink blocks that contain bitwise operations on signed integers. The check does not flag MATLAB Function or Stateflow blocks that use signed operands for bitwise operators.

### **Description**

Following the recommendations of this check increases the likelihood of generating MISRA C:2012 compliant code for embedded applications.

Available with Embedded Coder and Simulink Verification and Validation.

#### **Results and Recommended Actions**

| Condition | Recommended Action                                       |
|-----------|----------------------------------------------------------|
|           | Consider using unsigned integers for bitwise operations. |

### See Also

- "hisl\_0060: Configuration parameters that improve MISRA C:2012 compliance" (Simulink)
- "MISRA C:2012 Compliance Considerations" (Simulink)

# Check for recursive function calls

Check ID: mathworks.misra.RecursionCompliance

Identify recursive function calls in Stateflow charts.

# **Description**

Following the recommendations of this check increases the likelihood of generating MISRA C:2012 compliant code for embedded applications. The check flags charts that have recursive function calls.

Available with Embedded Coder and Simulink Verification and Validation.

| Condition                            | Recommended Action              |
|--------------------------------------|---------------------------------|
| Chart has a recursive function call. | Remove recursive function call. |

#### See Also

- MISRA C:2012, Dir 17.2
- "Guidelines for Avoiding Unwanted Recursion in a Chart" (Stateflow)

# Check for switch case expressions without a default case

Check ID: mathworks.misra.SwitchDefault

Identify switch case expressions that do not have a default case.

### Description

Following the recommendations of this check increases the likelihood of generating MISRA C:2012 compliant code for embedded applications. The check flags model objects that have switch case expressions without a default case.

The check does not flag blocks without default cases if they are justified with a Polyspace annotation. When you run the check, the **Blocks with justification** table lists blocks without default cases that have a justification.

Available with Embedded Coder and Simulink Verification and Validation.

### **Results and Recommended Actions**

| Condition                                                         | Recommended Action                                                                                                    |
|-------------------------------------------------------------------|----------------------------------------------------------------------------------------------------|
| Model object has a switch case expression without a default case. | For Switch Case blocks, consider selecting block parameter <b>Show default case</b> to explicitly specify a default case. |

#### See Also

- MISRA C:2012, Rule 16.4
- "Annotate Blocks for Known Results" (Polyspace Bug Finder)

# Check for blocks not recommended for C/C++ production code deployment

Check ID: mathworks.codegen.PCGSupport

Identify blocks not supported by code generation or not recommended for C/C++ production code deployment.

### Description

This check partially identifies model constructs that are not recommended for C/C++ production code generation as identified in the Simulink Block Support (Simulink Coder) tables for Simulink Coder and Embedded Coder. If you are using blocks with support notes for code generation, review the information and follow the given advice.

Available with Simulink Verification and Validation and Embedded Coder.

#### Results and Recommended Actions

| Condition                                                                                      | Recommended Action                                                                                                    |
|------------------------------------------------------------------------------------------------|----------------------------------------------------------------------------------------------------|
| The model or subsystem contains blocks that should not be used for production code deployment. | Consider replacing the blocks listed in the results. Click an element from the list of questionable items to locate condition. |

# **Capabilities and Limitations**

#### You can:

- Run this check on your library models.
- Exclude blocks and charts from this check if you have a Simulink Verification and Validation license.

#### See Also

- · "Supported Products and Block Usage" (Simulink Coder)
- · "What Is a Model Advisor Exclusion?"

# **Requirements Consistency Checks**

# In this section...

"Identify requirement links with missing documents" on page 3-229

"Identify requirement links that specify invalid locations within documents" on page 3-230

"Identify selection-based links having descriptions that do not match their requirements document text" on page 3-231

"Identify requirement links with path type inconsistent with preferences" on page 3-233

"Identify IBM Rational DOORS objects linked from Simulink that do not link to Simulink" on page 3-235

# Identify requirement links with missing documents

Check ID: mathworks.req.Documents

Verify that requirements link to existing documents.

### **Description**

You used the Requirements Management Interface (RMI) to associate a design requirements document with a part of your model design and the interface cannot find the specified document.

Available with Simulink Verification and Validation.

#### **Results and Recommended Actions**

| Condition | Recommended Action                                                                                                    |
|-----------|----------------------------------------------------------------------------------------------------|
|           | Open the Requirements dialog box and fix the path name of the requirements document or move the document to the specified location. |

# **Capabilities and Limitations**

You can exclude blocks and charts from this check.

### Tips

If your model has links to a DOORS requirements document, to run this check, the DOORS software must be open and you must be logged in.

#### See Also

"Maintenance of Requirements Links"

# Identify requirement links that specify invalid locations within documents

Check ID: mathworks.req.Identifiers

Verify that requirements link to valid locations (e.g., bookmarks, line numbers, anchors) within documents.

### Description

You used the Requirements Management Interface (RMI) to associate a location in a design requirements document (a bookmark, line number, or anchor) with a part of your model design and the interface cannot find the specified location in the specified document.

Available with Simulink Verification and Validation.

#### **Results and Recommended Actions**

| Condition                                                                                                | Recommended Action |
|----------------------------------------------------------------------------------------------------|--------------------|
| The location in the requirements document associated with a part of your model design is not accessible. | 1 1                |

### Capabilities and Limitations

You can exclude blocks and charts from this check.

### **Tips**

If your model has links to a DOORS requirements document, to run this check, the DOORS software must be open and you must be logged in.

If your model has links to a Microsoft Word or Microsoft Excel document, to run this check, those applications must be closed on your computer.

### See Also

"Maintenance of Requirements Links"

# Identify selection-based links having descriptions that do not match their requirements document text

Check ID: mathworks.req.Labels

Verify that descriptions of selection-based links use the same text found in their requirements documents.

### **Description**

You used selection-based linking of the Requirements Management Interface (RMI) to label requirements in the model's **Requirements** menu with text that appears in the corresponding requirements document. This check helps you manage traceability by identifying requirement descriptions in the menu that are not synchronized with text in the documents.

Available with Simulink Verification and Validation.

#### **Results and Recommended Actions**

| Condition                                                                                                    | Recommended Action                                                                                                    |
|----------------------------------------------------------------------------------------------------|----------------------------------------------------------------------------------------------------|
| Selection-based links have descriptions that differ from their corresponding selections in the requirements documents. | If the difference reflects a change in the requirements document, click <b>Update</b> in the Model Advisor results to replace the current description in the selection-based link with the text from the requirements document (the external description). Alternatively, you can right-click the object in the model window, select <b>Edit/Add Links</b> from the <b>Requirements</b> menu, and use the Requirements dialog box that appears to synchronize the text. |

# **Capabilities and Limitations**

You can exclude blocks and charts from this check.

# Tips

If your model has links to a DOORS requirements document, to run this check, the DOORS software must be open and you must be logged in.

If your model has links to a Microsoft Word or Microsoft Excel document, to run this check, those applications must be closed on your computer.

# See Also

"Maintenance of Requirements Links"

# Identify requirement links with path type inconsistent with preferences

Check ID: mathworks.req.Paths

Check that requirement paths are of the type selected in the preferences.

### **Description**

You are using the Requirements Management Interface (RMI) and the paths specifying the location of your requirements documents differ from the file reference type set as your preference.

Available with Simulink Verification and Validation.

#### **Results and Recommended Actions**

| Condition                                                                                                    | Recommended Action                                                                                                    |
|----------------------------------------------------------------------------------------------------|----------------------------------------------------------------------------------------------------|
| The paths indicating the location of requirements documents use a file reference type that differs from the preference specified in the Requirements Settings dialog box, on the <b>Selection Linking</b> tab. | <ul> <li>Change the preferred document file reference type or the specified paths by doing one of the following:</li> <li>Click Fix to change the current path to the valid path.</li> <li>In the model window, select Analysis &gt; Requirements &gt; Settings, select the Selection Linking tab, and change the value for the Document file reference option.</li> </ul> |

### **Linux Check for Absolute Paths**

On Linux<sup>®</sup> systems, this check is named **Identify requirement links with absolute path type**. The check reports warnings for requirements links that use an absolute path.

The recommended action is:

- 1 Right-click the model object and select **Requirements** > **Edit/Add Links**.
- **2** Modify the path in the Document field to use a path relative to the current working folder or the model location.

You can exclude blocks and charts from this check.

# See Also

"Maintenance of Requirements Links"

# Identify IBM Rational DOORS objects linked from Simulink that do not link to Simulink

Identify IBM Rational DOORS objects that are targets of Simulink-to-DOORS requirements traceability links, but that have no corresponding DOORS-to-Simulink requirements traceability links.

# Description

You have Simulink-to-DOORS links that do not have a corresponding link from DOORS to Simulink. You must be logged in to the IBM Rational DOORS Client to run this check.

Available with Simulink Verification and Validation.

#### Results and Recommended Actions

The Requirements Management Interface (RMI) examines Simulink-to-DOORS links to determine the presence of a corresponding return link. The RMI lists DOORS objects that do not have a return link to a Simulink object. For such objects, create corresponding DOORS-to-Simulink links:

- 1 Click the FixAll hyperlink in the RMI report to insert required links into the DOORS client for the list of missing requirements links. You can also create individual links by navigating to each DOORS item and creating a link to the Simulink object.
- 2 Re-run the link check.

# **Model Metrics**

#### In this section...

"Model Metrics" on page 3-237

"Count Metrics" on page 3-237

"Complexity Metrics" on page 3-238

"Readability Metrics" on page 3-238

"Compliance Metrics" on page 3-239

"Simulink block metric" on page 3-240

"Subsystem metric" on page 3-242

"Library link metric" on page 3-244

"Effective lines of MATLAB code metric" on page 3-246

"Stateflow chart objects metric" on page 3-248

"Lines of code for Stateflow blocks metric" on page 3-250

"Subsystem depth metric" on page 3-252

"Input output metric" on page 3-253

"Cyclomatic complexity metric" on page 3-255

"Nondescriptive block name metric" on page 3-257

"Data and structure layer separation metric" on page 3-258

"MATLAB code analyzer warnings" on page 3-259

"Model Advisor Check Compliance for Modeling Guidelines for MISRA C:2012" on page 3-260

"Model Advisor Check Compliance for Modeling Standards for DO-178C/DO-331" on page 3-261

"Model Advisor Check Compliance for Modeling Standards for ISO 26262" on page 3-262

"Model Advisor Check Compliance for Modeling Standards for MAAB" on page 3-263

"Model Advisor Check Issues for Modeling Guidelines for MISRA C:2012" on page 3-264

"Model Advisor Check Issues for Modeling Standards for DO-178C/DO-331" on page 3-265

#### In this section...

"Model Advisor Check Issues for Modeling Standards for ISO 26262" on page 3-266 "Model Advisor check issues for MAAB Standards" on page 3-267

# **Model Metrics**

Model metrics analyze your model and help you assess your model for complexity, size, readability, testability, and compliance to standards. Simulink Verification and Validation provides the metrics for these metric types:

- "Count Metrics" on page 3-237
- "Complexity Metrics" on page 3-238
- "Readability Metrics" on page 3-238
- "Compliance Metrics" on page 3-239

Using the Model Advisor, you can see if your model or subsystem comply with DO-331, IEC 61508, IEC 62304, ISO 26262, and EN 50128 standards. To run the model metrics and display model count, complexity, and readability metrics for your model or subsystem, see "Collect Model Metrics Using the Model Advisor".

You can use the model metric API to run the model metrics programmatically and export the results to a file. For more information, see "Collect Model Metrics Programmatically".

For your company guidelines and standards, you can also use the model metric API to create your own model metrics, compute those metrics, and export the metric data. For more information, see "Create a Custom Model Metric".

# **Count Metrics**

Run these metrics to collect metric data on a model or subsystem.

| Metric                                   | Description                                                  |
|------------------------------------------|--------------------------------------------------------------|
| "Simulink block metric" on<br>page 3-240 | Calculates the number of blocks in the model.                |
| "Subsystem metric" on page 3-242         | Calculates the number of subsystems in the model.            |
| "Library link metric" on<br>page 3-244   | Calculates the number of library-linked blocks in the model. |

| Metric                                                          | Description                                                                                                    |
|-----------------------------------------------------------------|----------------------------------------------------------------------------------------------------|
| "Effective lines of MATLAB<br>code metric" on page<br>3-246     | Calculates the number of effective lines of MATLAB code.                                                                      |
| "Stateflow chart objects<br>metric" on page 3-248               | Calculates the number of Stateflow objects.                                                                                   |
| "Lines of code for Stateflow<br>blocks metric" on page<br>3-250 | Calculates the number of code lines for the following Stateflow blocks in the model:  • States  • Transitions  • Truth tables |
| "Subsystem depth metric" on page 3-252                          | Calculates the subsystem depth of the model.                                                                                  |
| "Input output metric" on<br>page 3-253                          | Calculates the number of inports and outports in your model.                                                                  |

For more information on model metrics, see "Collect Model Metric Data".

# **Complexity Metrics**

Run this metric to determine the cyclomatic complexity for a model or subsystem.

| Metric                                          | Description                                        |
|-------------------------------------------------|----------------------------------------------------|
| "Cyclomatic complexity<br>metric" on page 3-255 | Calculates the cyclomatic complexity of the model. |

For more information on model metrics, see "Collect Model Metric Data".

# **Readability Metrics**

Run these metrics to determine readability for a model or subsystem.

| Metric                     | Description                                    |
|----------------------------|------------------------------------------------|
| "Nondescriptive block name | Determines nondescriptive Inport, Outport, and |
| metric" on page 3-257      | Subsystem block names.                         |

| Metric                                                           | Description                                         |
|------------------------------------------------------------------|-----------------------------------------------------|
| "Data and structure layer<br>separation metric" on page<br>3-258 | Calculates the data and structure layer separation. |

For more information on model metrics, see "Collect Model Metric Data".

# **Compliance Metrics**

Run one or more of these metrics to determine if your model or subsystem is compliant with standards and guidelines.

| Metric                                                                                             | Description                                                                                    |
|----------------------------------------------------------------------------------------------------|------------------------------------------------------------------------------------------------|
| "MATLAB code analyzer<br>warnings" on page 3-259                                                   | Determines warnings for MATLAB code blocks in your model.                                      |
| "Model Advisor Check<br>Compliance for Modeling<br>Guidelines for MISRA<br>C:2012" on page 3-260   | Returns the fraction of checks the model passes from<br>Model Advisor MISRA C:2012 Guidelines. |
| "Model Advisor Check<br>Compliance for Modeling<br>Standards for DO-178C/<br>DO-331" on page 3-261 | Returns the fraction of checks the model passes from Model Advisor DO-178C/DO-331 Standards.   |
| "Model Advisor Check<br>Compliance for Modeling<br>Standards for ISO 26262"<br>on page 3-262       | Returns the fraction of checks the model passes from<br>Model Advisor ISO 26262 Standards.     |
| "Model Advisor Check<br>Compliance for Modeling<br>Standards for MAAB" on<br>page 3-263            | Returns the fraction of checks the model passes from Model Advisor MAAB Standard.              |
| "Model Advisor Check<br>Issues for Modeling<br>Guidelines for MISRA<br>C:2012" on page 3-264       | Reports the number of issues from Model Advisor MISRA C:2012 Guidelines.                       |
| "Model Advisor Check<br>Issues for Modeling                                                        | Reports the number of issues from Model Advisor DO-178C/DO-331 Standards.                      |

| Metric                                                                                   | Description                                                          |
|------------------------------------------------------------------------------------------|----------------------------------------------------------------------|
| Standards for DO-178C/<br>DO-331" on page 3-265                                          |                                                                      |
| "Model Advisor Check<br>Issues for Modeling<br>Standards for ISO 26262"<br>on page 3-266 | Reports the number of issues from Model Advisor ISO 26262 Standards. |
| "Model Advisor check issues<br>for MAAB Standards" on<br>page 3-267                      | Reports the number of issues from Model Advisor MAAB Standard.       |

For more information on model metrics, see "Collect Model Metric Data".

# Simulink block metric

Metric Type: Count

Metric ID: mathworks.metrics.SimulinkBlockCount

Calculate the number of Simulink blocks in the model

# Description

Use this metric to calculate the number of blocks in the model. The results provide the number of blocks at the model and subsystem level. This metric counts Simulink—based blocks, but does not include underlying blocks used to implement the block. This metric is available with Simulink Verification and Validation. To collect data for this metric:

- Using the Model Advisor, run the check, Simulink block metric in By Task > Model Metrics > Count Metrics.
- Programmatically, use slmetric.Engine.getMetrics with the metric identifier, mathworks.metrics.SimulinkBlockCount.

Aggregation properties for this metric are set to:

- slmetric.metric.AggregationMode: Sum
- slmetric.metric.AggregateComponentDetails: true

#### Results

For this metric, instances of slmetric.metric.Result provide the following results:

- Value: Number of blocks.
- · AggregatedValue: Number of blocks for component and its subcomponents.
- Measures: Not applicable.

**Note:** The results from metric analysis of **Simulink block metric** might differ from calling **sldiagnostics**. The result of the Simulink block metric:

- · Includes referenced models.
- Does not include any underlying blocks used to implement a MathWorks block that you used from the Simulink Library Browser.
- Does not include links into MathWorks libraries, which means that MathWorks library blocks that are masked subsystems are counted as one block. The inner content of those blocks are not counted.
- Does not include hidden content under Stateflow Charts or MATLAB Function blocks.

# **Capabilities and Limitations**

The metric:

- · Runs on library models.
- Analyzes content in masked subsystems.

### See Also

For more information on model metrics, see "Collect Model Metric Data".

# Subsystem metric

Metric Type: Count

Metric ID: mathworks.metrics.SubSystemCount

Display number of subsystems in the model

### **Description**

Use this metric to calculate the number of subsystems in the model. The results provide the number of subsystems at the model and subsystem level.

This metric is available with Simulink Verification and Validation. To collect data for this metric:

- Using the Model Advisor, run the check, Subsystem metric in By Task > Model Metrics > Count Metrics.
- Programmatically, use slmetric.Engine.getMetrics with the metric identifier, mathworks.metrics.SubSystemCount.

Aggregation properties for this metric are set to:

- slmetric.metric.AggregationMode: Sum
- slmetric.metric.AggregateComponentDetails: true

#### Results

For this metric, instances of slmetric.metric.Result provide the following results:

- Value: Number of subsystems.
- · AggregatedValue: Number of subsystems for a component and its subcomponent.
- Measures: Not applicable.

# **Capabilities and Limitations**

The metric:

- Runs on library models.
- Analyzes content in masked subsystems.

# See Also

For more information on model metrics, see "Collect Model Metric Data".

# Library link metric

Metric Type: Count

Metric ID: mathworks.metrics.LibraryLinkCount

Display number of library links in the model

### Description

Use this metric to calculate the number of library-linked blocks in the model. The results provide the number of library-linked blocks at the model and subsystem level.

This metric is available with Simulink Verification and Validation. To collect data for this metric:

- Using the Model Advisor, run the check, Library link metric in By Task > Model Metrics > Count Metrics.
- Programmatically, use slmetric. Engine.getMetrics with the metric identifier, mathworks.metrics.LibraryLinkCount.

Aggregation properties for this metric are set to:

- slmetric.metric.AggregationMode: Sum
- slmetric.metric.AggregateComponentDetails: true

#### Results

For this metric, instances of slmetric.metric.Result provide the following results:

- Value: Number of library linked blocks.
- AggregatedValue: Number of library linked blocks for a component and its subcomponents.
- Measures: Not applicable.

# Capabilities and Limitations

The metric:

- · Runs on library models.
- Analyzes content in masked subsystems.

# See Also

For more information on model metrics, see "Collect Model Metric Data".

# Effective lines of MATLAB code metric

Metric Type: Count

Metric ID: mathworks.metrics.MatlabLOCCount

Display number of effective lines of MATLAB code

### Description

Run this metric to calculate the number of effective lines of MATLAB code. Effective lines of MATLAB code are lines of executable code. Empty lines, lines that contain only comments, and lines that contain only an end statement are not considered effective lines of code. The results provide the number of effective lines of MATLAB code for each MATLAB Function block and for MATLAB functions in Stateflow charts.

This metric is available with Simulink Verification and Validation. To collect data for this metric:

- Using the Model Advisor, run the check, Effective lines of MATLAB code metric
  in By Task > Model Metrics > Count Metrics.
- Programmatically, use slmetric.Engine.getMetrics with the metric identifier, mathworks.metrics.MatlabLOCCount.

Aggregation properties for this metric are set to:

- slmetric.metric.AggregationMode: Sum
- slmetric.metric.AggregateComponentDetails: true

### Results

For this metric, instances of slmetric.metric.Result provide the following results:

- Value: Number of effective lines of MATLAB code.
- AggregatedValue: Number of effective lines of MATLAB code for a component and its subcomponents.
- Measures: Not applicable.

### **Capabilities and Limitations**

The metric:

- · Runs on library models.
- · Analyzes content in masked subsystems.
- · Does not analyze the content of MATLAB code in external files.

# See Also

For more information on model metrics, see "Collect Model Metric Data".

# Stateflow chart objects metric

Metric Type: Count

Metric ID: mathworks.metrics.StateflowChartObjectCount

Display the number of Stateflow objects in each chart

### **Description**

Run this metric to calculate the number of Stateflow objects. For each chart in the model, the results provide the number of the following Stateflow objects:

- Atomic subcharts
- Boxes
- · Data objects
- Events
- Graphical functions
- Junctions
- Linked charts
- MATLAB functions
- Notes
- Simulink functions
- States
- Transitions
- Truth tables

This metric is available with Simulink Verification and Validation. To collect data for this metric:

- Using the Model Advisor, run the check, Stateflow chart objects metric in By Task > Model Metrics > Count Metrics.
- Programmatically, use slmetric.Engine.getMetrics with the metric identifier, mathworks.metrics.StateflowChartObjectCount.

Aggregation properties for this metric are set to:

slmetric.metric.AggregationMode: Sum

slmetric.metric.AggregateComponentDetails: true

#### **Results**

For this metric, instances of slmetric.metric.Result provide the following results:

- · Value: Number of Stateflow objects.
- AggregatedValue: Number of Stateflow objects for a component and its subcomponents.
- Measures: Not applicable.

#### **Capabilities and Limitations**

The metric:

- · Runs on library models.
- · Analyzes content in masked subsystems.

#### See Also

For more information on model metrics, see "Collect Model Metric Data".

### Lines of code for Stateflow blocks metric

Metric Type: Count

Metric ID: mathworks.metrics.StateflowLOCCount

Display the number of effective lines of code for Stateflow blocks

#### **Description**

Use this metric to calculate the number of effective lines of code in Stateflow. Effective lines of MATLAB code are lines of executable code. Empty lines, lines that contain only comments, and lines that contain only an end statement are not considered effective lines of code. This metric calculates the lines of code for the following Stateflow blocks in the model:

- Chart, counting the code on Transitions and inside States
- State Transition Table block
- · Truth Table block

This metric is available with Simulink Verification and Validation. To collect data for this metric:

- Using the Model Advisor, run the check, Lines of code for Stateflow blocks metric in By Task > Model Metrics > Count Metrics.
- Programmatically, use slmetric.Engine.getMetrics with the metric identifier, mathworks.metrics.StateflowLOCCount.

Aggregation properties for this metric are set to:

- slmetric.metric.AggregationMode: Sum
- slmetric.metric.AggregateComponentDetails: true

#### Results

For this metric, instances of slmetric.metric.Result provide the following results:

- Value: Number of Stateflow block code lines.
- AggregatedValue: Number of Stateflow block code lines for a component and its subcomponents.

• Measures: Vector with two entries: number of effective lines of code in MATLAB action language and number of effective lines of code in C action language.

## **Capabilities and Limitations**

The metric:

- · Runs on library models.
- · Analyzes content in masked subsystems.

#### See Also

For more information on model metrics, see "Collect Model Metric Data".

## Subsystem depth metric

Metric Type: Count

Metric ID: mathworks.metrics.SubSystemDepth

Calculates the maximum depth of all hierarchical children of a subsystem or model

#### **Description**

Use this metric to count the maximum depth of all hierarchical children for a given subsystem or model starting from the given component, or root of analysis. The depth is the relative depth of the deepest branch. Depth traversal analysis stops when it reaches a referenced model or a library. Depth and level is restarted with 0 for each of these components.

This metric is available with Simulink Verification and Validation. To collect data for this metric:

- Using the Model Advisor, run the check, Subsystem depth metric in By Task > Model Metrics > Count Metrics.
- Programmatically, use slmetric.Engine.getMetrics with the metric identifier, mathworks.metrics.SubSystemDepth.

Aggregation properties for this metric are set to:

- slmetric.metric.AggregationMode: None
- slmetric.metric.AggregateComponentDetails: false

#### **Results**

For this metric, instances of slmetric.metric.Result provide the following results:

- Value: subsystem depth for each component in the hierarchy.
- AggregatedValue: Not applicable.
- Measure: level of component in the hierarchy.
- AggregatedMeasure: Not applicable.

#### Capabilities and Limitations

The metric:

- · Runs on library models.
- Analyzes content in masked subsystems.

#### See Also

For more information on model metrics, see "Collect Model Metric Data".

## Input output metric

Metric Type: Count

Metric ID: mathworks.metrics.IOCount

Display number of inputs and outputs in the model

#### Description

Use this metric to calculate the number of inputs and outputs in the model, which include:

- Inputs: Inport blocks, Trigger ports, Enable ports, chart input data and events.
- Outputs: Outport blocks, chart output data and events.
- Implicit inputs: From block, where the matching Goto block is outside of the component.
- Implicit outputs: Goto block, where the matching From block is outside of the component.

Aggregation properties for this metric are set to:

- slmetric.metric.AggregationMode: Max
- · slmetric.metric.AggregateComponentDetails: false

#### Results

For this metric, instances of slmetric.metric.Result provide the following results:

- Value: total interface size or sum of the elements of Measures.
- AggregatedValue: Number of inputs and outputs for a component and its subcomponents.

- Measures: Array consisting of number of inputs, number of outputs, number of implicit inputs, and number of implicit outputs, which are local to the component.
- AggregatedMeasures: Maximum number of inputs, outputs, implicit inputs, and implicit outputs for a component and subcomponents.

#### **Capabilities and Limitations**

The metric:

- · Runs on library models.
- Analyzes content in masked subsystems.
- If specified, analyzes the content of library-linked blocks or referenced models.

#### See Also

For more information on model metrics, see "Collect Model Metric Data".

## Cyclomatic complexity metric

Metric Type: Complexity

Metric ID: mathworks.metrics.CyclomaticComplexity

Display the local and aggregated cyclomatic complexity of the model

#### Description

Use this metric to calculate the cyclomatic complexity of the model. The results provide the local and aggregated cyclomatic complexity for the:

- Model
- Subsystems
- · Charts
- States in charts
- MATLAB functions

Local complexity is the cyclomatic complexity for objects at their hierarchical level. Aggregated cyclomatic complexity is the cyclomatic complexity of an object and its descendants.

This metric is available with Simulink Verification and Validation. To collect data for this metric:

- Using the Model Advisor, run the check, Cyclomatic complexity metric in By Task > Model Metrics > Complexity Metrics.
- Programmatically, use slmetric.Engine.getMetrics with the metric identifier, mathworks.metrics.CyclomaticComplexity.

Aggregation properties for this metric are set to:

- · slmetric.metric.AggregationMode: Sum
- slmetric.metric.AggregateComponentDetails: true

#### Results

For this metric, instances of slmetric.metric.Result provide the following results:

Value: Local cyclomatic complexity.

- AggregatedValue: Aggregated cyclomatic complexity.
- Measures: Not applicable.

## **Capabilities and Limitations**

The metric:

- · Does not run on library models.
- · Analyzes content in masked subsystems.

#### See Also

- · "Collect Model Metric Data"
- · "Cyclomatic Complexity for Stateflow Charts"
- · "Specify Coverage Options"

## Nondescriptive block name metric

Metric Type: Readability

Check ID: mathworks.metrics.DescriptiveBlockNames

Display nondescriptive Inport, Outport, and Subsystem block names

#### Description

Run this metric to determine nondescriptive Inport, Outport, and Subsystem block names. Default names appended with an integer are nondescriptive block names. The results provide the nondescriptive block names at the model and subsystem levels.

This metric is available with Simulink Verification and Validation. To collect data for this metric:

- Using the Model Advisor, run the check, Nondescriptive block name metric in By Task > Model Metrics > Readability Metrics.
- Programmatically, use slmetric.Engine.getMetrics with the metric identifier, mathworks.metrics.DescriptiveBlockNames.

Aggregation properties for this metric are set to:

- slmetric.metric.AggregationMode: Sum
- slmetric.metric.AggregateComponentDetails: true

#### Results

For this metric, instances of slmetric.metric.Result provide the following results:

- Value: Number of nondescriptive Inport, Outport, and Subsystem block names.
- AggregatedValue: Number of nondescriptive Inport, Outport, and Subsystem block names for a component and its subcomponents.
- Measures: 1-D vector containing:
  - Total number of Inport blocks
  - Number of Inport blocks with nondescriptive names
  - Total number of Outport blocks
  - Number of Outport blocks with nondescriptive names

- Total number of Subsystem blocks
- Number of Subsystem blocks with nondescriptive names
- AggregatedMeasures: 1-D vector containing sum of:
  - Total number of Inport blocks
  - Number of Inport blocks with nondescriptive names
  - · Total number of Outport blocks
  - Number of Outport blocks with nondescriptive names
  - · Total number of Subsystem blocks
  - Number of Subsystem blocks with nondescriptive names

#### **Capabilities and Limitations**

The metric:

- · Does not run on library models.
- Analyzes content in masked subsystems.

#### See Also

For more information on model metrics, see "Collect Model Metric Data"

## Data and structure layer separation metric

Metric Type: Readability

Metric ID: mathworks.metrics.LayerSeparation

Display data and structure layer separation

#### Description

Run this metric to calculate the data and structure layer separation. The results provide the separation at the model and subsystem level.

Run this metric to calculate the data and structure layer separation. The results provide the separation at the model and subsystem levels.

This metric is available with Simulink Verification and Validation. To collect data for this metric:

- Using the Model Advisor, run the check, Data and structure layer separation metric in By Task > Model Metrics > Readability Metrics.
- Programmatically, use slmetric. Engine.getMetrics with the metric identifier, mathworks.metrics.LayerSeparation.

For guidelines about blocks on model levels, see the MAAB 3.0 guideline db\_0143: Similar block types on the model levels (Simulink).

Aggregation properties for this metric are set to:

- slmetric.metric.AggregationMode: Sum
- slmetric.metric.AggregateComponentDetails: true

#### Results

For this metric, instances of slmetric.metric.Result provide the following results:

- Value: Number of basic blocks on a structural level.
- AggregatedValue: Number of basic blocks on a structural level for a component and its subcomponents.
- Measures: Not applicable.

### Capabilities and Limitations

The metric:

- · Does not run on library models.
- · Analyzes content in masked subsystems.

#### See Also

For more information on model metrics, see "Collect Model Metric Data"

## MATLAB code analyzer warnings

Metric Type: Compliance

 $\mathbf{Metric}\ \mathbf{ID}$ : mathworks.metrics.MatlabCodeAnalyzerWarnings

Use this metric to calculate the number of MATLAB code analyzer warnings from MATLAB code in the model

- slmetric.metric.AggregationMode: Sum
- · slmetric.metric.AggregateComponentDetails: true

#### Results

For this metric, instances of slmetric.metric.Result provide the following results:

- Value: Number of MATLAB code analyzer warnings
- AggregatedValue: Number of MATLAB code analyzer warnings aggregated for a component and subcomponents.
- Measures: Not applicable.

#### Capabilities and Limitations

The metric:

- Analyzes MATLAB code in MATLAB Function blocks
- Analyzes MATLAB functions in Stateflow charts
- · Runs on library models
- · Analyzes content in masked subsystems
- If specified, analyzes content of library-linked blocks and referenced models
- Does not analyze external MATLAB code files

#### See Also

- · "Collect Model Metric Data"
- "Check Code for Errors and Warnings" (MATLAB)

## Model Advisor Check Compliance for Modeling Guidelines for MISRA C:2012

Metric Type: Compliance

 $\mathbf{Metric}\ \mathbf{ID}: \texttt{mathworks.metrics.ModelAdvisorCheckCompliance.misra\_c}$ 

Use this metric to calculate the fraction of Model Advisor checks that pass for the group Modeling Guidelines for MISRA C:2012.

- slmetric.metric.AggregationMode: Percentile
- slmetric.metric.AggregateComponentDetails: true

#### Results

For this metric, instances of slmetric.metric.Result provide the following results:

- Value: Fraction of total number of checks passed in MISRA C:2012.
- AggregatedValue: Fraction of total number of checks passed in MISRA C:2012 aggregated for a component and all of its subcomponents.
- Measures: Vector containing: number of checks passed in group and number of checks in group.
- AggregatedMeasures: Vector containing: number of checks passed in group and number of checks in group, for a component and all its subcomponents.

#### **Capabilities and Limitations**

The metric:

- · Runs on library models.
- Analyzes content in masked subsystems.
- Analyzes the content of library-linked blocks or referenced models if specified.
- Analyzes content in Stateflow objects.

#### See Also

- "Collect Model Metric Data"
- "Model Checks for MISRA C:2012 Compliance"

# Model Advisor Check Compliance for Modeling Standards for DO-178C/DO-331

Metric Type: Compliance

Metric ID: mathworks.metrics.ModelAdvisorCheckCompliance.do178

Use this metric to calculate the fraction of Model Advisor checks that pass for the group Modeling Standards for DO-178C/DO-331

- slmetric.metric.AggregationMode: Percentile
- slmetric.metric.AggregateComponentDetails: true

#### Results

For this metric, instances of slmetric.metric.Result provide the following results:

- Value: Fraction of total number of checks passed in DO-178C/DO-331.
- AggregatedValue: Fraction of total number of checks passed in DO-178C/DO-331 aggregated for a component and all of its subcomponents.
- Measures: Vector containing: number of checks passed in group and number of checks in group.
- AggregatedMeasures: Vector containing: number of checks passed in group and number of checks in group, for a component and all its subcomponents.

#### Capabilities and Limitations

The metric:

- · Runs on library models.
- Analyzes content in masked subsystems.
- Analyzes the content of library-linked blocks or referenced models if specified.
- Analyzes content in Stateflow objects.

#### See Also

- "Collect Model Metric Data"
- "Model Checks for DO-178C/DO-331 Standard Compliance"

## Model Advisor Check Compliance for Modeling Standards for ISO 26262

Metric Type: Compliance

Metric ID: mathworks.metrics.ModelAdvisorCheckCompliance.ISO26262

Use this metric to calculate the fraction of Model Advisor checks that pass for the group Modeling Standards for ISO 26262

- slmetric.metric.AggregationMode: Percentile
- slmetric.metric.AggregateComponentDetails: true

#### Results

For this metric, instances of slmetric.metric.Result provide the following results:

- Value: Fraction of total number of checks passed in ISO 26262.
- AggregatedValue: Fraction of total number of checks passed in ISO 26262 aggregated for a component and all of its subcomponents.
- Measures: Vector containing: number of checks passed in group and number of checks in group.
- AggregatedMeasures: Vector containing: number of checks passed in group and number of checks in group, for a component and all its subcomponents.

#### **Capabilities and Limitations**

The metric:

- Runs on library models.
- Analyzes content in masked subsystems.
- · Analyzes the content of library-linked blocks or referenced models if specified.
- Analyzes content in Stateflow objects.

#### See Also

- "Collect Model Metric Data"
- "Model Checks for IEC 61508, IEC 62304, ISO 26262, and EN 50128 Standard Compliance"

## Model Advisor Check Compliance for Modeling Standards for MAAB

Metric Type: Compliance

 $\mathbf{Metric}\;\mathbf{ID}: \texttt{mathworks.metrics.ModelAdvisorCheckCompliance.maab}$ 

Use this metric to calculate the fraction of Model Advisor checks that pass for the group **Modeling Standards for MAAB** 

- slmetric.metric.AggregationMode: Percentile
- slmetric.metric.AggregateComponentDetails: true

#### Results

For this metric, instances of slmetric.metric.Result provide the following results:

- Value: Fraction of total number of checks passed in MAAB.
- AggregatedValue: Fraction of total number of checks passed in MAAB aggregated for a component and all of its subcomponents.
- Measures: Vector containing: number of checks passed in group and number of checks in group.
- AggregatedMeasures: Vector containing: number of checks passed in group and number of checks in group, for a component and all its subcomponents.

#### **Capabilities and Limitations**

The metric:

- Runs on library models.
- Analyzes content in masked subsystems.
- · Analyzes the content of library-linked blocks or referenced models if specified.
- · Analyzes content in Stateflow objects.

#### See Also

- "Collect Model Metric Data"
- "Model Checks for MathWorks Automotive Advisory Board (MAAB) Guideline Compliance"

## Model Advisor Check Issues for Modeling Guidelines for MISRA C:2012

Metric Type: Compliance

 $\mathbf{Metric}\ \mathbf{ID}: \texttt{mathworks.metrics.ModelAdvisorCheckIssues.misra\_c}$ 

Use this metric to calculate number of issues reported by the group of Model Advisor checks for **Modeling Guidelines for MISRA C:2012** checks. An issue is a Simulink

object that the Model Advisor check flags. You see an issue in the check output as a hyperlink and in the Simulink Editor with Model Advisor highlighting.

Aggregation properties for this metric are set to:

- slmetric.metric.AggregationMode: Sum
- slmetric.metric.AggregateComponentDetails: true

#### Results

For this metric, instances of slmetric.metric.Result provide the following results:

- · Value: Number of issues reported by the Model Advisor for MISRA C:2012 checks.
- AggregatedValue: Number of issues reported by the Model Advisor for MISRA C:2012 checks aggregated for a component and all of its subcomponents.
- Measures: Not applicable.

#### **Capabilities and Limitations**

The metric:

- · Runs on library models.
- Analyzes content in masked subsystems.
- Analyzes the content of library-linked blocks or referenced models if specified.
- Analyzes content in Stateflow objects.
- Does not count checks on the configuration set or issues with data objects.

#### See Also

- "Collect Model Metric Data"
- "Model Checks for MISRA C:2012 Compliance"

# Model Advisor Check Issues for Modeling Standards for DO-178C/DO-331

Metric Type: Compliance

Metric ID: mathworks.metrics.ModelAdvisorCheckIssues.do178

Use this metric to calculate number of issues reported by the group of Model Advisor checks for **Modeling Standards for DO-178C/DO-331**. An issue is a Simulink object that is flagged by the Model Advisor check. You see an issue in the check output as a hyperlink and in the Simulink Editor with Model Advisor highlighting.

Aggregation properties for this metric are set to:

- slmetric.metric.AggregationMode: Sum
- slmetric.metric.AggregateComponentDetails: true

#### Results

For this metric, instances of slmetric.metric.Result provide the following results:

- Value: Number of issues reported by the Model Advisor for DO-178C/DO-331 checks
- AggregatedValue: Number of issues reported by the Model Advisor for DO-178C/DO-331 checks aggregated for a component and all of its subcomponents.
- · Measures: Not applicable.

#### **Capabilities and Limitations**

The metric:

- Runs on library models.
- Analyzes content in masked subsystems.
- Analyzes the content of library-linked blocks or referenced models if specified.
- Analyzes content in Stateflow objects.
- Does not count checks on the configuration set or issues with data objects.

#### See Also

- "Collect Model Metric Data"
- "Model Checks for DO-178C/DO-331 Standard Compliance"

## Model Advisor Check Issues for Modeling Standards for ISO 26262

Metric Type: Compliance

Metric ID: mathworks.metrics.ModelAdvisorCheckIssues.IS026262

Use this metric to calculate number of issues reported by the group of Model Advisor checks for **Modeling Standards for ISO 26262**. An issue is a Simulink object that the Model Advisor check flags. You see an issue in the check output as a hyperlink and in the Simulink Editor with Model Advisor highlighting.

Aggregation properties for this metric are set to:

- slmetric.metric.AggregationMode: Sum
- slmetric.metric.AggregateComponentDetails: true

#### Results

For this metric, instances of slmetric.metric.Result provide the following results:

- Value: Number of issues reported by the Model Advisor for ISO 26262 checks.
- AggregatedValue: Number of issues reported by the Model Advisor for ISO 26262 checks aggregated for a component and all of its subcomponents.
- Measures: Not applicable.

#### **Capabilities and Limitations**

The metric:

- · Runs on library models.
- Analyzes content in masked subsystems.
- Analyzes the content of library-linked blocks or referenced models if specified.
- Analyzes content in Stateflow objects.
- Does not count checks on the configuration set or issues with data objects.

#### See Also

- · "Collect Model Metric Data"
- "Model Checks for IEC 61508, IEC 62304, ISO 26262, and EN 50128 Standard Compliance"

## Model Advisor check issues for MAAB Standards

Metric Type: Compliance

Metric ID: mathworks.metrics.ModelAdvisorCheckIssues.maab

Use this metric to calculate number of issues reported by the group of Model Advisor checks for **Modeling Standards for MAAB**. An issue is a Simulink object that is flagged by the Model Advisor check. You see an issue in the check output as a hyperlink and in the Simulink Editor with Model Advisor highlighting.

Aggregation properties for this metric are set to:

- slmetric.metric.AggregationMode: Sum
- slmetric.metric.AggregateComponentDetails: true

#### Results

For this metric, instances of slmetric.metric.Result provide the following results:

- Value: Number of issues reported by the Model Advisor for MAAB checks.
- AggregatedValue: Number of issues reported by the Model Advisor for MAAB checks aggregated for a component and all of its subcomponents.
- Measures: Not applicable.

#### **Capabilities and Limitations**

The metric:

- · Runs on library models.
- Analyzes content in masked subsystems.
- · Analyzes the content of library-linked blocks or referenced models if specified.
- · Analyzes content in Stateflow objects.
- Does not count checks on the configuration set or issues with data objects.

#### See Also

- "Collect Model Metric Data"
- "Model Checks for MathWorks Automotive Advisory Board (MAAB) Guideline Compliance"

## **Related Examples**

- "Collect Model Metrics Using the Model Advisor"
- "Collect Model Metrics Programmatically"

- "Model Metric Data Aggregation"
- "Create a Custom Model Metric"

# Simulink Coverage Settings

## **Coverage Pane**

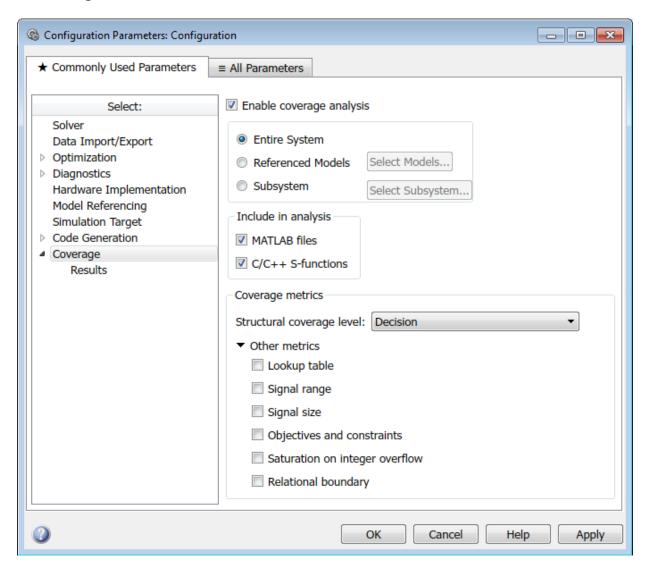

In this section...
"Coverage Pane Overview" on page 4-5

#### In this section...

- "RecordCoverage" on page 4-6
- "CovPath" on page 4-8
- "CovCompData" on page 4-9
- "CovMetricSettings" on page 4-10
- "CovSaveOutputData" on page 4-12
- "Enable Lookup Table metric" on page 4-13
- "Enable Signal Range metric" on page 4-14
- "Enable Signal Size metric" on page 4-15
- "Enable Objectives and Constraints (SLDV) metric" on page 4-16
- "Enable Saturation on Integer Overflow metric" on page 4-17
- "Enable Relational Boundary metric" on page 4-18
- "CovFilter" on page 4-19
- "CovHTMLOptions" on page 4-20
- "CovForceBlockReductionOff" on page 4-22
- "CovEnable" on page 4-23
- "CovEnableCumulative" on page 4-24
- "CovScope" on page 4-25
- "CovIncludeTopModel" on page 4-26
- "CovSaveCumulativeToWorkspaceVar" on page 4-27
- "CovCumulativeVarName" on page 4-28
- "CovCumulativeReport" on page 4-29
- "CovReportOnPause" on page 4-30
- "CovModelRefEnable" on page 4-31
- "CovModelRefExcluded" on page 4-32
- "CovExternalEMLEnable" on page 4-33
- "CovSFcnEnable" on page 4-34
- "CovMetricStructuralLevel" on page 4-35
- "CovBoundaryAbsTol" on page 4-36
- "CovBoundaryRelTol" on page 4-37

#### In this section...

"CovMcdcMode" on page 4-38

"CovUseTimeInterval" on page 4-39

"CovStartTime" on page 4-40

"CovStopTime" on page 4-41

"CovLogicBlockShortCircuit" on page 4-42

"CovUnsupportedBlockWarning" on page 4-43

## Coverage Pane Overview

Specify Simulink Verification and Validation coverage analysis options.

## ${\bf Record Coverage}$

## **Command-Line Information**

| RecordCoverage | If RecordCoverage is set to on, Simulink collects and reports model coverage data during simulation. The format of this report is controlled by the values of the following parameters: | 'on'   {'off'} |
|----------------|----------------------------------------------------------------------------------------------------|----------------|
|                | CovCompData                                                                                                    |                |
|                | CovCumulativeReport                                                                                                    |                |
|                | CovCumulativeVarName                                                                                                    |                |
|                | CovHTMLOptions                                                                                                    |                |
|                | CovHtmlReporting                                                                                                    |                |
|                | CovMetricSettings                                                                                                    |                |
|                | CovModelRefEnable                                                                                                    |                |
|                | CovModelRefExcluded                                                                                                    |                |
|                | CovNameIncrementing                                                                                                    |                |
|                | CovPath                                                                                                    |                |
|                | CovReportOnPause                                                                                                    |                |
|                | CovSaveCumulativeTo-<br>WorkSpaceVar                                                                                                    |                |
|                | CovSaveName                                                                                                    |                |
|                | CovSaveSingleTo-<br>WorkspaceVar                                                                                                    |                |

| If set to off, model coverage data is not collected or reported.                                               |  |
|----------------------------------------------------------------------------------------------------|--|
| Set by <b>Enable coverage analysis</b> on the <b>Coverage</b> pane of the Configuration Parameters dialog box. |  |

## **CovPath**

## **Command-Line Information**

| CovPath | Model path of the<br>subsystem for which the<br>Simulink Verification and<br>Validation software gathers<br>and reports coverage data.                              | {'/'} |
|---------|----------------------------------------------------------------------------------------------------|-------|
|         | Set by selecting <b>Enable coverage analysis</b> on the <b>Coverage</b> pane of the Configuration Parameters dialog box and then clicking <b>Select Subsystem</b> . |       |

## ${\bf CovCompData}$

## **Command-Line Information**

| CovCompData | If CovHtmlReporting is set to on and CovCumulativeReport is set to on, this parameter specifies cvdata objects containing additional model coverage data to include in the model coverage report. | {''} |
|-------------|----------------------------------------------------------------------------------------------------|------|
|             | Set by Additional data to include in report (cvdata objects) on the Reporting pane of the Configuration Parameters dialog box.                                                                    |      |

## **CovMetricSettings**

#### **Command-Line Information**

{'dw'} CovMetricSettings Selects coverage metrics for a coverage report. Each order-independent Enabled by selecting the character enables a coverage check box for this coverage metric or option as follows: metric in the Coverage 'd' — Enable decision metrics section of the coverage Simulink Coverage pane of the Configuration • 'c' — Enable condition Parameters dialog box. coverage 'm' — Enable MCDC Enable options 's' and coverage 'w' by selecting **Treat** · 't' — Enable lookup Simulink Logic blocks as short-circuited and table coverage Warn when unsupported · 'r' — Enable signal blocks exist in model, range coverage respectively, on the 'z' — Enable signal size **Options** pane of the coverage Configuration Parameters · 'o' — Enable coverage dialog box. for Simulink Design Disable option 'e' Verifier blocks by selecting **Display** 'i' — Enable saturation coverage results using on integer overflow model coloring on the coverage Results pane of the 'b' — Enable relational **Configuration Parameters** boundary coverage dialog box. 's' — Treat Simulink logic blocks as shortcircuited · 'w' — Warn when unsupported blocks exist in model

|  | • 'e' — Eliminate model |
|--|-------------------------|
|  | coloring for coverage   |
|  | results                 |

## ${\bf CovSave Output Data}$

Option to automatically save coverage data results to file. Takes the following inputs:

## **Enable Lookup Table metric**

Enables the Lookup Table metric for coverage recording. For more information, see "Types of Model Coverage".

Enabled by selecting the check box for this coverage metric in the **Coverage metrics** section of the **Simulink Coverage** pane of the Configuration Parameters dialog box.

## **Enable Signal Range metric**

Enables the Signal Range metric for coverage recording. For more information, see "Types of Model Coverage".

Enabled by selecting the check box for this coverage metric in the **Coverage metrics** section of the **Simulink Coverage** pane of the Configuration Parameters dialog box.

## **Enable Signal Size metric**

Enables the Signal Size metric for coverage recording. For more information, see "Types of Model Coverage".

## **Enable Objectives and Constraints (SLDV) metric**

Enables the Objectives and Constraints (SLDV) metric for coverage recording. For more information, see "Types of Model Coverage".

## **Enable Saturation on Integer Overflow metric**

Enables the Saturation on Integer Overflow metric for coverage recording. For more information, see "Types of Model Coverage".

## **Enable Relational Boundary metric**

Enables the Relational Boundary metric for coverage recording. For more information, see "Types of Model Coverage".

## **CovFilter**

The full path of the filter file that specifies model objects that you want to exclude from model coverage collection during simulation. You can only use files that have the valid .cvf filter file format.

# **CovHTMLOptions**

|  | • | '-xEv=0' — Filter     |
|--|---|-----------------------|
|  |   | Stateflow events from |
|  |   | report                |

# ${\bf CovForceBlockReductionOff}$

| CovForceBlock- | If CovForceBlock-          | {'on'}   'off' |
|----------------|----------------------------|----------------|
| ReductionOff   | ReductionOff is set to on, |                |
|                | the Simulink Verification  |                |
|                | and Validation software    |                |
|                | ignores the value of the   |                |
|                | Simulink Block reduction   |                |
|                | parameter. The software    |                |
|                | provides coverage data for |                |
|                | every block in the model   |                |
|                | that collects coverage.    |                |

# ${\bf CovEnable}$

Enables coverage analysis. For more information, see "Specify Coverage Options".

## **CovEnableCumulative**

Accumulates model coverage results from successive simulations. Set this and CovSaveCumulativeToWorkspaceVar to on to collect model coverage results for multiple simulations in one cvdata object. For more information, see "Cumulative Coverage Data".

# CovScope

| CovScope | Determines the scope of coverage analysis. If set     | character array — {'EntireSystem'} |
|----------|-------------------------------------------------------|------------------------------------|
|          | to EntireSystem, the                                  | 'ReferencedModels'                 |
|          | coverage results include<br>the entire system. If set | 'Subsystem'                        |
|          | to ReferencedModels,                                  |                                    |
|          | the coverage results only                             |                                    |
|          | include the referenced                                |                                    |
|          | models selected in the                                |                                    |
|          | Select Models for                                     |                                    |
|          | Coverage Analysis dialog                              |                                    |
|          | box. If set to Subsystem,                             |                                    |
|          | the coverage results include                          |                                    |
|          | the subsystems selected in                            |                                    |
|          | the Subsystem Selection.                              |                                    |

# ${\bf CovInclude Top Model}$

Enable coverage analysis for the top-level model when recording coverage for referenced models. Enabled when CovScope is For more information, see "Specify Coverage Options".

# ${\bf CovSave Cumulative ToWork space Var}$

| CovSaveCumulativeTo-<br>WorkspaceVar | If set to on, the Simulink Verification and Validation software accumulates and saves the results of successive simulations in the workspace variable specified by CovCumulativeVarName. | {'on'}   'off' |
|--------------------------------------|----------------------------------------------------------------------------------------------------|----------------|
|                                      | Set by Save cumulative results in workspace variable on the Results pane of the Configuration Parameters dialog box.                                                                     |                |

# CovCumulativeVarName

| CovCumulativeVarName | If CovSaveCumulativeTo-         | {'covCumulativeData'} |
|----------------------|---------------------------------|-----------------------|
|                      | WorkspaceVar is set             |                       |
|                      | to on, the Simulink             |                       |
|                      | Verification and Validation     |                       |
|                      | software saves the results      |                       |
|                      | of successive simulations       |                       |
|                      | in the workspace variable       |                       |
|                      | specified by this property.     |                       |
|                      | Set by cvdata object            |                       |
|                      | name below the selected         |                       |
|                      | Save cumulative results         |                       |
|                      | in workspace variable           |                       |
|                      | check box on the <b>Results</b> |                       |
|                      | pane of the Configuration       |                       |
|                      | Parameters dialog box.          |                       |

# ${\bf CovCumulative Report}$

| CovCumulativeReport      | If CovHtmlReporting         | 'on'   {'off'} |
|--------------------------|-----------------------------|----------------|
| oovodiiid La Cavonopor C | is set to on, this          |                |
|                          | parameter allows the        |                |
|                          | CovCumulativeReport         |                |
|                          | and CovCompData             |                |
|                          | parameters to specify the   |                |
|                          | number of coverage results  |                |
|                          | displayed in the model      |                |
|                          | coverage report.            |                |
|                          | coverage report.            |                |
|                          | If set to on, the Simulink  |                |
|                          | Verification and Validation |                |
|                          | software displays the       |                |
|                          | coverage results from       |                |
|                          | successive simulations in   |                |
|                          | the report.                 |                |
|                          |                             |                |
|                          | If set to off, the software |                |
|                          | displays the coverage       |                |
|                          | results for the last        |                |
|                          | simulation in the report.   |                |
|                          | Set by the Cumulative       |                |
|                          | runs (on) / Last run (off)  |                |
|                          | options on the Reporting    |                |
|                          | pane of the Configuration   |                |
|                          | Parameters dialog box.      |                |
|                          | i arameters trialog box.    |                |

# ${\bf Cov Report On Pause}$

| CovReportOnPause | Specifies that when you pause during simulation, the model coverage report appears in updated form, with coverage results up to the current pause or stop time. | {'on'}   'off' |
|------------------|----------------------------------------------------------------------------------------------------|----------------|
|                  | Set by Update results on pause on the Results pane of the Configuration Parameters dialog box.                                                                  |                |

## CovModelRefEnable

| CovModelRefEnable | If CovModelRefEnable is set to on or all, the Simulink Verification and Validation software generates coverage data                                                                   | 'on'   {'off'}   'all'<br>  'filtered' |
|-------------------|----------------------------------------------------------------------------------------------------|----------------------------------------|
|                   | for all referenced models. If CovModelRefEnable is set to filtered, coverage data is collected for all referenced models except those specified by the parameter CovModelRefExcluded. |                                        |
|                   | Set by <b>Referenced Models</b> on the <b>Coverage</b> pane of the Configuration Parameters dialog box.                                                                               |                                        |

# CovModelRefExcluded

| CovModelRefExcluded | If CovModelRefEnable is set to filtered, this | {''} |
|---------------------|-----------------------------------------------|------|
|                     | parameter stores a comma-                     |      |
|                     | separated list of referenced                  |      |
|                     | models for which coverage is                  |      |
|                     | disabled.                                     |      |
|                     |                                               |      |
|                     | Set by selecting                              |      |
|                     | Referenced Models on                          |      |
|                     | the <b>Coverage</b> pane of the               |      |
|                     | Configuration Parameters                      |      |
|                     | dialog box and then clicking                  |      |
|                     | Select Models.                                |      |

## CovExternalEMLEnable

| CovExternalEMLEnable | Enables coverage for         | 'on'   {'off'} |
|----------------------|------------------------------|----------------|
|                      | external MATLAB functions    |                |
|                      | that MATLAB functions for    |                |
|                      | code generation call in your |                |
|                      | model. The functions can     |                |
|                      | be defined in a MATLAB       |                |
|                      | Function block or in a       |                |
|                      | Stateflow chart. Enable      |                |
|                      | this feature by checking     |                |
|                      | Coverage for MATLAB          |                |
|                      | Files on the Configuration   |                |
|                      | Parameters dialog box.       |                |

## **CovSFcnEnable**

| CovSFcnEnable | Enables coverage for C/C+    | 'on'   {'off'} |
|---------------|------------------------------|----------------|
|               | + S-Function blocks in your  |                |
|               | model. Enable this feature   |                |
|               | by checking Coverage for     |                |
|               | C/C++ S-Functions on the     |                |
|               | Configuration Parameters     |                |
|               | dialog box. For more         |                |
|               | information, see "Coverage   |                |
|               | for C and C++ S-Functions"   |                |
|               | in Simulink Verification and |                |
|               | Validation documentation.    |                |

## CovMetricStructuralLevel

Sets the level of structural coverage recorded. For more information, see "Types of Model Coverage".

# ${\bf CovBoundary Abs Tol}$

Boundary Tolerance — Absolute

Specifies the value of absolute tolerance for relational boundary coverage of floating point inputs. For more information, see "Relational Boundary Coverage".

# ${\bf CovBoundary Rel Tol}$

Boundary Tolerance — Relative

Specifies the value of relative tolerance for relational boundary coverage of floating point inputs. For more information, see "Relational Boundary Coverage".

#### CovMcdcMode

Definition of Modified Condition Decision Coverage (MCDC) to use during coverage analysis.

To record model coverage using the masking MCDC definition, setCovMcdcMode to 'Masking'. To record model coverage using the unique-cause MCDC definition, setCovMcdcMode to 'UniqueCause'.

For more information, see "Modified Condition and Decision Coverage (MCDC) Definitions in Simulink Verification and Validation".

#### CovUseTimeInterval

Restrict recording to interval

To record model coverage only inside a specified simulation time interval, setCovUseTimeInterval to 'on' and define a CovStartTime and CovStopTime. Model coverage is not recorded for simulation times outside CovStartTime and CovStopTime. If your simulation starts at a time greater than or equal to CovStopTime, model coverage is not recorded.

For example, you might want to restrict model coverage recording if your model has transient effects early in simulation, or if you need model coverage reported only for a particular model operation.

#### **CovStartTime**

Coverage Start Time

To record model coverage only inside a specified simulation time interval, setCovUseTimeInterval to 'on' and define a CovStartTime and CovStopTime. Model coverage is not recorded for simulation times outside CovStartTime and CovStopTime. If your simulation starts at a time greater than or equal to CovStopTime, model coverage is not recorded.

For example, you might want to restrict model coverage recording if your model has transient effects early in simulation, or if you need model coverage reported only for a particular model operation.

## **CovStopTime**

Coverage Stop Time

To record model coverage only inside a specified simulation time interval, setCovUseTimeInterval to 'on' and define a CovStartTime and CovStopTime. Model coverage is not recorded for simulation times outside CovStartTime and CovStopTime. If your simulation starts at a time greater than or equal to CovStopTime, model coverage is not recorded.

For example, you might want to restrict model coverage recording if your model has transient effects early in simulation, or if you need model coverage reported only for a particular model operation.

# ${\bf Cov Logic Block Short Circuit}$

Treat Simulink logic blocks as short-circuited.

# CovUnsupported Block Warning

Warn when unsupported blocks exist in model.

## **Coverage Pane: Results**

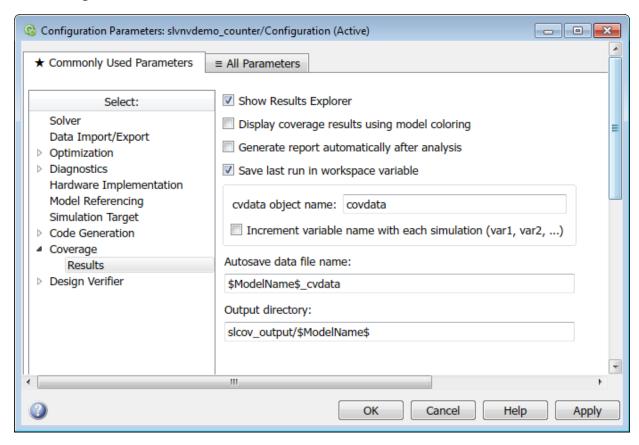

# In this section... "Coverage Results Pane Overview" on page 4-46 "CovShowResultsExplorer" on page 4-47 "CovHighlightResults" on page 4-48 "CovHtmlReporting" on page 4-49 "CovSaveSingleToWorkspaceVar" on page 4-50 "CovSaveName" on page 4-51 "CovNameIncrementing" on page 4-52

#### In this section...

"CovDataFileName" on page 4-53

"CovOutputDir" on page 4-54

# Coverage Results Pane Overview

Specify Simulink Verification and Validation coverage results options.

# ${\bf CovShow Results Explorer}$

Option to show the Coverage Results Explorer after simulation. Takes the following inputs:

```
{'on'} | 'off'
```

# ${\bf Cov High light Results}$

Display coverage results using model coloring.

# CovHtmlReporting

| CovHtmlReporting | Set to on to create an HTML report containing the coverage data at the end of simulation.                       | {'on'}   'off' |
|------------------|----------------------------------------------------------------------------------------------------|----------------|
|                  | Set by Generate report<br>automatically after<br>analysis on the Reporting<br>pane of the coverage<br>settings. |                |

# ${\bf CovSave Single To Work space Var}$

| CovSaveSingleTo-<br>WorkspaceVar | If set to on, the Simulink<br>Verification and Validation<br>software saves the results<br>of the last simulation run<br>in the workspace variable<br>specified by CovSaveName. | {'on'}   'off' |
|----------------------------------|----------------------------------------------------------------------------------------------------|----------------|
|                                  | Set by Save last run in workspace variable on the Results pane of the Configuration Parameters dialog box.                                                                      |                |

## **CovSaveName**

Name of the cvdata object saved in the workspace containing the results of the last simulation run.

## CovNameIncrementing

### **Command-Line Information**

| CovNameIncrementing | If set to on, the Simulink                                     | {'on'}   'off' |
|---------------------|----------------------------------------------------------------|----------------|
|                     | Verification and Validation                                    |                |
|                     | software appends numerals                                      |                |
|                     | to the workspace variable                                      |                |
|                     | names for each new result                                      |                |
|                     | so that earlier results are                                    |                |
|                     | not overwritten.                                               |                |
|                     | To enable this parameter, enable CovSaveSingleTo-WorkspaceVar. |                |

## **CovDataFileName**

Name of file to which coverage data results will automatically be saved.

## CovOutputDir

Directory in which coverage output files will be saved.

# **Model Transformer Tasks**

## **Model Transformer Tasks**

#### In this section...

"Transform the model to variant system" on page 5-2

- "1. Identify system constants for use in variant transformation" on page 5-3
- "2. Identify blocks that qualify for variant transformation" on page 5-4
- "3. Convert blocks to variants" on page 5-4

You can use the Model Transformer tool to refactor a model to implement variants. You can perform the steps in the Model Transformer all at once or one step at a time.

## Transform the model to variant system

This folder contains the steps to transform a model to a variant system. The following transformations are possible:

- If an If block connects to one or more If Action Subsystems and each If Action Subsystem has one outport, replace this modeling pattern with a subsystem and a Variant Source block.
- If an If block connects to an If Action Subsystem that has no outport or two or more outports, replace this modeling pattern with a Variant Subsystem block.
- If a Switch Case block connects to one or more Switch Case Action Subsystems and each Switch Case Action Subsystem has one outport, replace this modeling pattern with a subsystem and a Variant Source block.
- If a Switch Case block connects to a Switch Case Action Subsystem that has no outport or two or more outports, replace this modeling pattern with a Variant Subsystem block.
- Replace a Switch block with a Variant Source block.
- Replace a Multiport Switch block that has two or more data ports with a Variant Source block.

**Note:** For some model patterns and settings, the Model Transformer cannot perform every one of the preceding transformations.

If you click **Run all**, the Model Transformer performs the three steps in the transformation. The result is a model that contains variant blocks. This model is in the folder that has the prefix m2m plus the original model name.

If you want to run every step in the transformation at once, rather than running the steps individually, you can still specify input parameters for those steps that have them.

#### See Also

· "Transform Model to Variant System"

## 1. Identify system constants for use in variant transformation

A system constant is the control input or is part of an arithmetic expression that forms the control input to Multiport Switch or Switch blocks and the inputs to If or Switch Case blocks. The control input must be Constant blocks and some combination of blocks that form a supported MATLAB expression. In the Constant block parameters dialog box, the **Constant value** parameters are the system constants. In the transformed model, system constants are part of condition expressions in Variant Source or Variant Subsystem blocks.

When you click **Run This Task**, this step lists system constants that qualify to be part of condition expressions in Variant Source or Variant Subsystem blocks. For a system constant to qualify, it must be a scalar and a Simulink.Parameter object with one of these storage classes:

- · Define with header file specified
- · ImportedDefine with header file specified
- CompilerFlag
- SystemConstant(AUTOSAR)
- User-defined custom storage class that defines data as a macro in specified header file

After you run this check, in the results section, you can choose not to use a system constant in the variant transformation by clearing the check box next to it.

#### See Also

"Transform Model to Variant System"

## 2. Identify blocks that qualify for variant transformation

When you click **Run This Task**, in the results section, this step lists modeling patterns that qualify for transformation into Variant Source and Variant Subsystem blocks. Each modeling pattern is a hyperlink to the corresponding location in the model. If you do not want the Model Transformer to perform a transformation, clear the check box next to the qualifying pattern.

#### See Also

"Transform Model to Variant System"

#### 3. Convert blocks to variants

When you click **Run This Task**, the Model Transformer creates a model with the blocks that you specified for variant transformation in the preceding step. The transformed model is in the folder that has the prefix m2m plus the original model name.

#### See Also

• "Transform Model to Variant System"

# **Clone Detection Tasks**

## **Clone Detection Checks**

Use the Identify Modeling Clones tool to refactor a model by identifying clones and creating models that replace clones with links to subsystem blocks in a library.

#### In this section...

"Identify Exact Clones" on page 6-2

"Identify library clones and replace them with library blocks" on page 6-3

"Identify graphical clones and replace them with library blocks" on page 6-3

"Identify functional clones and replace them with links to library blocks" on page 6-4

"Identify Similar Clones" on page 6-4

"Identify similar library clones" on page 6-5

"Identify similar graphical clones" on page 6-5

"Identify similar functional clones" on page 6-5

### **Identify Exact Clones**

This folder contains these checks:

- · Identify library clones and replace them with links to library blocks
- Identify graphical clones and replace them with links to library blocks
- · Identify functional clones and replace them with links to library blocks

If you click **Run Selected Checks**, the tool performs all three checks and creates models with links to library blocks. The tool identifies clones across referenced model boundaries. The tool identifies library and graphical clones in all model regions including commented-out areas and inactive variants. If you do not want to perform a check, clear the check box next to that check.

Exact clones have identical block types, connections, and parameter values. Exact graphical clones have identical parameter settings and values. Exact functional clones have identical parameter values, but they can have different parameter settings. For example, two Gain blocks can have different Simulink.Parameters for the value parameter as long as those parameters evaluate to the same numeric value. Exact clones can have these differences:

- Two clones can have a different sorted order.
- The length of signal lines and the location and size of blocks can be different as long as the block connections are the same.
- · Blocks and signals can have different names.

#### See Also

· "Enable Component Reuse with Clone Detection"

## Identify library clones and replace them with library blocks

When you click **Run This Check**, the tool lists modeling patterns that are graphical clones of library subsystems. In the **Library file name** field, you specify a library in which to check a model for clones.

In the modeling patterns list, each clone is a hyperlink to the corresponding location in the model. If you do not want to replace a modeling pattern with a link to a library block, you can clear the check box next to the clone.

When you click **Refactor Model**, the tool creates a model with links to the library blocks. By default, the model name is the prefix <code>gen1\_</code> plus the original model name. In the input parameters, you can specify another prefix.

#### See Also

· "Enable Component Reuse with Clone Detection"

## Identify graphical clones and replace them with library blocks

When you click **Run This Check**, the tool lists subsystems that are graphical clones. In the list, each subsystem clone is a hyperlink to the corresponding location in the model. If you do not want to replace a subsystem with a link to a library block, you can clear the check box next to the subsystem.

When you click **Refactor Model**, the tool creates a library of subsystem clones and a model with links to these library blocks. By default, the library file name is <code>graphicalCloneLibFile</code>. The model name is the prefix <code>gen2\_</code> plus the original model name. In the input parameters, you can specify another prefix.

#### See Also

"Enable Component Reuse with Clone Detection"

## Identify functional clones and replace them with links to library blocks

When you click **Run This Check**, the tool lists subsystems that are functional clones. In the list, each subsystem clone is a hyperlink to the corresponding location in the model. If you do not want to replace a subsystem with a link to a library block, you can clear the check box next to the subsystem.

When you click **Refactor Model**, the tool creates a library of subsystem clones and a model with links to these library blocks. By default, the library file name is functionalCloneLibFile. The model name is the prefix gen3\_ plus the original model name. In the input parameters, you can specify another prefix.

#### See Also

· "Enable Component Reuse with Clone Detection"

## **Identify Similar Clones**

This folder contains these checks:

- · Identify similar library clones
- · Identify similar graphical clones
- Identify similar functional clones

If you click **Run Selected Checks**, the tool performs all three checks. The tool identifies clones across referenced model boundaries. The tool identifies graphical clones in all model regions including commented-out regions and inactive variants. If you do not want to perform a check, clear the check box next to that check.

Similar clones have identical block types and connections, but they can have different parameter settings and values. The check **Identify similar graphical clones** lists similar clones across a model hierarchy including inactive variants and commented-out regions. The check **Identify similar functional clones** lists the same clones as the **Identify similar graphical clones** check excluding those clones in inactive variants and commented-out regions. Similar clones can have these differences:

- · Two clones can have a different sorted order.
- The signal line length and location and size of blocks can be different as long as the block connections are the same.
- · Blocks and signals can have different names.

#### See Also

"Enable Component Reuse with Clone Detection"

## Identify similar library clones

When you click **Run This Check**, the tool lists modeling patterns that are similar to library subsystems. The tool checks for similar library clones across a model hierarchy including in inactive variants and commented-out regions. In the **Library file name** field, you specify a library in which to check a model for clones.

In the modeling patterns list, each subsystem clone is a hyperlink to the corresponding location in the model.

#### See Also

· "Enable Component Reuse with Clone Detection"

## Identify similar graphical clones

When you click **Run This Check**, the tool lists subsystems that are similar graphical clones. The tool checks for similar graphical clones across a model hierarchy including in inactive variants and commented-out regions.

In the subsystems list, each subsystem clone is a hyperlink to the corresponding location in the model.

#### See Also

· "Enable Component Reuse with Clone Detection"

## Identify similar functional clones

When you click **Run This Check**, the tool lists subsystems that are functional clones. This check lists the same clones as the check **Identify similar graphical clones** lists excluding those clones in inactive variants and commented-out regions. In the list, each subsystem clone is a hyperlink to the corresponding location in the model.

#### See Also

· "Enable Component Reuse with Clone Detection"